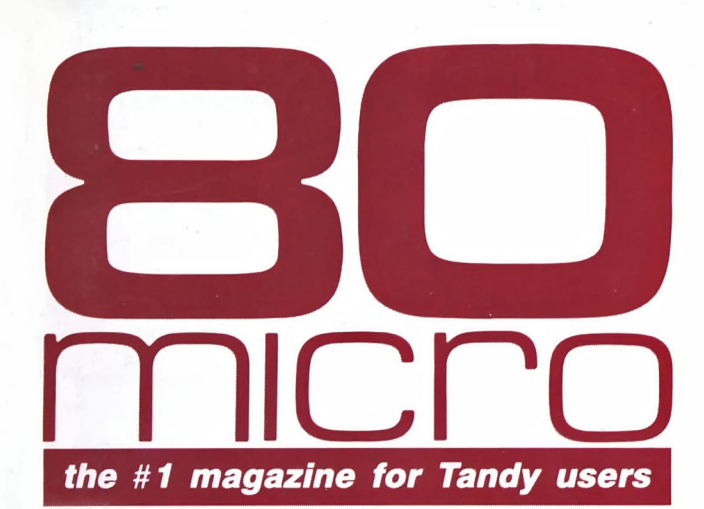

**NOVEMBER 1987 USA \$4.00 CANADA \$4.50 UK £2,50** A CWC/I PUBLICATION

**Reviews of Tomado Notes, Finally!,** and Zyindex

**11/87** 

**76#** 

A

WHOOSH!

**Our Basic Compiler** For the Tandy 1000

**Best Utilities For Your Hard Drive** 

**How to Improve Deskmate II** 

ි

 $\mathcal{C}$ 

43

**Top Shareware For Business And Home** 

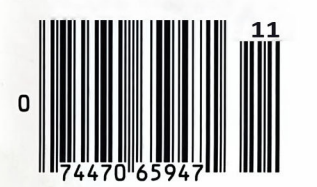

## **online compUting I found costs were friends**

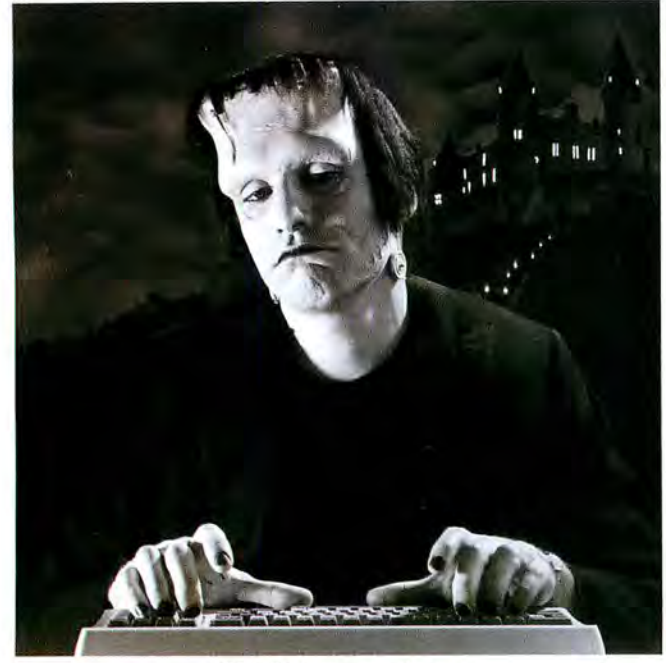

## **"Frankly, With GEnie™** real ugly..." online, for less."

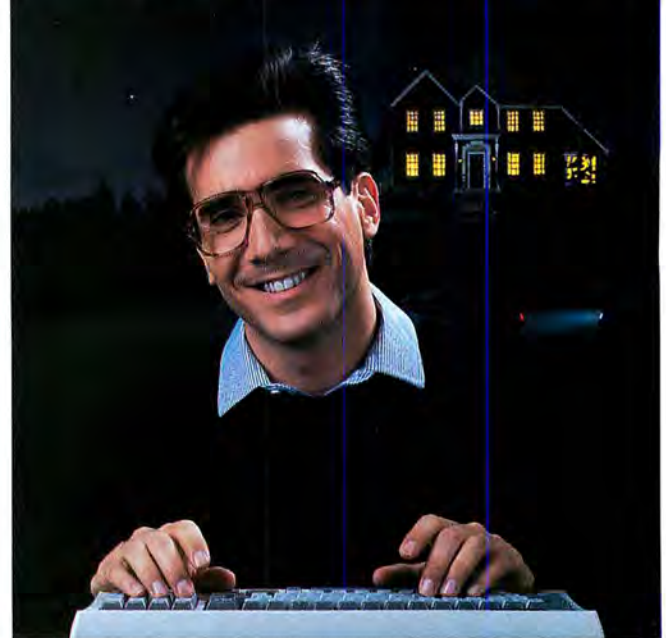

#### $$10.00 + per hour$  \$5 per hour

Most online information networks can zap your computing budget faster than you can say "lightning." Not so with GEnie, the General Electric Network for Information Exchange. As part of the world's largest commercially available teleprocessing retwork of General Electric Information Services Company, GEnie lets you experiment with all of the fun and excitement that online computing has to offer.

#### Evenings, weekends, holidays. Just \$5 per hour.

With GEnie, you can make friends, set up travel reservations, get the news, be entertained, even shop for a fraction of what other information services charge.

#### And you get a lot for your money.

With GEnie's Tandy† **RoundTable**<sup>TM</sup> **Special Interest Group** you can discuss the latest in Tandy products and accessories; download hundreds of public domain soft ware programs, and participate in exciting and informative online conferences. And, UPLOADS ARE FREE on GEnie! There's more!

Meet friends old and new with GEnie's *Live Wire r"' CB Simulator* or exchange messages with GEnie's *electronic mail*  service. Schedule a trip with *American Airlines travel service.* Fun and learning for the whole family with **Grolier's**<br>
Reed help or more information? No modem<br>
Princh bous at 300 or band some services subject to change. Uploads are free during non-<br> **electronic encyclopedia.** Play classic and yet? We

quotes, check market indicators and maintain an automatically updated personal portfolio online with GEnie's **Financial Services**. All this and there's more to come. New services are being added each and every month!

#### Only \$18 to register! Save up to 60%!

Check out the chart. Compare the savings for yourself. You 'll find GEnie delivers all of your favorite services for an incomparable price, at incomparable savings.

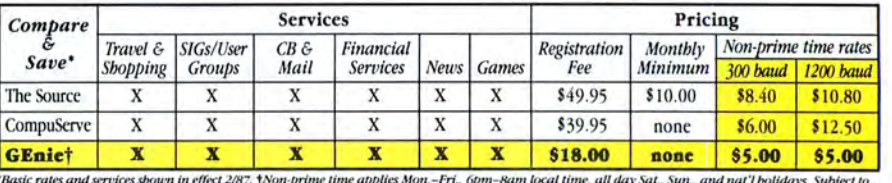

"Basic rates and services sbown in effect 2/87. ANon-prime time applies Mon.–Fri., 6pm–8am local time, all day Sat., Sun., and nat'l bolidays. Subject to<br>service availability. Additional cbarges apply for 2400 baud and fin

With services and savings like these, now you can discover the friendliness of online computing without the high costs that can turn you into a downright monster. Get a happy ending going with GEnie. Sign up today!

#### Sign up from your keyboard today. 4 Easy Steps:

- 1. Have your Visa, MasterCard or checking account number ready.
- Set your modem for local echo (half duplex)-300 or 1200 baud.
- 3. Dial 1-800-638-8369. When connected, enter HHH
- 4. At the U# = prompt enter XJMll829,GEnie then RETURN.

 $\dagger$  Tandy is a registered trademark of Tandy Corporation.

GEnie'" Stay online longer, for less.

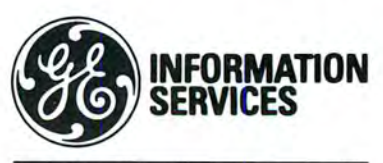

General Electric Information Services Company , USA

*multiplayer games*. Track stock market 1-800-638-9636. Maximum of *Separation of America, Inc. All rights reserved. Licensed by Merchandising Corporation of America, Inc.* 

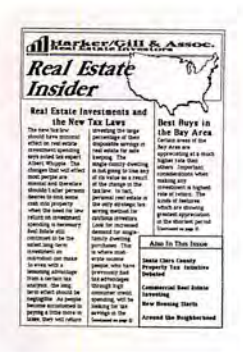

First Publisher can actually run graphics across any number of columns.

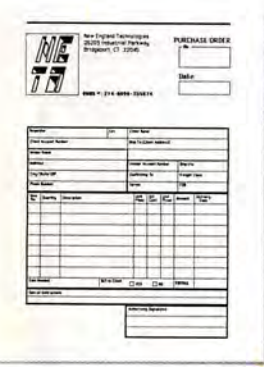

And you get the complete flexibility needed to create professional· looking forms.

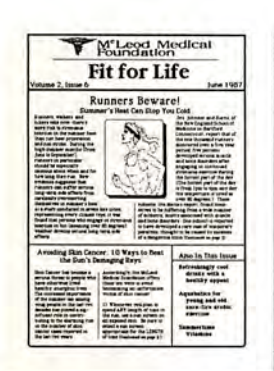

Now you con run text around graphics placed anywhere in the text.

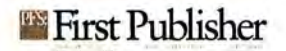

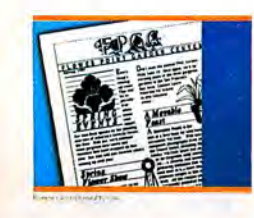

First Publisher gives you avariety of output others ~ can't match.

If you want to produce impressive documents, First Publisher is the best place to start. Because no other program lets you doso much, so easily -for so little money. With First Publisher, you can create everything you see here. The competition can't even

come close. But, even though First Publisher gives you more options, it's refreshingly easy to use. Our manual includes design tips and templates so you can create professional-looking output from the very start. Everything appears on-screen exactly as

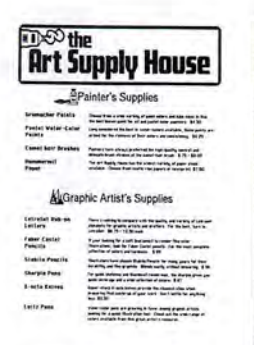

You con run wide columns and narrow columns on the same pagewith up to four different columns per page.

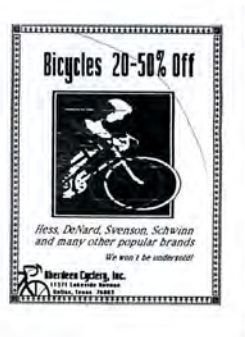

You con even run text across the entire page-anywhere on the page.

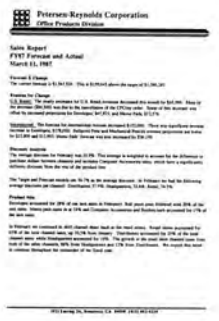

We smoothed out the "jaggies" for high-resoluticn dot·motrix graphicsor use the laser option for 300 dpi text. Circle 49 on Readar Service card.

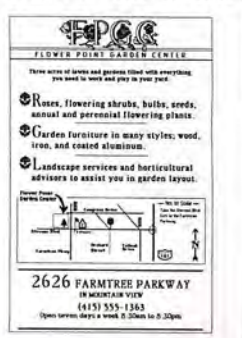

Choose from a wide range of business-related graphics, import graphics from popular "point" programs or draw your own.

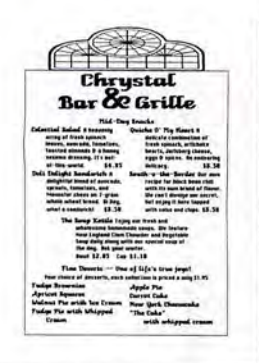

First Publisher lets you put different numbers of columns on different ports of the page.

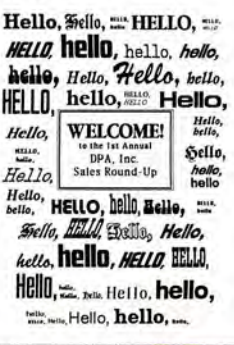

First Publisher lets you choose from 60 fonts-14 typefaces in a variety of styles and sizes.

you'll see it at print time (WYSIWYG). And you can enter text directly or import it in ASCII from any word processor. So start with the desktop publisher that puts you ahead. Because with First Publisher, there's just no competition.

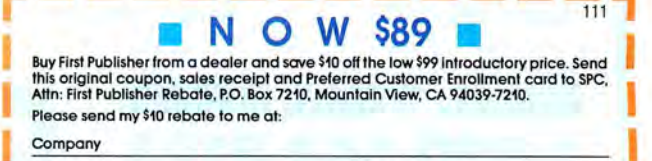

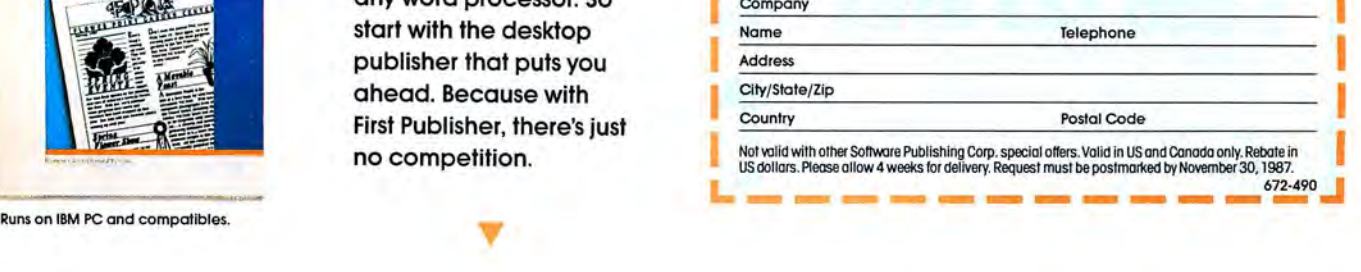

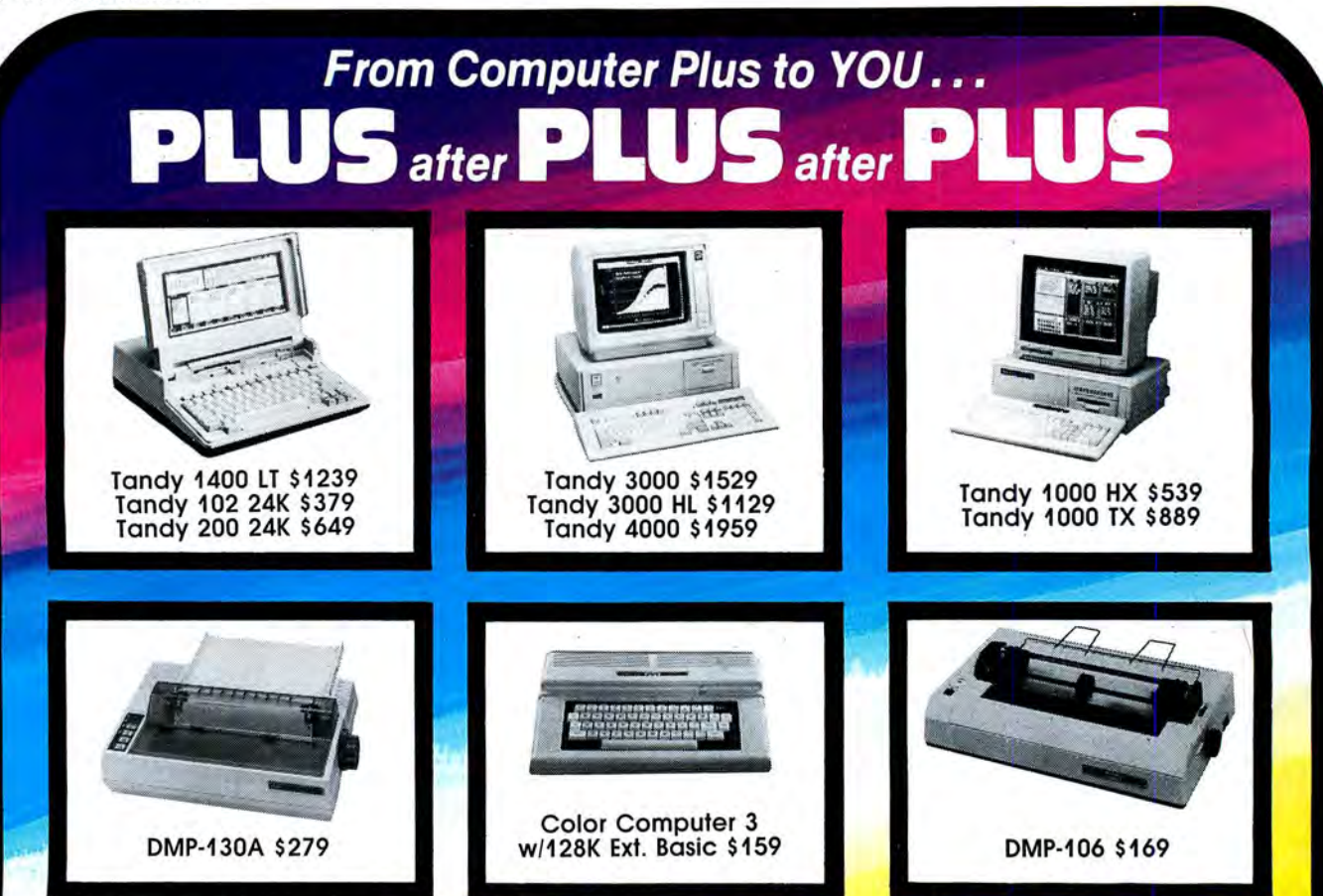

#### **BIG SAVINGS** ON A FULL COMPLEMENT OF RADIO SHACK COMPUTER PRODUC

**COMPUTERS**<br>Tandy 1000 EX 1 Drive 256K 479.00 Tandy 1000 EX 1 Drive 256K 479.00<br>Tandy 1000 SX 1 Drive 384K 649.00 Tandy 1000 SX 1 Drive 384K 649.00<br>Tandy 3000 HL 1 Drive 512K 1129.00 Tandy 3000 HL 1 Drive 512K Tandy 3000 1 Drive 640K 1529.00 Tandy 4000 1 Drive 1 Meg. Ram1959.00 Tandy 1400 LT 2 Drive 768K 1239.00<br>Model IVD 64K with Deskmate 929.00 Model IVD 64K with Deskmate

#### PRINTERS

Radio Shack DMP-106 80 CPS 169.00 Radio Shack DMP-130A 120 CPS 279.00 Radio Shack DMP-430 180 CPS 559.00 Radio Shack DWP-230DaisyWheel339.00 Tandy LP-1000 Laser Printer Star Micronics NP-10 100 CPS Star Micronics NX-10 120 CPS Star Micronics NX-15 120 CPS Panasonic P-1080i 120 CPS Panasonic P-1091i 160 CPS Panasonic P-1092i 240 CPS Okidata 292 240 CPS Okidata 192+ 200 CPS Okidata 182 120 CPS 1699.00 169.00 199.00 359.00 189.00 210.00 349.00 489.00 339.00 269.00

#### TANDY 1000 ACCESSORIES

**Tandy 1000 Disk Drive Kit 159.00**<br>Tandy 1000EX 51/<sub>4</sub>"Ext. Drive 199.00 Tandy 1000EX 51/4" Ext. Drive **Tandy 1000 20 Meg. Hard Card 649.00**<br>Osicard 20 Meg. Hard Card 459.00 Osicard 20 Meg. Hard Card 128K Memory Plus Expansion Adp. 110.00 PBJ Multi-Function Board (512K) 199.00 PBJ X-Ram EMS Board (256K) 229.00 PBJ Mini I/O (RS-232, Clock, Par.) 99.00 128K Ram Upgrade Kit 78.00 256K Ram Upgrade (for 1000SX) 69.00<br>Logitech RS-232 Serial Mouse 99.00 Logitech RS-232 Serial Mouse 99.00<br>Plus 1200 Baud Modem Board 165.00 Plus 1200 Baud Modem Board 165.00<br>Plus 300 Baud Modem Board 85.00 Plus 300 Baud Modem Board 85.00<br>CPI 1200 Baud Modem Board 119.00 CPI 1200 Baud Modem Board

#### TANDY MONITORS

Tandy VM-4 Green Monitor 99.00 Tandy CM-11 RGB Color Monitor 349.00 Tandy CM-5 RGB Color Monitor 249.00<br>Tandy VM-5 TTL Green Monitor 155.00 **Tandy VM-5 TTL Green Monitor** Tandy EGM-1 Enhanced Monitor 559.00 **Tandy Enhanced Graphics Adapt.259.00**<br>Tandy Dual Display Adapt. 169.00 **Tandy Dual Display Adapt.** 

• • **COMPUTER PLUS SPECIALS\*** \* **The PBJ MFB-1000 Multi-Function Board** with 512K Ram, DMA, RS-232 Serial Port, Clock Calendar with Battery Backup, and Ram Disk Software...............199.00 The PBJ XRAM Expanded Memory Board with 256K Ram, Upgradable to 2 Megabytes of Additional Memory, **EMS Compatible, with Ram Disk** Software ............................. .......... 229.00 Tandy 1000 20 Megabyte Internal Hard Drive Kit with Controller, Cables and Mounting Hardware................... 399.00

#### **\*\*SOFTWARE BONUS\*\***

Order the PBJ MFB-1000 with 512K or the PBJ XRAM Board and receive the Leading Edge Word Processor with the Spell Checker a \$199.00 Value for only \$30.00!!

Prices are subject to change without notice. Please call for shipping charges. Prices in our retail store may be higher. Send for complete catalog,

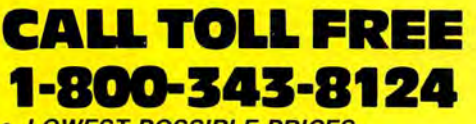

- LOWEST POSSIBLE PRICES
- **BEST POSSIBLE WARRANTY**
- KNOWLEDGEABLE SALES STAFF
- **TIMELY DELIVERY**

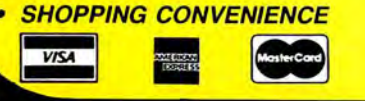

**P.O. Box 1094 480 King Street Littleton, MA 01460 us SINCE 1973**  IN MASSACHUSETTS CALL (617) 486-3193

Circle 204 on Reader Service card.

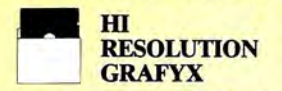

THE GRAFYX SOLUTION by Micro Labs Run the best Hi-Res board on your Mod III or<br>
Run the best Hi-Res board on your Mod III or<br>
4/4P. Far superior to Radio Sheek-s-board, this<br>
gem will open up a new world of praphics ap-<br>
plications. Graphics basic is inclu pincators. Chaptus ossesses in the determined and the state of the state and the state and the Hi-Res dent of and the Hi-Res. Street can be propred with principle with a simple with principle with state and the Hi-Res. Sim simple with a close in enal board. Hi-Res,<br>text & Low-Res graphics can all be displayed signifiants<br>only. This board is the finest Hi-Res<br>modification of the market and additional Hi-Res software is available. Call for further de-At tails. Specify Mod III, Mod 4, 4P or 4D when<br>ordering, originally priced at \$299.95.<br>WAS \$199.95 NOW \$144.95

#### **HI-RES SOFTWARE**

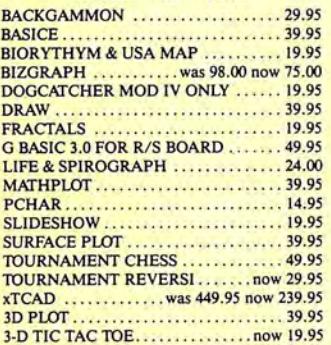

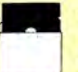

**WORD** PROCESSORS AND PRINTER DRIVERS

Lazy Font I/III 4 + 3 Specify .......... 44.95 Lazy Writer 1/111/4 Specify .......... 119.95 LeSeript IIIII/4 .. ....... . ... .. . . ... 109.95 LeSeript MSDOS 1000/1200, t:tc • • .. •• 169.95 M-Script 1/III/4 . . . . .. .. ... . ... . .. . .. 69.95 PowerDrivers for Superscripsit and Epsons , C.Itoh Prowriter, Starwiter and Okidata 92 for PowerScript for Scripsit . . . . . . . . . . . . . 29.95 1/III/4 Specify Printer ... . .... . .. . . . . 24 .95

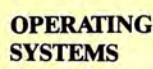

Dosplus 3.5 I/III Specify ............. 129.95 Dosplus 4A with MZAL . ... . .. . . . . . . 129.95 Multidos 80/64 Ver 2 Mod 4 . . . . ...... . 89.95 Multidos Version 2 Mod !/III Specify . .. 79.99

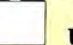

#### **UTILITIES**

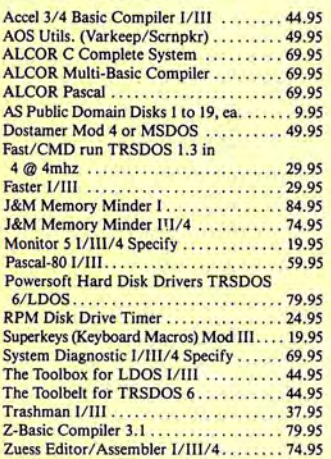

### **TRSDOS TO MSDOS**<br>Conversion Utilities

TRSCROSS (incl BASIC util) . . . . . . . . . . 89.95 ConvBasic/CMD TRS to PC III or 4 .... 29.95<br>These are a must for converting TRSDOS type files to the PC/XT/AT and Compatibles TRSCROSS does the conversion on the IBM and Compatibles.

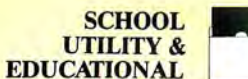

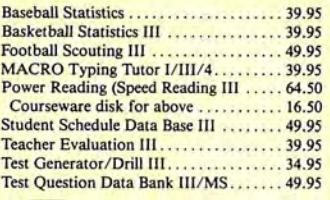

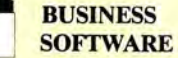

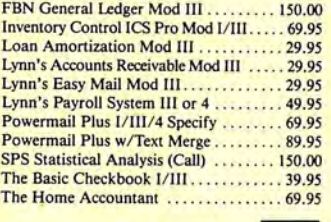

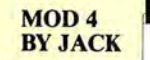

A complete re-write of the Mod 4 manual in English! . . . . . . . . . . . . . Only \$14.95

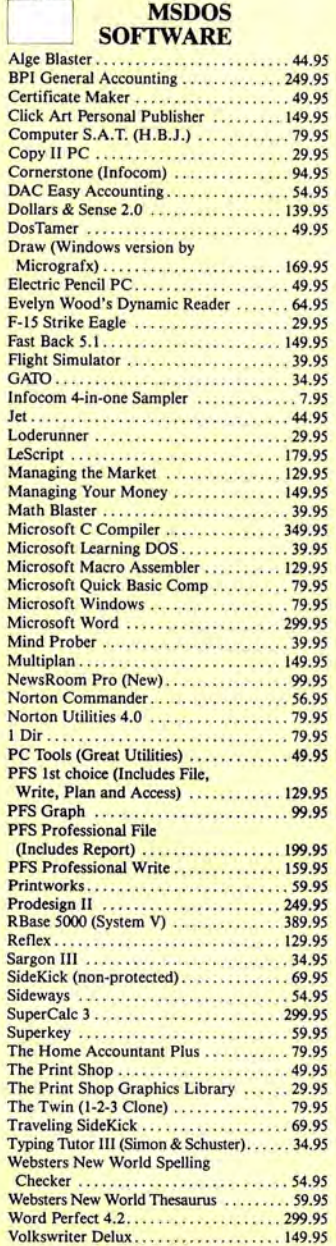

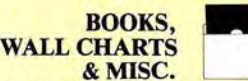

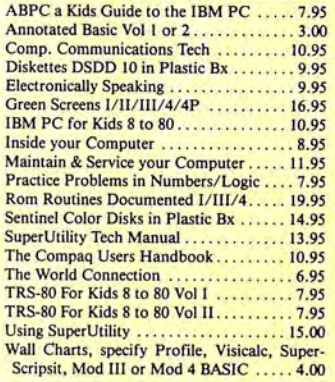

#### APPLICATIONS

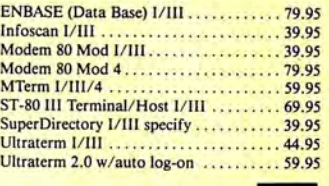

GRAPHICS& Datagraph I/III/4 ......................... 74.95<br>Datagraph w/Pie Chart Option ........ 109.95 Datagraph w/Pie Chart Option . Gamepak-3 (Funnyface, Match, etc.) . . . 19.95

**GAMES** 

Leo' s Greatest Hits, 6 great games ..... . . 19.95 Mask Maker Model 4. . . . . . . . . . Meltdown (Nuclear Powerplant) I/III... 19.95 Powerdraw  $1/III$ ........................ 24.95 Powerdot II Mod I/III Spec. Printer . . . 39.95

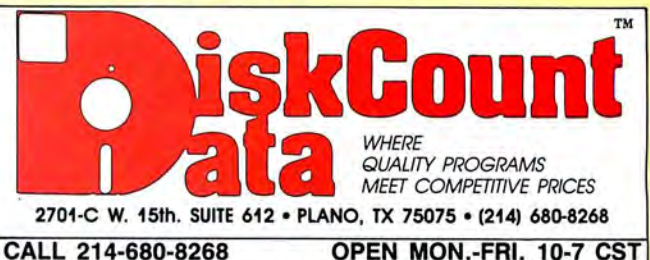

Mail orders, send cash, check, or money order. Please add \$3.00 for UPS Shipping or \$5.00 for US Postage & Insurance. COD's send an additional \$3.00 COD fee. All COD's will require cash or cashier's check upon delivery. Foreign orders are welcome. All shipping charges assumed by purchaser. When ordering by mail, please specify computer and model number.

**VISA** Cheerfully and

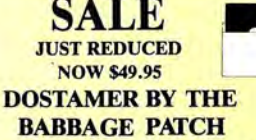

sterCard

Dostamer Mod 4/4P/4D .............. 49.95 Dostamer for 1000, PC/MS-DOS ...... 49.95 You have heard of DOS manager type program<br>in the MS-DOS world. Now the Mod 4 has one too . Rated 4\2 stars by *80 MICRO,* it has 10 full user menu screens to customize your DOS. Help menus are included and now, for a first, you can comment all your directory entries. Tag/Untag all files for mass copy/kill etc. Over 200 user defined keys. We highly recommend this outstanding software package. Specify Mod 4/ 4P/4D or MS-DOS.

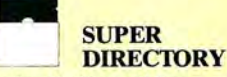

Index all of your diskettes and disk files with SUPERDIRECTORY. This unique program will read all of your disk files, generate a master library sorted by file name or extension along with the appro

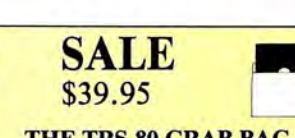

THE TRS-80 GRAB BAG

If you own a TRS-80 (Mod I/III), and you are a chance taker, or a gambler and LOVE surprises, our GRAB BAG may be just for you. Send us just 39.95, along with our standard \$3.00 shipping, and we will comb the far reaches of our warehouse. We will ship you a surprise package worth more than \$200.00. It may be computer books, disk programs, tape programs, other goodies or assortments of all. Programs will be guaranteed to run and replaced if they don't. Some items may be old, some current. . . . that's the surprise. Refunds or exchanges are not allowed but we know that you won't be disappointed.

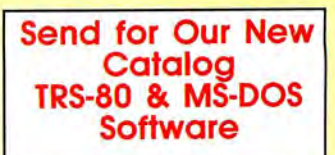

priate disk number. Your master index can be sent to the printer or brought to the screen. We even include an editor so you can add one line of comments to each file in the library. While SUPERDIREC-TORY runs on the Model I or III (4/4P/ 40 in the MOD III mode), it will read and index Model 4 diskettes while in the Model III mode. When ordering, Model I or Model III must be specified. Also, please inform us if you are going to run it on the Model 4P as an additional file is needed. Retail 49.95 SAVE 20% NOW 39.95

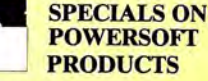

#### SUPERUTILITY COMBO

 $\frac{S_1}{P_2P_3}$ Buy SuperUtility Plus 3.2 for I/III or SuperUtility Plus 4/4P/4D at \$69.95 and receive the book using SuperUtility absolutely FREE A \$100.00 value for only \$69.95

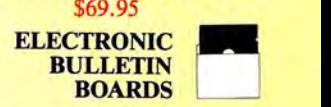

You too can be a sysop. Run your own BBS and open up your computer to the outside<br>world.....Imagine a real time electronic mes-.Imagine a real time electronic message center in your own home.

COMPLETE SYSTEMS

!NFOEX-80 I or lli (will run on hard disk) . . . . . . . . . . . . . . . . . . . . . ... ... . . .. 99.95 FAST-80 for the Model 4/P/D . . . . . . . . . 74.95<br>BBS-PC IBM or Compatibles. . . . . . . . . 250.00 BBS-PC IBM or Compatibles . . . . . . . . . Call for additional details

Do you have a new MS-DOS™ computer or PC compatible? And do you have a LOT of data from your TRS-80™ that you'd like to bring over and have access to? Like your word processing files, spreadsheet, database, etc.? Without retyping them, of course. How about BASIC programs you've written or had written that you'd like to keep using with MS-DOS? Or DeskMate™ or PFS™ files?

#### We can help you. It's easy. TRSCROSS™ 2.0 is the answer.

TRSCROSS™ runs In your PC or compatible, yet directly reads your THOURDOO THIS IIT your FO OF Companions, yet already reads your<br>double-density TRS-80™ diskettes, so that you may simply copy them<br>over to MS-DOS. *Converts while copying*. Everything Is done in ONE STEP! Easy and fast. Allows you to transfer files both directions too!

SCRIPSIT™ and SuperSCRIPSIT™ files are NO problem!

Exclusive feature! Only TRSCROSS 2.0 converts SuperSCRIPSIT or SCRIPSIT files to ASCII, while copying! This is a tremendous time-saver to you, as other transfer programs will require you to go back to the TRS-80 and convert your files to ASCII first before transfer is even possible. What a waste of time! We do it all right there in one pass on your PC.

You may now obtain TRSCROSS from your local Tandy computer dealer by requesting Cat. No. 90-3212.

FOUR STAR review in the 2187 *80-MICRO!* Glowing review in the 1187 *COMPUTER SHOPPER! Highly recommended in The Lawyer's PC ™!* 

TRSCROSS now supports copying from high-capacity drives (1.2MB), even more Improved BASIC conversion and LS-DOS 6.3 and LDOS 5.3 are fully supported. If you have any questions, please write or call.

We have thousands of letters/comments on-file complimenting us on the ease of use in transferring files with TRSCROSS. Save yourself time and trouble.

#### Only \$89.95

In Stock - Same day Shipping/

TRSCROSS cannot convert machine language programs (ICMD) - nor can any other conversion product.

SUPER UTILITY/PC is another of our products that you might like to have for your MS-DOS computer (combo-special with TRSCROSS at only \$49.95\*). It allows you to restore deleted files, modify files or sectors, label your diskettes, search for data, change file/ directory/volume names and attributes, and more. This powerful utility is not protected, and runs from floppy or hard disk. It's like having a set of tools for your media. Easy to use. Supports most PC's and eompatibles, including the TANDY 2000. Normally SU/PC sells for \$89.95, but if you buy it at the SAME TIME as TRSCROSS\*, it's only \$49.951

Other PC/MS-DOS software we endorse, use, and sell: Microsoft Word \$325, WordPerfect \$369, MultiMate \$359, Smartcom II \$99, Lotus 1-2-3 \$369, Symphony \$519, Framework II \$519, Multiplan \$139, R:BASE System V \$519, dBASE Ill + \$519, Reflex \$99, PFS:Prof. File \$179, Turbo Pascal \$69, Microsoft C \$329, QuickBASIC \$74, MS-Windows \$74 , COPY II PC \$29, Fastback \$139, SideKick (NCP) \$59, SuperKey \$49, Crosstalk \$139, Managing/Money \$139, DoubleDOS \$39, Disk Optimizer \$39, Carousel \$39. All software latest versions! Call for software not listed.

Prices subject to change. Support is by the manufacturer only. Some programs require more than 128KB and more than one drive. Most programs require DOS 2.0 or later, and many products do not support the TANDY 2000. Products not published by PowerSoft may not be returned and opened packages cannot be returned. Most orders shipped within 24<br>working hours. Texas residents must add sales tax. Orders must be prepaid. **Visa/MC OK.** 

> Save 25% on most Items/ FREE UPS ground shipping on orders over \$100! (Otherwise add \$5 ground / \$10 air.)

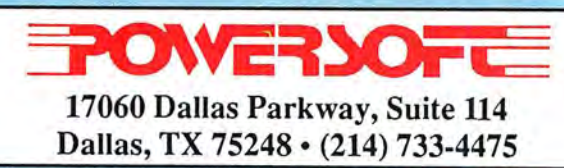

PUBLISHER Peter Hutchinson

EDITOR-IN-CHIEF Eric Maloney

EXECUTIVE EDITOR Michael E. Nadeau

MANAGING EDITOR Karen E. Pope SENIOR EDITOR Paula Noonan REVIEW EDITOR Mark Reynolds COPY EDITOR David L. Andrews TECHNICAL EDITORS Mare-Anne Jarvela Beverly Woodbury DISK SERIES TECHNICAL EDITOR Keith Johnson ASSOCIATE EDITORS Hardin Brothers Harry Bee John B. Harrell lll David Goben Thomas L. Quindry

> ADVERTISING SALES DIRECTOR OF SALES William J. Smith

EASTERN SALES MANAGER Brenner K. Fuller<br>1-800-441-4403 WEST COAST OFFICE Suite #201 3350 W. Bayshore Road Palo Alto. CA 94303 415-328-3470 SALES MANAGER Peter KJ Montross WESTERN SALES MANAGER Diane Fuller

ADVERTISING COORDINATOR Whitney Karr

ADVERTISING SECRETARY Georgianna Forest

BUSINESS MANAGER Bradford N. Dixon MARKETING DIRECTOR Melinda J. Baker

STAFF ADMINISTRATOR Deborah Schmitt

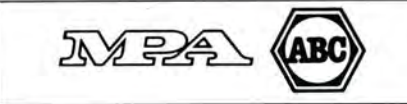

Article submissions from our readers are welcomed and encorrections<br>couraged. Inquires should be addressed to: Submissions Ed<br>itor, 80 Elm Street, Peterborough, NH 03458. Include an SASE for a copy of "How to Write for 80 Micro."

80 Micro (ISSN-0744-7868) is published monthly by CW Communications/Peterborough Inc., 60 Elm St., Peterborough, NH, and additional mailing offices. Subscription rates in U.S. are \$24.97 for one year, S38 for two years, and S53 for three years. In Canada, \$45.97-one year only, Canadian funds. In Mexico \$29.97-one year only, U.S. funds drawn on a U.S. bank. Nationally distributed by International Circulation Distributors. Foreign subscriptions (surface mail), \$44.97-one year only, U.S. funds drawn on a U.S. bank. Forelgn subscriptions (air mail) please inquire. In South Africa contact 80 Micro P.O. Box 782815, Sandton, South Africa 2146. All subscription correspondence should be addressed to 80 Micro, Subscription Department, P.O. Box 981 Farmingdale, NY 11737. Please include your address label with any correspondence. Postmaster: Send address changes to 80 Micro, Subscription Services, P.O. Box 981, Farmingdale, NY 11 737.

Entire contents © copyright 1987 by CW Communications/ Peterborough Inc. No part of this publication may be reprinted, or reproduced by any means, without prior written permission from the publisher. All programs are published for personal use only. All rights reserved.

## November 1987 **BOMICM**

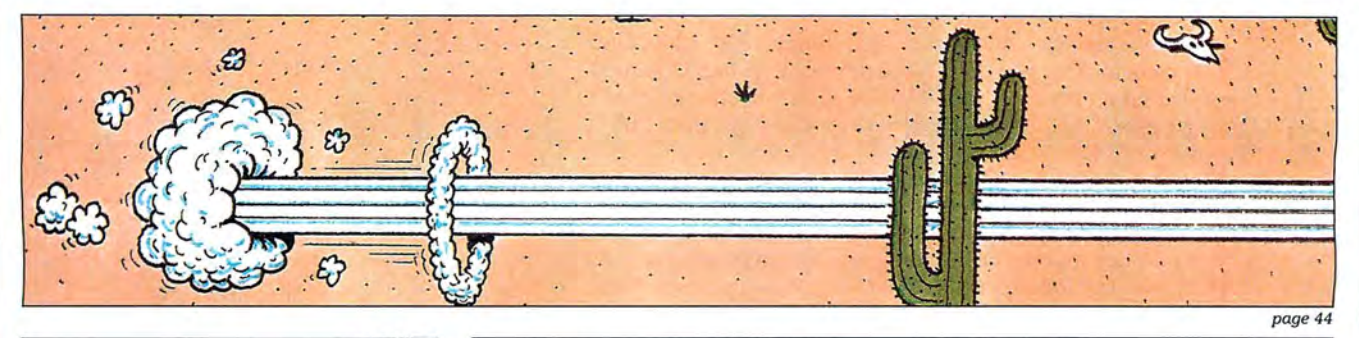

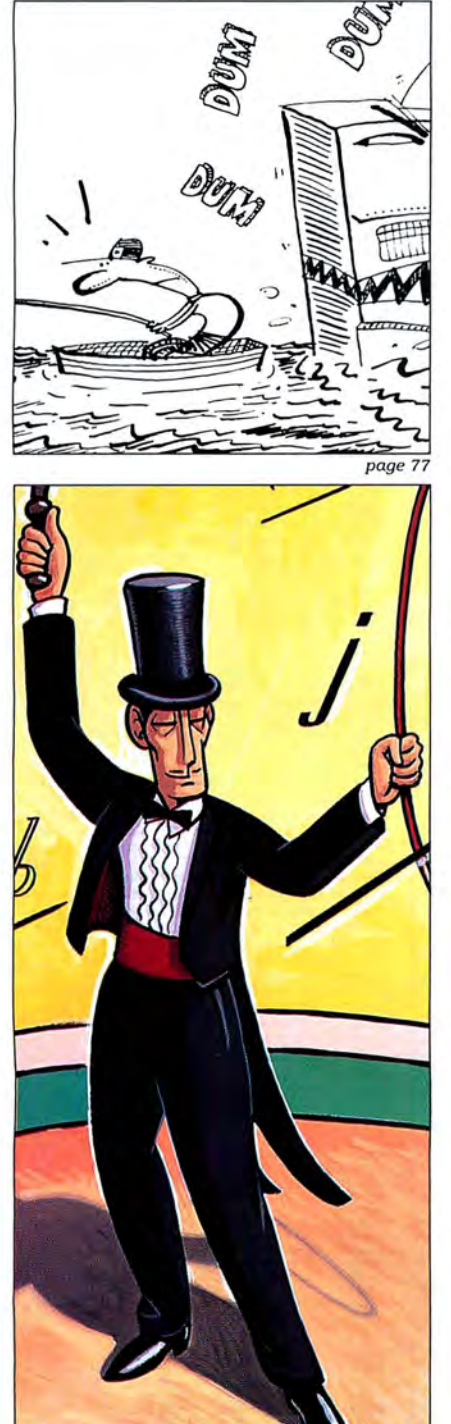

#### Features

- 44. Make It Snappy by Bruce Tonkin Bruce's Basic Compiler converts Basic code to speedy as sembly with no run-time system. (1000)
- 52. Teach Deskmate New Tricks by William C. McComas Dress up Deskmate II output in ways you thought weren't possible. ( 1000)
- 57. No More Pencils, No More Rulers by John Collicott Create customized graph paper on your Tandy 1000 or Model 4 and dot-matrix printer. (Disk Series)
- 71 . Functions Defined edited by David Andrews DEF FN routines from our readers that you can use in your Tandy 1000 or Model 4 programs.
- 79. The Business of Life by Thomas L. Quindry These shareware and public-domain programs are suit able for the home and office.

#### Departments

- 6. The 80 Micro Disk 56. The 80 Micro Disk<br>Series: 1000/1200/3000 Series Series: 1000/1200/3000
- 9.
- 10.
- 17.
- 20. Reader Forum<br>
edited by Paula Noonan<br>  $\begin{array}{cc}\n\text{By Hardin Brothers} \\
\text{Rear to the M = 80.14}\n\end{array}$
- 25.
	- 29. Reviews compiled by<br>edited by Mark Reynol Mark Reynolds 109. Express Checkouts<br>Tornado Notes edited by Tornado Notes<br>Finally! Checkmaster 1.02 <br>
	Investor's Management<br>
	Pascal Wizard Investor's Management<br>System System<br>An Introduction to MS/DOS 111. Fixes and Updates<br>Zyindex 114. Input **Zyindex**
- 
- Side Tracks 75. The Home Computerist<br>by Eric Maloney by Michael E. Nadeau by Michael E. Nadeau
- Feedback Loop 77. John's MS-DOS Column<br>by Mercedes Silver by John B. Harrell III<br>79. Public Works
- Pulse Train by Thomas L. Quindry<br>by Ron White 82. The Next Step
	-
- edited by Paula Noonan 86. How to Use 80 Micro<br>Fine Lines Program Listings Fine Lines<br>by Harry Bee<br>and the Super Products<br>of New Products
	- 99. New Products Mark Reynolds
	- Mark Reynolds
		-
	-

page *52* 

#### **The 80 Micro Disk Series 1000/1200/3000**

80 Micro comes to the rescue of the Tandy 1000, 1200, and 3000 owners. Now you don't have to type in the MS-DOS programs that appear in 80 Micro. They are available on a quarterly basis. We have three disks covering the first three quarters of 1987.

You will need the appropriate 1987 issues as documentation to use the programs. Listed below are the directories for the first three quarterly disks of 1987 by the issue, article title, page number, and the corresponding program filespec(s).

To order, call toll-free 1-800-258-54 73, 24 hours, seven days a week, or mail your request to us with payment enclosed. The price for each disk is \$17.95 including postage and handling.

#### **QUARTERLY DIRECTORY**

#### **January-March 1987**

January Checking References, p. 48 REFLIB.BAS Hidden Attributes, p. 66 SECURE.ASM SECURE.EXE February That Thinking Feeling, p. 42 OUTLINE.BAS Taking Measure, p. 49 AREA.BAS Changing of the Guard, p. 60 FILEIT.ASM FILEIT.COM March So, You Want to Buy a House?, p.54 HOUSE. BAS Disk Repair 101. p. 42 DISKINFO.PAS DISKINFO.COM Bonus Program September 1986 Making the Grade, p. 68 MARK.BAS

#### **April-June 1987**

April Payday Made Easy, p. 56 PAYROLL.BAS May Quick Boot, p. 46 REBOOT. BAS Leave the Printing to Spooli, p.58 SPOOLI.ASM SPOOL!. COM Data-Statement generator, p. 80 DATAPOKE.BAS

June Tandy 1000 Custom Character Generator, p. 58 CLIPART.BAS CLIPGEN.BAS SYMSET1.SET SYMSET2.SET SYMSET3.SET NEW.SET PICTURE1.PIC PICTURE2.PIC John's MS-DOS Column, p. 93 SWITCHAR.ASM SWITCHAR.COM

#### **July-September 1987**

July Tally and Track, p. 44 CHEKBOOK.BAS Taking Stock of Your Stock, p. 50 STOCTRAC.BAS The No-Nonsense Disk Editor, p. 63 EZEDIT.BAS TESTGEN.BAS Easy Labels, p. 76 LABELER.BAS John's MS-DOS Column, p. 84 CWD.ASM CWD.COM Fixes and Updates, p. 87 CHECKER.BAS August Data to Order, p. 69 FAKEOUT.BAS Communal Data Entry. p. 75 MDENTRY.BAS MDRANDOM.BAS Test Tester, p. 78 TEETEST.BAS September Calendars to Go, p. 73 CALMAKER.BAS

**See the 80 Micro Disk Series (Formerly Load 80) on page 56.** 

ART DIRECTOR<br>Anne Fleming ASSISTANT ART DIRECTOR Robert T. Stave PRODUCTION MANAGER **Bruce Hedin**  AD/GRAPHICS PRODUCTION Maurelle Godoy

DIRECTOR OF CORPORATE PRODUCTION **Dennis Christe nsen**  MANUFACTURING MANAGER **Susan Gross**  TYPESETTING MANAGER Linda P. Canale

PRESIDENT Michael S. Perlis VICE PRESIDENT/GENERAL MANAGER Roger Murphy BUSINESS MANAGER Renee Dyna n DIREC1DR OF CREDIT SALES AND COLLECTION William M. Boyer

DIREC1DR OF CIRCULATION FrankS. Smith CIRCULATION MANAGER Bonnie Welsh DIRECT MARKETING MANAGER **Pau l Ruess**  TELEMARKETING MANAGER Elizabeth R. Kehn SINGLE COPY SALES MANAGER Linda Ruth 1-800-343-0728 AUDITS AND STATISTICS MANAGER **Cec il e Giguere**  SPECIAL PRODUCTS DIRECTOR Paul Finch

FOUNDER Wayne Green

Cover illustration by Chris Reed

80 Micro is a member of IDG group, the world's largest publisher of computer-related information. The group publishes<br>over 80 computer publications in more than 28 countries.<br>Fourteen million people read one or more of the group's publications each month. Members of the IDG group contribute<br>to the IDG News Service offering the latest domestic and in-<br>terrational computer news. Members of the group include:<br>ARGENTINA'S Computerworld/Argentina, PC Mundor puterwell Osterreich; BRAZIL'S DataNews, PC Mundo, Microsoft, Detroid, Microsoft, DEN-MARK'S Computerworld Darmark, PC World Darmark; FIN-LAND'S Tietovikko, Mikro: FRANCE'S Le Monde<br>In the interval of the interval of the i **erlands , PC World Netherlands ; NEW ZEALAND'S Computer· world New Zealand; NORWAY 'S Computerwor/d Norge , PC**  World Norge; PEOPLE'S REPUBLIC OF CHIN A'S China Com· puterworld, China Computerworld Monthly; SAUDI ARABIA'S<br>Arabian Computer News; SOUTH KOREA'S Computerworld<br>Korea, PC World Korea; SPAIN'S Computerworld Espana,<br>Commodore World, PC World Espana, Comunicaciones<br>Wikirodatorn, Schweiz; UNITED KINGDOM'S Computer News, DEC Today,<br>ICL Today, PC Business World, Lotus UK; UNITED STATES:<br>AmigaWorld, Boston Computer News, CD-ROM, Computer-<br>world, Computers in Science, Digital News, Federal Com-<br>puter W **PC World, Portable Computer Review, Publish!, PC Re· source, RUN; VENEZUE LA'S Computerworld Venezuela ; W EST GERMANY'S Computerwoche, PC Vielt, Run , lnforma· tion Management**, PC Woche.

Problem swith Subscriptions: Send a description of the<br>problem and your current and/or most recent address to: 80<br>Mirco, Subscription Department, P.O. Box 981, Farmingdale,<br>Problems with Load 80; Circulation: Address corre

### **Named No.1 in Word Processors!** hoice

*80 MICRO Review, November 1985* 

#### **Your Need**

Your writing is important to you, and it should be. It is an expression of who you are. And how your documents look when they are read is as important as what you have to say.

When you need a word processor that can help you achieve the professional and sophisticated look that you want in your writing, two things are most important: 1.) The ability to present your ideas on paper in a sharp, crisp, and attractive manner, and 2.) The ability to accomplish this quickly.

#### The #1 **Solution**

LeScript has the power to handle all your most complex writing assignments with the ease and simplicity you never dreamed possible in an advanced word processing product.

Unlike other advanced software Call (305) 259-9397, if you are ready packages, LeScript is one of the easiest to make the move to the #1 rated w way it is going to look printed - with in placing your order. We take VISA, headers, footers, indents, columns. MasterCard, and C.O.D. orders right headers, footers, indents, columns, MasterCard, and C.O.D. orders right footnotes, page numbers, line spacing. over the phone, and ship most orders footnotes, page numbers, line spacing, over the phone, and ship most orders the works. LeScript even has the inthe works. LeScript even has the in-<br>
the same day. Personal and company<br>
credible ability to show you right on <br>
check orders are shipped after check the screen the words that are italic, clears. boldface, underlined,

subscripted. A feature that is so necessary, yet unheard of among the competition.

tive. They work the way you think , not the ~ \ype ol computer **1**  way a programmer thinks. There is no faster, more efficient<br>way to generate text

#### **Advanced Features**

Keys, Proportional Printing, ability to change Font Styles and Sizes, Foreign Language Character support, over 250 Printers supported, Tandy 1000/2000 Keyboard support, and ability to handle files as large as 1 megabyte (with optional memory expansion). LeScript's features include Automatic Page Makeup, Automatic Multiple Columns, Automatic Form-Letter Mail-Merge, Automatic Footnotes, Automatic Outline Indenting, Automatic Key-Word Search Disk File Directories, Programmable Macro

Find out why  $\ell$  Scrift

ial, quick reference cards, and the many sample files you will have no trouble learning and using LeScript the very first day you hav it. The LeScript users<br>manual is written in plain English to help you acquire advanced word processing skills quickly. With LeScript's on-line help

#### **The Professional Ordering Is Easy Look Is Easy**

to make the move to the #1 rated word you'll ever use. One reason is, LeScript processor. We will be happy to answer displays your text on the screen the vour technical questions and assist you displays your text on the screen the your technical questions and assist you<br>way it is going to look printed - with in placing your order. We take VISA. check orders are shipped after check

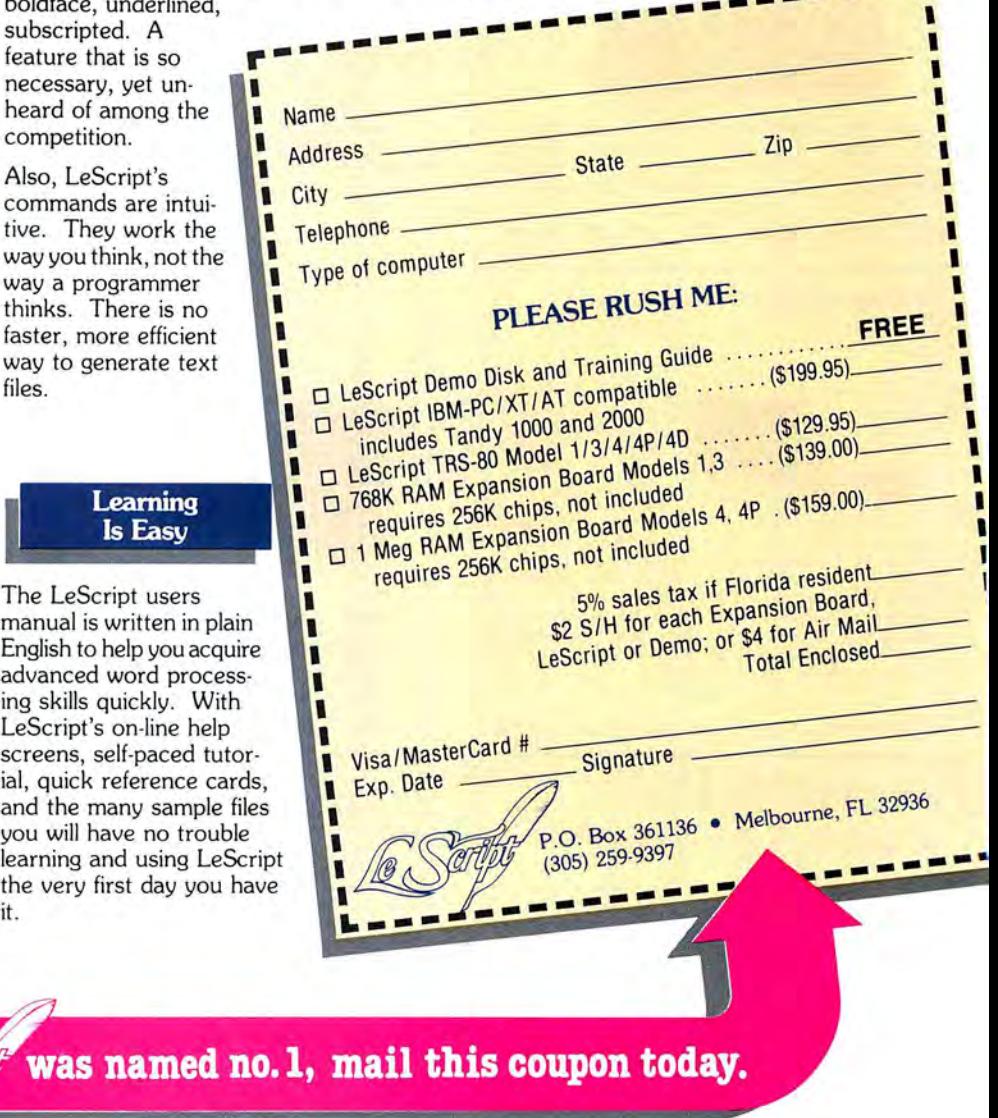

System requirements- IBM-PC Compatible: One disk drive, 128K memory, color or monochrome monitor, and DOS 2.0 or higher. TRS-80 Model 1/3/4/4D/4P: One disk drive and 48K memory.

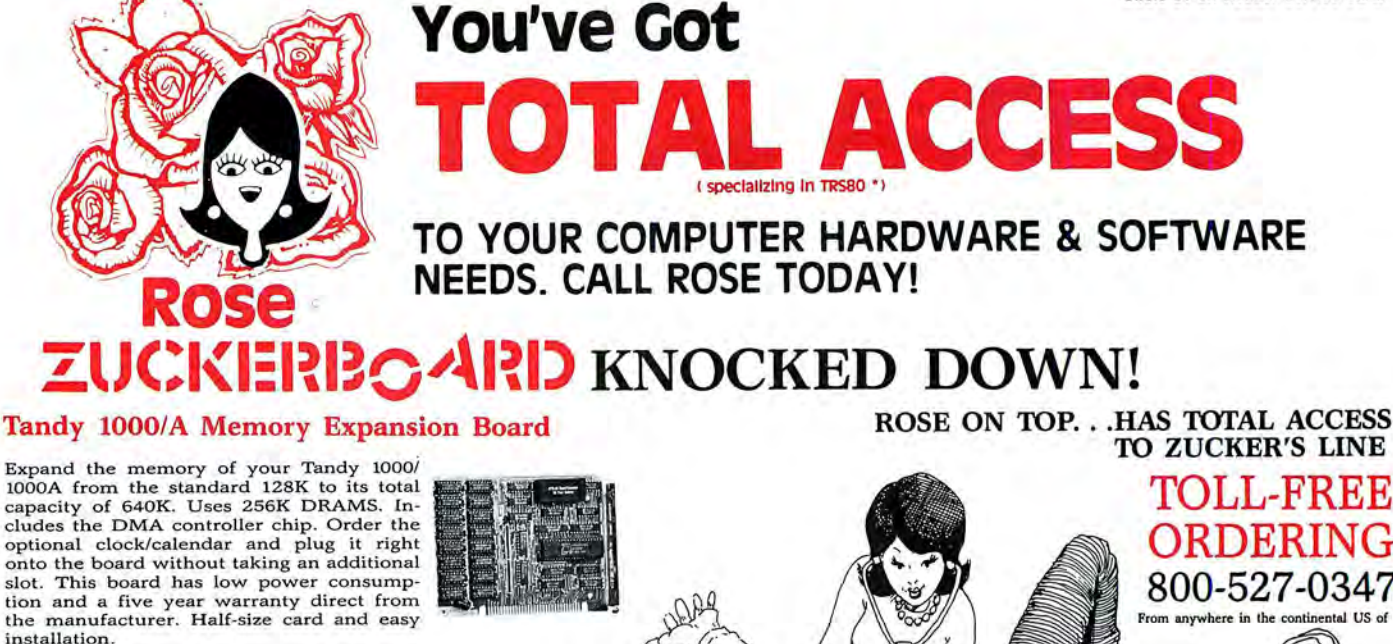

#### OK..\$52 256K. .\$76 512K. .\$99 Clock/Cal. .\$28

#### 1000/A Multifunction Board

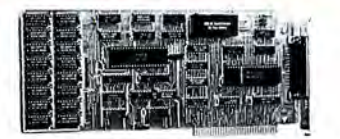

Add \$4 shipping and handling for boards.<br>Add \$10 shipping and handling for drives.

Expand the capabilities of your Tandy 1000/1000A with maximum RAM, a DMA controller<br>chip, a serial port and a clock/calendar. Comes with ZSPOOL and ZDISK, high level programs indeed. The manufacturer's five year warranty is included at no extra cost. Don't suffer any longer. . . Get yours today! Order toll-free.

#### OK..\$99 256K..\$123 512K..\$146

#### 20 Megabyte Hard Disk Drive

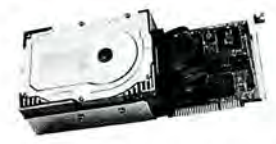

This unit comes completely assembled and formatted. Easy installation and it is ready to gobble up all those

pesky floppy dis-<br>kettes you have lay-<br>ing around the place. Dramatically speed program loading and execution time. No preventative maintenance required. Low power consumption so expansion capabilities are not limited. An astounding two year manufacturer's warranty comes with this little beauty. One model fits the Tandy 1000/1000A and 1000SX a

Mod 1000...\$489 Mod 3000...\$489

#### CALL **TOLL-FREE 1-800-527-0347**

Call your order in toll-free or write to me. I just love to get mail. If you need technical information or service just call in my support troops at 214-634-3336 between 9am and 6pm, except during their lunch which is from 11:30 to 1:30. The prices listed are subject to change and are for mail orders only. I take AMERICAN EXPRESS, MASTERCARD, and VISA and I will not charge your card until I ship your goodies. I have to pay a fee when you use a credit card so add 1.5% cause that is what I have to pay the bank. You can send a check or money order but it must be in US\$ drawn on a US bank and include your address and telephone num-ber. If the check is good it will not delay your order at all. COD orders are welcome and re-quire cash or a Cashier's Check on delivery. Shipping charges quoted are for the lower 48

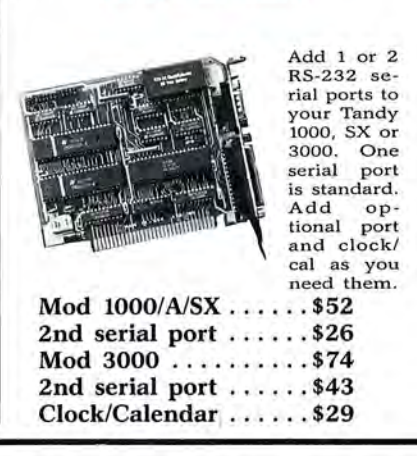

Serial Port Board

states only. No tax collected on shipments out-<br>side of Texas. Texans add that good old state<br>sales tax of 7.25%. Everything I sell has the manufacturer's guarantee and he is the guy that<br>makes it good if anything goes wrong. I have<br>spoken with each of my suppliers and they<br>assure me that they will not let you down if<br>you need service. My own guys are pretty s problem of any kind. I bet we can get it resolved. However, there is one thing we can't help you with. Be sure you know what software you are buying. SOFTWARE IS SOLD ON A REPLACEMENT BASIS ONLY-NO REFUNDS. Unless otherwise noted. If the software media is defective or you accidentally format the disk and destroy all the data I can help. Just call me for instructions. Please order from me now. . I need the money and I promise not to jack you around. I do reserve the right to charge. up to a 10% fee if you jack me around.

Your satisfaction is guaranteed. I have been doing this for almost eight years and if I can't

TO ZUCKER'S LINE

ORDERING 800-527-0347

DR. DR. ZUCKER

**The Company of the Company of the Company of the Company of the Company of the Company of The Company of The Company of The Company of The Company of The Company of The Company of The Company of The Company of The Company** 

#### Zucker 300/1200 Modem

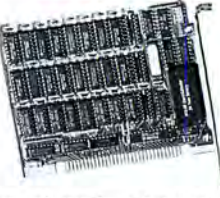

Now everyone can have their<br>own modem. own modem.<br>Rose has cut has cut profit to the bare minimum on this American-made in-

ternal modem tor your IBM, Clone or Tandy MS-DOS computer. Software is included so you can start communicat-ing as soon as you install it. Everything included except the phone line. Zucker guarantees this lit tle jewel for five years. Simple to in stall with complete instructions included. Call me today and let's get started.

Zucker's 300/1200 modem with software ........... \$83

make you happy within 30 days, I will cheer-<br>fully refund your purchase price in full, less<br>the shipping charges. You can order from me<br>without risk or worry. Trust me.<br>NEXT DAY SHIPMENT of goods in stock.<br>STAY ON TOP WITH

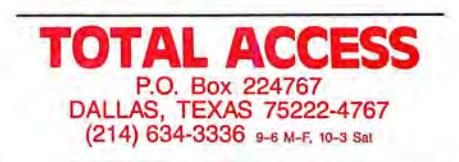

Prices and specifications subject to change without notice. Not<br>
© 1987 by Total Access. All rights reserved. Ad #8708.

## **Hard Decision, New Direction**

ers. That's the price we pay for trying to Finally, Executive Editor Michael Na-

changes in system ownership fairly well. searching, we at 80 Micro have con- (more on this in my next, and final, Side But the current split between TRSDOS cluded that we can no longer straddle Tracks). and MS-DOS has turned us positively the fence. Starting with the January is While the systems 80 Micro covers will schizophrenic. While we've tried to inte-sue, the magazine will devote its entire be different, the type of grate MS-DOS material into what has re- coverage to the Tandy MS-DOS systems. vide will go unchanged. You can still exmained essentially a TRSDOS-based Our decision is based on two facts. First, pect a mix of applications programs, magazine, MS-DOS use has overwhelmed as I mention above, our readers have assembly-language and Basic program-TRSDOS use. The proportion of 80 Micro swung and will continue to swing toward ming tutorials, reviews of Tandy and readers owning an MS-DOS computer is the Tandy MS-DOS systems. We must third-party products, utilities, and the approaching 60 percent. Model 4 owner-commit ourselves to providing those peo-like. Some of our cover features for 1988 ship, meanwhile, has dropped to below 40 ple with the best coverage possible. include a beginner's guide to DOS, an percent. (The numbers for the I and III are Second, the third-party support mar-introduction to Turbo Pasc under 20 percent) ket for TRSDOS is rapidly declining. of add-on boards, and a survey of

will only cause this trend to continue. A TRSDOS products. Since a goodly por-We're excited about the coming year and recent survey shows that only about 8 tion of 80 Micro's revenues come from hope you Tandy MS-DOS owners share percent of 80 Micro's readers have no in-<br>advertising, a decline in the fortunes of our enthusiasm.

coverage crowding out the TRSDOS cov-would like to believe that 80 Micro exists erage," wrote one reader, while another solely to serve its readers, we also rec- considering several options for a newslet-

mented, "Too much of the magazine is lowing specific changes:<br>devoted to TRSDOS machines." Said an Hardin Brother's The Next Step will mish-mash of information. 80 Micro is column to GW-Basic programming. We'll devote space in a future issue to the only incompatible mag on the mar-<br>John's MS-DOS Column will be dis-your letters.

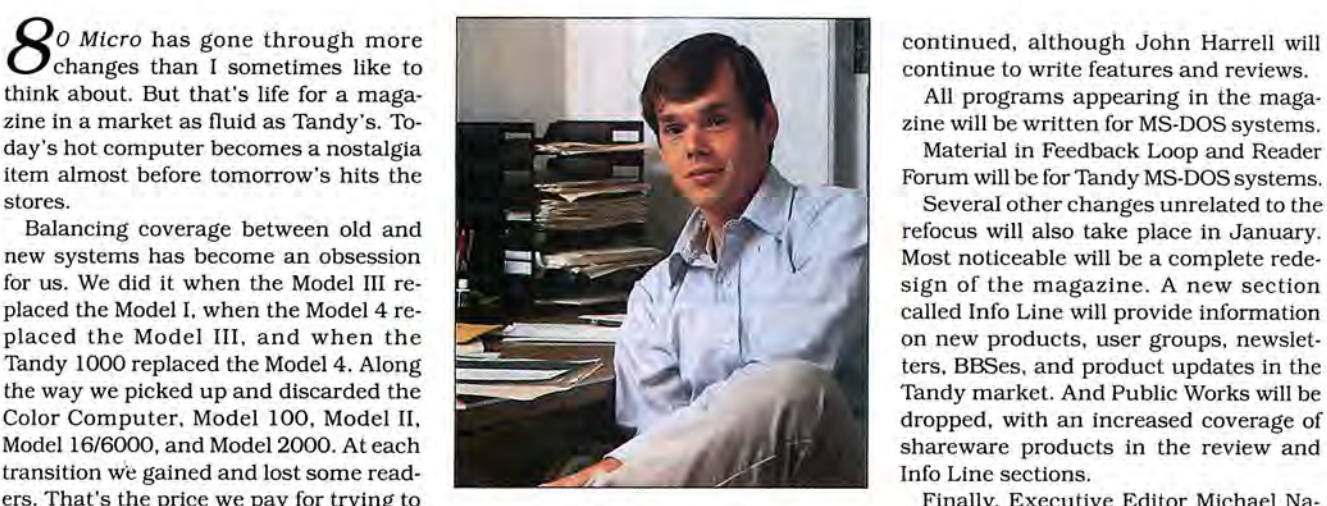

cluded that we can no longer straddle Tracks).

Obviously, the demise of the Model 4 Vendors report disappointing sales of speedup techniques for the Tandy 1000. terest in buying an MS-DOS machine. our advertisers will obviously cause a A final word to you TRS-80 owners. We

Disagreeing was a reader who com-<br>ented, "Too much of the magazine is lowing specific changes: I know this is one time I won't have to

continue to write features and reviews.

zine will be written for MS-DOS systems.

refocus will also take place in January. shareware products in the review and

serve the majority of our readers and en-<br>sure the survival of the magazine. DOS periodical." chief. I will be taking over as editor of 80 sure the survival of the magazine. DOS periodical." chief. I will be taking over as editor of 80<br>For the most part we've adjusted to After several vears of agonizing soul- Micro's sister publication. PC Resource After several years of agonizing soul- Micro's sister publication, PC Resource

> sue, the magazine will devote its entire be different, the type of coverage we pro-Second, the third-parfy support mar- introduction to Turbo Pascal, a roundup

Our surveys show emotions to be run-corresponding decline in the fortunes of do not intend to abandon the TRS-80 marning high in both the TRSDOS and MS-<br>the magazine. As much as the more ket entirely. We recognize the need for a DOS camps. "I don't like the MS-DOS idealistic of our editors (including me) source of information on the Models I/III/4 coverage crowding out the TRSDOS cov-<br>coverage crowding out the TRSDOS cov-<br>would like to believe tha commented more bluntly, "I despise MS- ognize the need to pay our bills. We ter or small magazine exclusively for DOS coverage.... Others already pro- won't find financial stability in the users of the older TRS-80s. We don't know vide enough PC garbage." TRSDOS market. yet whether a publication is viable, but if<br>Disagreeing was a reader who com-<br> $80$  Micro's refocus will result in the fol-<br>it is you'll hear about it soon.

ask for reader reaction; I can hear the I/ other, "Your attempts to be the repre continue in its present format but for III/4 users loading their word processors sentative for the toy-store systems is 8088 programmers. already. But just in case, here's an inviadmirable but does make the mag a Harry Bee will devote his Fine Lines tation to let us know what you think.

Send your problems and solutions to Feedback Loop, 80 Micro, 80 Elm St., Feterborough, NH 03458. Where applicable, include the proper program name and version, the computer you're using (including any non-standard system configuration}, the DOS version you're using, your phone number (not for publication unless you request it}, and a selfaddressed, stamped envelope.

#### **Hard Drivin' Man**

**0:** I want to buy a hard drive for my Tandy 1000A. I considered buying a Seagate ST225 or ST238, but I heard differing opinions about whether or not they work. Can a Seagate drive work in the Tandy 1000A? I was told that I need a special version of ROM installed on the controller card for the computer to recognize that the drive exists. Where can I obtain the ROM if the drive dealer does not have it? (Dennis Skrzypkowski, Plover, WI)

**A:** Both Seagate drives work with the Tandy 1000 but the hard-drive controller must be specifically configured for the 1000 and 1000A. The special ROM is the hard-drive controller BIOS. You can get a controller board from Hard Drive Specialist, 16208 Hickory Knoll, Houston, TX 77059, 713-480-6001. The Seagate controller board is too long for the 1000, but if you have a Western Digital Controller Card, Hard Drive Specialist will install the 1000A ROM for you, since the installation requires modifications and jumper cutting. I think you would be better off purchasing an entire hard-drive system as a unit configured for your 1000A.

#### **No Problem**

**0:** Can Lotus's 1-2-3 2.0 run on the Tandy 1000 SX? If it can, what special procedures do you use to install the Lotus drivers to make the program run on the 1000 SX? (Eugene Becker. Flint, Ml)

A: We run version 2.01 on the Tandy 1000 SX without any special procedures or problems.

#### **Free but Fuzzy**

**0:** I have a Tandy 1000A with a CM-4 monitor-it Was offered free during a Christmas sale. I am trying to upgrade the video to something that is easier on my eyes. The local Radio Shack convinced me to purchase a CM-11, but when I tried it. it was the same as the one I have. Could you tell me if the CM-

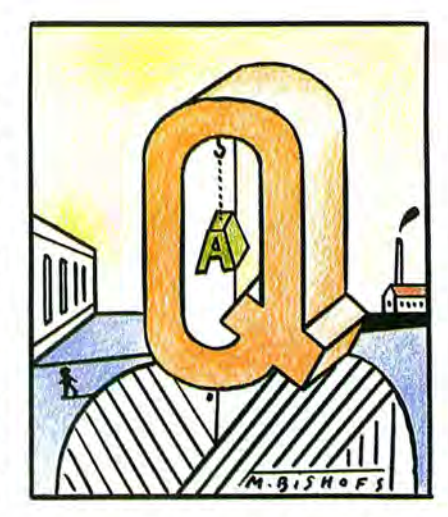

4 and the CM-ll are the same? (Jeffrey T. Schock, Posen, IL)

**A:** Some early 1000A/RGB monitor combinations displayed fuzzy video images. You might need to replace a resistor pack on the motherboard. The CM-11 should give you a better display than the CM-4. The CM-4 displays 320 by 200 text and graphics, but the CM-11 displays 640 by 200 text and graphics.

#### **Fast Eddie 87**

**0:** I won a Tandy 1000, and I am interested in the viability of attaching an 8087 math coprocessor to it. My computer doesn't have a socket for the 8087, so I must use a special adapter. I am aware of the Trionix 8087 adapter in the Radio Shack catalog and the Speed Ticket offered by PG Design Electronics. If I attach an 8087 with the adapter to a Tandy 1000, will it operate as quickly as an 8087 attached to an IBM PC operating at 4.77 megahertz? (Jeffrey Lee, Cleveland, OH)

**A:** It should run as fast on the Tandy 1000 as it does on the IBM PC, providing you have installed the DMA chip (which comes with the first memory upgrade).

#### **Fishing for Chips**

**0:** I have a Tandy 1000 with a memory expansion board to bring it up to 256K. I want to fill the board to upgrade my memory to 384K. The chips on the board have a Tandy number, and I cannot determine precisely the type of memory chips. Could you tell me which chips I can use in my system? I assume they are the 64K type, but the advertised chips have speeds of 120, 150, or 200 nanoseconds (ns), and I can't determine which to use. (James McLean, Milford, CT)

~----------------------------------------------------------------------------\_j!

**A:** The 120-, 150-, or 200-ns chips will work. The 200-ns chips are probably less expensive, assuming that they are fast enough for you. Otherwise it doesn't matter.

#### **Playing the Percentages**

**0:** I am interested in a simple, possibly one-line, MS-DOS batch file that, when invoked, checks the destination drive to see if any files on it match those on the source disk. If any do, only these files would be copied from source to destination. The purpose of this is to update a disk where you maintain a backup, but do not care to copy all files onto the backup-such as when you have software programming and data files on a source disk but only want to copy the data files to the backup disk. I've seen many utilities that copy updated files by date or time, but none that make evaluations according to what already exists on the destination disk. (R.T. Davis, Birmingham, AL)

**A:** The following command updates your backups in the manner you describe: A>FOR %PIN (•.•) DO IF EXIST B:%P CO· PY %PB:

In this example, the source drive is the A drive and the destination drive is the B drive. DOS takes each file entry from the root directory of the default drive and searches for a file of that name on the B drive. If the file exists in the B drive, the file is copied from the default drive to the B drive. To include this command in a batch file, you should use double percentage signs, like this:

FOR %%PIN (•.•) DO IF EXIST B:%%P CO· PY %%PB:

You can also substitute other sets in place of the  $(*,*)$ . For example, if you only want to back up DAT files, use (\* .DAT) instead.

#### **Wasn't in the Cards**

**0:** I have a 128K Tandy 1000A. I tried to upgrade the memory using multifunction boards to bring it up to 640K. First I tried the PBJ board. When I turned on the computer, it read 640K, but during the memory check, I got the following memory error:

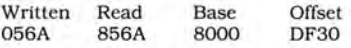

Since I've never had any problem with **the computer. I sent the card back and**  got a new PBJ board. I got the same resuits with the second one. I switched to the Zuckerboard multifunction board and got the same error. I took the com

#### **FEEDBACK LOOP**

puter to Radio Shack, and after they checked it over completely, they said nothing was wrong with it. The computer works fine at 128K. There is a jumper on the Zuckerboard for 384K or 640K. If I put the jumper on 384K, the computer works fine, but I get the error every time I try 640K. I tried swapping all the memory chips on the board between bank 1 and bank 2 with the same results.

Has anyone run into this problem before? Radio Shack says the problem is with the boards, and the technicians for the boards say the problem is in the computer. (John R. Henrie, Shalimar, FL)

**A:** It is rare to purchase three different memory expansion cards from two different manufacturers and find the same problem occurring in each of them. I tend to think the fault is with the computer. Any memory added to the Tandy 1000 is pushed under the 128K of system memory on the motherboard. If you add 512K of memory on the board, as you have, the additional memory is addressed starting at paragraph OOOOH. The RAM on the motherboard is addressed starting at the end of the added memory, at paragraph 8000H.

This happens because the Tandy uses the last 16K of the system RAM for video memory. There is no physical memory in the B800H segment where the IBM video normally resides. Instead, all reads or writes to the B800H segment are routed to the segment starting at address 9000:COOO (for a 640K system) by the hardware. It is necessary to keep the memory on the motherboard at the top of the addressable memory space so that the rest of the system memory is contiguous. The error message indicates that your problem occurs at address DF30H in the 64K memory segment starting at address 8000H. This implicates a chip on the motherboard, specifically the U68, rather than one on the multifunction board. I recommend that you try replacing the U68 chip.

#### **Looking for Reliable Reviews**

**Q.** I need information on where I can obtain reliable educational software reviews. The software review organization should be nationally recognized and affiliated with professional teachers or a university. They should have a journal. periodical, or other publication available to individuals, teachers. and school districts. My personal experience has taught me that there is a lot of bad software out there! Because it is not always possible to "try before you buy," the next best thing is to rely on professionals who can test the software. (James L. Negroni, Tampa, FL)

**A.** The following magazines should

give you some help: The Computing Teacher (University of Oregon. 1787 Agate St., Eugene, OR 97403) and Classroom Computer Learning (Peter Li Inc., 2451 E. River Road, Dayton, OH 45439).

#### **It Just Said No**

**a:** I've been an addicted Model I user from its inception and use it mostly for programming in Basic using Newdos. A year ago I bought a Tandy 1000 and discovered many subroutines that work on the Model I do not apply to the 1000. Two subroutines that I particularly miss are the Newdos CMD"O", which sorts my address lists. and the subroutine that changes LPrint to Print for video viewing.

On the Model I, to change LPrint to Print. all I do is insert Poke 16422,88 and Poke 16423,4 in place of Poke 16423,141 and Poke 16423,5 for the LPrint. Is there a similar subroutine that I can use on the Tandy 1000? (John R. Schmidt, Gibbstown, NJ)

**A:** If you want to sort a list of items in a file, the Sort command can do it for you. If you have an unsorted file named Unsort.TXT and want to sort it into a file called Sorted.TXT. use this command at the DOS prompt:

SORT <UNSORT.TXT >SORTED.TXT

To sort in reverse order, add the /R switch onto the sort command:

SORT/R <UNSORT.TXT >SORTED.TXT

Routing the printer output to the screen is a different story. DOS doesn't offer an easy way to do it. However, since the Basic interpreter appears to use the standard DOS printer-control interrupt for all printed output, it is possible to write a simple resident program that traps the printer interrupt and redirects it to the video interrupt for display on the screen. You could almost do this by poking new values into the interrupt table, as you might be hinting, but the DOS printer service and video service each look for different values in the AL register to tell them what to do. Redirecting the interrupt should allow you to send your printed output to the screen not only with Basic but with any other software that uses the DOS printer interrupt for printer control. Unfortunately, explaining how to create this utility is a subject more involved than I can cover in Feedback Loop.

#### **Those Bleeping Bugs**

**a:** I use Visicalc 2.9.2 with LS-DOS 6.3.0 on a 128K Model 4 and have a problem using the spool utility. Regardless of whether I reserve bank 1 or bank 2, I get screen garbage, or the spooler refuses to work if the length of the spreadsheet is close to filling the remaining RAM. In addition, I cannot release the bank afterward without an error message that says no RAM was reserved, yet the bank remains reserved. All I can do is reboot to get all the available RAM back.

I wrote Logical Systems Inc. (LSI) about this. LSI responded that the problem is in Visicalc, which has no mechanism to recognize RAM that has been reserved for spooling: it just writes over it. Radio Shack advised that 2.9.2 was the last version of Visicalc made for the Model 4 before its production was discontinued.

A second bug in Visicalc is that it refuses to let me insert a column (using the /IC command) in a large spreadsheet: it just beeps. Inserting a row (with /IR) is never a problem. Do you know of patches for these problems? (Henry A. Blumenthal. Jacksonville, FL)

**A:** Fixing the bank overwrite problem requires a major patch that I don't have. Visicalc does not respect the TRS/LS-DOS 6 banking scheme, because it requires the extra 64K of memory space for operation. Its approach also allows it to speed up bank switching without going through the slightly slower SVC selection techniques.

Have you considered using a disk buffer instead of RAM? (See the explanation of the Spool command in your TRS/LS-DOS manual.) Though a disk buffer is slower, it is still faster than waiting for the printer to finish a job.

Inserting columns on a large spreadsheet can cause problems if there is not enough room to accommodate both the new cells in the new column and the extra memory required to process this work, especially if the template is much taller than it is wide. The row-insertion process is much simpler than adding columns, since the cells below the new row can be moved down as a single block. A column requires each individual row to break up and move for each new columnar cell. If there is not enough room, Visicalc issues a warning beep that indicates a problem in carrying out your command.

#### **TRSDOS Conversion**

**a.** How do I copy a program or file from TRSDOS 6.1 to TRSDOS 1.3? (Jay Cox, Wayne, NJ)

**A.** Using TRSDOS 6.1, format a disk as single density, 35 tracks. You can copy or save to the disk from TRSDOS 6.1. TRSDOS 1.3 can read the disk with its Convert utility.

#### **Delta Patch**

**a:** In December 1985, you published patches to eliminate the delta marks in Model 4 Superscripsit that indicate a double horizontal space (see Reader Forum, p. 27).

#### **FEEDBACK LOOP**

I use Superscripsit *to* teach word processing and found that students have difficulty using the delta mark. I upgraded to version 1.02.00 and the patches don't work. Can you give me new patches for 1.02.00? (P. Martin Erlenbaugh, Fremont, IN)

**A:** The delta symbol offers a good space-saving capability, but it also has many foes. The following patches remove the delta on Superscripsit 1.02.00:

- PATCH SCRIPSIT/CTL (D05.3F = 18:F05,  $3F = 20$
- PATCH SCRIPSIT/CTL (D15,E5 = 18:F15,  $ES = 281$
- PATCH SCR35/CTL (001.30= lS:FOl,  $30 = 20$

You can also eliminate them by holding the shift key down when you make multiple, consecutive spaces .

Another patch that has been provided for every other version of Scripsit, Superscripsit, and Scripsit Pro makes a solid, non-blinking cursor. The patch for Superscripsit 1.02.00 is:

PATCH SCRIPSIT/CTL (D1A,EC = 28 FB 00 OOOOOO:FlA,EC=20041BBA20F7)

#### **Mismatch Message**

**Q:** I tried to put in the patch that boots my computer into uppercase, but I got a "Find line mismatch" error message. I have a Model III upgraded to a Model 4 with two disk drives and TRSDOS 6.1.2. What's wrong? (W. Daskam, Sorrento, FL)

A: TRSDOS 6.1.x stores the uppercase-mode byte within SYSO/SYS at a different location than in 6.2 and LS-DOS 6.3. This 6.1 patch lets you boot in uppercase mode:

PATCH SYSO/SYS.LS!DOS (000,93 = 20:FOO,  $93 = 00$ 

#### **French Brackets**

**Q:** I use a Model 4 with Superscripsit 01.01.00. Since I am a professional writer, I bought a Tandy Modemfone 100 and Omniterm Plus software to communicate with a newspaper.

The newspaper's computer uses a French bracket (curly brace, {, decimal 123, hex 7B) in its log-on filing codes.

There isn't a symbol for this on my keyboard, and it's not available in Superscripsit. I think you can get it in TRSDOS by pressing the clear-shift-comma(.) key combination. I need to send the bracket in my opening and closing sequences. An additional complication is that I must change the dateline in the opening sequence each week to keep it current.

How can I easily send a symbol to another computer that's not available in Superscripsit? (Tim Jones, Sharon, NH)

**A:** The Program Listing does the job in Basic for you. It asks you to insert the variable data and then writes a beginning file (line 80) that contains the initialization codes you need (line 70). It also writes a file containing the required closing codes (line 50). Finally, it appends the files to each other, stripping the end-of-file byte (lines 100, 110), and copies the new file over the original file (line 120). The article file is ready to send. Insert the particular codes that you need for your communications. Line 50 contains the ending characters. The beginning characters' data is in A\$ in line 70.

#### **READERS RESPOND Printing Illustrations**

Hal Songer of Birmingham, AL, responded to Peter Dutcher ("Help Wanted," August 1987, p. 14), who wants to print graphics on a DMP 100 using Micro Illustrator.

He suggests Mr. Dutcher run Graphics.COM from MS-DOS 2.11.22 or later before running Micro Illustrator, and that he select the Tandy DMP Standard choice printer. Then run Micro Illustrator. Call the picture you want to print and press shift-print *to* dump the picture.

#### **Beautiful Colors**

Dexter Walker of Birmingham, AL, responds to Donal B. Marcus's search for color ribbons ("Help Wanted," August 1987, p. 14) to fit the Tandy DMP 130 printer. He recommends you get Macinker (about \$60) from Computer Friends, 14250 N.W. Science Park Drive, Portland, OR 97229 (800-547-3303). Normally, you use Macinker to re-ink printer ribbons with black ink.

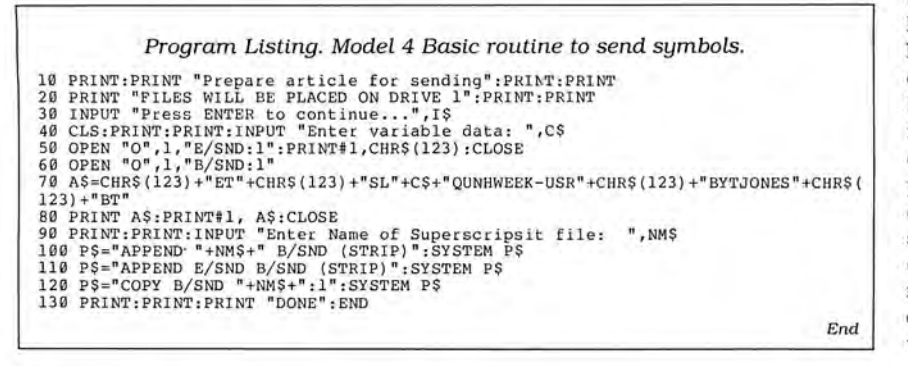

They also sell ink in nine other colors and sell un-inked ribbon cartridges as well. A complete cartridge including uninked ribbon lists at \$9.00, and the ribbon that you load into an empty cartridge costs \$4.50. For each color ink you want to use, you have to buy an inking roller, which puts the ink on a ribbon and sells for \$5.00. The Macinker machine supports the cartridge and has an electric drive that uses a gear train to provide both clockwise and counterclockwise ribbon feeds. Dexter has reinked cartridges 15-18 times before the fabric wears through.

#### **The Word on Printers**

James Petrou of Wichita, KS, tells us that the Citizen Premiere 35 daisy-wheel printer is compatible with the protocols for the Diablo 630 and the NEC 3550, for which drivers appear in the Microsoft Word 3.x package.

#### **HELP WANTED**

Robert J. Perry, CCCE, 6S. 561 Naper Blvd., Naperville, IL 60540, wants a design-your-own-function-key template to fit the Tandy 1000 keyboard.

C.S. Tegge, P.O. Box 517, Laurel Springs, NJ 08021, has a Star Micronics Radix-10 printer and a Tandy 1000 SX with MS-DOS 3.2 and GW-Basic 3.2. He is having a problem printing graphics.

He said when he enters Graphics.COM and uses the C option (PC-compatible printer), he can create graphics on the screen using a Basic program and send this to the printer by pressing shift-print or using the Call routine in the July 1987 issue ("Untended Screen Dumps," p. 11).

"The printed image is off because of incorrect line feeds. The line feed is 1/6 inch and it appears that a 1/10-inch line feed would be correct. These line feeds for the graphics are 1/6 inch regardless of the setting of the DIP switches or previous commands to the printer for a different line feed. If I select the D (graphic printer) option the line feeds are 1/3 inch," he said.

The 1984 Radix User's Manual (p. 183) describes a fix for graphics using Debug for PC-DOS 2.0. This fix does not correct the problem for him.

Uohn L. Anderson, 10423 Sandpiper Road W. , Bradenton, FL 33529, wants to know why his Tandy 1000 doesn't recognize the existence of his 10-megabyte hard drive during periods of high humidity. When he tries a cold boot with the drive A door open and the hard drive powered on, he gets a "Non-system disk" message. When he boots with the system disk in drive A and tries to log onto drive C. he gets an "Invalid drive" message. His system went to repair facilities twice, but there the problem wasn't duplicated.•

# Introducing<br>the perfect<br>business tool for a less than perfect world.

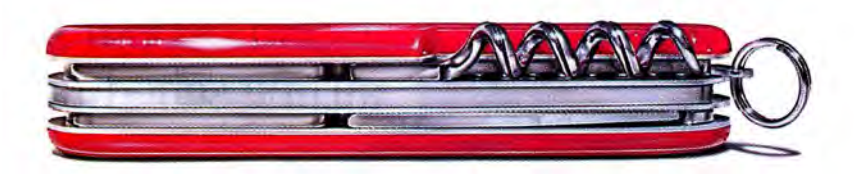

#### Circle 280 on Reader Service card

## Microsoft Works: If it's

You were going to do the billing this morning. Right after you did the sales forecast.Which you were going to get to when you figured out how to get the labels printed. For the envelopes. For the catalogs. For the mailing.

We have a name for people like you: Microsoft® Works.

Four stunningly simple, amazingly versatile programs in one. At your fingertips. A microsecond away on the PC nearest you.

Word processing. Memos and form letters and more.

Filing and record keeping. Sorting, reporting, searching,

> remembering. Jobs, clients, vendors and<br>promises.

OGRESSIVE OFFICE SUPPLIES ctober 27, 1987 3rd Quarter Sales  $(11,85)$  $418$ 117.9% **This h** we continu ard to th **Aktory** 

~

Spreadsheet. With all sorts of tasty graphics. Number crunching and analyzing, interpretation · and display. Talking to the outside world. About stock quotes, airline schedules, the annual

---~~------·

Microsoft Works

## not one thing, it's another.

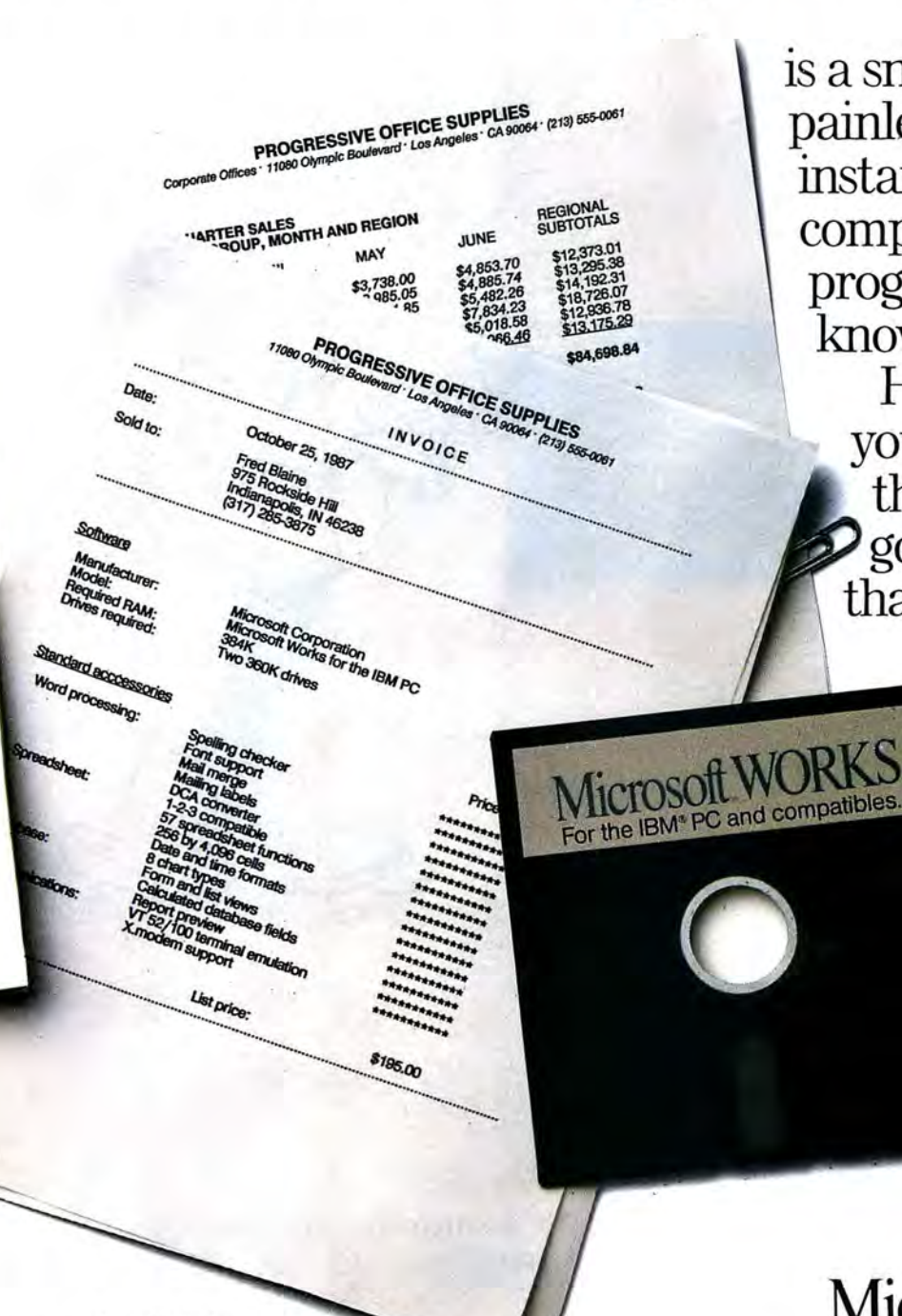

is a snap. It starts with a painless, step-by-step, instantly gratifying computer-based training program. Before you know it, you know it. Have you been telling yourself that one of these days you're going to get organized, that you're going to find out what the excitement of personal computers is all about? Well, friend, this is one of those days.

rainfall in Peru, anything one computer can tell another computer. Learning Microsoft Works

### Microsoft<sup>®</sup> Works. For everyone.

For the name of your nearest Microsoft dealer, call (800) 541-1261, Dept. A20.

Microsoft and the Microsoft logo are registered trademarks of Microsoft Corporation. IBM is a registered trademark of International Business Machines Corporation. Suggested retail price good in continental U.S. only.

### **DR. DR. ZUCKER BREATHES NEW LIFE INTO YOUR TANDY COMPUTER!**

The EX Memory Expansion Board expands the memory of your Tandy IOOOEX to a maximum of  $640K$  - for LESS!

The EX Board is available in three configurations: 128K, 256K, and 384K. It comes complete with DMA circuit to speed up your computer operations, as well as RAM disk and print spooler software.

Check-up on the good Dr.Dr.'s prices only \$149 for a fully loaded 384K board! Boost your computer memory to 640K while using less slot space with Zuckerboard's half-card.

See your local authorized Zuckerboard dealer today or call 1- 800-222-4920 (US) or 1-800-654-2212 (CA).

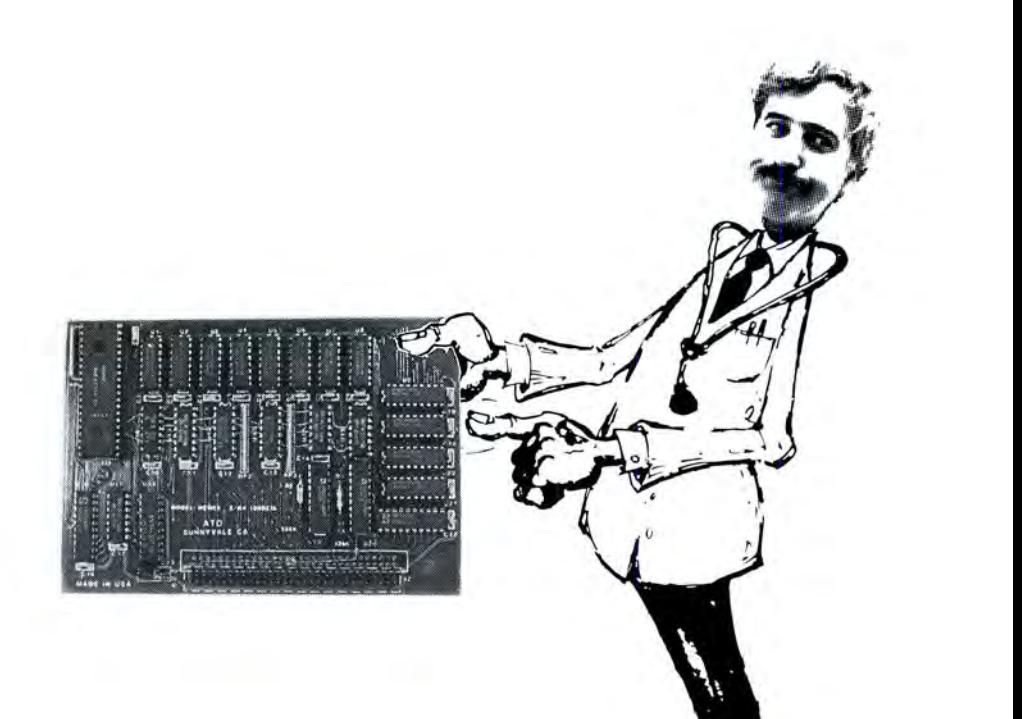

NOTICE: ZUCKERBOARD's new FIVE-YEAR WARRANTY is retroactive-any product purchased with the two-year warranty is now covered for five years!

## **It's another** *ZUCKERBOARD/ATD* ZUC:KERBO ARD

235 Santa Ana Court Sunnyvale, CA 94086<br>(408) 720-1942

Tandy and Tandy IOOOEX are registered trademarks of Radio Shack, a Division of Tandy Corporation. It's another ZUCKERBOARD is a registered trademark of Advanced Transducer Devices, Inc .

Prices subject to change without notice. Circle 378 on Reader Service card .

## **'Hello, Sweetheart, Give Me Rewrite'**

#### **Tandyland**

**In the days of "Front**  Page" you could tell a reporter at any public meeting. He was the guy in the wrinkled suit and porkpie hat scribbling furiously in a notebook or sometimes just on scraps of paper. Today he is often a she, and while wrinkled suits are still commonplace, handwritten notes have largely gone the way of porkpie hats. If you want to spot a newspaper reporter today, look for the Model 100.

About the time newspapers traded in clanky manual typewriters for big, dedicated word-processing systems, the reporters in the field started discovering Tandy's original laptop

computer. Instead of scrawling notes they often couldn't read a half hour later, they typed quotes from politicians and the powerful on their 100s, fashioned the notes into stories on the same computers, and rushed for the nearest phone to transmit the stories to the mainframe. "Hello, sweetheart, give me rewrite" has been replaced with the whine of a modem.

Journalists are by and large a low-tech bunch. They've accepted laptops as a better and faster way to file stories, but you won't find many of them demanding bigger, faster, better computers.

"Most reporters are not interested in computers generally," says Kenneth Mannings, who's in charge of keeping track of the 145 Model 100s and Tandy 200s used by reporters at the Washington Post.

Although Tandy laptops are standard equipment at a number of papers, the introduction of the more powerful MS-DOS Tandy 1400 LT hasn't inspired a great many of them to upgrade en masse. While other computer users might appreciate the ability of the 1400 to run data bases, graphing programs, financial analysis, or most any other MS-DOS software, increased capability doesn't have much meaning for news-

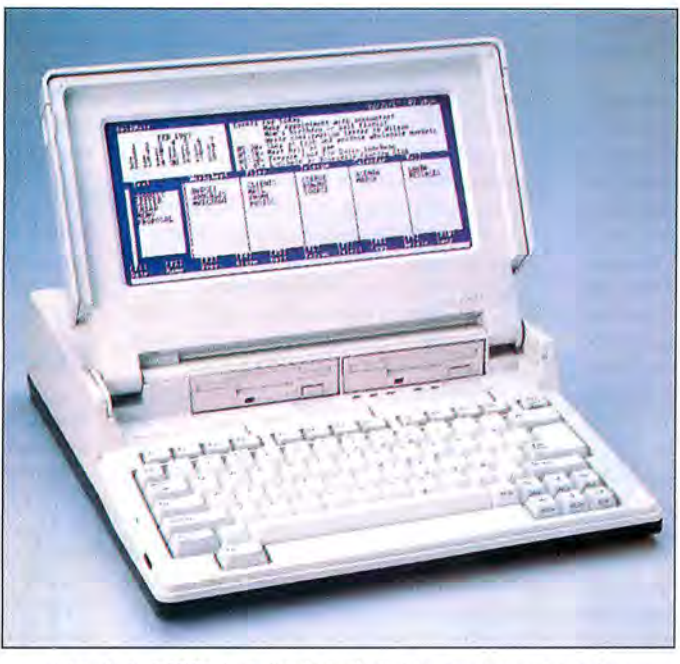

Tandy's 1400 LT is high-tech to the average reporter.

paper staffers.

"Right now the 100s and 200s serve our purposes," Manning says. "The reporters take them out, write their stories, and transmit them in. That's all they want to do."

Because Tandy introduced the 100 at a time when it had no real competition, and it met handily the relatively simple needs of reporters, it quickly became the standard laptop for journalists. Although no hard figures are available, chances are that newspaper staffs constitute Tandy's largest single base of laptop users.

Ed Juge, director of market planning for Tandy, says the company at one time tried to capitalize on this near monopoly by pushing its older laptops as more versatile machines for reporters.

"We used to put out a publication from Tandy on hints every so often about other uses for the 100s," Juge says, "and we asked journalists if they were interested in getting more of that type of information. The answer was 'Hell. no.' It was more than they needed. They didn't want something to schedule their appointments and dial their phones. They just wanted a portable typewriter."

That may be changing. More desktop

computers are turning up in newsrooms. In some cases they supplement mainframe word-processing systems. (An IBM clone can be cheaper than the terminals for some newspaper systems.) In other cases reporters use them as tools for investigative researchsearching data bases for property ownership or correlating crime statistics. As reporters in the office discover they can use computers for more than writing, more powerful laptops become attractive as tools to use on the beat.

That's what's happening at a large financial daily (which asked not to be identified). The paper's bureaus are in the process of converting from mainframe

publishing systems to personal computers. At the same time, the publication has been supplementing its Model 100s with Toshiba laptops.

"The initial reaction of everyone," says a staffer in charge of the switch to PCs, "was that they just wanted to learn one program-word processing. But now they're starting to get more adventuresome."

At a few papers contacted at random, some were planning to look at the Tandy 1400s with the idea of upgrading or at least supplementing their 100s and 200s. Another manager of laptops at a newspaper praised the ruggedness of the Tandy machines his paper is already using and said that he would naturally be looking at a brand he knows and is happy with. But at the previously mentioned newspaper that wished to remain anonymous, the 1400s may have already lost out to the Toshibas because of timing.

"We'd rather not have too many different types of computers," says another staffer at the same paper. "You learn one machine, and you tend not to want to have to learn another."

The use of laptops other than Tandys is still rare among newspapers because re-

#### **READER FORUM**

#### **A Command to Kill**

LS-DOS 6.3 has no Kill command; you must either use Remove or patch the operating system to use Kill and not to use Remove, which could cause a problem with some software.

To get around this problem, I wrote a program (see Program Listing **1)** for creating a Kill command and much more. Your new commands will have the same functions as existing TRS-

DOS commands. For example, to create Kill in LS-DOS 6.3, put the command Remove, followed by a space, in the CMD buffer (see line 240). Then assemble the program and call it Kili/CMD. Now just type KILL file name, and it will be changed to REMOVE file name. You can do this with as many commands as your disk space allows.

> Scott McBurney Macomb, IL

Program Listing 1. A program to create a Kill command.

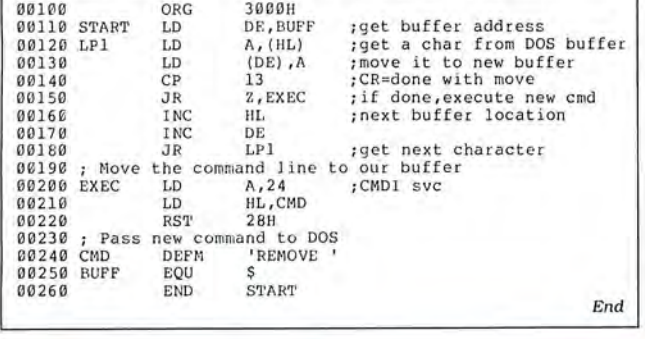

#### **Your Own Set of Tokens**

One problem using Hardin Brothers' Restore patch program ("Restore Patch Revisited," October 1983, p. 24) on the Model III is that the Name command in Basic under TRSDOS 1.3 does not recognize Restore when renumbering the Basic program. Therefore, it ignores any line numbers after the word.

I worked out a patch so that you can select your own set of tokens that the TRSDOS 1.3 Basic Name command will recognize. Name recognizes 12 tokens and correctly changes the line numbers that occur after them. The token numbers and corresponding words they define are shown in the Table.

I have never needed to use Auto in a Basic program followed by a line number, so I use the following patch to replace Auto with Restore. The token number for Restore is 90 hexadecimal (hex).

PATCH •12 (ADD=4FSB.FIND  $= B7.CHG = 90$ 

Since the tokens beginning at 4F8B hex are B7B69D-9FC28EB4B58DCA9195, you can use this information to change the tokens to recognize whatever command word you choose.

> Howard W. Mueller Pocahontas, MO

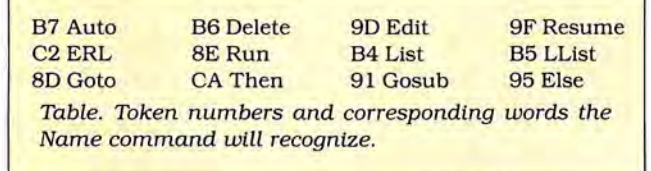

Got a hot tip you would like to share with our readers? Send it to Reader Forum, c/o 80 Micro, 80 Elm St., Peterborough, NH 03458. We pay \$10 for each tip we publish. We regret that we cannot return or acknowledge Reader Forum submissions.

#### **Beheadings**

The patches in Program Listings 2 and 3 for LDOS 5 . 1.4 and 5.3.x remove unnecessary headings, line separators, and form feeds from CMD"X" cross-reference utility printouts, making them more readable and compact. (Install the patches on a backup copy of the master disk only.)

Because the standard format prints 50 lines (including the heading) and then 16 blank lines before the next heading-and the printer trundles on regardless-using the patches on continuous paper makes better use of paper by listing the output without interruption.

Bryan Darby Tonbridge, Kent, England

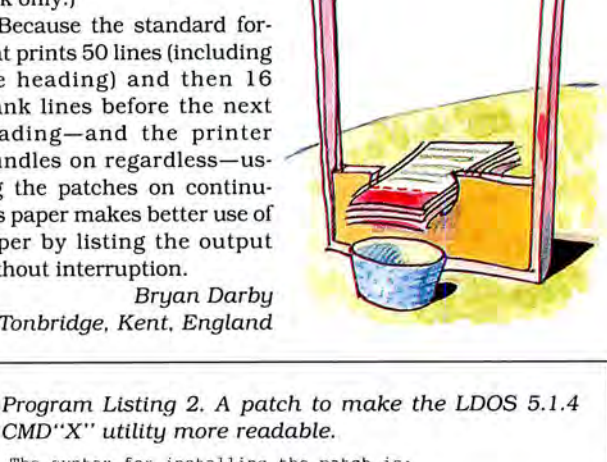

CMD"X" utility more readable. .The syntax for installing the patch is:<br>.PATCH LBASIC/OV2.BASIC USING XREF514/FIX D04,47=00 D05,6A =00 00 00 00 00 00 D05,70=00 00 00 00 00 00 00 00 00 00 00 00 00 00 00 00 D05,80=00 00 00 00 00 00 00 00 D05,90=00 00 00 00 00 00 00 00 00 00 00 00 00 00 00 00 00 00 00 00 00 00 00 00 D05,A0=00 00 00 00 00 00 00 00 005 , 80=00 00 00 00 00 00 00 00 00 00 00 00 00 00 00 00 00 00 00 00 00 00 00 00 D05,C0 =00 00 00 00 00 00 00 00 D05,D0=00 00 00 00 00 00 00 00 D05,D9=00 00 00 00 00 .EOP 00 00 00 00 00 00 00 00 End

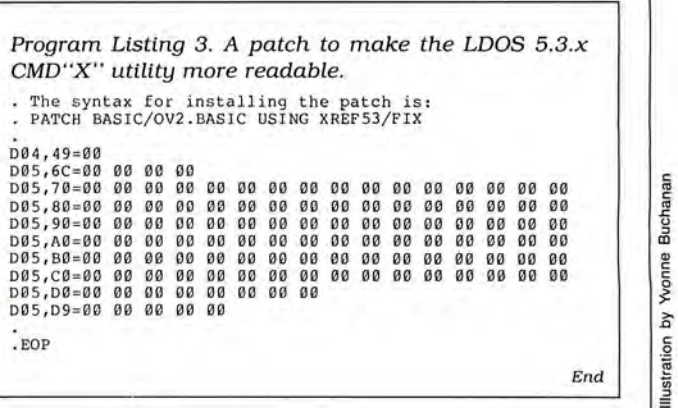

#### **READER FORUM**

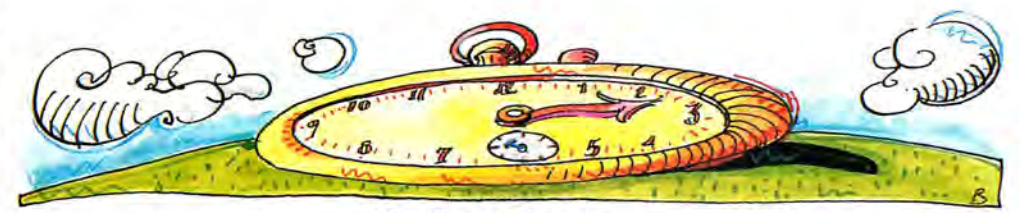

#### **On Your Mark,** ...

I wrote a two-line time calculator in Model 4 Basic (see Program Listing 4) that I find handy when timing long number-crunching jobs. It would serve equally well for any application for which a resolution of whole seconds Is sufficient.

For any Basic that does not handle Integer division (as represented by the backslash), change the portion of line 10001 that reads:  $T$ = MID$ (STR$ ((A! - VAL)$ 

 $(T$)'3600\rangle\60\rangle.2)$ to:  $T$ = MID$(STR$(INT)(A) -$ 

VAL(T\$) • 3600)/60)).2)

To use the routine, set T2\$ =Time\$ just before you begin the application you want to time. When it finishes, set T2\$ =Time\$ and branch to the subroutine (in this case, Gosub 10000). The routine uses the variables A! and T\$ while it is calculating, so if your program also uses these variables, you must save your values before the Gosub. On return, the variable ET\$ contains the elapsed time in HH:MM:SS format.

> Mark J. Gustitis Media, PA

#### **Missed Target**

I found a bug in Model 4 Scripsit Pro's PROCONV/CMD program, the program that converts Superscripsit documents to Scripsit Pro format.

The bug crops up when you choose to convert all files or the System/CTL file. With either of these selections, you are prompted for source and target drives. If by chance you select an illegal target drive, you are prompted again, but afterward the program aborts with an illegal drive error.

The reason for this is an improper program transfer that sets the illegally selected drive number to the source drive before the reprompt. The following patch corrects this transfer problem, setting it to point to the proper address:

PATCH PROCONV/CMD(D00,83  $=$  EA:F00, B3  $=$  E4)

David Goben Mansfield Center, CT

Program Listing 4. A time calculator. 9137 | 10000 A:=VAL(LEFT\$(T2\$,2))\*3600+ VAL(MID\$(T2\$,4,2))\*60+ VAL(RIGHT\$(T2\$,2))- VAL(LEFT\$(T1\$,2))\*3600- VAL(MID\$(T1\$,4,2))\*60- VAL(RIGHT\$(T1\$,3))<br>
2) - VAL(LEFT\$(T1\$,2))\*500- VAL(MID\$(T1\$,4,2))\*60- VAL(RIGHT\$(T1<br>
5,2)) End

the report format of Profile used for your print codes, have room for your print perforation. If you use line 3 + and 4 + on the Models III now visible, and your title. It codes, use your disk-file edi feeds, remember to include and 4, you don't need to re- won't look centered on the tor to insert them. them as lines when completmember to change the screen, but it will be centered The Figure shows a screen ing the Define Reports secprinter pitch before you run a on paper. dump of the first sector of a tion of Profile. That is, if you report. This is especially If your title is left-justified report format file to which want 60 lines per page, an-<br>handy if you have many re- on the first line, use Profile's I've added DMP 200 16-pitch swer the prompt wit handy if you have many re- on the first line, use Profile's I've added DMP 200 16-pitch

Plus (4/4P), or Diskdump. Us-

spaces to the left of center. 10<br>
correct this, return to the De-<br>
fine Reports section of the Command: the format, and insert the

**Profile Pitch** 

By adding print codes to same number of spaces you print codes. Now that you page to align the paper on the

ports of both 10 and 16 pitch. Define Reports first, and codes (1B 14 hex) and three plus your three line feeds. You need a disk-file editor move the title to the right line feeds (OA hex). The line David Krebs such as FED, Super Utilities enough spaces to fit your feeds move the title down the Amherst, OH

ing the editor, view sector 00 01 0123456789ABCDEF BYTE 00 01 02 03 04 05 06 07 08 09 0A 0B OC OD OE OF of your report format. If the ........ ... .. .. ..... ... .. ..... .. ... .... ..... ....... ... ... ........... ... . ..... <00 > *18* 14 OA OA OA 20 20 20 20 20 20 20 20 20 20 20 first line of your heading is <10> 20 20 20 20 20 20 20 20 20 20 20 20 20 20 20 20 <20 > 20 20 20 20 20 20 20 20 20 20 20 20 20 20 20 20 PSR <30 > 20 20 20 20 20 20 20 20 20 20 20 20 50 53 52 20 centered, the leading characters will be spaces (20 hexa - ALPHA LIST <40 > 20 20 2D 20 20 20 *41* 4C 50 48 *41* 20 4C 49 53 54 decimal [hex]). All you have<br>to do is replace the first cou-<br>to do is replace the first cou-<br>come of the strell coupled and the strellar cou-<br>come of the strellar cou-<br>come of the strellar cou-<br>come of the strellar cou-<br>c decimal [hex]). All you have<br>to do is replace the first course to do is replace the first course to do is replace the first course of  $(60)$  and  $(60)$  and  $(60)$  and  $(60)$  and  $(60)$  and  $(60)$  and  $(60)$  and  $(60)$  and ple of spaces with <BO > 20 20 20 20 20 20 20 20 20 20 20 20 20 20 20 20 the neces <90 > 20 20 20 20 20 20 20 20 20 20 20 20 20 20 20' 20 sary printer codes. For my <AO > 20 20 20 20 20 20 20 20 20 20 20 20 20 20 20 20 DMP <BO > 20 20 20 20 20 20 20 20 20 20 20 20 20 20 20 20 200, 1B 14 hex changes <C O> 20 20 20 20 20 20 20 20 20 20 20 20 20 20 20 20 print to 16 pitch. <DO > 20 20 20 20 20 20 20 20 20 20 20 20 20 ' 20 20 20 <EO > 20 20 20 20 20 20 20 20 20 20 20 20 20 20 20 20 There's one small side ef <FO > 20 20 20 20 20 20 20 20 20 20 20 20 20 20 20 20 Fect: Your title is now two<br>spaces to the left of center. To responsible process to the left of center. To responsible process in the response of  $\frac{1}{20}$  and  $\frac{1}{20}$  and  $\frac{1}{20}$  and  $\frac{1}{20}$  and  $\frac{1}{20}$  and Figure. Screen dump of a report format file with pitch-code and line-feed changes.

#### 80 Micro, November 1987 • 21

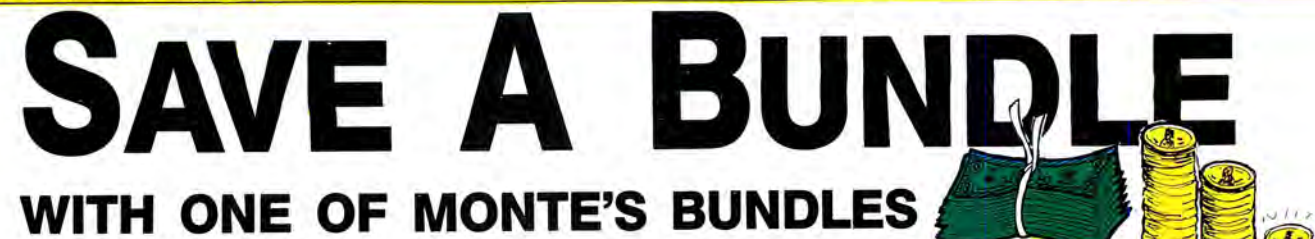

These special bundles are ready for you to save a bundle of money. CP/M software is actually preferred because of the vast amount of programs available. The programs in these bundles have been optimized to run on the Model 4-4D-4P. For example, we have memory-mapped WordStar and it runs circles around the standard version others sell. We also added printer drivers for the Radio Shack Daisywheel II, DMP-2100 and most other Radio Shack Printers as well. You have read the reviews and know that our CP/M is the best for the Model 4. Your Models 4 and our CP/M form an unbeatable

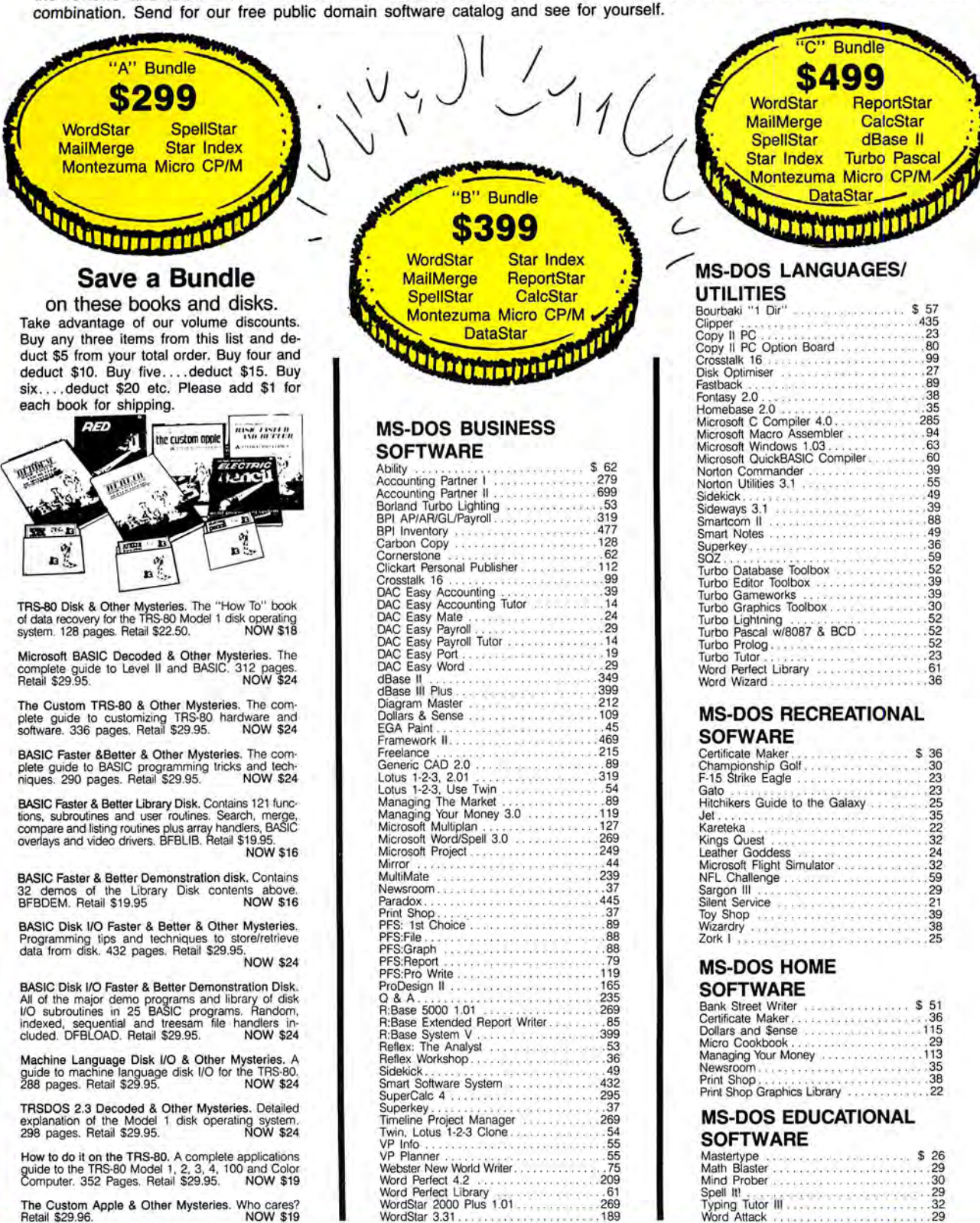

### **CALL TOLL FREE! 8527.0 FREE SHIPPING! \*** For orders over \$100 SAVE ON YOUR<br>STASH **SAVE** X. **ACCESSORIES**

ß

#### **MODEMS**

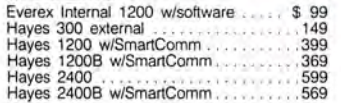

#### **RODENTS**

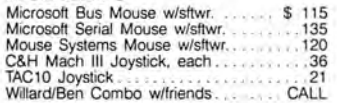

#### **HARD DRIVES**

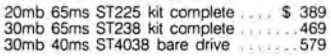

#### **MONITORS**

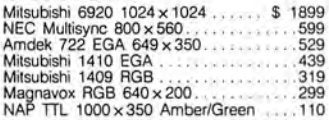

#### **PRINTERS**

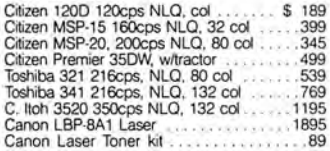

#### **ADD-ONs MEMORY** & **UPGRADES**

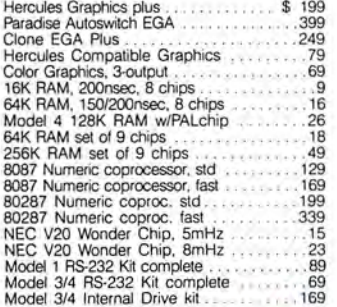

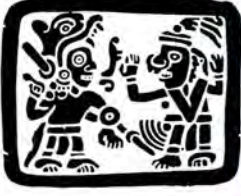

#### **TRS-80 SOFTWARE AND BOOKS**

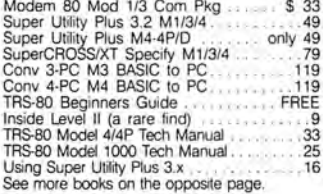

#### **BOOKS & MANUALS**

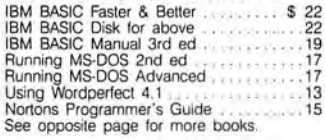

#### **CP/M SOFTWARE**

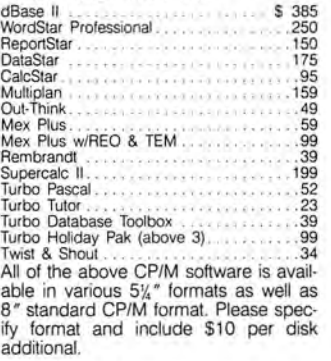

#### **CABLES**

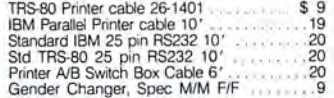

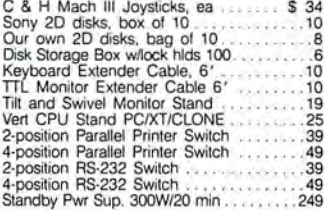

**BUY FROM US RIGHT NOW**<br>(Please read the fin print first) Characted the fin and the fin completely. Please call us if you do not see completely. Please call us if you do not see can get it propagate of the time lag what co

**GOOD AS GOLD WARRANTY** We want you to be happy with your purchase. All items we offer carry the manufacturers'<br>warranty and any problem you might have in<br>service will be handled by his service orga-<br>nization. Please call us should you have any<br>officially in obtaining service. Your satisfa

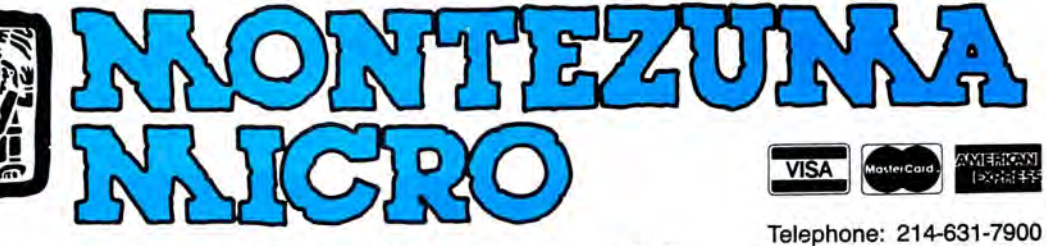

**2544 W. Commerce Street P.O. Box 224767 Dallas, Texas 75222-4767 Facsimile: 214-634-8303** 

© by 1987 Montezuma Micro. All rights reserved. Prices and specifications subject to change without notice.

Circle 250 on Reader Service card.

100,000

ATIST MER

## MARYMAC INDUSTRIES INC. To stage **\* COMPUTERS \***  $\star$  PRINTERS  $\star$  SOFTWARE  $\star$  $\star$  MODEMS  $\star$  $\star$  CELLULAR PHONES  $\star$  $\star$  AND MORE  $\star$ OVER OVER 100,000 23 MILLION

### **We Always Offer:**

Our 10 years of experience as an authorized sales center. McManus family owned and operated References in your area<br>100% pure Tandy products Best possible warranty

DOLLARS

IN SALES

- Lowest discounted prices-call: We will MEET OR BEAT
- Mastercard, Visa, American Express
- We always pay freight and insurance
- **Most items shipped Same Day UPS**

**''World's largest independent authorized computer dealer.''**  NOW ON COMPUSERVE-ELECTRONIC MALL-24 HOURS A DAY-GO MM **22511 Katy Fwy., Katy (Houston), Texas 77450 (713) 392-0747 Telex 774132** 

OPEN MON.-FRI 8-6 CST 6 phone lines to serve you better!

**CALL TOLL FREE 800-231-3680** 

## **Eleventy-Billion**

So you don't want to talk about<br>meating text files. Fine. Forget I mentioned it.

It wasn't a popular exercise. but Oscar Cottingham (Florence, SC) solved the problem in style—for which I'm a Tshirt's worth of grateful. I was looking through disk-based text files. trying to find all occurrences of a given string. I took the text in record-sized chunks and cut those into two pieces—mostly because TRS-80 default records, at 256 bytes. were too big to fit into strings. With the text sectioned that way, I fig ured the target string would occasion ally lay across the cut, and I'd miss it.

In Oscar's solution (Program Listing 1). he clipped the end off the last piece he looked at and "glued" it onto the front ofthe next piece he'll search. (That's the subroutine at line 250.) In the bargain, he tested for the expected end-of-file the hyphen between decades and units, every project into small, manageable<br>marker, ASCII 26, while he converted to and put spaces elsewhere. The code is tasks, Second, define your lim marker. ASCII 26. while he converted to and put spaces elsewhere. The code is tasks. Second. define your limits clearly.

Frankly, when I asked you to convert How far *can* you take these numbers? they'd be at home in a check-writing proimplications. It's quite a job, as your he through undecillions (that's up to 39 dig the decimal accordingly. He uses the ageroic efforts demonstrated. You had to an-its to you and me), just beyond where Ba-old banker's method of rounding: Banks swer all kinds of corollary questions such sic breaks down completely. Next come always round down and keep the frac-<br>as: How to handle capitalization? Punc- dodecillions, I think, and everything after tions of cents (it a as: How to handle capitalization? Punc-clodecillions, I think, and everything aftercloss of cents (it adds up). Greg's program<br>tuation? How to get the spacing right?clubational called "many" in my house. Barrycloss program tuation? How to get the spacing right? that is called "many" in my house. Barry (Program Listing 3) handles integers 16<br>What to do with characters that aren't nu-also warns that in one string the best you digits long, or 1 What to do with characters that aren't nu-<br>merals, like commas? What to do with can represent is the equivalent of 19 to 25 decimal point. The program simply mutianything to the right ofthe decimal point? non-zero digits, depending on the digits. lates numbers it can't handle. Greg's use I asked how many numbers you could Even 19 is pushing it. of functions keeps the code compact. find words for. without asking myself how To print more than the maximum that A couple of you took a shot at reversing large a number you could stuff into one one string could hold, two of you pro-<br>the process. Robert McClernan's (Kearstring, W\$. Then, in a fit of unconscious vided two strings. John Stockwell (Troy, ney, MO) pretty effort shows how big a job ness, I casually asked you to reverse the NY), however, dispensed with strings en-it is to give a program a vocabulary (see process from words to numbers. tirely and printed as he went, which is Program Listing 4). Like Greg's program,

all the questions and then some. Of digits in triplets. Some added leading ze-its—lowercase, no punctuation, and noth-<br>course, no one did the job in one line of ros to lop them off three at a time, and ing fancy. When it e Basic. You're all fired. Just kidding. A others picked single numbers in groups beyond its ken. it plays dumb. substantial amount of code is required of three until they ran out. Edward for a job like this. Meyer (San Antonio, TX} took a different **Cubits** 

point. He capitalized every word, inserted rules for any programming: First, divide

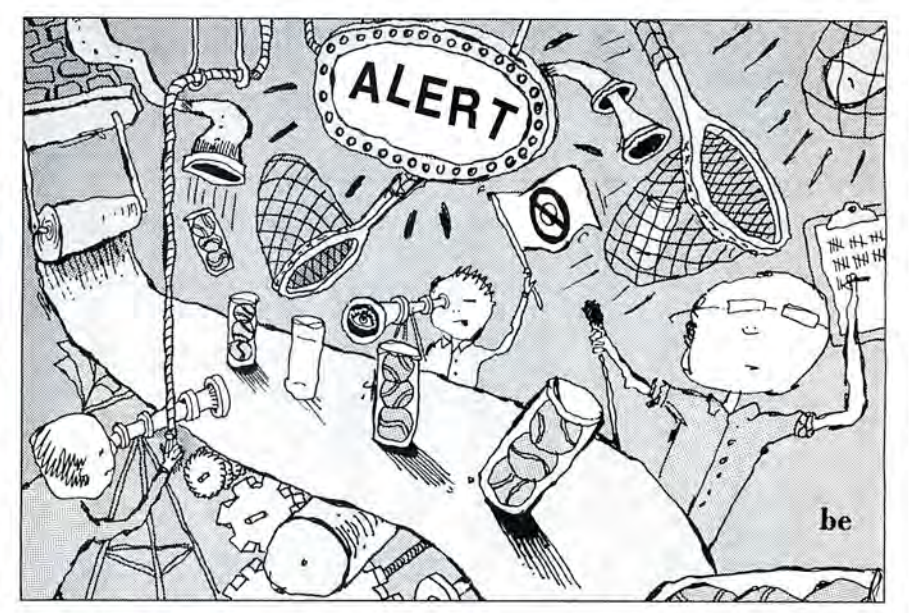

easy to follow—an excellent example of That's what Greg Wolking (Orlando, how to catch a mustang and ride her FL) did. He also came up with a practical

can represent is the equivalent of 19 to 25

Michael Guerard (Wenonah, NJ) took a approach and loaded the digits into a Shelly Berryhill (Hawkinsville, GA) sug-

numbers, and that includes the decimal These breakdowns illustrate two good or happenstance? How many of these point. He capitalized every word, inserted rules for any programming: First, divide numbers exist? All it takes

**Oh, Those Numbers!** home. Above all, the program is reliable. application for the routines. He suggests Frankly, when I asked you to convert How far can you take these numbers? they'd be at home in a check-writing program and formats numbers to the right of

Instead of despairing. you answered the way I favor. Everyone looked at the Robert's is faultless with its liming fancy. When it encounters something

direct approach to the problem and im-<br>three-column matrix. gested an interesting puzzle that origiposed strict limits on what his program The enormity of the job and the many nated with H. E. Dudeney. a well-known would and would not do (see Program possibilities made it perilous to take on puzzler. If you want to find the cube root Listing 2). He stuck with Input (rather too much of it. Among my favorite un-<br>than change to Line Input) to eliminate expected results were the program that Take 512. The sum of its digits is 8, which commas. He accepted no more than nine counted to "twelve three thousand" and is its cube root. Take 4913. Its digits total numbers and no characters that aren't the one that invented "thousillions." 17. also its cube root. Is this a law of nature  $\frac{1}{\delta}$ 

#### **FINE LINES**

Program Listing 1. Oscar Cottingham searches across the border.

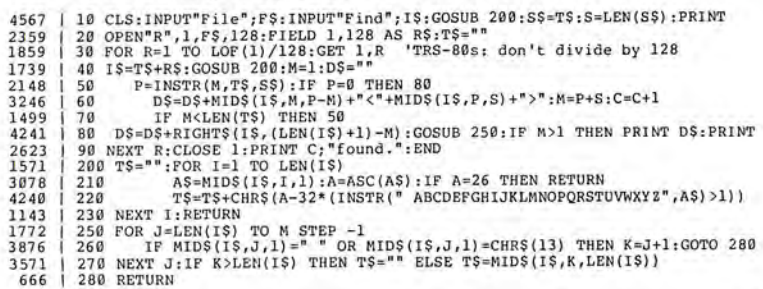

End

#### Program Listing 2. Michael Guerard's direct verbal attack.

6029 CLEAR 500:FOR I=0 TO 9:READ D\$(1) :NEXT:FOR !=0 TO 9:READ T\$(1) :NEXT:FO R 1=2 TO 9:READ F\$(I):NEXT<br>17732 | 2 DATA Zero,One,Two,Three,Four,Five,Six,Seven,Eight,Nine,Ten,Eleven,Twel 17732 | 2 DATA Zero, One, Two, Three, Four, Five, Six, Seven, Eight, Nine, Ten, Fleven, Twel<br>
ve, Thirty, Forty, Fifty, Sixty, Seventy, Eighter, Nineteen, Twent<br>
y. Thirty, Forty, Fifty, Sixty, Seventy, Eighty, Ninety<br>
36

- 
- 
- 
- 
- 
- 
- 
- TURN ELSE X\$=X\$+D\$(D(3))<br>616 | 17 RETURN

End

#### Program Listing 3. Greg Wolking's big check writer.

9819 | 1 DIM  $W\S(3,9):SS=" "FOR I=\emptyset TO 3:FOR J=\emptyset TO 9:READ WS(I,JJ):NEXT J,IDBEF  
\nFNCS(X,X,Y)=WS+SS+WS(X,XY):DBF FNL=LEN(NS):DBF FNH=INT(3*(PNL/3-INT2N)(FNL/3)()+1,1:DBEF FNA=ASC(KS)  
\n3))+1,1:DBF FNA=ASC(KS)  
\n17490 | 2 DATA ONB, TWO, TUCB, FIVE, SIXTEEN, SEVENTEEN, EIGHTEEN, NINETEEN, FWRENTY, TH  
\n17490 | 12 IRTEEN, FOURTEEN, FIFTEEN, S$ IRTY, FORTY, FIFTY, SIXTY, SEVENTY, SIGHTY, MINETY, ... HUNDRED, THOUSAND, MILLIO<br>
1916 | 3 INPUTION, THILLION, QUADRILLION, ...<br>
1916 | 3 INPUTION, THILLION, QUADRILLION, ...<br>
1927 | 4 W<sub>5</sub>=P\* 1N57R(N\$, T.1) ELSE N25=T\*<br> 530 | 10 GOTO 8<br>2030 | 11 IF FNA>48 THEN W\$=FNC\$(0,FNA-49) 1387 12 N\$=MID\$(N\$,2) :RETURN

End

#### Program Listing 4. Robert McClernan speaks numbers.

1 96 47 **DEFINT A-Z:DA'l'A zero,ten, " 11 ,one,eleven," ",two,twelve,twenty,three,th <sup>i</sup>r teen, thirty, four, fourteen, forty, five, fifteen, fifty, six, sixteen , sixty**  Boven,seventeen,seventy,eight,eighteen,eighty,nine,nineteen,ninety,<br>4566 | 2 DATA trillion,billion,million,thousand,hundred<br>4412 | 3 FOR I=0 TO 9:READ U\$(I),TN\$(I),TE\$(I):NEXT:FOR I=1 TO 5:READ B\$(I):NEX T<br>4419 | 4 INPUT "A number in words ";N\$:GOSUB 5:PRINT W#:PRINT:GOTO 4<br>8493 | 5 POR I=1 TO 5:V#(I)=0;NEXT:X\$=N\$:X=LEN(N\$):W#=0:U#(1)=100000000000000#:U#<br>(2)=10000000000#:U#(3)=1000000#:U#(4)=1000#:U#(5)=1#:X\$=N\$:J(1)=8:J(2 7909 | 6  $V$  | 13)=7;J(4)=8<br>
16  $V$  | 13)=7;J(4)=8<br>
17909 | 6  $V$  | 170 41)=8<br>
17909 | 6  $V$  | 172-1):X5=MID\$(X\$,Z+J,X-Z-J+1):X=LEN(X\$):GOSUB 8:V#(K)=U#\*V#<br>
1722 | 7 NEXT KY\$=X\$;GOSUB 8:V#(5)=U#:X=LEN(X\$):GOSUB 8:V#(K)=U# 47 54 11 FOR N=0 TO 9:Z=INSTR(Y\$,TN\$(N)) :IF Z>0 THEN B=N+l:N=9:Vi=VI+(l0+B-l): RETURN 560 | 12 NEXT N<br>8166 | 13 FOR N= 8166 | 13 FOR N=2 TO 9:Z=INSTR(Y\$,TE\$(N)):IF Z>0 THEN C=N:N=9:V#=V#+(10\*C):Y=LE<br>N(Y\$):ZY\$=MID\$(Y\$,1,Z-1):ZX\$=MID\$(Y\$,Z%+5,Y-Z-4):Y\$=ZX\$:GOTO 15 562 | 14 NEXT N<br>4279 | 15 FOR N= 4279 | 15 FOR N=1 TO 9:Z=INSTR(Y\$,U\$(N)):IF Z>Ø THEN D=N:N=9:V\=V\+D:RETURN 1102 | 16 NEXT N:RETURN End short Basic program. Choose your own upper limit, but you ought to investigate the numbers up to a million, at least. It's worth an 80 Micro T-shirt for one that's brief and relatively quick.

#### **Per-functions**

Any computer language that you use, no matter how rich it is, always lacks something. Basic has a wealth of useful functions, but I'm constantly encountering situations where one more would make life much easier. For instance, Basic's built-in functions extract the sign of a number (SGN). the integer closest below it (INT), and the integer part of it (FIX), but how do you get the fractional part to the right of the decimal point? You make your own function, that's how.

I'd like you to write the following five useful functions. You'll find three of them in many enhanced versions of Basic. Since you have to use a DEF FN statement to define them, each solution should fit into one line of Basic, but I won't cry foul if you use more than one line.

1. FNFract(N) returns the fractional (decimal) part of the number N. If N is an integer, it returns zero. It keeps the sign. 2. FNGreat(A,B) returns the greater of the two numbers A or B. If A and B are equal, it returns the value of one of them. 3. FNLess(A,B) returns the lesser of A or B. It's the complement of FNGreat. Both are useful tools.

4. If you get by FNGreat and FNLess, here's a logical extension of what they do. FNMost(A,B,C) returns the maximum value of A or B or C. That is if A, B, and Care 62.5, 167, and -4,932, FNMost returns 167, the most positive value.

5. FNLeast(A,B,C), the complement of FNMost, returns the minimum value of A or B or C.

#### **The Rules**

1. Write your program(s) or routine(s) In any TRS or Tandy Basic, except Pocket Computer Basic.

2. Solution(s) to this month's poser(s) must reach us by November 15, 1987, to be considered for the February 1988 issue and a T·shlrt if we use it.

3. Employees of CW Communications already have T-shirts and are not eligible.

4. Send your solutions, comments, criticisms, suggestions, and T·shirt size to: *80* Micro, Fine Lines, 80 Elm St.. Peterborough, NH 03458. We cannot return entries.

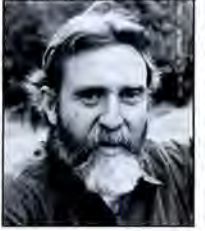

Harry Bee is afreelance writer, programmer, puzzle creator, and dreamer. You can contact him at P.O. Box 567, Cornish, ME 04020, or on Compuserve (74076, 3461).

**The Amazing A-BUS** 

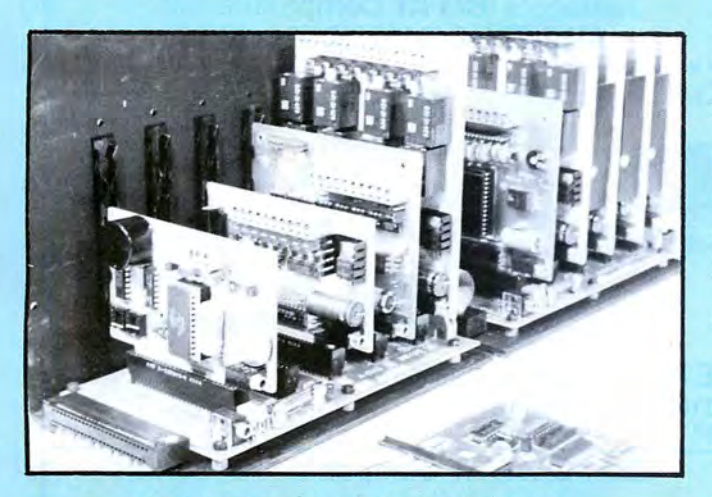

An A· BUS system with two Motherboards A·BUS adapter (IBM) In foreground

#### **Plug into the future**

With the A-BUS you can plug your PC (IBM, Apple, TRS-80) into a future of exciting new applications in the fields of control, monitoring, automation, sensing, robotics, etc.

Alpha's modular A-BUS offers a proven method to build your "custom" system today. Tomorrow, when you are ready to take another step, you will be able to add more functions. This is ideal for first time experimenting and teaching.

A-BUS control can be entirely done in simple BASIC or Pascal, and no knowledge of electronics is required!

An A-BUS system consists of the A-BUS adapter plugged into your computer and a cable to connect the Adapter to 1 or 2 A-BUS cards. The same cable will also fit an A-BUS Motherboard for expansion up to 25 cards in any combination.

The A-BUS is backed by Alpha's continuing support (our 11th year, 50000 customers in over 60 countries).

The complete set of A-BUS User's Manuals is available for \$10.

#### **About the A·BUS:**

• All the A· BUS cards are very easy to use with any language that can read or write to a Port or Memory. In BASIC, use INP and OUT (or PEEK and POKE with Apples and Tandy Color Computers)

• They are all compatible with each other. You can mix and match up to 25 cards to fit your application. Card addresses are easily set with jumpers. • A·BUS cards are shipped with power supplies (except PD-123) and detailed manuals (including schematics and programming examples).

**Relay Card** RE·14o: s129 Includes eight industrial relays, (3 amp contacts, SPST) individually controlled and latched. 8 LED's show status. Easy to use (OUT or POKE in BASIC). Card address is jumper selectable.

**Reed Relay Card** RE·156: S99 Same features as above, but uses 8 Reed Relays to switch low level signals (20mA max). Use as a channel selector, solid state relay driver, etc.

**Analog Input Card** AD·142: s129 Eight analog inputs. 0 to *+SV* range can be expanded to 1*OOV* by adding a resistor. 8 bit resolution (20mV). Conversion time 120us. Perfect to measure voltage, temperature, light levels, pressure, etc.Very easy to use.

**12 Bit AID Converter** AN·146: S139 This analog to digital converter is accurate to .025%. Input range is *-4V* to *+4V.* Resolution: 1 millivolt. The on board amplifier boosts signals up to 50 times to read microvolts. Conversion time is 130ms. Ideal for thermocouple, strain gauge, etc. 1 channel. (Expand to 8 channels using the RE-156 card).

**Digital Input Card** IN·141: ssg The eight inputs are optically isolated, so it's safe and easy to connect any "on/off" devices, such as switches, thermostats, alarm loops, etc. to your computer. To read the eight inputs, simply use BASIC INP (or PEEK).

**24 Line TTL 1/0** oG-148: S6s Connect 24 input or output signals (switches or any TIL device) to your computer. The card can be set for: input, latched output, strobed output, strobed input, and/or bidirectional strobed I/O. Uses the 8255A chip.

**Clock with Alarm** cL-144: S89 Powerful clock/calendar with: battery backup for Time, Date and Alarm setting (time and date); built in alarm relay, led and buzzer; timing to 1/100 second. Easy to use decimal format. Lithium battery included.

**Touch Tone® Decoder** PH·145: S79 Each tone is converted into a number which is stored on the board. Simply read the number with INP or POKE. Use for remote control projects, etc.

**A-BUS Prototyping Card** PR·152: s1s 3Y2 by 4V2 in. with power and ground bus. Fits up to 10 I.C.s

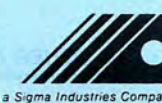

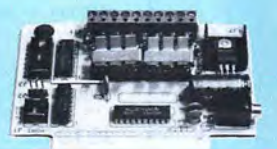

 $ST-143$ 

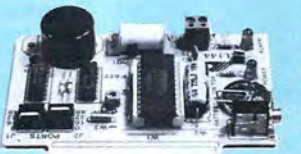

 $C1 - 144$ 

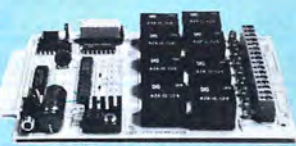

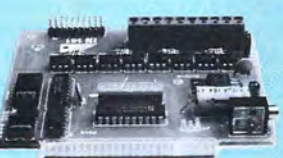

 $IN - 141$ 

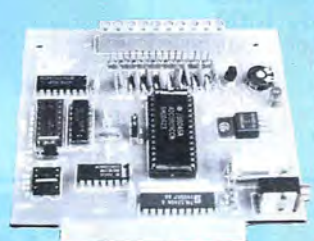

AD-142

**Smart Stepper Controller** sc-149: S299 World's finest stepper controller. On board microprocessor controls 4 motors simultaneously. lncredibjy, it accepts plain English commands like "Move arm 10.2 inches left"- Many complex sequences can be defined as "macros" and stored in the on board memory. For each axis, you can control: coordinate (relative or absolute), ramping, speed, step type (half, full, wave), scale factor, units, holding power, etc. Many inputs: 8 limit & "wait until" switches, panic button, etc. On the fly reporting of position, speed, etc. On board drivers (350mA) for small steppers (MO-103). Send for SC-149 flyer.<br>Remote Control Keypad Option RC-121: \$49 **Remote Control Keypad Option** To control the 4 motors directly, and "teach" sequences of motions.<br>Power Driver Board Option PD-123: \$89 Power Driver Board Option Boost controller drive to 5 amps per phase. For two motors (eight drivers).<br>Breakout Board Option BB-122: \$19 **Breakout Board Option** For easy connection of 2 motors. 3 ft. cable ends with screw terminal board.

**Stepper Motor Driver** sT-143: \$79 Stepper motors are the ultimate in motion control. The special package (below) includes everything you need to get familiar with them. Each card drives two stepper motors (12V, bidirectional, 4 phase.350mA per phase). Special Package: 2 motors (MO-103) + ST-143: PA-181: \$99

**Stepper Motors MO-103: \$15 or 4 for \$39**<br>Pancake type, 2<sup>1</sup>/4" dia, <sup>1</sup>/4" shaft. 7.5°/step, 4 phase bidirectional, 300

step/sec, 12V, 36 ohm, bipolar, 5 oz-in torque, same as Airpax K82701-P2.

#### RE-140 **Current Developments**

Intelligent Voice Synthesizer, 14 Bit Analog to Digital converter, 4 Channel Digital to Analog converter. Counter Timer, Voice Recognition.

#### **A-BUS Adapters for:**

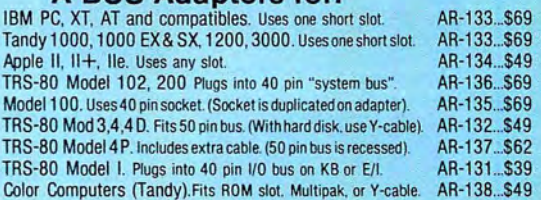

**A-BUS Cable (3 ft, 50 cond.) CA-163: \$24**<br>Connects the A-BUS adapter to one A-BUS card or to first Motherhoard Connects the A-BUS adapter to one A-BUS card or to first Motherboard.<br>Special cable for two A-BUS cards: CA-162: \$34 Special cable for two A-BUS cards:

**A-BUS Motherboard** MB·120: S99

Each Motherboard holds five A· BUS cards. A sixth connector allows a second Motherboard to be added to the first (with connecting cable CA-161 : \$12). Up to five Motherboards can be joined this way to a single A· --,,\_-------' BUS adapter. Sturdy aluminum frame and card guides included.

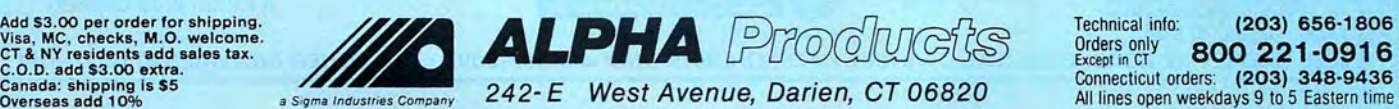

Circle 534 on Reader Service card.

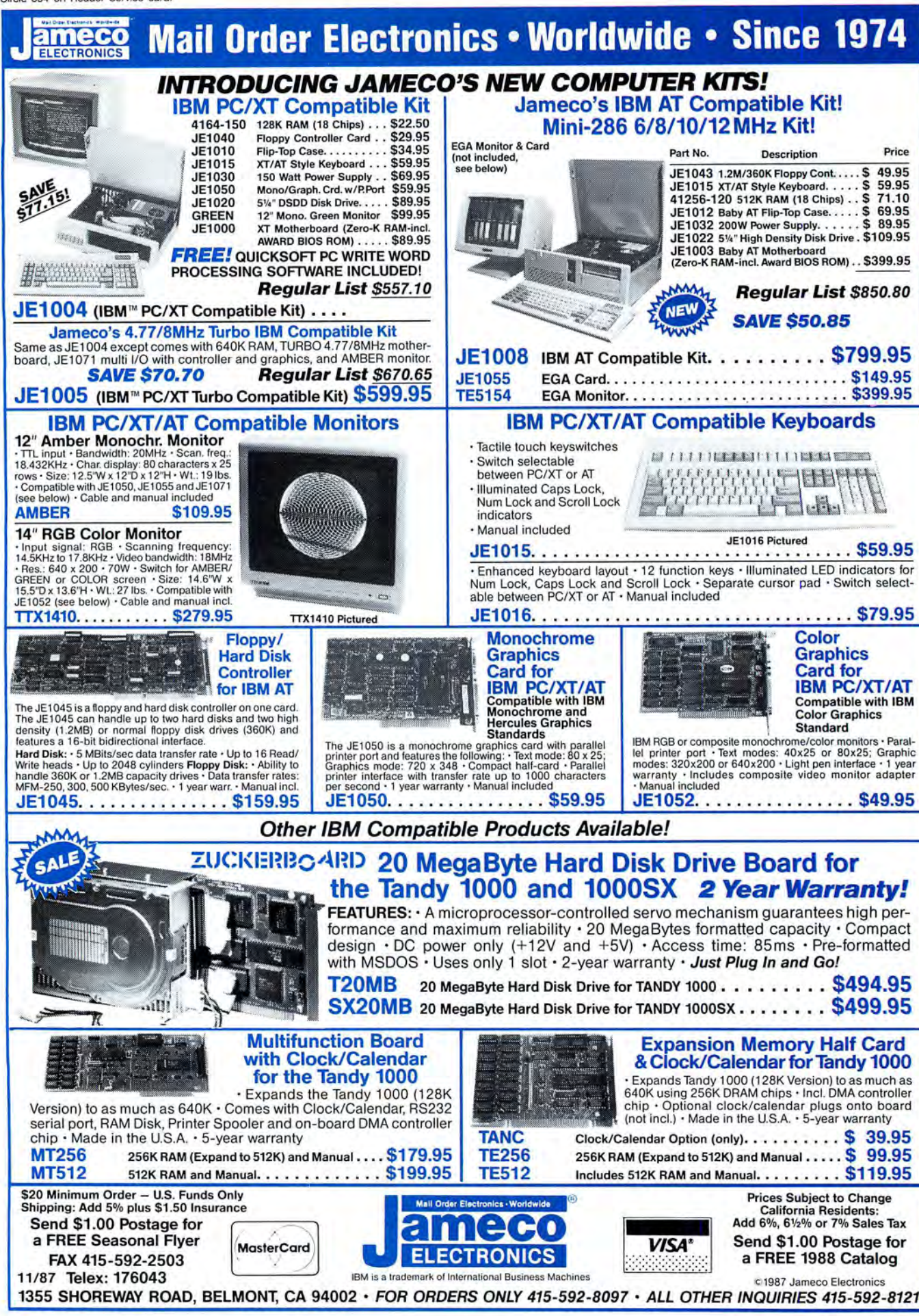

## **Imitation ofLife**

**by Harry Bee** 

**Tornado Notes** runs on the Ta ndy 1000/ 1200/3000 (256K). Micro Logic Corp., P.O. Box 174. 100 2nd St.. Hackensack. NJ 07602. 201-342-6518. \$49.95.

ornado Notes does a fair impression of the barely manageable collection of notes, lists, reminders. and vague jottings that. strewn from one end of your life to the other. are the inescapable consequence of a busy existence. The signifgram makes is that you can

find them. That bit of yet-to-be-classified (sometimes unclassifiable), yet-to-befiled. yet vital information no longer gets thrown out with the envelope you scribbled it on, or falls off the wall to be lost behind the bookcase forever.

Tornado Notes is a memory-resident accessory. Not a data base in any sense, it lets you apply data base-like functions to what would otherwise be scattered scraps. At the least you can gather all your important oddments into one pile. From there, you can search through them, rearrange them, merge them and cut them up, edit them. add to them. and print them out. among other things. As long as your computer is on you have a place to jot. and your notes are always available.

#### **Making Notes**

Making a new note is easy. Whatever application you're running. Tornado Notes stands ready to pop up at the stroke of an alternate-J key combination. (The hot key is reprogrammable.) Press "N" to open a new window and type. The text editor is quick and convenient and gives you a good set of editing tools, including cut and paste. For familiarity's sake it borrows commands from Wordstar, such as control-Y to delete a line.

Most notes tend to be small, but you can expand the note window to the full size of your screen. You can type more than a screen of text, which will scroll as

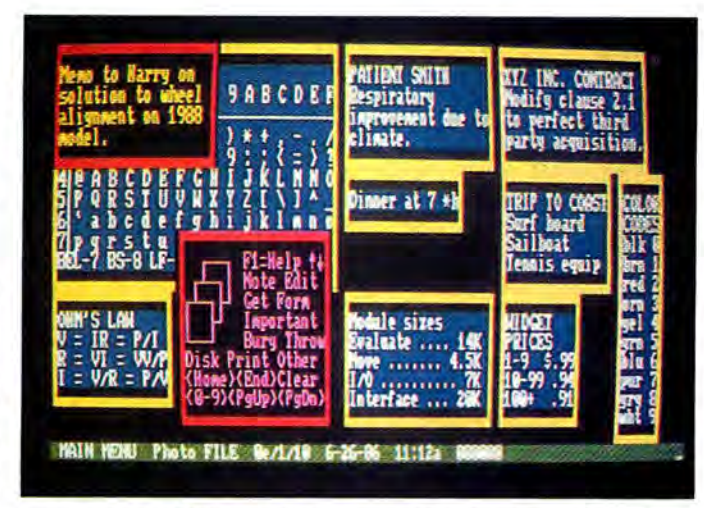

icant difference the pro-<br>
Examples of information you can file with Tornado Notes. notes, so that you can scan

long as you have something to add. All the characters in your computer's character set are available. When you're through, you can reshape the window to show as much or as little of the note as you like. If the window is too large for the text. the program shrinks it to fit when you leave the editor.

An easier way to make a note is to grab a screen from the program you're running in the foreground. For example, editing records in your data base, you come across one you want to pull out to examine later. Five keystrokes in quick succession (alternate-J, -O, -G, -C, and -L) capture the screen into a Tornado Note, and you continue what you were doing without another thought.

Another kind of note is a form, a prepared note that only needs filling out to be complete. Two things differentiate a form from a regular note: It begins with a special symbol. and it has fields, like a data-entry form. You can make your own electronic version of those pink "While you were out" telephone memos you see everywhere, with places for the date, time, who called, a message, and even two columns of possible dispositions to check off. You create the form once, and it becomes an inexhaustible pad of the things.

Thereafter, when the telephone rings, pop up Tornado Notes and press "F" , for form. and the form's identifying letter. A copy of the form appears with your cursor in the first field. Escape-D inserts the date; escape-T inserts the time. Tab and shift-tab move from one field to another. Fields expand to accept the amount of text you need to put there.

#### **The Notes Pile Up**

Once you have collected a few notes, the screen starts looking more like the careless pile of notes the program simulates . But there is more organization than m eets the eye. The arrangement permits you to see pieces of as many as 28 several notes at a glance, at

least one in its entirety.

One note. the so-called current note that's on "top" of the pile at the moment, has a different border and intensity (or color, depending on your monitor) than the others. The current note is the one most commands affect.

You have several ways of looking at your notes. With the up- and down-arrow keys you leaf through the pile a note at a time. The down arrow moves the top note off the pile and highlights the next lower one. The up-arrow reverses the process. An automatic feature walks you through the pile. The end key takes you to the bottom of the pile, and home gets you immediately to the top. The page-up and page-down keys let you browse several notes at a time.

If you want to pick up a group of notes on the same subject or locate a note quickly, type G, for get, and a search term. As you type. the program searches every word of all your notes. If your search term is unique. the note you want often appears before you finish typing. Otherwise, the notes containing the text you typed are gathered into a separate pile.

Either moving a note to the top or bottom of the pile is a one-key operation, but it's not so convenient to rearrange the pile otherwise-one of just two awkward functions I found in the program. You can only move a note down the pile. Often that means first putting it on top of the stack to get it where you want it.

## *INTRODUCING...*

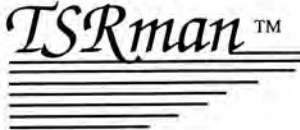

THE MEMORY MANAGEMENT **UTILITY** \$39.95

TSRman<sup>™</sup> is a powerful new tool that lets you quickly and easily remove memory-resident programs for maximum flexibility. If you're using a RAM disk, print spooler or several resident programs at one time, you can selectively delete unneeded ones to provide more RAM for large applications, e.g. spreadsheets.

TSRman™ places resident programs in RAM layers, displays occupied memory and lets you remove and replace them as needed. TSRman removes one or all layers in descending order to prevent memory "holes." And your computer delivers maximum performance with minimal effort.

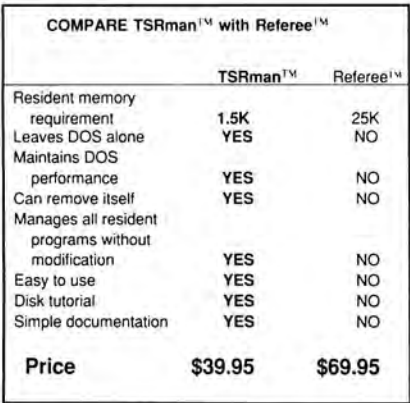

System requirements: IBM PC, XT, AT, 3270 PC, PCjr, or compatible Telecommunications require a PC or XT and a

Hayes compatible modem TSRman are trademarks of Popular Programs, Inc.

Referee Is a trademark of Persoft, Inc.

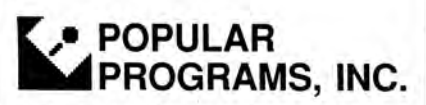

135 Lake Street, Suite 210 Kirkland, WA 98033 (206) 822-7065

ORDER TODAY! Call 1-800-44 Pop-Up Circle 430 on Reader Service card.

The other clumsy function is moving text between notes. (Cut and paste within a note is a snap.) You can join two adjacent notes with two keystrokes. But to move part of one note into another, you have to duplicate the first, join it to the second, then edit out the parts you don't want.

#### Versatility

The program's ability to grab a screen of text from the foreground is balanced by a feature that can type text directly into a foreground application, such as a word processor or data base. This gives you a resident clipboard for transferring data among files and programs. Tornado Notes can also write ASCII files to disk, as well as read them, which saves having to load an editor for things like batch files.

The program's printing features not only let you print batches of notes to take with you, but make Tornado Notes a handy, resident editor for writing memos and short letters, too. You can set margins, page breaks, and page length. It keeps track of the line count and advances the page on command. Since you can include the full range of ASCII characters, you can also send codes to your printer for underlining, boldface, or other special features.

You won't use this program long before you find certain notes have become permanent. I keep lists of the macros I write for the various applications I use. Likewise. you can add pop-up help screens to applications that don't have them. Other candidates for permanent notes are all the things you find yourself looking up frequently. The distribution disk comes with a file full of useful reference lists such as metric conversions.

In fact, you can maintain as many files of notes as you like, each for a special purpose, and swap them in and out of memory with a few keystrokes. The program's Save file can be used as a provisional wastebasket for notes you no longer want in your main pile but aren't sure you want to throw away either. And if you get to be fanatical about your Tornado Notes, one feature lets you load multiple copies of the program, each with its own hot key and particular pile of notes.

#### Easy Acquaintance

Another file supplied with the distribution disk is an interactive tutorial that takes you through the program's main features with clear examples and handson demonstrations. I especially appreciated the tutorial because the manual is wordy, overblown, and, frankly, tiresome.

But as many features as the program offers, Tornado Notes is not difficult to

#### learn. Its commands are straightforward, easy enough to remember, and its menus remind you of the commands. When the menus aren't enough, you call on help notes to explain the menu choices. And experimentation is safe: The program is one of the best-behaved memory-resident programs I've used, and it handles errors well, too. When you no longer need the menus, you can make them invisible or get rid of them entirely and free up 3K of memory in the bargain.

...%; 111'. ' I ·~

#### .. *.you*  don't always have *to* be *the one · to adjust.*

Because the current pile of notes is resident, and the program doesn't need continual access to its files, it's as well suited to floppy-disk systems as hard disks. In memory, the program uses 50K, 3K more if you're using the menus. plus the note buffer. The default size of the note buffer, 20K, holds about 100 of the kind of notes I tend to make-about a quarter screen on the average. You can shrink the buffer down to lK or expand it to as much as 54K.

Micro Logic has gone out of its way, I think, to let you tailor as many program parameters as possible to the way you work. You can set Tornado Notes on the fly to work with different sorts of foreground conditions-Hercules graphics, for instance. You can change the color scheme and the kinds of frames around your notes. You can display notes side by side instead of overlapping. Change the standard size of a new note window, the pitch of its beep, the way it writes the date. This program will meet you more than half way toward establishing a comfortable working relationship; you don't always have to be the one to adjust.

#### Conclusion

For the way I live and work, I found Tornado Notes perfectly suited. If you tend to accumulate odd scraps of paper and occasionally make a list to keep track of your lists, there's something in this program to interest you. It's not just useful in its concept, it's also useful in practice. It looks good and operates smoothly and, most importantly, safely among your other utilities and applica. tions. I consider Tornado Notes a worthwhile addition to anyone's kit of pro $ductivity tools.  $\blacksquare$$ 

#### **REVIEWS**

#### **REVIEWS**

#### **Finally! by Davld A. Williams**

**Finally!** runs on the Tandy 1000/1200/ 3000 and requires two floppy drives. The Finally! Subroutines come in Quick Basic and Turbo Basic versions. The Finally! Modules are available only for Quick Basic. Komputerwerk, 831 Parkview Blvd., Pittsburgh, PA 15215, 412 782-0384. Finally! Subroutines, \$99; Finally! Modules, \$99.

**M** odern compilers have breathed new life into Basic programming, as shown by the growing number of programmer's tool kits supporting Microsoft's Quick Basic and Borland's Turbo Basic. Finally!, one of the biggest and most expensive of these tool kits, consists of over 150 Basic subprograms, defined functions, and assembly-language routines. A companion package, Finally! Modules, contains five program modules that integrate with many of the subroutines to perform more complex functions.

#### **The Subroutines**

The subroutines package includes source code for everything, a library file for linking to programs compiled with the BRUN option, and object files for the assembly routines. The object files, when put into a user library with Quick Basic's Buildlib program, let you use the routines in Quick Basic's interactive mode.

The manual contains a brief overview, lists the routines by name and by function, and describes each routine. These descriptions, averaging a half page or less, include the calling sequence, the inputs. the outputs, and any special instructions needed. Barely adequate even for experienced programmers, the manual leaves much to the beginner's imagination and is flawed by many errors.

Two disks contain the files, conveniently grouped in directories. A sample program illustrates the application of a few of the routines, but you have to buy another \$19.95 disk from the company for more complete application examples.

The source code for each routine contains introductory comments describing its function and the calling sequence. Other comments document what the code is doing well enough so you can modify it.

A few of the routines are trivial. Converting Celsius to Fahrenheit, degrees to radians, or uppercase to lowercase probably won't tax your programming skills. All but seven of the 42 defined functions are duplicated in subprogram form. Even so, the package contains many useful routines-functions include date manipulation, math, graphics. hardware interface, sorting, keyboard control, and string handling.

Among the math routines are trigonometric functions not found in Basic; number base conversions; and programs to calculate the average, minimum, and maximum values of an array. One of the more complex ones calculates a least squares fit to an array of data.

The graphics routines can create line, bar, and pie charts. Another routine generates Gantt charts (the manual incorrectly calls them Pert charts) by weeks or months. Routines to dump your graphics to disk or printer are included. All the graphics and other screen-handling routines use DOS and BIOS calls rather than direct screen access.

The hardware routines provide several ways to identify the kind of hardware in use, vital information for some programs. One of the assembly routines serves as a generalized interface to DOSinterrupt routines. Others access drive and directory information.

Although you can only link the library file with programs compiled with the BRUN option, there is a way to use the BCOM option to generate stand-alone programs: Include the source code for the subprograms in your program files, then link the resulting object files with the necessary assembly object files. Alternatively, if you have the Microsoft Library Utility included with the macroassembler, you can build another library file containing object files compiled with the BCOM option.

This procedure has one flaw, however. One of the assembly routines, which several of the subprograms call, locks up the computer iflinked to a program compiled with the BCOM option. The developer has a fix for this problem, but it will cost you \$39.95 to get it.

The Turbo Basic version of Finally! has in-line code in \$Include files instead of assembly object files. Assembly source code is not included, but as compensation you get test programs.

#### **The Modules**

Finally! Modules is a collection of five program modules that you can incorporate in your Basic programs compiled with Bascom or Quick Basic. You get two modules for creating menus, one for popup screens, plus an input-screen manager and a directory manager. All require the Finally! Subroutines package described above. Unlike that package, this provides no source code for the modules.

The program disks contain two library files for each module: one each for programs compiled under the BRUN and BCOM options.

The manual briefly describes each module, gives its calling sequence, and

**Professional results with** Models III 4 \* PC/XT/AT Tandy 1000 - 1200 - 3000 All MSDOS software is now also available on optional 3.5" disks

1973 1999 1999 1999 1999 1999 1

**xT.CAD PROFESSIONAL** by Microdex. Computer Aided Drafting software for technical production and education. Create, edit, modify precise drawings, details. Features include overlays, grids, cursor snap, zoom, pan, block copy, enlarge, reduce, rotate, mirror, clip, merge, text labels, more. Requires hi-res screen and RS-232 interface. Output to pen plotters. Input from keyboard, or optional digitizer or mouse. Friendly, competent support since 1984. Software is backup-free. Was \$345 in 1986 catalog.<br>**Model III** (48K) **Model III (48K) Model 4 4p 4d** (64K) \$245.00 **MSDOS** computers (256K, fast!) \$195 .00

**xT.CAD BILL of Materials** by Microdex. Software utilizes text labels from xT.CAD drawings to automatically generate invoices, parts requests, shipping lists, etc. Includes a mini-editor for customizing of output to line printers. **Model 4 4p 4d or MSDOS** \$ 45.00

**CASH PROFESSIONAL** by Microdex. Bookkeeping software with automatic double-entry ledger distribution in use definable accounts. Reports by period, account, project, etc. Ideal for small busi-

ness, professional or personal accounts. **Model 4 4p 4d or MSDOS** \$ 45.00

**GRAFYX Solution** by Micro-Labs. Easy to install board provides hi-res similar to Radio Shack boards. Includes popular GBASIC software and manual. Supports xT.CAD and other graphic programs. **Model 4 4p 4d** (640x240 pixels) \$145.00

**MOUSE** interface by Micro-Labs connects to 50-pin 1/0 port and allows the use of Tandy Color Mouse 26-3025 (not included} with xT.CAD and other programs. **Model III 4 4p 4d \$115.00** 

Circle 299 on Reader Service card.

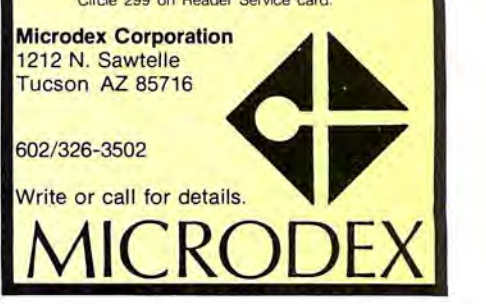

## Pick up some realgems for your Model 4.

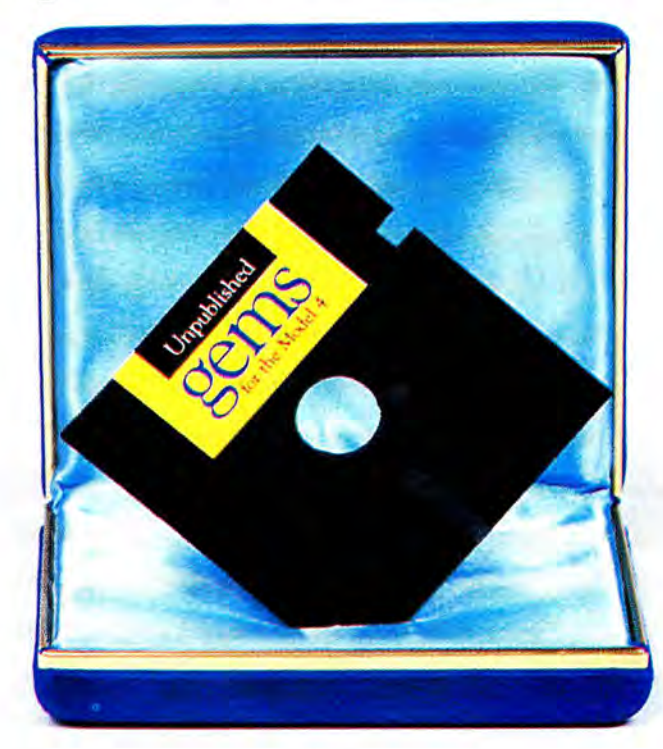

UPN87

#### From the editors of 80 *Micro* . . . Unpublished Gems for the Model 4.

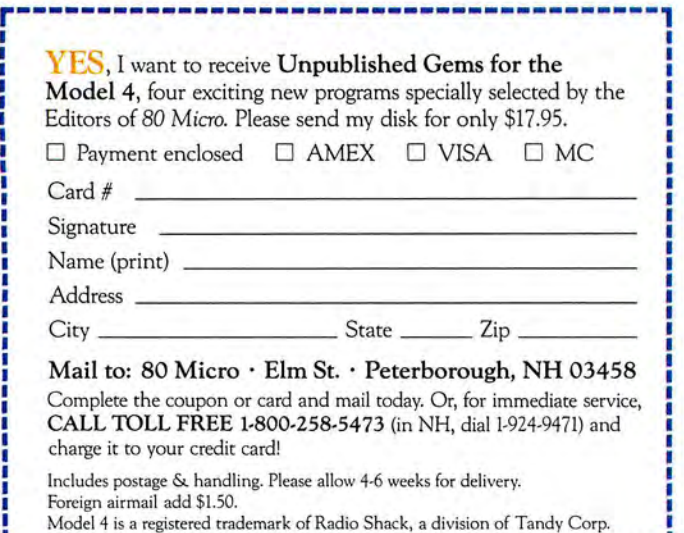

These ingenious programs are not available anywhere-at any priceexcept through this offer. You receive all four Gems for only \$17.95.

#### New power and versatility

We know you'll love these never-before-published programs, written by experts from England, Canada and the United States.

Here's what you'll get when you order Unpublished Gems for the Model 4:

• NovaCalc 4-The popular NovaCalc is now available for the Model 4. It's a powerful, full-featured, menu-driven spreadsheet in Basic, with many of the capabilities of its commercial counterparts.

• Backup 4-Replaces FORMAT/CMD and BACKUP/CMD, and increases system disk free space by lO.SK. Allows you to make a single-sided, double density, 40-track format/backup in a single step, without using the FORMAT command.

• Pop-Up Calculator-A nifty four-function calculator with hex, decimal and binary conversion. The calculator can be used from TRSDOS Ready, Basic, or while running an applications program.

• Cross Reference Utility -A machine language utility which lists address or value references within a program. Displays each referenced value and a complete listing of addresses which use or reference that value. Fast and easy-to-use.

You'll receive all four programs on a single diskette, with on-disk documentation-all for only \$17.95.

Order your Gems today. The added power and versatility are priceless.

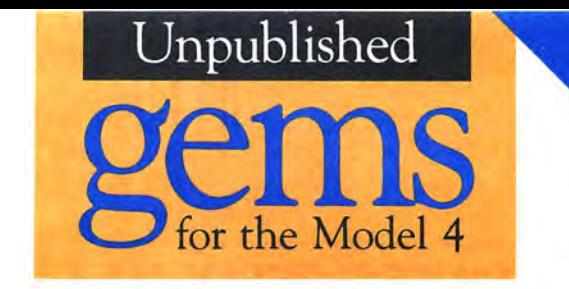

Four exciting new programs for Model 4 users-from the editors of 80 *Micro.* 

• NovaCalc 4 • Backup 4 • Pop-Up Calculator • Cross Reference Utility

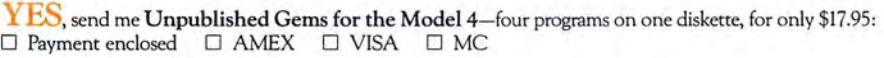

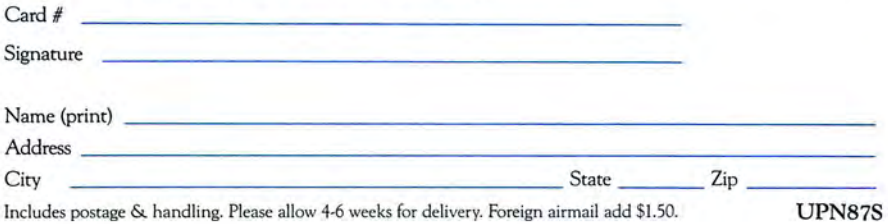

#### **BUSINESS REPLY MAIL**

Ill

NO POSTAGE **NECESSARY** IF MAILED IN THE UNITED STATES

FIRST-CLASS MAIL PERMIT NO. 73 PETERBOROUGH, NH 03458

POSTAGE WILL BE PAID BY ADDRESSEE

ON Communications/Peterborough **UNPUBLISHED GEMS FOR THE MODEL 4**  80 Elm Street Peterborough, N.H. 03458-9988

**111 ..... 11 .. 1•• 1.1.1.1 •• 1.1.1 •• 1.1 •• 1•• 1.1 .. 1•• 11 •• 1** 

#### REVIEWS

offers some theory on how it works. This manual also has its share of errors.

Although each module is accompanied by a compiled, stand-alone sample program demonstrating its application, the documentation, with one exception, offers no help in using the programs. Also, some of the screens don't match the manual's illustrations. Source code for the examples is included.

This problem was compounded by the considerable difficulty I had getting the programs to run at all on my computer. I use an Everex display adapter that drives both monochrome and color graphics adapter (CGA) monitors. None of the programs would run on the monochrome monitor and one would not run on either. All worked as advertised, however, on an IBM PC/AT equipped with an enhanced graphics adapter (EGA) monitor. I'm willing to give the programs the benefit of the doubt and lay the blame on my setup, but I've never had a problem like this before.

The first menu program creates Microsoft-style, pull-down menus and supports both the keyboard and a mouse. The system supports as many menus as you can fit names across the screen; if any space is left over, you can insert a title.

Designing a menu is easy. You simply put the main-menu and submenu labels in a two-dimensional array. The program adjusts the width of the pull-down boxes automatically. You can preselect a menu choice in the calling sequence to prompt the user. The output to the calling program is the number of the main menu and submenu selected.

The program has a few peculiarities. One command to pull down the menus doesn't work, but it is hardly needed. Pressing the first letter of the menu label or the enter key displays the pull-down menu. The arrow keys move the light bar across the main-menu names, but pressing any other key moves the light bar as well. Movement of the light bar under mouse control is a little erratic if you move the mouse rapidly, but this is a minor fault.

The second menu program produces menus similar to those of Lotus's 1-2-3 at the top of the screen. Otherwise, this module shares the features (and faults) of the one just described.

The third program module is a screen generator that you can use to design pop-up screens. It is accompanied by a program, misnamed in the manual, that combines the screens into libraries. You use the screen generator as a standalone program or call it from within your application to develop your pop-ups over the actual program screen.

Once you've designed your pop-ups

and stored them in a library, your programs can call them by number. You can store up to 99 pop-ups in memory and display up to five at a time. Your calling program can position a pop-up wherever you want it on the screen.

The operation of the screen generator is far from intuitive and only partly described in the manual. Once you break the code, however, it's easy to use. You can select the colors of the border separately from the text, and you have a choice of several border styles.

The input-screen manager, the fourth program module, is a system for generating and displaying data-input screens. The program supports several data-field types and checks inputs against a predetermined selection of legal entries.

You have to do your initial screen design with a word processor or text editor. Then you use a stand-alone program, called a scanner, to preview the screens, make minor editing changes, and save the screens in compressed format. Lastly, the screen manager displays the screens and processes the input data.

This is good for simple, monochrome screens only. To get color you have to use a separate screen-generating program from other developers.

I found the scanner awkward to use, considering the moderate editing capability it provides. You can change field types and swap field positions, but you can't change the text or colors.

The last program module, a directory manager, provides a directory display and some file-handling capability that you can call from within a program. Filehandling functions include copy, rename, delete, and view (first page only). You can also change directories or make a new directory.

The directory manager has a standalone macro editor that configures the module with the features you want. I'd rather that Komputerwerk had given me the directory manager's source code.

#### **The Bottom Line**

Although overpriced, these packages contain some innovative and useful programs. The developer, however, has a severe quality-control problem. Besides the goofs I've mentioned, two function files have glaring errors and obviously were not tested in their delivered form. Since I didn't test all 150 subroutines, I have to wonder how many more errors lie hidden in these programs.

The manual should be expanded and made easier to understand. Programming experience will help to fathom its mysteries, but you'll also need some clairvoyance. Until the developer cleans up his act, I would look elsewhere for a Basic tool kit.

#### **NOW FOR IBM PC, XT, AT, PS2 AND TRS-80 MODELS 1, 3, 4, 4P The Gifted Computer**

- 1. Buy MMSFORTH before year's end, to let your computer work harder and faster.
- 2. Then MMS will reward it (and you) with the MMSFORTH GAMES DISK, a \$39.95 value which we'll add on at no additional charge'

MMSFORTH is the unusually smooth and complete Forth system with the great support. Many programmers report four to ten times greater productivity with this outstanding system, and MMS provides advanced applications programs in Forth for use by beginners and for custom modifications. Unlike many Forths on the market, MMSFORTH gives you a rich set of the instructions, editing and debugging tools that professional programmers want. The licensed user gets continuing, free phone tips and a MMSFORTH Newsletter is available.

The MMSFORTH GAMES DISK includes arcade games (BREAKFORTH, CRASH-FORTH and, for TRS-80, FREEWAY), board games (OTHELLO and TIC-TAG-FORTH), and a top-notch CRYPTO-OUOTE HELPER with a data file of coded messages and the ability to encode your own. All of these come with Forth source code, for a valuable and enjoyable demonstration of Forth programming techniques.

Hurry, and the GAMES DISK will be our free gift to you. Our brochure is free, too, and our knowledgeable staff is ready to answer your questions. Write. Belter yet, call 617/653-6136.

### **m[fl][]§FORTH and a free gift!**

#### GREAT FORTH:

MMSFORTH V2.4 ...........\$179.95' The one you 've read about in FORTH: A TEXT & REFERENCE. Available for IBM PC/XT/AT/PS2 etc., and TRS-80 M.1, 3 and 4

#### GREAT MMSFORTH OPTIONS:

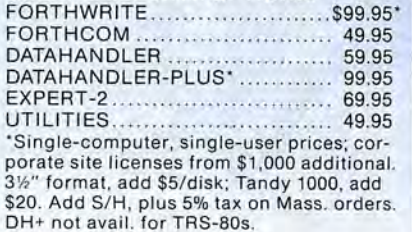

#### GREAT FORTH SUPPORT:

Free user tips, MMSFORTH Newsletter, consulting on hardware selection, staff training, and programming assignments large or small.

#### GREAT FORTH BOOKS:

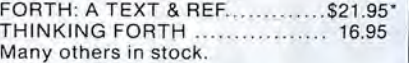

MILLER MICROCOMPUTER SERVICES 61 Lake Shore Road, Natick, MA 01760 (617/653-6136, 9 am- 9 pm)

## HAVE YOU CHECKED OUR PRICES? Why pay more than you have to-Call

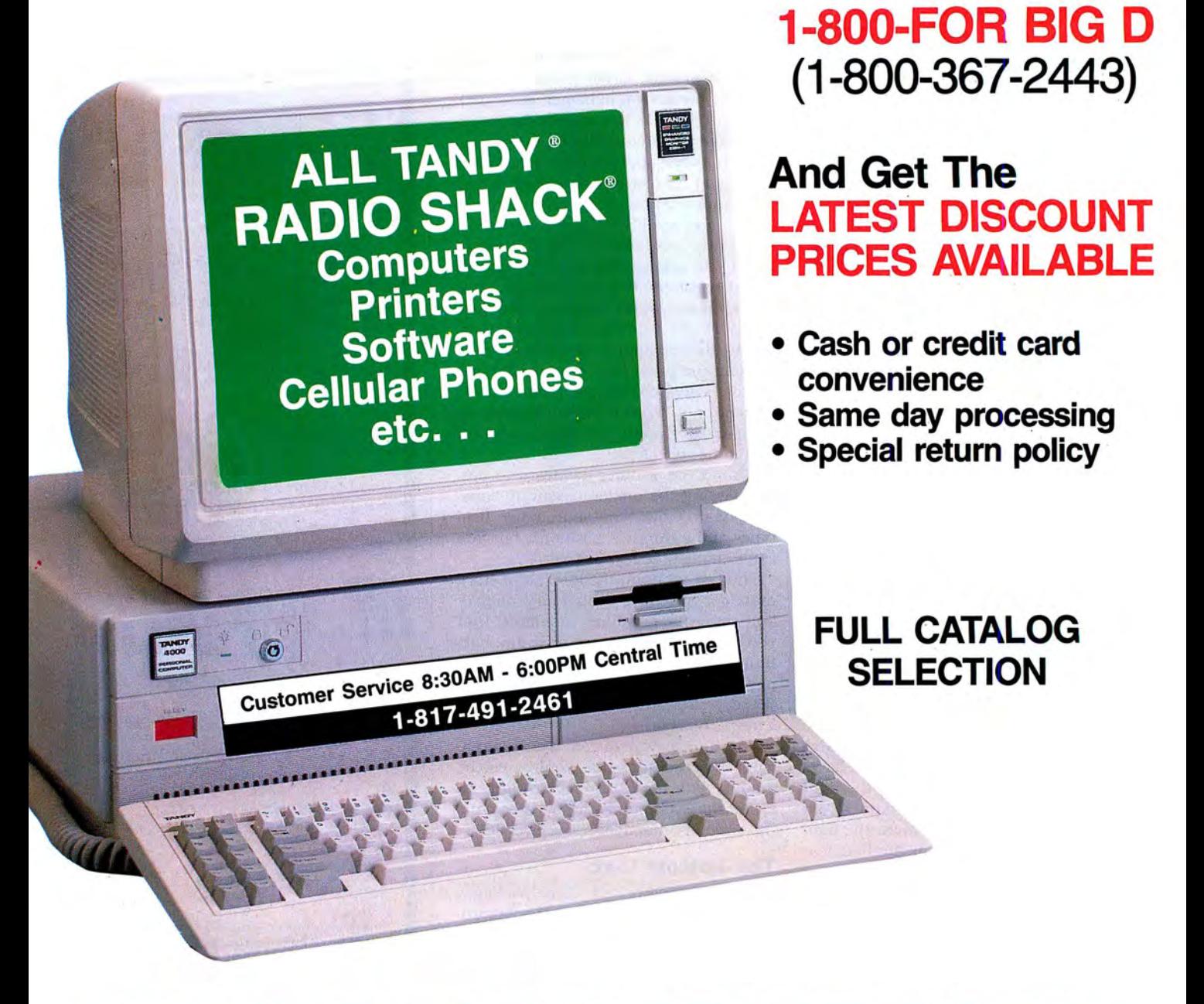

## BIG D COMPUTERS

North Dallas / Fort Worth • Hwy 114, Roanoke, TX 76262 Only 15 miles to TANDY warehouse for best discount delivery **ELL RESEARC 2011 1-800-FOR BIG D 1 (800) 367-2443 CO EXCORD** 

Circle 301 on Reader Service card.
#### REVIEWS

#### Balancing Act by Wynne Keller

Checkmaster 1.02 runs on the Tandy 1000/1200/3000 (128K) and requires DOS 2.1 or higher. Microcomputer Spe cialists Inc., 18 Lyman St., Westboro, MA 01581, 802-457-4600. \$395.

Assume you own a very small busi-<br>ness—say a computer consulting outfit with corporate headquarters in your basement. You're not an accountant; you just hand your financial records over to a C.P.A. every quarter. Your job is to keep track of transactions and expenses, and keep your business checking accounts in order.

Checkmaster is a comprehensive checkbook maintenance system designed to make that job easier. You can keep track of several checking accounts, assign expenses and deposits to general ledger accounts of your choice, group transactions by category, balance your checkbook easily, and transfer data to your accountant if he or she has the proper software.

The program has its drawbacks. however. Operation is slow, editing is cumbersome, and payables and receivables are difficult to handle.

#### Setup

Checkmaster comes with a set of demonstration disks packaged so that you can try out the program before breaking the seal on the software itself. If you decide the program doesn't meet your needs, you can return it within 30 days for a refund. This excellent arrangement means that you take very little risk when you buy the product.

Printer setup can be a problem. Some of the reports are 132 characters wide, requiring compressed print on an 80-column printer. The manual suggests using the standard printer driver provided and refers you to the appendix if the driver doesn't work. The standard driver would not put my IBM-graphics-compatible printer in compressed mode, and the appendix contained no further information on printer drivers.

Two other drivers supplied with Checkmaster, one of them supposedly for IBM graphics printers, also failed to produce compressed print. Customizing one of the printer drivers to your printer is an option, but it's not a simple matter. Since the manual offered no help, I decided not to tackle the job, which meant I had to put up with truncated reports.

#### Credits and Debits

Ch eckmaster manages two basic types of accounts: balance and income/ expense. A checking account is a bal-

ance account; you can enter a previous balance when you set up this type of account. Income and expense accounts, which help you categorize expenses and deposits, have a zero balance when you open them. Because you can't enter a previous balance, you must start using the program at the beginning of a fiscal year, or else manually combine Checkmaster's totals at the end of the year with any previous balance you might have had.

When you establish account names and numbers, you can also assign each account a six-character code. This is helpful later when entering transactions, especially if you make the code easy to remember, such as TEL for the telephone account. The program has a handy search function that lets you enter a partial account code, from which it looks for the nearest match. You never need use the account number for a transaction-the code is enough.

You can save time by entering the names and addresses of frequent payees and assigning them a code. Thereafter, you can write a check simply by typing the payee's code. The program prints the payee's full name and address; you

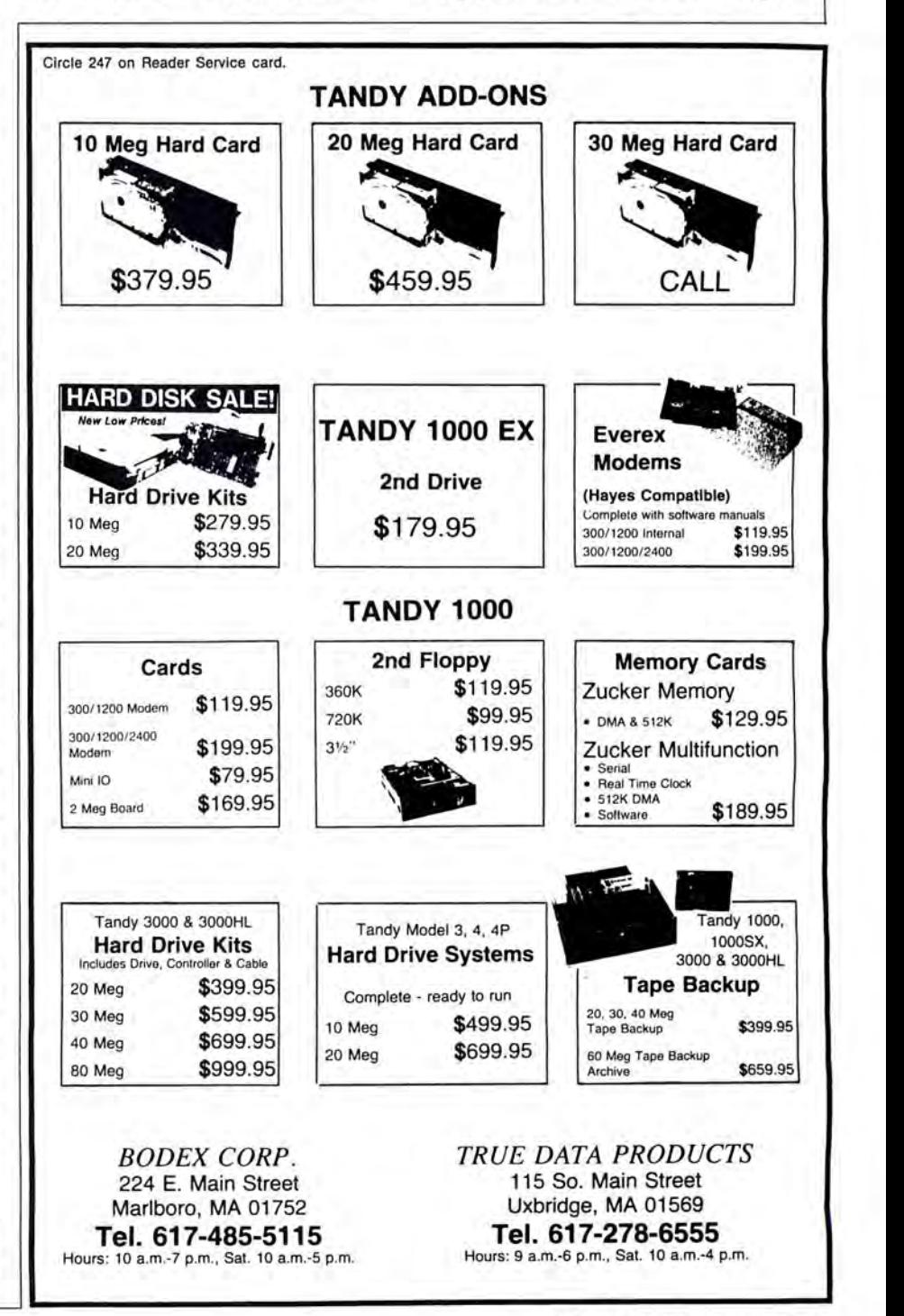

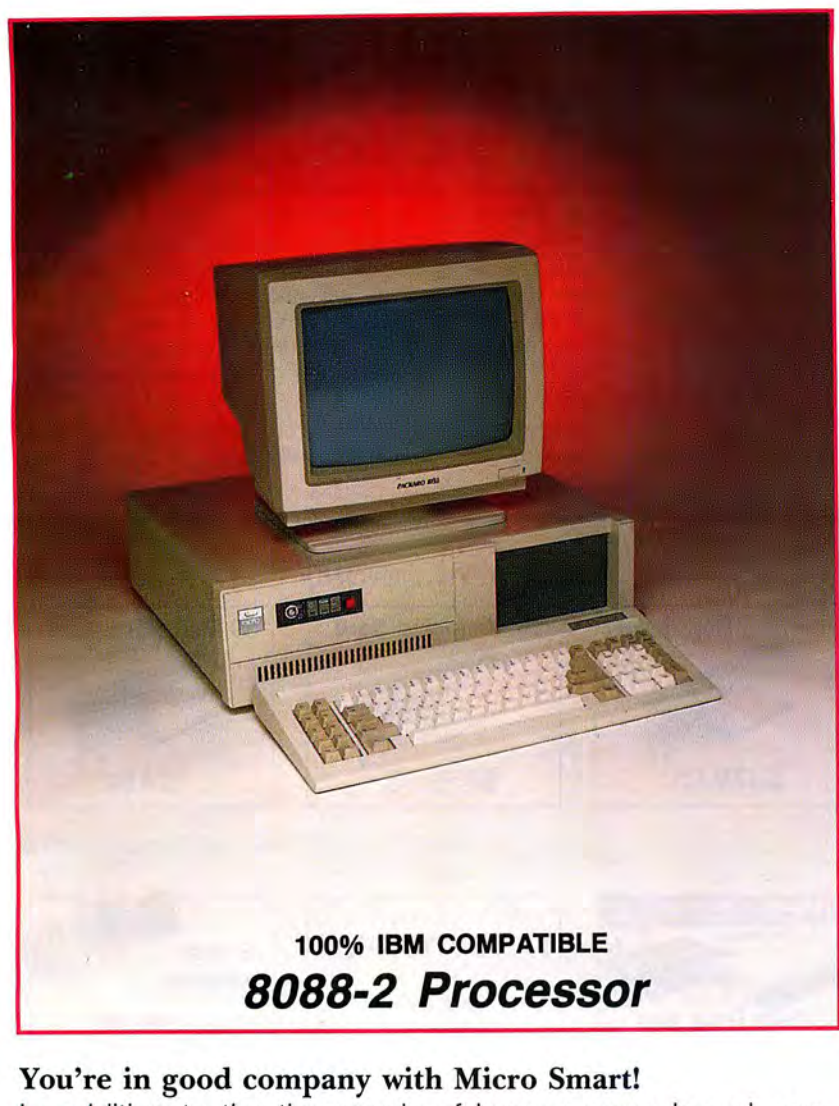

In addition to the thousands of home-users who rely on Micro Smart, our clients include:

> **Boston University Georgia Tech Granite State Power Harvard University Holy Cross Honeywell Mass Electric**

**New England Power State of New York Tufts University University of Hartford University of Pennsylvania U.S. Government** 

# \$549.95

#### **Introducing! Micro Smart's SMART MICRO** TM

- **Compatibility**  $-$  by far the best and most compatible bios. **We guarantee that MS-DOS software will operate flawlessly:** Lotus 2.x, Symphony, Flight Simulator (in all our systems), Wordstar *2000,* Word, DBase, RBase, the list goes on and  $on \ldots$
- **One** high quality **360K floppy drive.**  (Our head technician checks each one.)
- $\bullet$  Turbo Speed  $-$  8MHz or 4.77 MHZ
- 256K memory (You can upgrade to *640K* on the motherboard.)
- **Monochrome monitor** with Hercules compatible graphics card
- **1 parallel printer port**
- **AT-style keyboard**
- 8 expansion slot motherboard 4 **layers**
- Continuous and heavy duty 150 Watt **power supply**
- **Key lock**
- **Turbo light** No guessing! If it's green, it's Turbo
- **Modern styling**
- **FCC Class B approved**

#### SMART MICRO™ OPTIONS (Sold with complete system)

- **640K Memory Upgrade** .. *\$50.00*
- **Second 360K floppy drive** . .. *\$100.00*
- **10-60MB hard drives**
- **EGA and CGA color systems**
- **DOS 3.2** . . .. *\$80.00*
- **Enhanced keyboard** ... ... *\$30.00*
- **Mouse** with serial port ... . . *\$109.95*
- *30011200* **modem** with software . .. *\$79.95*
- **Tilt and swivel monitor** . . . *\$9.00*
- **Yale University Special!** . 5MB system *COMPLETE* ..... \$749.95 (\*Replaces monitor packaged with By 2 p.m. you can start

Long waits for your system? **NEVER!** Order it by 2:00 pm on any week day and, if in stock, we will ship it that day. Microsmart provides you with service!!

All of our computers are given a primary burn for 48 hours and after setup, are burned again for 72 hours.

We then configure YOUR system and diagnostically check it out.

#### **SERVICE**

No one does it better! Shipments are made Monday through Friday. **\*All in-stock items are shipped the same day if your order is placed by 2:00p.m.** Orders placed

after 2:00p.m. are shipped the next business day.

#### **TECHNICAL ASSISTANCE**

We pride ourselves in our ability to assist in most situations. We will even try, when able, to help you with a competitor's product, or try to steer you in the right direction

# \$679.95

#### **SMART MICRO E**

- Compatibility  $-$  by far the best and most compatible bios. We guarantee that MS-DOS software will operate flawlessly. Lotus 2.x, Symphony, Flight Simulator (in all our systems), Wordstar *2000,* Word, DBase, RBase, the list goes on and on ...
- $\bullet$  Turbo speed (8MHz clock you can switch down to 4.77MHz like the competition, but would you really want to?!)
- $\bullet$  Turbo light  $-$  No guessing! If it's green, it's Turbo.
- $\cdot$  8 expansion slot motherboard  $-4$ layer motherboard for reliability.
- $\cdot$  640K memory  $-$  High quality pretested chips.
- FREE amber monitor and Hercules compatible graphics card.
- $\bullet$  High resolution graphics  $-$  Both the monitor and display card are Hercules compatible.
- We even give you a tilt and swivel base for your comfort.
- One high quality 360K floppy drive. (Our head technician checks each one.)
- Continuous and heavy duty 150 Watt power supply (15 Watts more than most competitors).
- A battery backed-up clock calendar.
- A slot for a math co-processor chip 8087.
- $\bullet$  1 Serial port  $-$  you can add a second.
- 1 parallel port for your printer.
- 1 game port for joy sticks.
- 1 light pen port.
- AT style keyboard with 10 function keys.
- FCC Class B Approved.

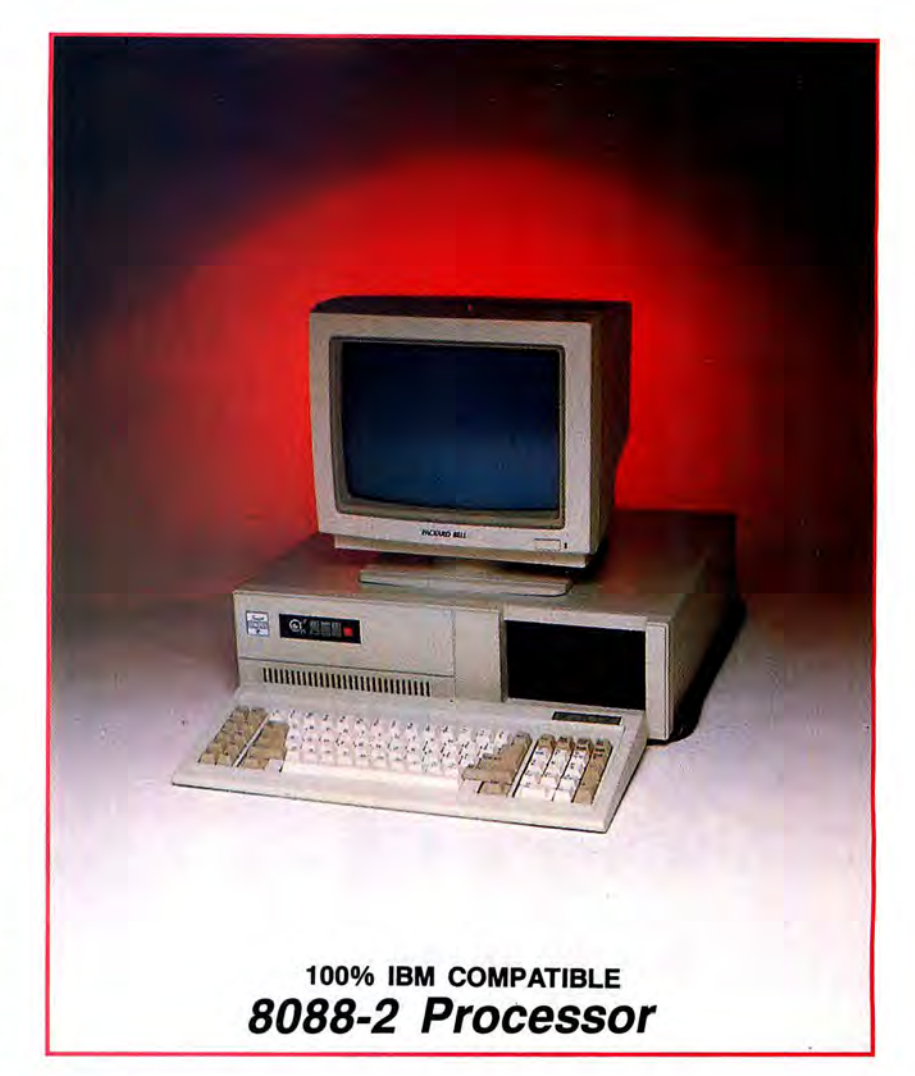

#### SMART MICRO F <sup>TM</sup> OPTIONS<sup>.</sup>

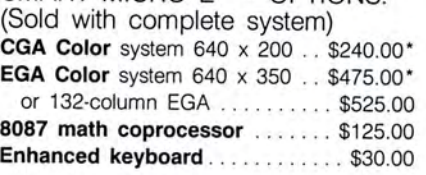

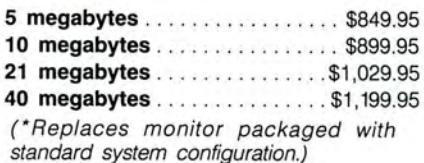

## • • computing your savings...

for assistance. Just call our well-trained technical staff. You will find them anxious to be of service.

TRADEMARKS: IBM Corp.; Lotus Development; Tandy Corp.; Microsoft, Inc.; Micro Smart Inc.

**ORDER TOLL FREE! 1-800-343-8841** 

**MONEY BACK GUARANTEE** let us know within 21 days of Absolutely. We don't want receipt and, upon return, we you to have a product that will give you a refund (less you aren't happy with. Just (Continued on next page)

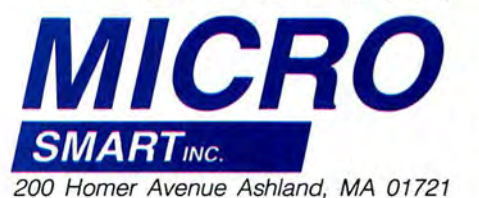

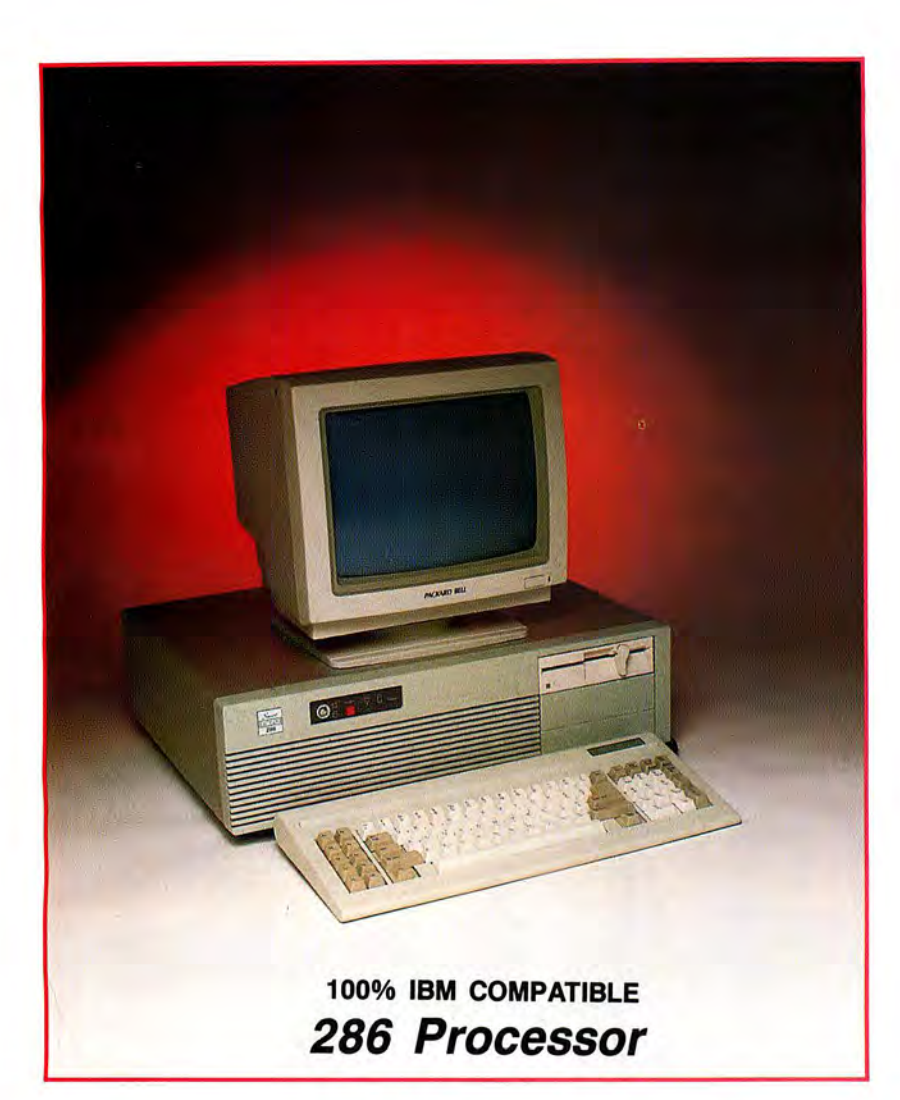

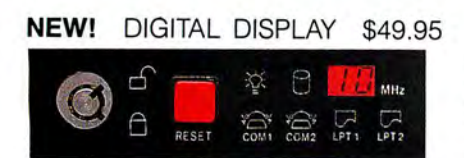

• Digital display unit showing speed and activity of the printer and serial port

#### AT 286™ OPTIONS (Sold with complete system)

CGA Color system 640 x 200 . . \$240.00\* EGA Color system 640 x 350 . . \$475.00\* or 132-column EGA .......... \$525.00 80287 math coprocessor ...... \$225.00 Enhanced keyboard .............. \$30.00 20 megabytes . . . . . . . . . . . . . . \$1499.95 40 megabytes . . . . . . . . . . . . . \$1699.95 63 megabytes .................. \$1899.95

# **\$1,099**.95

#### **SMART M/CRO/AT286** TM

- 10MHz, 0 or 1 wait-state
- Compatibility  $-$  by far the best and most compatible bios. We guarantee that MS-DOS software will operate flawlessly: Lotus 2.x, Symphony, Flight Simulator (in all our systems), Wordstar 2000, Word, DBase, RBase, the list goes on and  $on \ldots$
- 8 FULL expansion slots to fill all of your expansion needs. (No half slots.)
- $\bullet$  Turbo light  $-$  No guessing. If it's lit, it's Turbo.
- $\bullet$  1024K memory  $-$  High quality pretested chips (640K base; 384K extended). 1DONS chips only.
- FREE amber monitor and Hercules compatible graphics card.
- $\bullet$  High resolution graphics  $-$  Both the monitor and display card are Hercules compatible.
- We even give you a tilt and swivel base for your comfort.
- One high quality floppy drive.  $1.2$ meg or 360K. (Our head technician checks each one.)
- 200 watt power supply.
- AT style keyboard with 10 function keys.
- 1 serial port (second port \$25.00 additional)
- 1 parallel port.
- Slot for a math co-processor 80287.
- One light pen port.
- A clock calendar for automatic time and date w/battery backup.
- FCC Class B Approved .

(\*Replaces monitor packaged with standard system configuration.)

**Place your order by 2p.m.** 

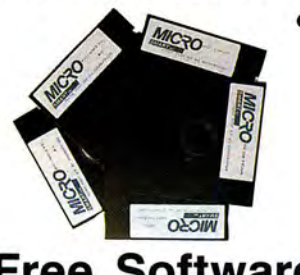

## **Free Software!**

Each of the four systems shown here comes with PC-WRITE word processor, PC-CALC spreadsheet, PC-DESKTEAM, and Smart Utilities. (Continued from previous page) shipping, handling and insurance).

#### **WARRANTY and AFTER WARRANTY SERVICE**

As a team, we have been serving you since 1981. We know how important it is for you to be up and running. In and out of warranty service is treated

the same. YOU'RE IMPOR-TANT TO US! All repairs are done within 24 hours!

**SPEAKING OF WARRANTIES** 

We're the best. TWO YEARS on all electronics boards and fifteen months on all mechanicals. Just ask us. We will tell you about our extra advantages!

# \$2,499~5

#### **SMART MICRO 386**

- **8/16MHz,** no wait state. With our **FREE**  64K memory caching, it's **23MHz.**
- **Compatibility**  $-$  by far the best and most compatible bios. **We guarantee that MS-DOS software**  will operate flawlessly. Lotus 2.x, Symphony, Flight Simulator (in all our systems), Wordstar 2000, Word, DBase, RBase, the list goes on and on ...
- **1024K memory** High quality, pretested chips (640K base; 384K extended), with up to 4MB on the motherboard.
- **1 parallel port.**
- **8 layer motherboard.**
- **8 FULL expansion slots**
- **Enhanced keyboard.**
- **High-resolution monochrome monitor** with a **tilt and swivel base.**
- **1.2MB floppy drive.**
- **3 half-high external device slots.**
- **2 half-high internal device slots.**
- **200 Watt** power supply
- **64K memory caching.**
- 1 serial port (second port \$25.00<br>additional).
- 

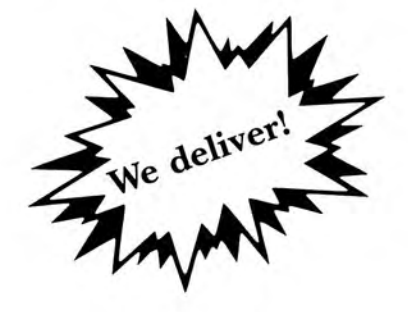

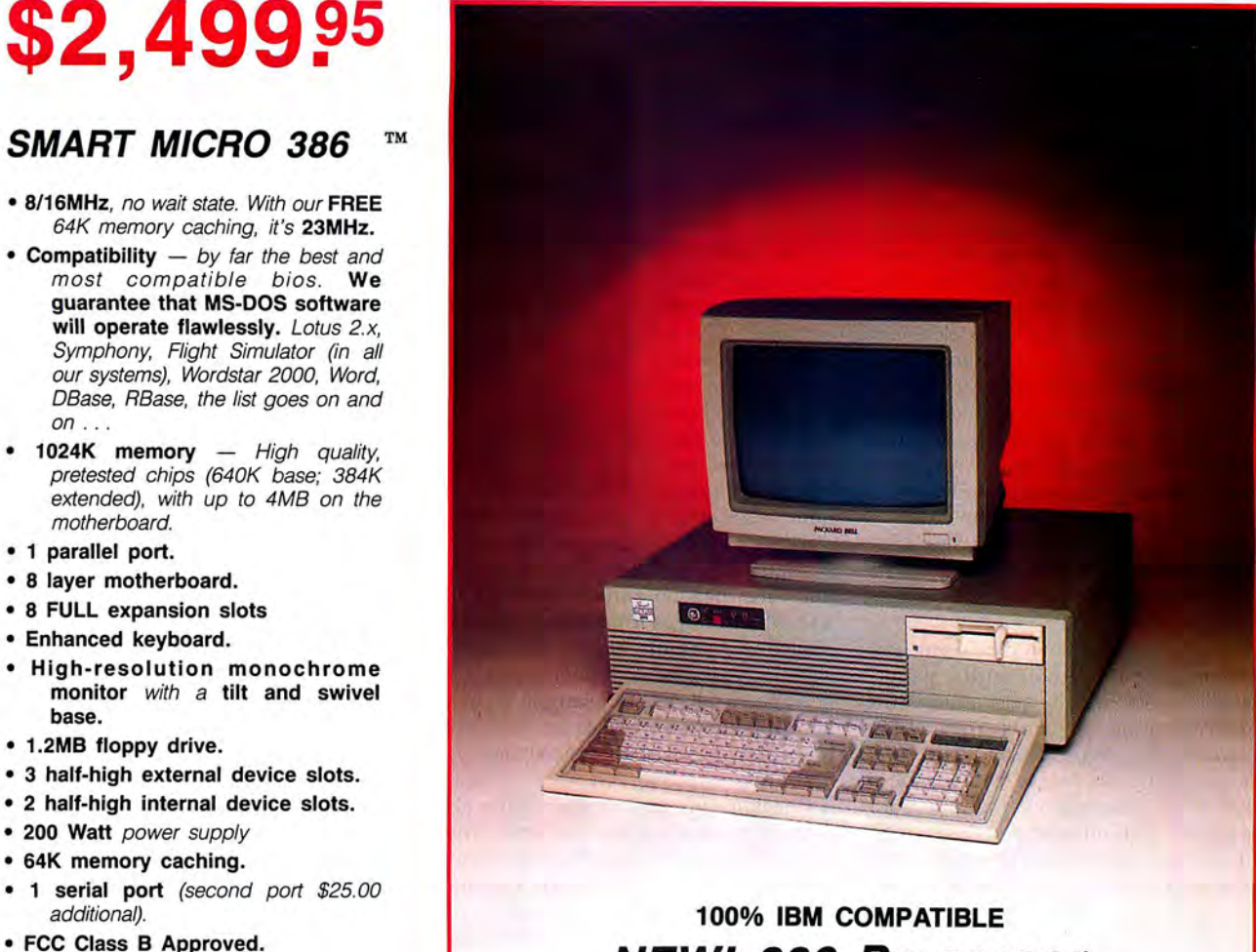

## **NEW! 386 Processor**

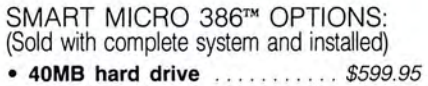

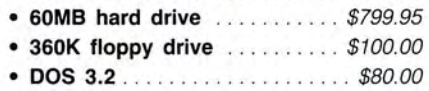

- Tape back-up system ....... \$699.95
- **300/1200 modem** with software .. \$79.95
- **EGA monitor and card** ..... \$475.00\* or \$525. 00 for 132-column format
- **CGA monitor and card** ..... \$240.00\*

(\*Replaces monitor packaged with standard system configuration.)

# Micro Smart ships by 5 p.m.

#### **TERMS and CONDITIONS** and American Express at cepted based on prior ap-

The prices quoted here are cash prices. COD's are ac- proval. Call today for details! for cash. We will accept cepted without any deposit. **Our hours are from 9:30 am to 5:30 pm,** 

Prices, terms, and conditions subject to change without<br>notice. Not responsible for typographical errors.

**Dealer Inquiries Invited** 

MasterCard, VISA, Discover Purchase orders are ac- **Monday through Friday and** MasterCard, VISA, Discover Purchase orders are ac-

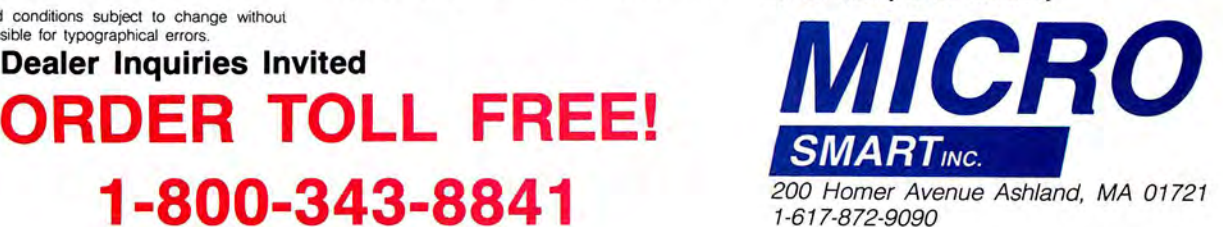

#### **REVIEWS**

have the option of correcting the information if necessary.

Entering checks and deposits is the most common activity under Checkmaster. The process is streamlined *to*  some extent: The date defaults to the system date, the checking account to the most recently used account. However, I found some irritating problems. The worst is that you're unable to edit within a line of text. Pressing the delete key does nothing; instead, you have to erase by pressing the spacebar, or make corrections by typing over. You can't even move to the end of the line to add text, because touching the arrow keys jumps the cursor out of the line entirely.

Another problem is slow operation. I ran Checkmaster from a hard disk drive and found it annoyingly slow. With a floppy-disk-based system, the waiting could get very tedious.

Entering a check involves using two screens: one for the amount. payee. memo, and so on; and one to allocate the money *to* various accounts. You can disable the allocation portion of the program, but if you do so. you've spent \$395 to do nothing but balance your checkbook. The allocation screen is easy but time-consuming to use; you wait for the screen to be drawn, type in the ac-

Circle 387 on Reader Service card.

**\$1,000,000 IN EXTRA SALES** 

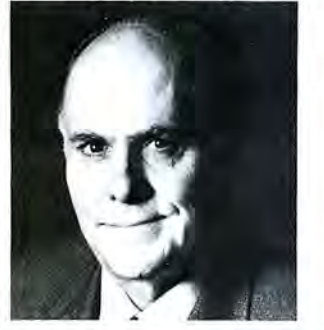

**YOU CAN'T AFFORD NOT TO BUY THIS VIDEO!** 

Wayne Green explains how your business can generate an extra \$1,000,000 in sales. You'll get step-by-step instructions on the intelligent use of public relations as well as many tips from Green's 35 years of expertise in the publishing world.

To order send \$99 (check or MC/VISA) to:

**Wayne Green Enterprises, Inc. WGE Center Peterborough, NH 03458 or call1-603-525-4201 x522**  count code to allocate the funds, then verify that your entry is correct before the program records it.

You can't add an account while entering a transaction. If you find no account appropriate for the transaction, you have to exit and go to another section to add the account.

There's no onscreen help. so

you must depend entirely on the manual, which ranges from silent to cryptic on a number of important topics. It does not address accounts payable and receivable at all, yet the sample chart of accounts shows several examples of payabies and one receivable as balance-type accounts.

Checkmaster doesn't permit any allocations to balance-type accounts when you write a check. Using these accounts. therefore, requires an extra step, a dummy income/expense account to record a transfer between the checking account and the payable or receivable account. This is more trouble than it's worth, so if you want to keep active accounts payable and receivable, Checkmaster is not for you.

Checkbook reconciliation requires typing in the check number (or pressing return to get the oldest number in the file) followed by the amount of the check or deposit. This is no doubt considered a safeguard against error, but it would be more convenient if the program displayed the amount. so you had only to press return to accept it.

Optional setup of recurring transactions is a real convenience. When you enter the check-writing section of the program, Checkmaster automatically reminds you if a recurring transaction is due and displays the transaction for your approval. This feature can save a lot of time and prevents forgetting periodic obligations.

Checkmaster can send accounting data to Easybusiness Systems' General Ledger program or to the Checkmaster/ CPA Client Accounting System. You can also create a standard ASCII file from program data for transfer to a spreadsheet or database.

#### **Reports**

You can design and store up to ten preprinted check formats, a definite plus

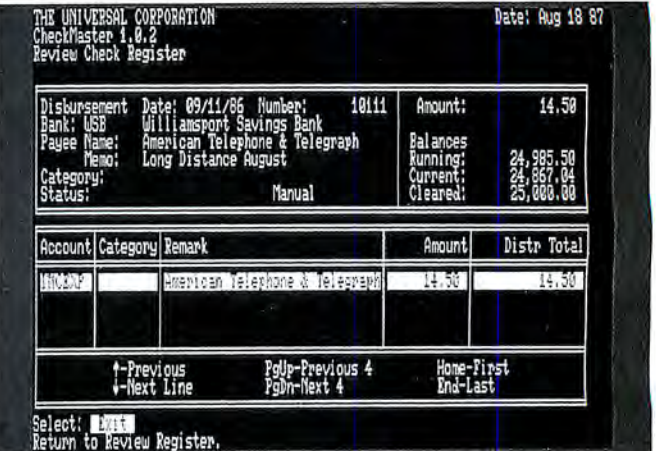

Checkmaster allows you to sort through your checks, find the one you are looking for, then pull it up for close inspection.

> over similar programs. If you want a predesigned check, the sample file contains the NEBS 9024 multipurpose form for convenience.

> You can send check register reports to the screen or printer and select data for reports by specifying a category of transaction, a range of dates or amounts. cancelled checks only, and so forth. If the report goes to the printer, you can opt for a detailed or a summary report; the detailed one includes all information about the transaction-even remarks, memos, and the bank name.

> You can also generate financial reports using options similar to those for check registers. The financial report shows credits and debits in more typical accounting style, and can give subtotals. Financial reports vary depending on the options you select, and you have many options. However, you can't actually design your own reports as you can design printed check formats.

#### **Final Balance**

On the plus side are Checkmaster's excellent search facility for account and payee codes. the ability to design check formats, and easy handling of recurring transactions. For businesses that need to send data to an accountant, Checkmaster also provides a link to specialized accountant's software. In the minus column. however. are poor payables and receivables capability. clumsy editing, lack of a custom report generator, and no provision for storing report formats.

Andrew Tobias's Managing Your Money (MECA Inc.) costs about half as much, runs faster, has full editing, lets you add accounts while entering transactions, and lets you design your own reports (but not your own checks).

Checkmaster has the link to specific accountant's software and a better recurring-transaction function, but I'd still expect more for \$395.■

## **Tandy Computers: Because there is**  no better value.

# **The New Tandy® 1000 TX**

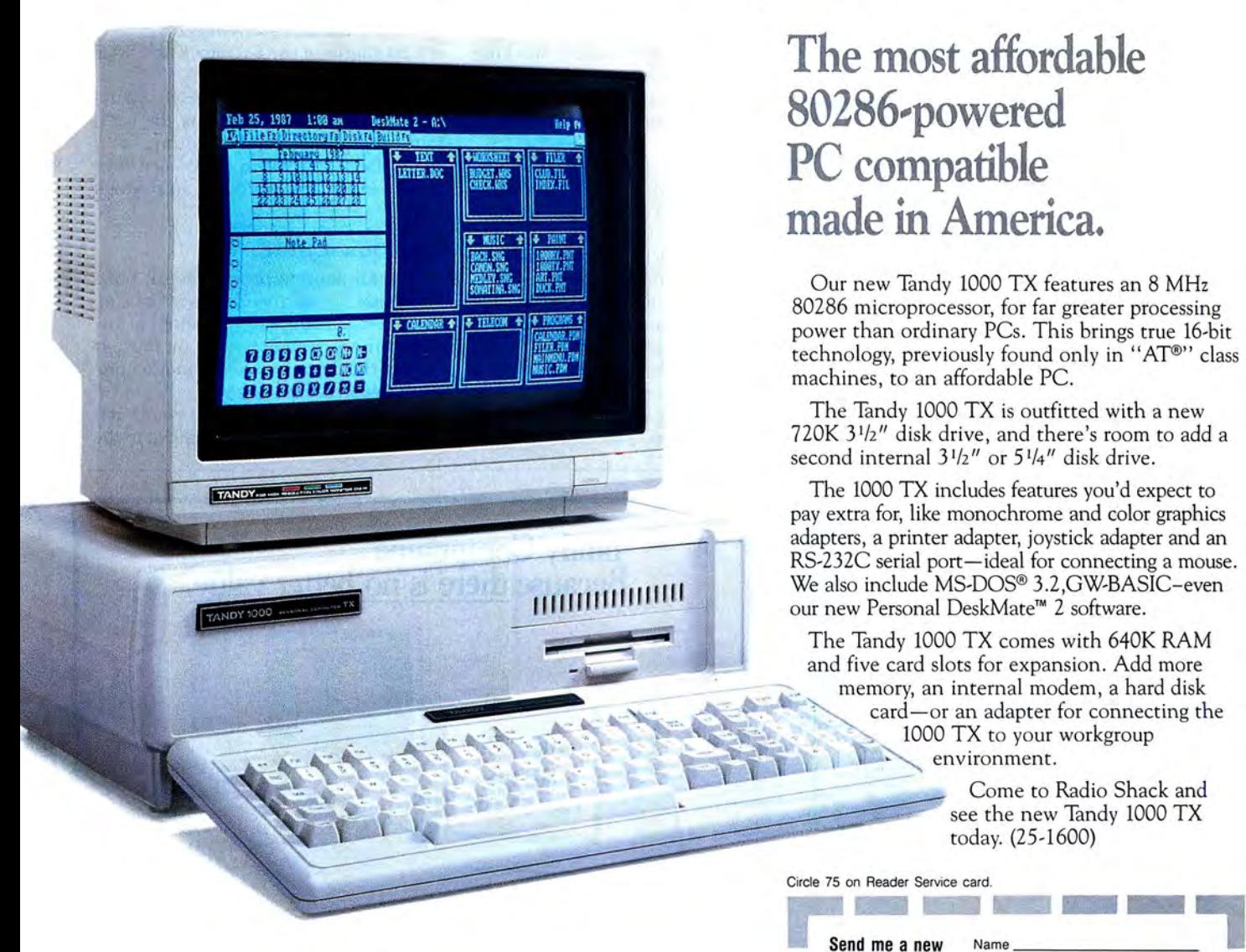

**The most affordable**  80286-powered **PC compatible made in America.** 

Our new Tandy 1000 TX features an 8 MHz 80286 microprocessor, for far greater processing power than ordinary PCs. This brings true 16-bit technology, previously found only in "AT®" class machines, to an affordable PC.

The Tandy 1000 TX is outfitted with a new 720K 3 <sup>1</sup> /z" disk drive, and there's room to add a second internal  $3^{1/2}$ " or  $5^{1/4}$ " disk drive.

The 1000 TX includes features you'd expect to pay extra for, like monochrome and color graphics adapters, a printer adapter, joystick adapter and an RS-232C serial port—ideal for connecting a mouse. We also include MS-DQS® 3.2,GW-BASIC-even our new Personal DeskMate'" 2 software.

card-or an adapter for connecting the 1000 TX to your workgroup The Tandy 1000 TX comes with 640K RAM and five card slots for expansion. Add more memory, an internal modem, a hard disk environment.

> Come to Radio Shack and see the new Tandy 1000 TX today. (25-1600)

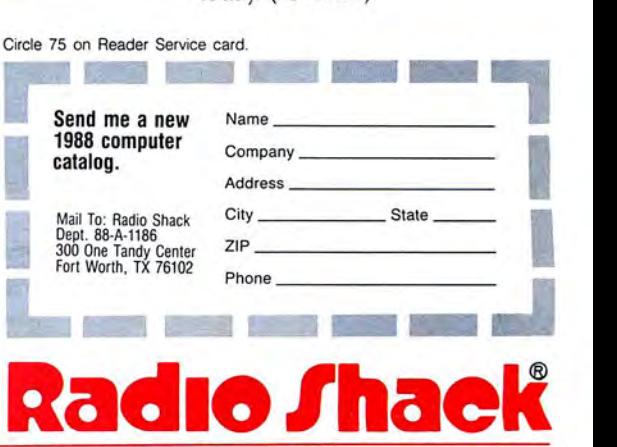

**A DIVISION OF TANDY CORPORATION** 

#### **REVIEWS**

#### **Wall Street Weak by Wynne Keller**

**The Investor's Management System**  runs on the Tandy 1000/1200/3000 (256K) and requires DOS 2.x. Main Line Software Inc., 550 Julie Rivers Drive, Suite 110, Sugar Land, TX 77478, 713 240-5815. \$88.

he Investor's Management System (TIMS) comprises a group of Basic programs that record stock purchases, sales, and price fluctuations; calculate the value of your holdings; and print reports of transactions and price changes. Although the programs are easy to understand, certain design flaws make them tedious to use, and the package doesn't do enough work to justify its \$88 price tag.

TIMS is attractively packaged and takes a unique approach to manuals. Perhaps operating on the assumption that most people don't or won't read a manual, Main Line provides documentation on cassette as well as in printed form. Thus, you can learn how to use the program by reading, or you can sit back and listen to the cassette.

The documentation is thorough. However, one error could cause a problem for novices-the manual instructs harddisk users to transfer the programs to their hard drives with the command Copy  $A:$  \*.\* B: (the B should be a C).

#### **The Programs**

To use TIMS, you must specify four open files when you load Basic. The manual tells you how, but it would have been nice if the company had included a batch file to load Basic and TIMS properly. TIMS is operated from a menu that loads separate Basic programs depending on your selection. The major functions are adding a company, working with stock (buy/sell/analyze), updating stock prices, entering dividends, printing reports, and calculating the value of your holdings.

The first step involves adding the name of each company whose stock you wish to own or already own. You can access a company's record by its full name, exchange name, or ticker-tape symbol. You can also include its stock rating. You then enter transactions for the company: the date, price per share, number of shares bought orsold, and commission.

You can analyze your holdings and play ''what if'' games. With your present holdings of a stock displayed in one column on the screen, you enter possible buy or sell orders and prices. A second column of data appears, revealing the new average price per share, total shares held, net profit per share, and other data. This feature is good for making educated guesses because it all remains hypothetical until you give the command to add the transaction to your holdings.

TIMS conveniently lets you specify which block of a company's shares you are selling. For example, if you own two blocks of ABC stock, one bought at \$10 a share and one at \$20 a share, you can opt to sell the \$10 stock only, or even to sell 50 shares of the \$10 stock and 50 of the \$20 stock.

Other parts of the program let you update stock prices by entering the high, low, closing price, and volume for a given date. You can record stock dividends (date and amount) and stock splits.

#### **The Down Side**

This all sounds pretty useful, but I don't care for the mechanics of data entry. First, editing isn't handled at the same time as data entry, so you must go back to the menu and select another program to correct mistakes.

Second, you must unlearn your habit of pressing the enter key to move to the

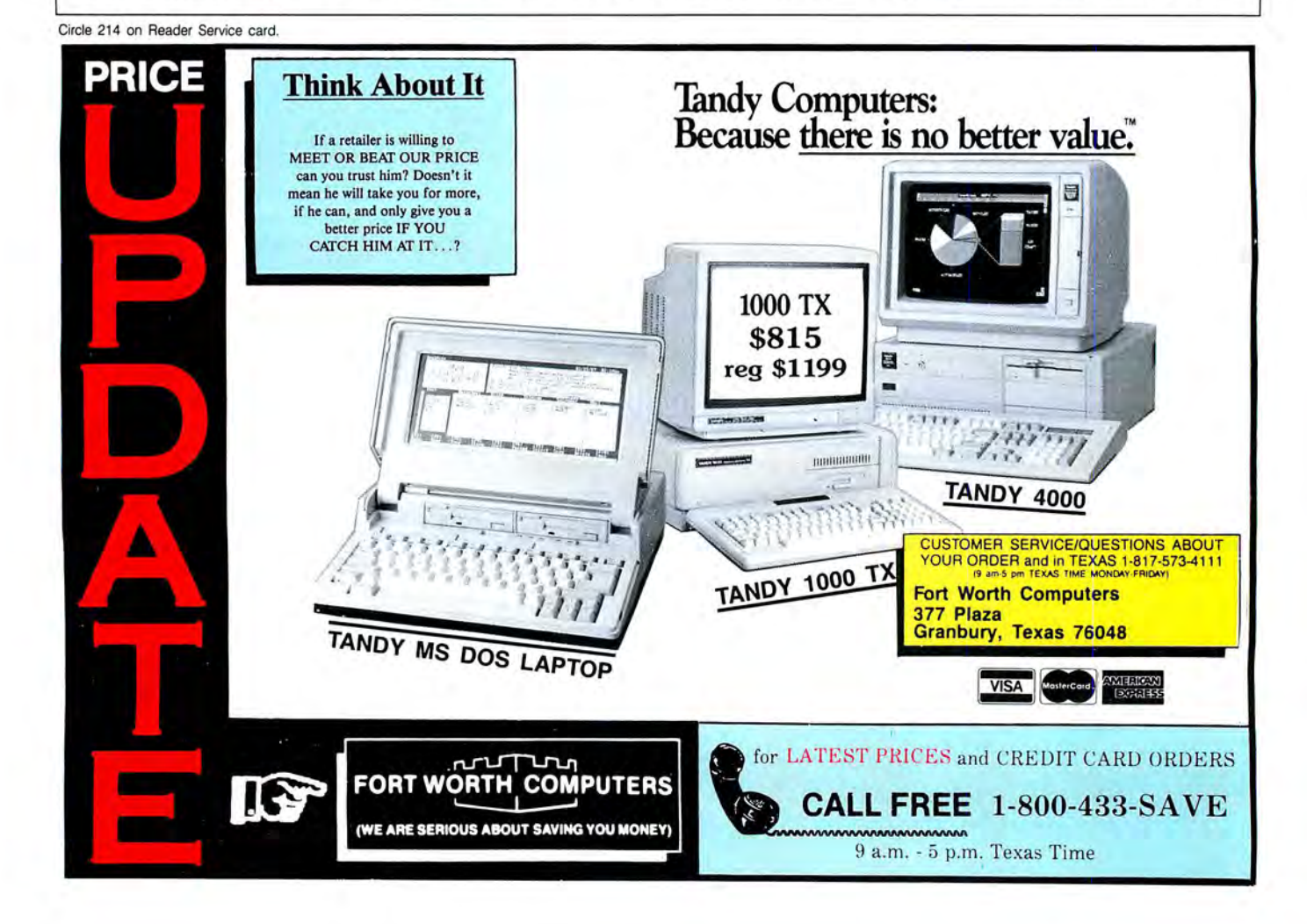

#### **REVIEWS**

next line after each entry. TIMS expects you to move down with the down-arrow or FlO key.

You press enter only when a page is complete and you're ready to record the data. If you press enter at the wrong time (and you will), you end up recording partial data for a company or transaction, which means you must go back to the menu and select the edit option to correct the error.

Third, recording stock data could be easier. To enter prices, you must select the stock by name or abbreviation. The first line calls for the full name, so to save typing time you move down two lines to enter the ticker-tape symbol instead. But because you can't use the enter key, you have to hunt for the down-arrow or FlO key, move the cursor down, and type in the abbreviation.

This isn't too bad if you have only a few stocks. But it's not unreasonable to suppose that you'd want to track 20 or so stocks, whether you own them or not. Consider how much faster it would be if the program displayed your stocks on screen, and all you had to do was enter prices. This type of streamlining would also help prevent skipping over stocks while updating prices.

Not skipping stocks is important when

you want to find out your holdings' net worth. TIMS omits any stock without a current price from the valuation of your worth, but its original cost shows up in the cost total. This invalidates the calculation without your knowing it. The program for calculating net worth sometimes locked up my computer, and I had to restart from scratch.

#### **Mutual Funds Forgotten**

You can't use the program to track mutual funds, which is a shame since mutual funds are so popular. One problem is commissions. The program automatically assigns a commission on a sale, based on a discount schedule, if you don't enter one. Many mutual funds are sold without a "load," meaning no commission is taken. You could get around this by assigning a token commission of 10 cents or so, but there are other problems.

One example is mutual fund dividends. Many mutual fund investors have their dividends reinvested in the fund, so they receive fractional shares of the fund instead of money. However, the purchasing section accepts only whole shares, while the money section accepts only dollar amounts. Also, the program can't handle a capital gain distribution from a fund.

TIMS produces two types of reports: stock analysis and stock indicators. The reports are helpful, but you must go through a difficult procedure to obtain them in quantity. You have to choose each stock and each report individually; you cannot ask for either type of report on a range of stocks or for all stocks.

The program doesn't warn you to turn on your printer, and if it isn't on line, the program aborts and returns you to the main menu.

The manual warns you not to store too many stock prices in the program at a time, due to disk space limitations. It suggests that you periodically print reports of accumulated stock indicators, then delete the old indicators. According to the manual, this might be necessary as often as once a week if you have a lot of stock.

#### **The Bottom Line**

The Investor's Management System offers some nice features, including hypothetical investment display and flexibility in specifying which block of stock to sell. However, it is clumsy to use and leaves too much work for the operator. Other investment software on the market gives much better value for the money.<sup>1</sup> Reviews Continued on *p.* 107

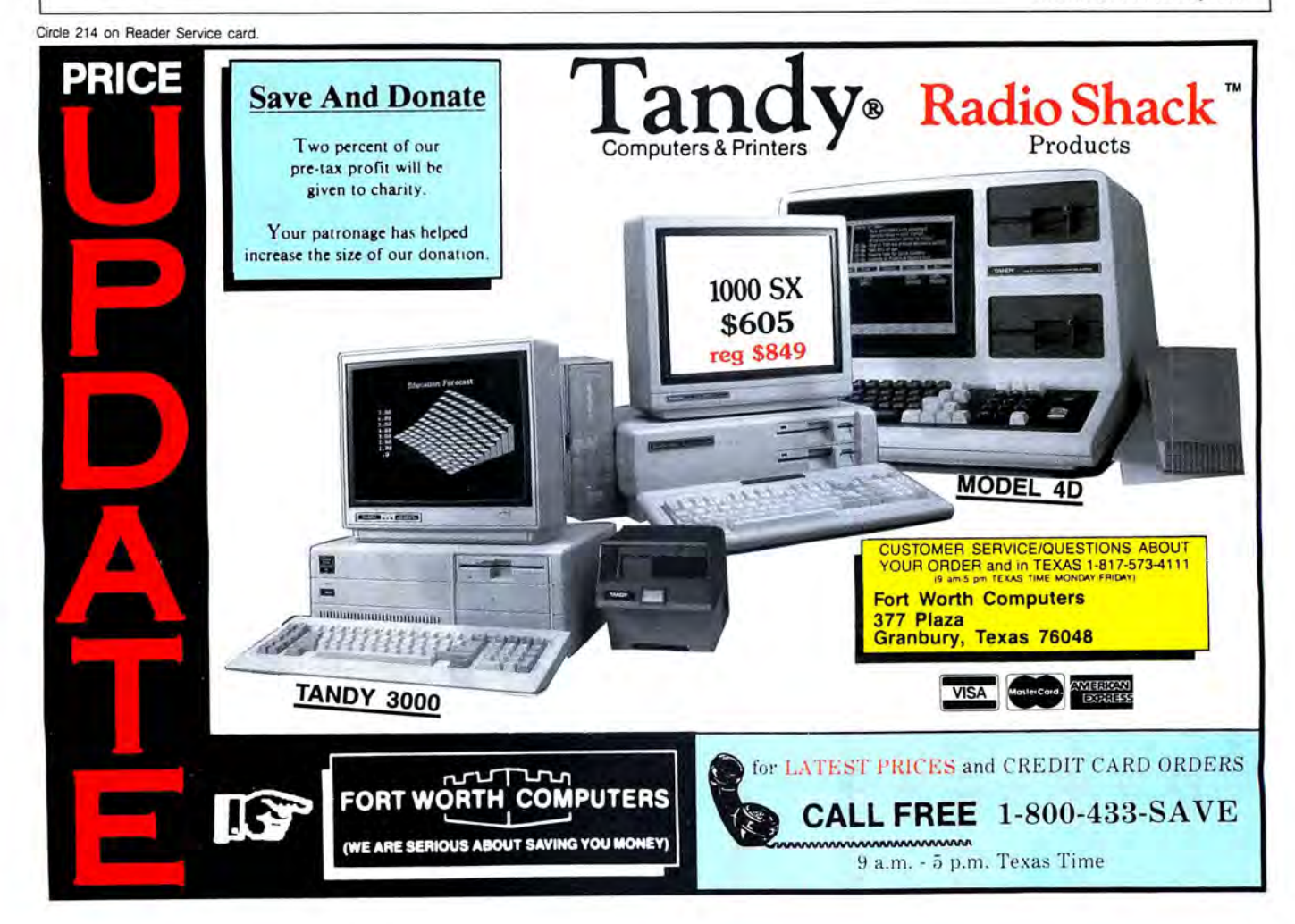

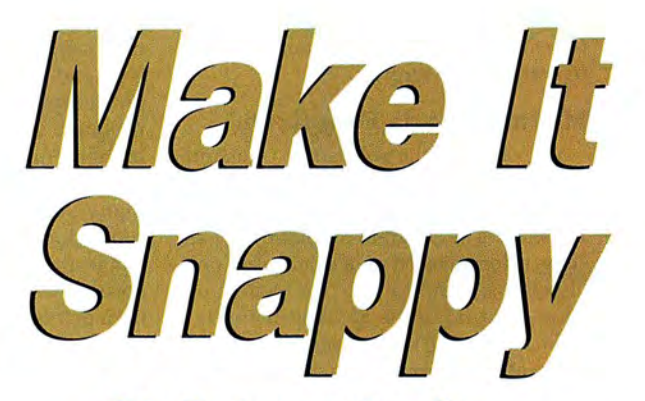

**This Basic compiler offers** advantages over larger, commercial packages. by Bruce Tonkin

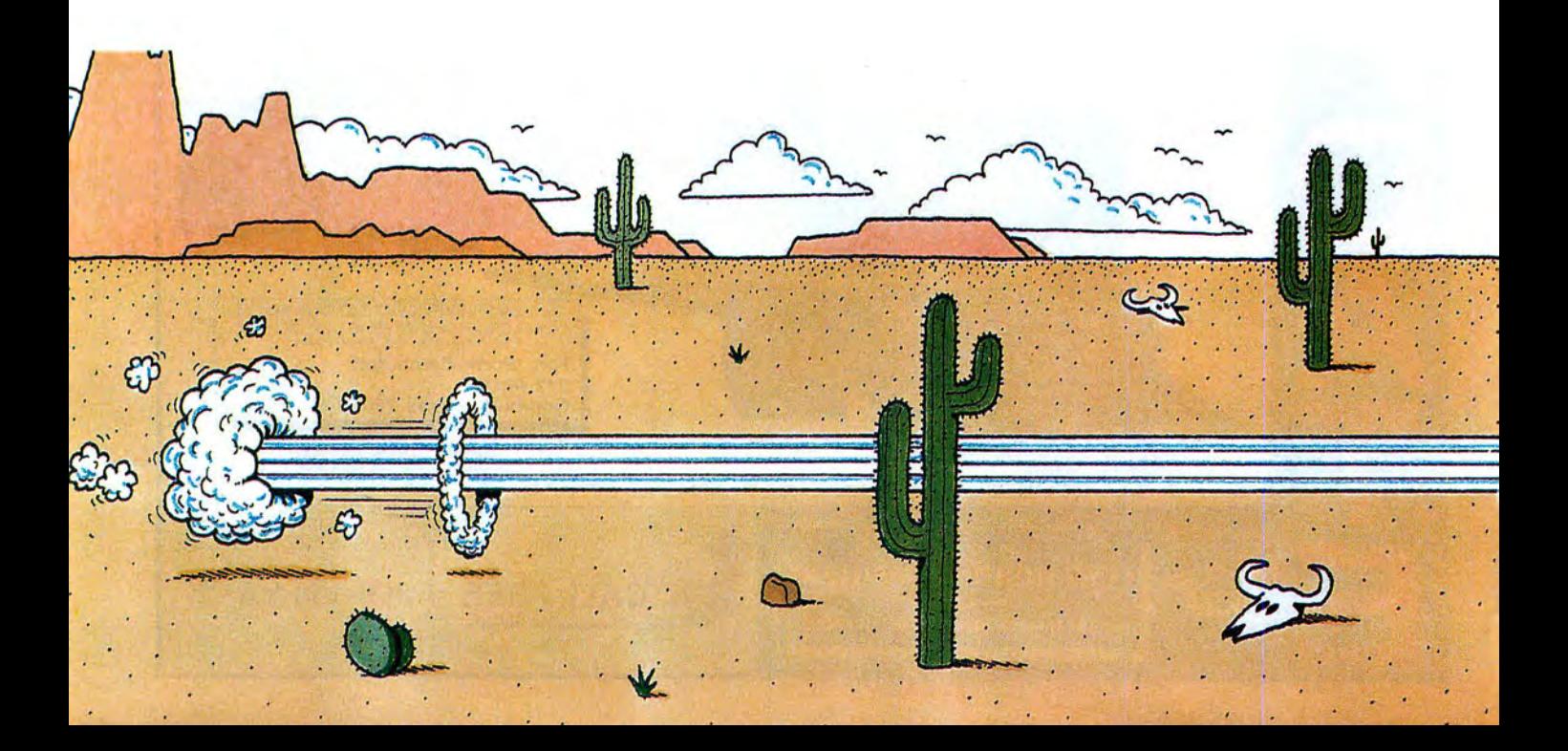

eople<br>
erally<br>
ways. So<br>
tions pro eople interested in computing gen erally start learning in one of two ays. Sometimes, they run an applications program (a word processor or a spreadsheet, for example) and then proceed to other applications or even computer languages. Alternatively, they might study a computer language and then build on that knowledge by writing programs themselves or running programs others have written. In either case, a good way to learn anything is to study working examples.

In this article, I'll give you the means to generate your own working examples of assembly-language code. As a bonus, you'll get a Basic compiler I call BBC (Bruce's Basic Compiler) that generates assembly as output. BBC is written modularly, so it should be easy to alter or extend for particular purposes. You'll find the output fast and efficient, especially for small utility programs and simple tasks.

#### **Bruce's Basic Compiler**

BBC is a subset compiler written in Mi-

**System Requirements Tandy 1000/1200/3000 256KRAM MS-DOS 2.1 or higher 360K disk drive Quick Basic or Turbo Basic Editor/assembler** 

crosoft's Quick Basic. You can buy Quick Basic for about \$60, and Borland's Turbo Basic costs about the same. So why would you want to use a subset compiler such as this one? Both of those compilers are full (not subset) compilers and have far more features than BBC has.

First, BBC is more educational: You can get complete assembly output for any legal BBC Basic program, as an aid to learning assembly programming techniques. Second, the size of the programs BBC generates is much smaller than those produced by almost any other compiler for any other language under MS-DOS.

Most language compilers include a "run-time system" with every program they produce. This run-time system can be very large indeed. For example, if you were to compile a trivial program like:

#### PRINT"HELLO":END

with Quick Basic, you'd get at least a 25K stand-alone executable file! Turbo Basic has a similar overhead.

BBC would produce a far smaller EXE file than that. If you wanted to write a small program to print something on the screen and return to DOS, using BBC could save you at least 24K. BBC only uses the routines your program needs. It does not include all the routines from its library each time it compiles a program. For many users, this is an important advantage. Not only is the code small. but the run-time overhead is nearly non-existent. Since the biggest disadvantage of writing in assembly is that it is tedious to do simple things, BBC can get you right through most of the drudgery to the interesting things you'd planned to use assembly for in the first place!

BBC lets you use assembly code anywhere you want to in your program. (See "Using Assembly with BBC" on p. 46.) You can use a Gosub to an assembly routine and even have access to any of the variables in the Basic program once you're there. You can put assembly right in the middle of your program at places you want to optimize for speed. It's easier to use assembly in BBC programs than in Quick Basic or Turbo Basic.

#### **What You Need**

BBC is a good-sized program. You'll need at least 256K of RAM, MS-DOS 2.1 or higher, and at least one 360K disk drive. To convert the assembly code to an EXE file, you need an assembler. Since I've avoided using macros, some of the publicdomain assemblers (such as CHASM) should work well. Among professional assembler packages, either the IBM macroassembler (version 1.0 and later) or Microsoft's assembler for the IBM PC or $_{p}$ compatibles should be acceptable.

If you want to type in or modify BBC,  $g$ you'll need either Quick Basic or TurboG Basic. With a little effort, you could also  $\delta$ convert the code to run under the GW-Ba-  $\frac{5}{9}$ sic interpreter; you would need to change the multiline If statements and add line  $\frac{3}{5}$ numbers.

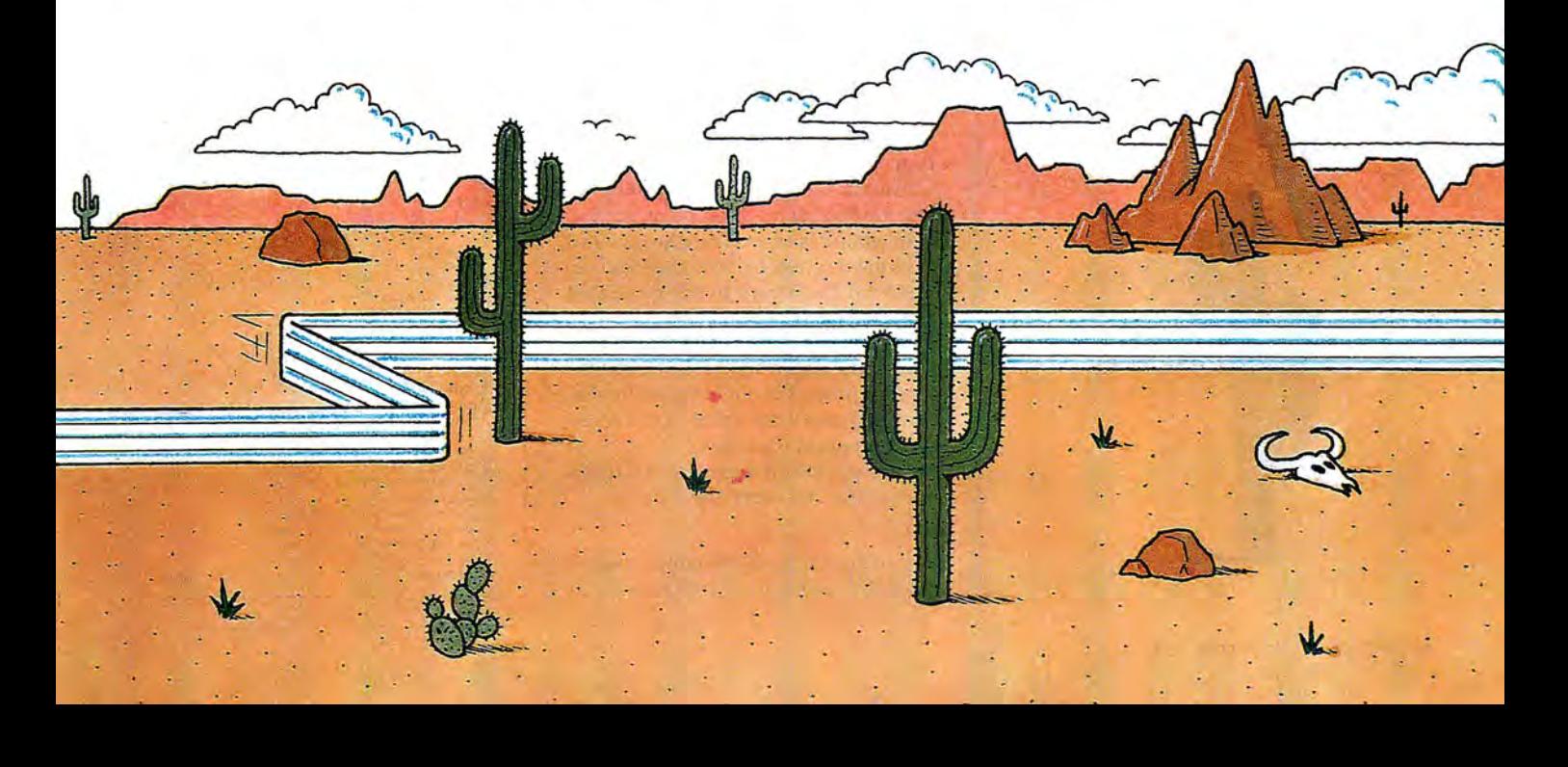

#### **How to Run BBC**

BBC reads a Basic program as input and outputs assembly source code. Each line of the Basic program is translated into one or more assembly commands. If you ask BBC to include documentation, it gives you the original Basic program as comments within the assembly listing. This lets you see the assembly equivalents for each line of Basic code.

You can modify the resulting assembly source code or convert it immediately into a runnable COM file with the assembler.

To run BBC, enter the program BBC.BAS (see Program Listing 1) with the Quick Basic or Turbo Basic editor and compile it. Then enter BBC.LIB (Program Listing 2) with any text editor capable of producing plain ASCII files. If you do not have a word processor or text editor with this capability, you can use Edlin (provided with all versions of MS-DOS).

Save the compiled form of BBC.BAS (BBC.EXE) to disk. You don't need to change BBC.LIB in any way. BBC.EXE can now be run.

If you don't have Quick Basic or Turbo Basic, you can buy a disk containing BBC from me for \$11 or get one from *80* Micro (which will contain other programs from this issue). My disk will have the complete source code for BBC.BAS, BBC.LIB, and BBC.EXE and documentation for running the programs. (The *80* Micro Disk Series 1000/1200/3000 version. available in December, will not contain documentation.)

Once you have produced BBC.EXE and BBC.LIB. you're ready to compile your first program. Enter and save the following program in Basic:

#### 10 PRINT"HELLO!"

20END

At the DOS prompt type BBC.

In a few seconds, you'll see a message: Name of program to compile (default type is

.BAS):

Answer with the name you used for your

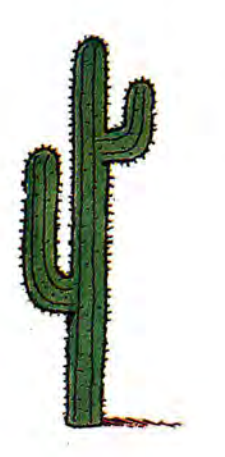

sample program. The default extension for the Basic program is BAS. You can omit it if that's the extension you used.

The next question is:

Name of desired output file (type will be .ASM):

If you press enter, the output file will have the same name as the input file but with an ASM extension. Regardless of the name you choose for the output file, the extension will always be ASM. This helps avoid problems later.

The next question asks if you want documentation for your program. If you answer "Y," the lines from your original Basic program will be included as comments in the code generated by the compiler. That way. you can see just how each line has been converted. The default is "No."

The final question asks for the drive specification for BBC.LIB. This is important: BBC.LIB contains routines that your programs will almost certainly use. Enter the complete drive and path specification. remembering to include a colon after the drive letter and a backslash after the subdirectory name (if any).

If BBC can't find the library after it has finished writing the code for your program. it will tell you so and ask you for the name of the library drive specification once more. You can re-enter the drive specification at this time.

For example, if the library were on drive C in the subdirectory called Compiler, you would enter C:\COMPILER\ as the full drive and path specification. If you omit

#### **Using Assembly with BBC**

Because BBC generates assembly language code, it is easy to add in-line assembly to a BBC program. The compiler uses three commands (more properly called "directives"): #asm, #endasm, and #all.

The directive #asm should appear by itself on a line in your program. Everything following that directive will be printed to the output assembly file witp. out translation until the compiler encounters #endasm. At this point, normal compilation resumes. The directive #all forces the compiler to include all the routines from the library in the generated program.

The sample Program Listing that follows illustrates the technique. The program prints the contents of the registers and stores the value of the registers in program variables.

The loop does not execute 10 times because the assembly line:

inc zl

increments the loop variable I before the end of each loop increments it the final backslash, BBC will not find the library. The default for the library drive specification is the current default drive and subdirectory.

You can also run BBC by including the name of the file you want to compile after BBC. To compile MYPROG, for example, you could type BBC MYPROG. That would tell BBC to use MYPROG.BAS as the input file, MYPROG .ASM as the output file, to include no documentation. and to look for the library file on the current drive and subdirectory.

The assembly source code can now be submitted to the assembler you normally use: see the assembler user's manual for the correct syntax. If you use either the Microsoft or the IBM macroassemblers, the output of the assembly file will be an OBJ file that can then be linked using the MS-DOS linker to produce an EXE file. The EXE file can be run directly from the DOS prompt.

Assuming you have Microsoft's macroassembler, you could use Program Listing 3 to assemble, link, and convert MYPROG.ASM to a COM file. The Link and EXE2BIN programs are on your master system DOS disk. You can simplify this whole procedure with a batch file like the one in Program Listing 4 (Compile.BAT). To compile MYPROG.BAS, type COMPILE MYPROG, and everything is taken care of automatically.

#### **BBC Syntax and Features**

Because BBC is a subset compiler, it lacks some of the features found in a com-

again. Note that the loop index value is being carried in the AX register. The segment registers are all equal because the compiled program is a COM file.

Subroutines such as this one can be of great help when debugging programs, especialiy assembly pro $grams.$ 

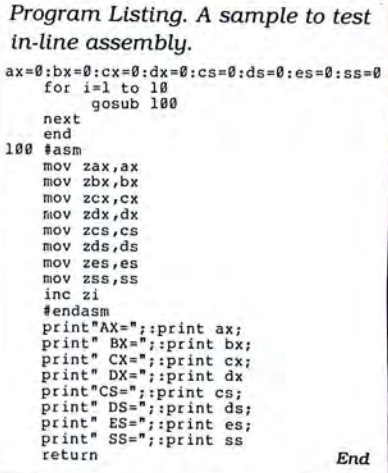

plete implementation of Basic, such as GW-Basic. The Table lists BBC's features as well as the ones it does not implement.

BBC supports some extensions to standard Basic: IPoke, IPeek, Size,  $++$ , and - - . !Poke and !Peek are much like Poke and Peek, except that they deal with integers and not bytes. Size declares the maximum size of a string variable (with a default of 255 bytes). To increment or decrement a variable, use  $++$  and  $--$ , respectively.

Variable names are slightly different than in GW-Basic. You cannot use two variables of the same name but different types. As far as the compiler is concerned, A\$ and A are the same variable.

In addition, file I/O is different in BBC than in GW-Basic. First, you can have no more than three files open at any one time. Second, the Open syntax is OPEN,1,F\$,344, where 1 is the file number (the number can be either 1, 2, or 3, but not a variable), F\$ is a file name and can be a variable or quoted string. and 344 can be any desired record length from 1 to 32,768 (this parameter can be a variable).

When a record is read from disk, the syntax of the Get command is GET 1,23,A\$, where 1 is the file number (not a variable), 23 is the record number to get (can be a variable), and A\$ is the string variable in which the record should be placed. The syntax for Put is similar.

The other big difference between BBC and GW-Basic is in BBC's handling of math. BBC does not allow parentheses (see the section of code in Listing 1 start~ ing with NUMEXPRESSION and ending just before ISKEYWORD). There is a reason for this, however; BBC does all computations in registers and does not use the stack. Stackoperations are time-consuming and less efficient than register operations.

In fact, BBC only uses the stack when it absolutely must or when DOS itself uses the stack. If not for DOS, most BBC programs could run nicely with 10 bytes or less of stack space.

As a result, you can't write expressions like:

 $X = (23 + Y)$ <sup>\*</sup> $(42 - (Z/W))$ 

Instead, you would write:

 $A = 23 + Y:B = Z/W:B = 42 - B:X = A * B$ 

Nor can you write:

 $AS = MIDS(X$, 4 + Y.Y)$ 

Instead, use:

 $Z = 4 + Y: A\$  = MID\$(X\$, Z, Y)

#### **Customizing BBC**

Customizing BBC is easy. There is enough room for you to add a number of key words to the program without difficulty. You need only remember that in typical assembly source code produced by a BBC program the names of all variables begin with Z, followed by the name you gave to that variable in Basic.

If you want to add commands, operators, or functions, first look over the listing of BBC. Commands (e.g., Locate, CLS, and Goto) may or may not use variables, but they do not return values. Operators determine which operations to perform, such as addition, subtraction, division, and logical Not. Functions (e.g., VAL, ASC, and LEN) act on one or more values or variables and return a result that alters one or more variables. Commands are translated in one part of the program, functions in another, and operators in still another. If you want to add a new one of

any of them, you should include it with others of the same kind.

Valid key words and operators are determined by comparing them against a list contained in Data statements at the beginning of the program. If you want to add a command or function, you should include its name (in uppercase) within the area used by other commands or functions. Be sure to insert it before the last command (END). which marks the end of that block. To add an operator, include it after the end of the space reserved for op .erators, and change the value in the loop that reads the operators.

If you want to add anything that requires the use of a library routine, you

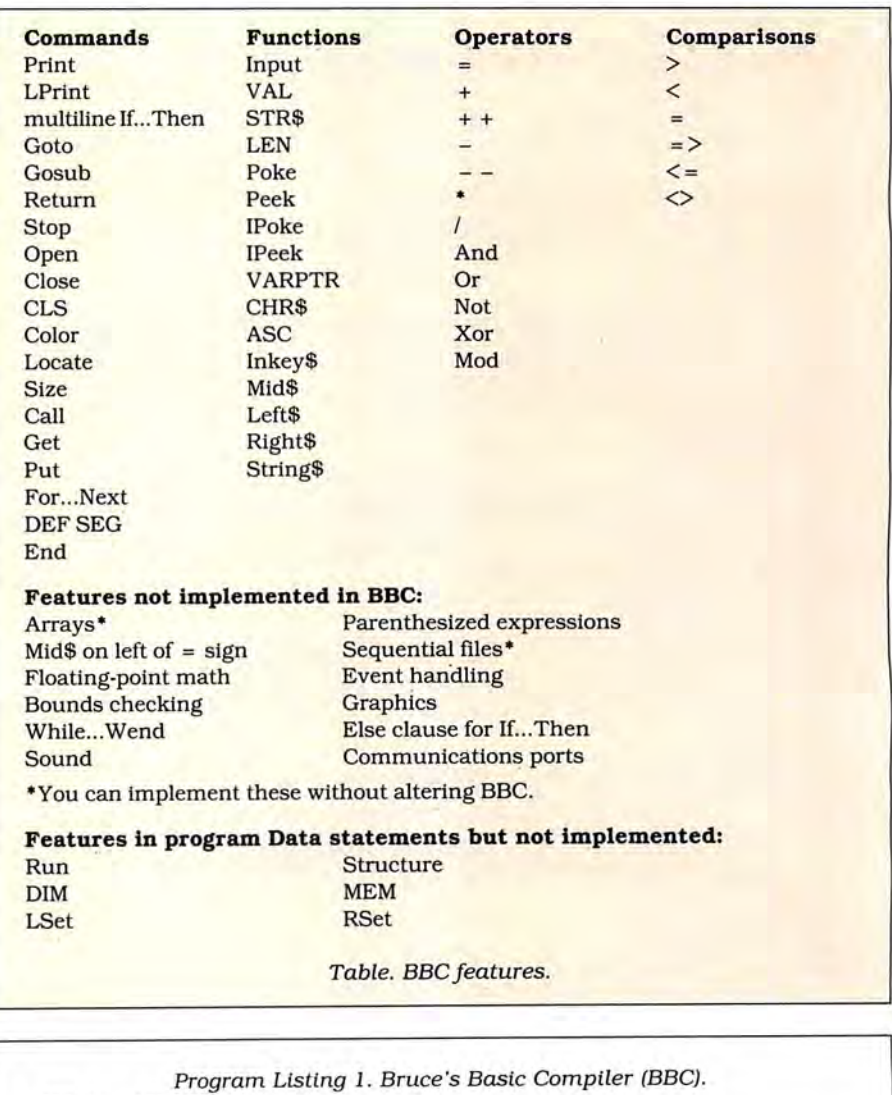

```
770 | DEFINT A-Z<br>1669 | DEF FNS$(A)=MID$(STR$(A),2)
1669 | DEF FNS$(A)=MID$(STR$(A),2)<br>2371 | DEF FNP$(A$,BS)=LEFT$(A$,INSTR(A$,BS)-1)<br>4782 | PRINT<sup>R</sup>BBC: A BASIC compiler. Copyright 1987, Bruce Tonkin."<br>3895 | PRINT<sup>R</sup>BBC: A BASIC compiler. Copyright 1987, Bruce Tonkin."<br>4
5838 DATA PRINT,LPRINT,IF,THEN,GOTO,GOSUB,RETURN,INPUT,RUN,STOP,OPEN,CLOSE<br>4614 | DATA VAL(,STR$(,INKEY$,LEN(,POKE,PEEK(,IPOKE,IPEEK(,VARPTR(,CHR$(,ASC
( 
2053 DATA CLS , COLOR ,LOCATE,DEF SEG 
2053 | DATA CLS, COLOR, LOCATE, DEF SEG<br>4545 | DATA STRUCTURE(, DIM, SIZE(, MID$(, LEFT$(, RIGHT$(, STRING$(, CALL, MEM, GET
                                                                                                                                       Listing 1 continued
```
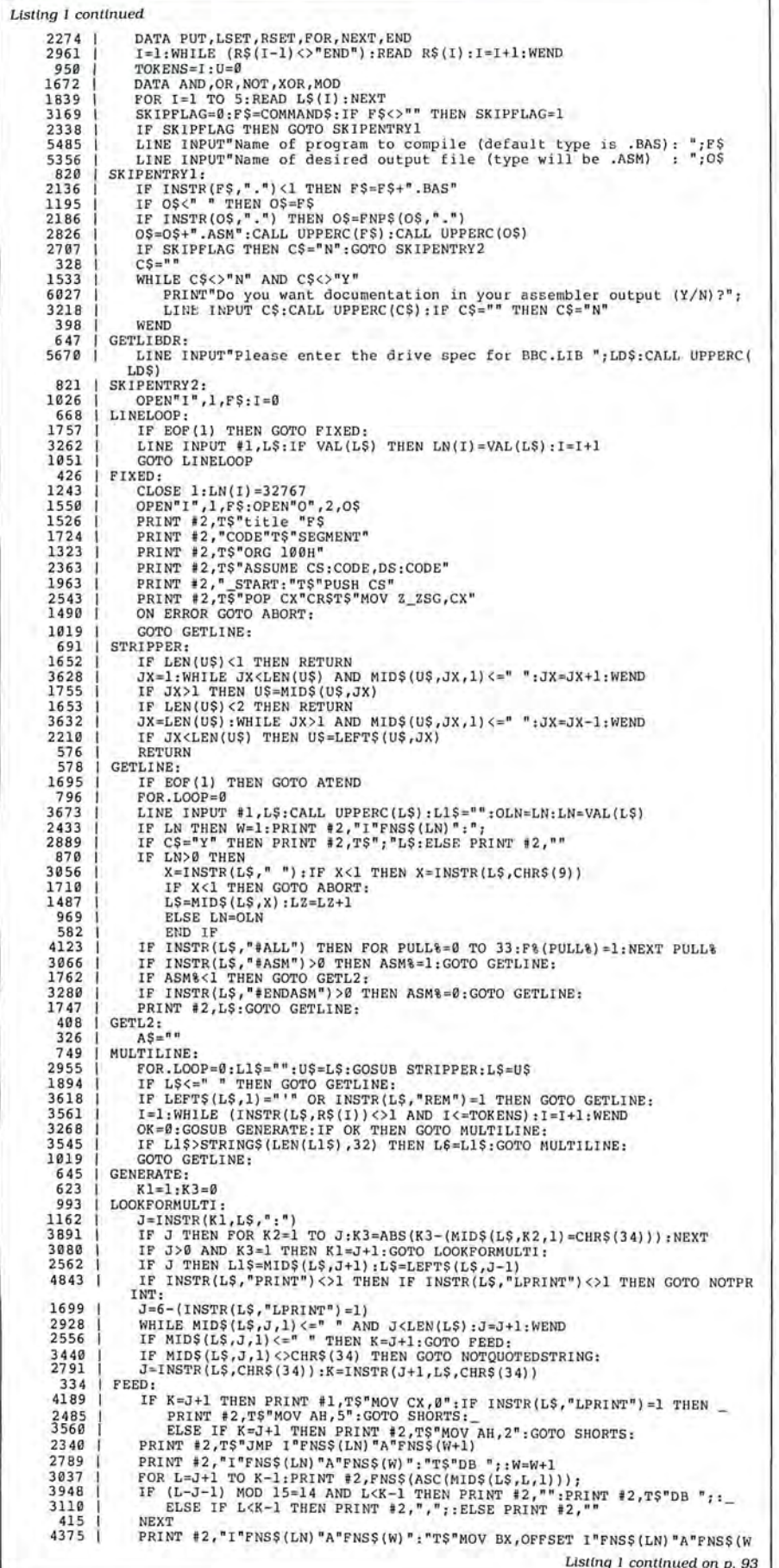

need to do two things: insert the routine in the library file, and tell BBC to include it. A number precedes each routine in the library.

Let's say your routine is preceded by the number 57. When your know your command, operator, or function has been used, you should set the variable F(56) to a nor-zero value; that ensures that BBC will include routine 57 from the library. (Note that F(56) is one less than the number you assigned your routine in the library.) You can use any unassigned number for your routines; there is room for up to  $101$  assembly routines  $(1-101)$  in the library. If you need more routines, change the dimension of the F() array appropriately.

Adding new data types, arrays, rules for parentheses, and operator precedence is considerably more complex and takes a lot more work. There, you're on your own.

#### A Test

One of the most famous tests of a compiler is a program called the Sieve of Eratosthenes. Though the program isn't really a good benchmark, it has an honored status in the industry; it has been used as an informal vardstick of compiler performance for years.

The Sieve program (see Program Listing 5) supposedly computes the prime numbers from 1 to 16,384 and repeats the procedure 10 times. It then prints the number of primes it found. I say "supposedly computes" because the program incorrectly skips the number 2 as a prime.

Since BBC doesn't support arrays directly, I used a character string 8,191 bytes long for the purpose. Also, the program uses the  $+$  + increment operator in several places. Other than that, it looks very much like standard Microsoft Basic.

Program Listing 6 shows the assembly source code that BBC outputs for Sieve.BAS.

#### Conclusion

BBC is an example of a simple Basic compiler that serves two purposes: to help the beginning or advanced programmer use assembly and to illustrate some simple techniques used in writing a language compiler. The code generated by BBC is smaller than that produced by other language compilers for MS-DOS machines. and you can optimize it further.

I would appreciate hearing from any users who have added features to the language, or who have suggestions for further enhancement.

Bruce Tonkin is an independent software developer and industry critic. Write to him at 34069 Hainesville Road, Round Lake, IL 60073. You can also contact Bruce through Syslink (312-622-4442) and BIX (312-642-6365).

#### I want to give a gift that will be opened every month.

Please send an 80 Micro gift subscription to the person listed below. I'll pay the special holiday rate of \$24.97 for 12 issues  $-$  a 48% savings off the cover price.

 $\Box$  Payment Enclosed  $\Box$  Bill me after the holidays  $\Box$ 

Please enter a 1 year gift subscription to:

**YES!** 

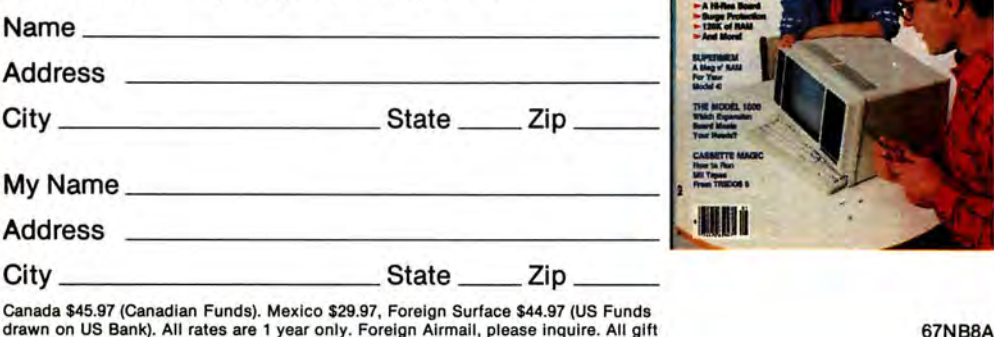

1 year only. Foreign Airmail, please inquire. subscriptions will begin with the first available issue in 1988.

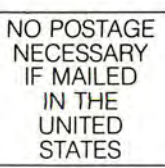

## **BUSINESS REPLY MAIL**

First Class Permit No. 73 Peterborough, NH 03458

POSTAGE WILL BE PAID BY ADDRESSEE

**CW Communications/Peterborough 80 Micro PO Box 981 Farmingdale, NY 11737** 

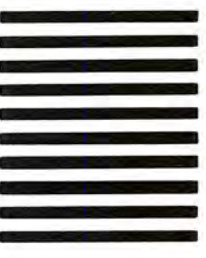

**1••• 11 ••• 111 ••• 1•• 11.1 ••• 11.1 •• 1•• 1.1 •• 1•••• 11.1.1.1** 

## **Can we talk? CP/M vs TRSDOS**

By moving to CP/M on your Model 4 you achieve two things. First you open the door to a wealth of existing software. More 8-bit software runs under CP/M than any other operating system. This includes virtually all of the " big name " programs which have set the standards by which all others are measured. Programs like WordStar, dBASE II, and Turbo Pascal are available for CP/M, but not TRSDOS. Public domain software, almost unknown under TRSDOS, fills hundreds of megabytes of disk space. Valuable public domain programs like the Small C Compiler are just a toll-free phone call away. Most importantly, hundreds of applications programs are available from a multitude of vendors. Many include the source code. Wouldn't you like to be able to choose from scores of Accounts Receivable or General Ledger programs, instead of the meager selection you now have? Circle our special Reader Service number 600 on the Reader Service Card to receive our comprehensive free listing of suppliers of application programs that run under CP/M.

#### What about the future?

When the time comes to move up to another computer it will almost certainly use MS DOS. That's when CP/M users get a pleasant surprise. Since MS-DOS was a derivative of CP/M it operates in almost the same manner. Even better, most of the same software pack ages are available in 16-bit form and they operate in virtually the same way that they did under CP/M.

#### Is it easy to use?

Montezuma Micro's CP/M has been carefully crafted to present a maximum of features while taking a minimum of memory. It supports all of the standard features of the Model 4/4P/4D computers, as well as most of the optional ones. Our CP/M has been consistently been awarded the highest rat ings in industry magazines . It is version 2.2, the most popular and reliable of all the ver sions of CP/M produced. Our CP/M has been made as easy to use as possible. All customer-selected features are chosen from simple menus in our CONFIG utility. This includes the ability to configure a disk drive to run like that of scores of other CP/M com-

The toll-free lines are for orders only. Specifications/prices are subject to change without notice. puters for maximum ease of software portability. Using the unique DBLCROSS program in our Monte 's Toolkit utility package you can move files back and forth between CP/M, TRSDOS (1.3 and 6.x), and MS-DOS.

#### Why use Montezuma CP/M?

We have already told you why our CP/M is the best for the Radio Shack Model 4 computer. The only question left to answer is "Why buy CP/M at all?" Radio Shack has abandoned TRSDOS - all of their new machines use MS-DOS. Most of the software producers have followed, leaving no new software development and saddling the TRSDOS user with whatever software "leftovers" he can find. Which DOS do you want to head into the future with: the one originally written for the Model I or the one that served as the basis for MS-DOS? Make the right choice right now for just \$169.

#### If I need support?

We don't forget you after the sale. If you have a problem you will find our phones are answered by people, not answering machines or hold buttons. Our philosophy is very simple - we want you to be happy and satisfied with your purchase. If you have a problem then we have a problem, and we'll do whatever we can to resolve it.

#### Cost to update?

Our owners are protected against instant obsolescence by our lifetime upgrade policy. At any time you can return your original CP/M disk to be upgraded to the latest version free of charge, except for a small shipping and handling fee. Periodically we publish NEW STUFF, a newsletter for registered users of Montezuma Micro CP/M. This publication carries news about new products, tips for getting more out of CP/M, and other valuable information for our users. It is sent free of charge to registered owners.

#### Can I use a hard disk drive?

CP/M hard disk drivers are available for Radio Shack, Aerocomp, and most other popular brands of hard disk drives. These drivers allow the hard drive to be partitioned into one to four logical drives of varying sizes.

These drives may all be used by CP/M, or may be divided between CP/M and TRSDOS. A head-parking utility is included on the driver disk to minimize the risk of damage when the hard disk drive is not in use. Also included at no charge is a utility which will copy, compress, list, print, and delete files with ease. There isn't much you can say about a driver. It either works or it doesn't. Ours works supremely and it only costs \$30.

#### Hard disk backup?

Unlike the high-priced, underpowered backup utilities available for backup of TRSDOS hard drives , our CP/M HARDBACK utility makes the backup of a hard disk to floppies quick and painless. Only HARD-BACK gives you the choice of backing up the entire drive or only those files which it knows have been changed since the last backup. Daily backup is no longer a chore, since only new data must be copied. With HARDBACK you can quickly restore an entire drive, or only a single file if necessary. Only HARD-BACK will perform a complete check of the hard disk drive and lock out tracks which have become flawed to prevent the use of those tracks for later data storage. Add this supreme program to your hard disk for just \$49. Isn't your time and data worth it?

#### Specs?

Size of Transient Program Area (TPA): 56,070 bytes in a 64k system . 55,046 bytes in a 63k system (with optional hard disk driver). CP/M IOBYTE: Fully implemented. Device Drivers: Disk (35, 40, 77, & 80 track, single/double density single/double sided, 3, 5, or 8 inch . (More than 85 disk formats supported) Maximum Disk Capacity: 40T SS = 220k , 40T DS = 440k, *BOT* DS = 880k RS-232: All word lengths, parity, & baud rates. Parallel Printer: With or without linefeed and/or formfeed. Video: 24 by 80 with reverse video. Keyboard: Full ASCII with 9 function keys. RAM Disk: 64k, automatic on 128k systems. Hard Disk: Optional drivers available at extra cost for most popular models. Standard CP/M programs included: ASM, DDT, DUMP, ED, LOAD, MOVCPM, PIP, STAT, SUBMIT, SYSGEN, and XSUB.

#### Order Information

Give us a call now with your order and we will ship immediately. Prices include delivery to your door in the lower 48 States in· eluding APO/FPO. All others please add an amount commen· surate to shipping requested. Any excess will be refunded. Credit cards will not be charged before we ship your order. The suitability of software selected is the responsibility of the purchaser as there are NO REFUNDS ON SOFTWARE. Defective software will be replaced upon it's return, postpaid. Now available at Radio Shack Stores as Express Order Software-Cat. No . 900·0600.

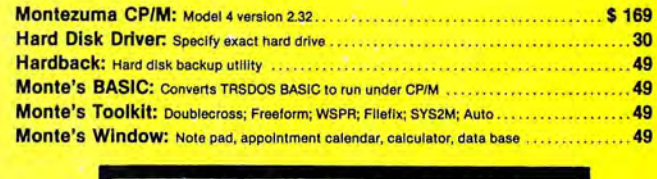

ORDER NOW ... TOLL-FREE

**800-527-0347** 

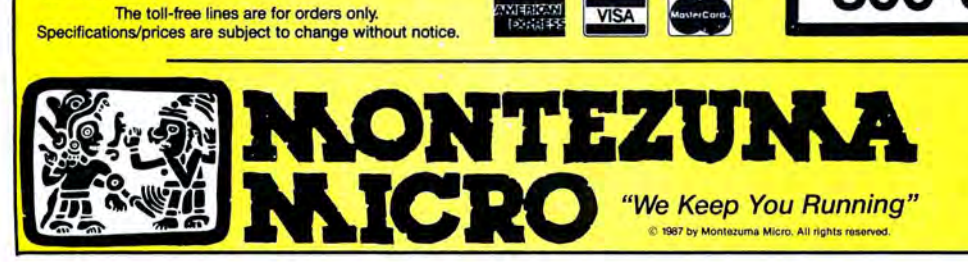

For Information: 214-631-7900 P.O. Box 224767 Dallas, Texas 75222 U.S.A.

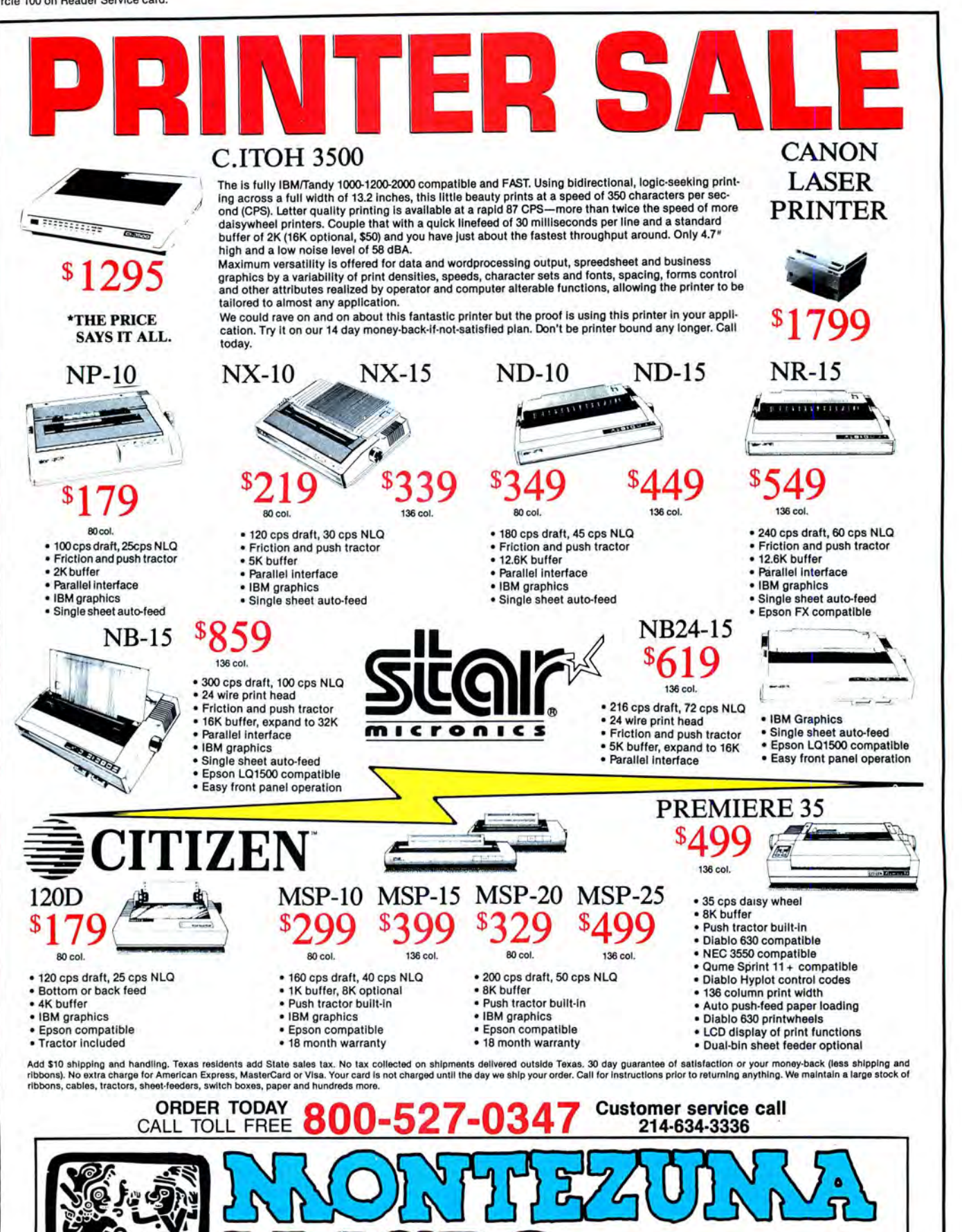

P.O. Box 224767 2 Dallas, Texas 75222 214·631·7900

© 1987 by Montezuma Micro. All rights reserved. Prices and specification subject to change w!thout notice. Citizen and Star are tradomarts of their respective companies. Wednesday where the respective companies.

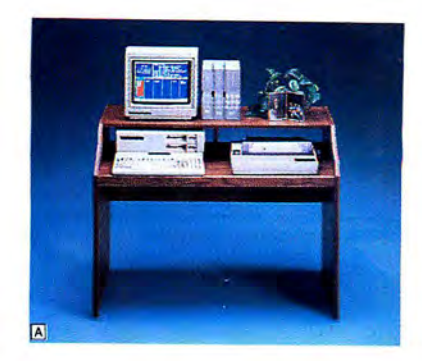

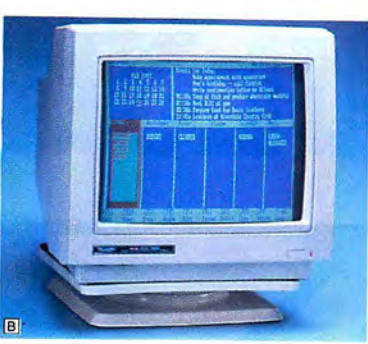

**Tandy Computer Accessories: Because there is no better value.** 

# **Radio Shack has the** best of everything.

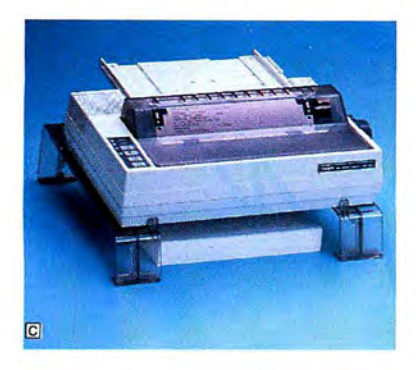

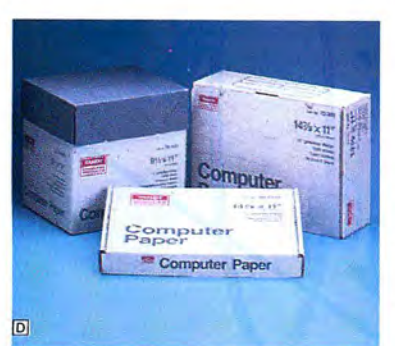

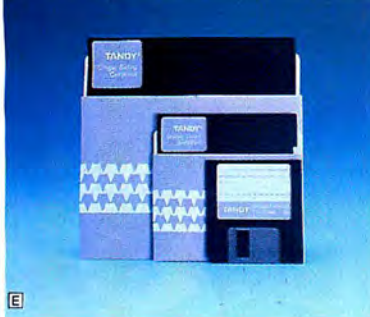

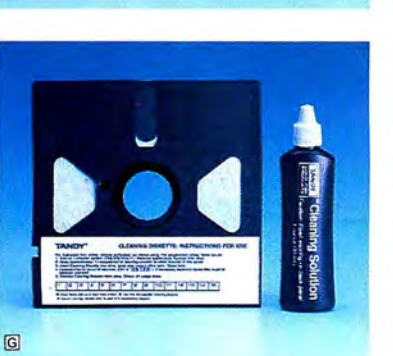

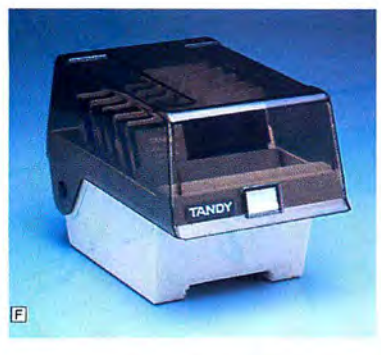

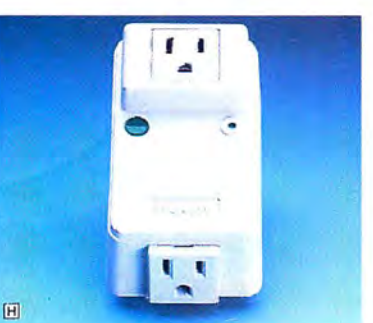

Accessories make the difference between *just* a computer system and an efficient computer system. That's why Radio Shack offers a wide selection of accessories to make the most of your computer.

Organize your computer workspace with our Computer Workcenter (A, \$99.95). Our Universal Monitor Pedestal (B, \$16.95) rotates and tilts for a perfect viewing angle. The Universal Printer Supports (C, \$16.95) allow you to stack paper beneath your printer. Fanfold printer paper (D, from \$8.95) is available in various sizes, colors and quantities.

We've got the diskettes (E) you need, for as little as \$11.95. Protect your diskettes using our Disk Library Box (F, low as \$12.95), and Disk Drive Head Cleaning Kits (G, from \$7 .95). Provide protection against power surges with a Twin Outlet Power Protector (H, \$18.95).

Come in and see our complete line of computers and accessories.

Circle 75 on Reader Service card.

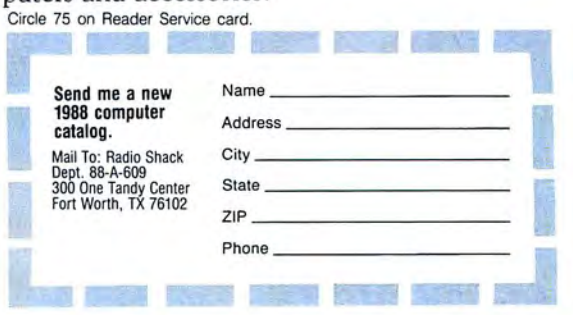

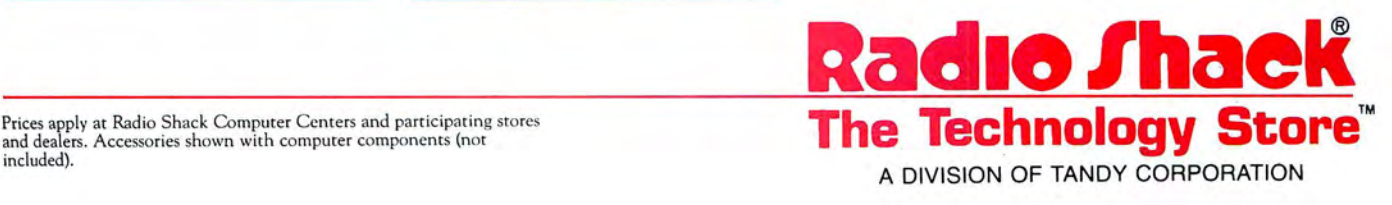

Prices apply at Radio Shack Computer Centers and participating stores and dealers. Accessories shown with computer components (not

# TEACH DESKIMTE

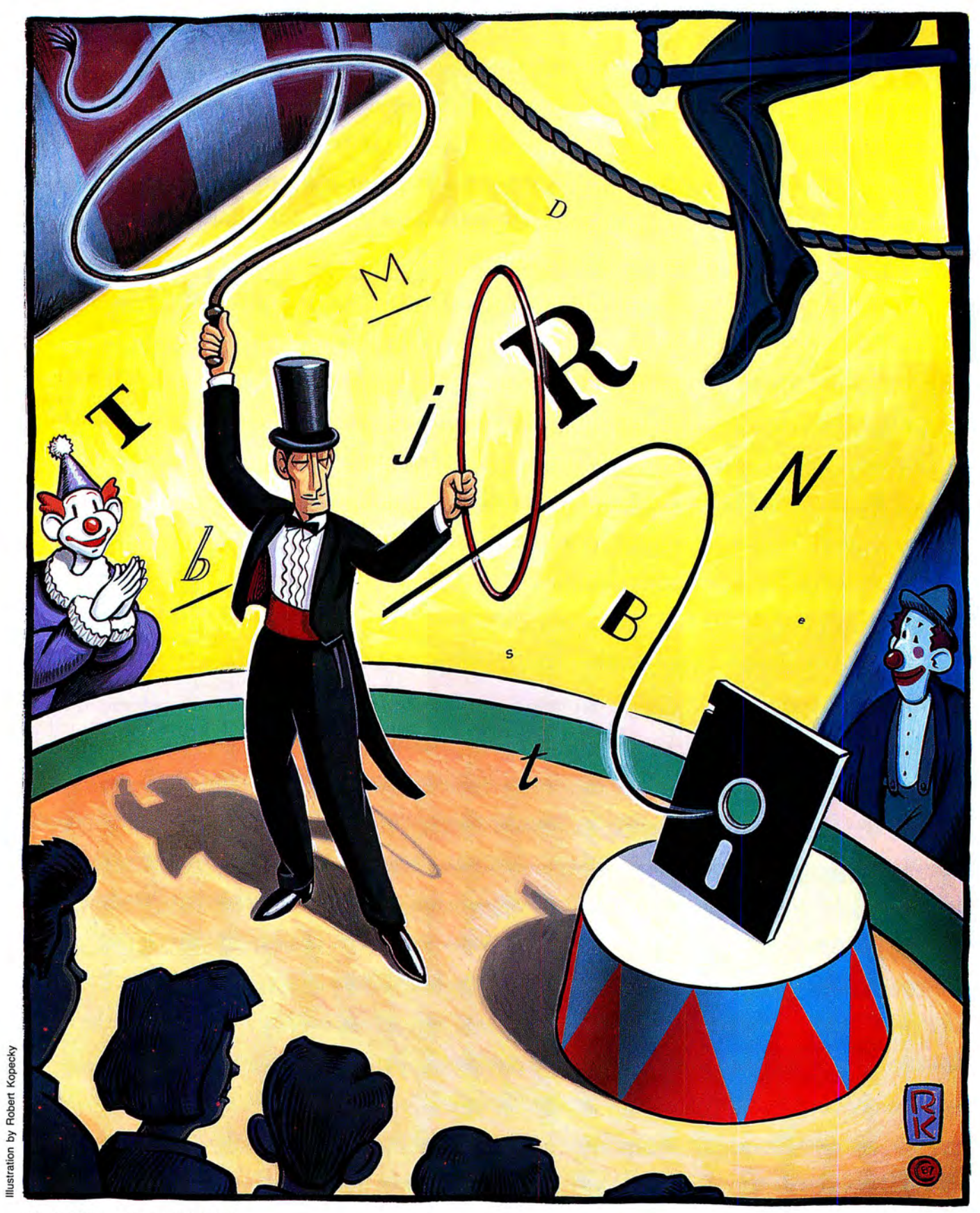

NEW

**Make it perform italics, and underlining,**  and headers, and. . .

> hen I bought my Tandy 1000 SX, I was told that sending printer codes for such essentials as headers and footers, automatic page numbers, italics, and font changes was impossible from Deskmate II. But I've found a way.

> You can use LPSetup.COM and LPDRVR.SYS, two programs on your MS-DOS supplement disk, with two programs and a batch file I wrote, to create headers, footers, and other features on any Tandy 1000 and send them to a printer.

> Start by booting MS-DOS. Copy LPSetup.COM and LPDRVR.SYS to the

> > System Requirements

Tandy 1000 GW-Basic Deskmate II Printer

by William C. McComas

*Program Listing 1. SETPRNl.BAS, a program for italics, underlining, and special characters.* 

2752 | 5 REM program name = setprn1.bas<br>4908 | 100 LPRINT CHR\$(27);"W";CHR\$(4);CHR\$(123);CHR\$(27);CHR\$(66);CHR\$(1):REM {on ita1 5006 | 200 LPRINT CHR\$(27); "W"; CHR\$(4); CHR\$(125); CHR\$(27); CHR\$(66); CHR\$(0) : REM } off ital<br>
3892 | 300 LPRINT CHR\$(2); "W"; CHR\$(2); CHR\$(91); CHR\$(15): REM [on ulin<br>
3990 | 400 LPRINT CHR\$(27); "W"; CHR\$(2); CHR\$(93); CHR\$(14): REM ] off ulin<br>
2892 | 500 LPRINT CHR\$(27); "W"; CHR\$(2); CHR\$(130); CHR 710 1000 SYSTEM

End

system disk from your MS-DOS supplement disk, and enter the following lines:

#### COPY CON CONFIG.SYS DEVICE= LPDRVR.SYS

Or. you can add LPDRVR.SYS to your existing Config.SYS file. It is the driver that permits conversion of a single code to a series of printer codes. Press F6 or control-Z and the enter key to install the printer driver: when you boot with this system disk, the 1000 automatically installs LPDRVR.SYS.

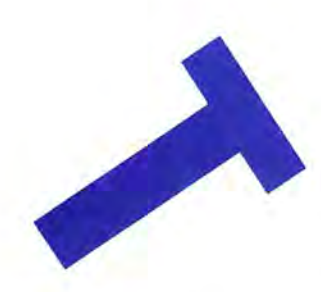

#### **Ready, Set, Underline!**

With the following Basic program you can turn underlining on and off using Deskmate and the DMP 130 printer in Tandy mode:

10 LPRINT CHR\$(27); " W":CHR\$(2):CHR\$ (91):CHR\$( 15)

20 LPRINT CHR\$(27):"W":CHR\$(2J:CHR\$ (93):CHR\$( 14)

Run this program, and return to DOS. Install Deskmate, choose Text (Deskmate's text capability). and write a sentence. Write the same sentence again but enclose it in brackets, [ and ]. Now print. The second sentence is underlined.

Notice in lines 10 and 20 that CHR\$(91) is the ASCII code for the left bracket and CHR\$(93) is the code for the right bracket. CHR\$(15) is the DMP 130's code for turning on underlining: CHR\$(14) turns it off.

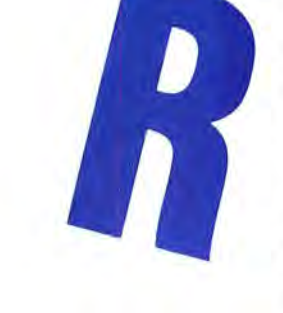

The code for your printer might differ, but that will not matter-use your Tandymode printer's code. It is the CHR\$(27); "W":CHR\$(n1):CHR\$(n2) that converts the character whose ASCII code is n2 into the sequence of  $n1 - 1$  codes that your printer understands.

You can turn italics on and off with braces, {and }, by adding the following to the program:

30 LPRINT CHR\$(27):"W":CHR\$(4):" {":CHR\$ (27):"B":CHR\$(1)

40 LPRINT CHR\$(27):"W":CHR\$(4):"}": CHR\$(27):''B'' :CHR\$(0)

Note that n1 is now 4. If you convert a character to a three-code sequence, n1 is  $3 + 1 = 4$ . You can convert a character to a sequence of as many as eight codes.

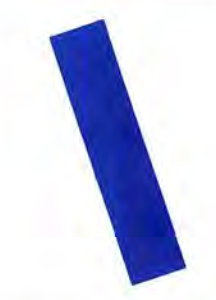

#### **Converting Character Sets**

The same conversion command solves another frustration. The Tandy 1000 uses and displays the IBM character set 2 on the screen. To write the word ménage, you would ordinarily use ASCII 130 for the "e" with the acute accent. Turn on the number lock on the keyboard's number pad, hold down the alternate key, type the number, and the accent appears over the letter "e" on the screen. But when you try to print, you discover that the printer is in Tandy mode and doesn't have a character that corresponds to ASCII 130.

You could enter ASCII 187, the DMP 130's code for the "e" with acute accent in Tandy mode. It would print correctly, but the character that displays on the screen resembles somebody's elbow instead. Or, you could set the printer for IBM emulation and IBM character set 2, but IBM mode has no code for italics. Even worse, the conversion command doesn't work in IBM mode. (The DMP 130 manual is incorrect when it states that you can stay in Tandy mode and choose IBM character set 2. You get character set 1, not 2.}

The solution is to leave the printer in Tandy mode and type:

50 LPRINT CHR\$(27):"W" :CHR\$(2):CHR\$ (130):CHR\$( 187)

Now when you enter alternate-130 on the number pad, the screen shows your "e," and when the printer receives it, it prints the character it knows as ASCII 187, the "e" with acute accent. Your screen and printed characters are finally the same.

*Program Listing 2. SETPRN2.BAS, a program for headers and footers.* 

2753 | 5 REM program name = setprn2.bas<br>1877 | 10 LPRINT CHR\$ (&H1B);CHR\$ (&H99); 'header set<br>2775 | 20 HEAD\$="P+= Line 1 of your header"<br>2605 | 30 HD2\$="Line 2 of your header" 947 | 40 LPRINT HEADS 864 | 50 LPRINT HD2\$<br>1786 | 60 LPRINT CHR\$(&HD);CHR\$(&HA);'lf 1787 | 70 LPRINT CHR\$(&HD);CHR\$(&HA);<br>1788 | 80 LPRINT CHR\$(&HD);CHR\$(&HA);<br>1087 | 90 LPRINT CHR\$(0); 1933 | 100 LPRINT CHR\$(&H1B);CHR\$(&H9A);'footer set<br>994 | 110 LPRINT "P+=";'page number<br>1180 | 120 LPRINT CHR\$(12);'form feed<br>1130 | 130 LPRINT CHR\$(8);<br>2385 | 150 LPRINT CHR\$(&H1B);CHR\$(&H9C);CHR\$(84);'lines per page<br>2385 668 | 160 SYSTEM

With Program Listing 1 (SET-PRNl.BAS), you can use italics, underlining, and several special characters and print in near letter quality on the DMP 130-all from Deskmate. Line 500 gives you "e"; line 600, "a"; line 700, "a"; and line 800, "è." You can add your own program lines for bold, elongation, pitch changes, or whatever you want to send the Tandy-mode printer from Deskmateand let no one say it can't be done.

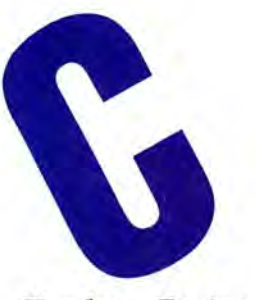

**Headers, Footers, And LPSetup** 

Program Listing 2 (SETPRN2.BAS) puts a two-line header (followed by three line feeds) and a one-line footer on every page printed from Deskmate's Text. It also numbers the pages automatically; in fact, it puts the page number wherever you place  $P + =$  in the header or footer (see line 20 in Listing 2). Putting  $D + =$  and  $T + =$ in the header or footer inserts the date and time, respectively.

An example of a statement that uses all three delimiters is the following:

LPRINT "DATE:  $D + =$ ; TIME:  $T + =$ ; PAGE:  $P_+ =$ "

You need to install LPSetup from MS-DOS before you try to do headers. footers, and pagination with Deskmate. (Make sure LPSetup .COM is on your system disk.) The command is:

#### LPSETUP SWITCH.PTYPE,PORT[.PAGE]

Switch might be on or off. PType is Tandy or IBM. Port is the printer port, and Page is the starting page number that defaults to 1 if you don't give it a value. For example, typing LPSETUP ON,TANDY. 1,23 makes resident a portion of LPSetup (on). tells the resident portion that the computer is on line to a printer in Tandy mode on parallel port number **1,** and that you want to start pagination at page 23.

The following Basic command gives you your header:

LPRINT CHR\$(&H lB):CHR\$(&H99):"YOUR HEADER HERE"; [optional carriage return and line feed codes here]:CHR\$(0)

This next command puts your footer on every page:

LPRINT CHR\$(&H lB):CHR\$(&H9A):"YOUR FOOTER HERE":[code for optional form feed here]:CHR\$(0)

Last. set the lines per page and provide

Program Listing 3. A batch file to run SETPRNl and SETPRN2 and install Deskmate II.

#### echo off

```
cls 
echo THIS IS ARTNAM.BAT. It sets up the printer and installs DeskMate II in drive B<br>echo for writing articles. Call it from MS-DOS with the command artnam [page].
echo Be sure printer is on and Deskmate II is in Drive B.  When DeskMate II<br>echo appears, replace system disk with data disk in Drive A.
pause Press CTRL C for termination option or 
basic setprnl.bas 
lpsetup on,tandy,1<br>basic setprn2.bas
lpsetup on,tandy, 1, %1
dmplus
```
LPRINT CHR\$(&H1B):CHR\$(&H9C):CHR\$(0) Listing 3.<br>What does % 1 do in the batch file's

printed lines per page and total lines per the 23 replaces the % 1 and is the begin-<br>page in Deskmate. and you choose double ning page number.<br>spacing in Deskmate while the screen is single-spaced; the printout, though, will **A Shift** be double-spaced.

has completed a page. You want to control varies, so you need to experiment.<br>
Through trial and error I discovered 34 and Declarate perform now trials for you Through trial and error I discovered 34 ing Deskmate perform new tricks for you,<br>lines per page worked in Listing 2 hardly an impossible task.<br>(SETPRN2.BAS); with my five-line header<br> $V_{\text{cm}}$  might work to take on two cha  $(1)$  for  $\mu$  five-line in the matrice line feeds), it  $\mu$  must be these tricks work with  $\mu$ lines of text.

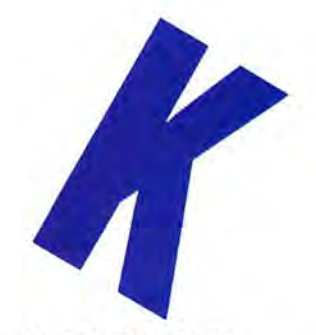

#### **Putting It All Together**

You can create a batch file in MS-DOS by typing COPY CON ARTNAM.BAT and pressing enter. Next enter the commands given in Listing 3. Now type F6 or control Z and press enter to save your batch file.

The batch file in Listing 3 runs SETPRNl.BA5, turns on LPSetup, runs SETPRN2.BAS, and turns on LPSetup

for a line feed after each carriage return again to let you specify the starting page with the following: number. If Deskmate is in. say. drive B. LPRINT CHR\$(&H1B):CHR\$(&H43):CHR\$ you could have your batch file switch to that drive and give you Deskmate, as in LPRINT CHR\$(&H1B):CHR\$(&H9C):CHR\$(0) Listing 3.

End

Determining the number of lines per<br>page to specify in the command above<br>gets tricky because you also designate<br>placeable parameter: When you call your<br>printed lines per page and total lines per<br>the 32 the 200 S with ARTNA

be double-spaced. The Deskmate printer setting (alter appears when you switch between normal nate-F6), enter 60 for both printed lines nate-r of, enter 60 for both printed lines<br>per page and italics printing with the DMP 130. You per page and total lines per page. This pre-<br>
can compensate for it by sending the<br>
can compensate for it by sending the<br>
can compensate for it by sending the vents Deskmate from adding its own<br>spaces with a form feed when it thinks it time, but the size of the reverse line feed<br>has completed a page. You want to control

(two printed lines and three line feeds), it lenges: (1) to make these tricks work with gives an attractive page layout with  $25$  the printer in IBM mode: and (2) to make the printer in IBM mode; and (2) to make the conversion codes work with printers that already use CHR\$(27);"W" for other purposes.<sup>1</sup>

> William C. McComas is a free-lance writer and amateur programmer. He has a Ph.D. in psychology and specializes in the field of addictions treatment. He also writes novels under a pseudonym. Write to him c/o 80 Micro, *80* Elm St., Peterborough. NH *03458.*

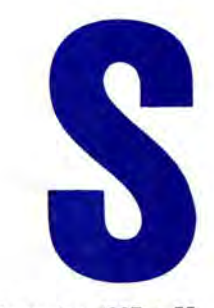

# **The 80 Micro**

The 80 Micro Disk Series gathers to-<br>gether selected programs from this<br>issue of 80 Micro and puts them on a he *80 Micro* Disk Series gathers to<br>gether selected programs from this<br>there are he 80 Micro Disk Series gathers tomagnetic medium for your convenience. It is available on disk and runs on the Models I, Ill, and 4.

The 80 Micro Disk Series programs are ready to run and can save you hours of time typing in and debugging listings. The Disk Series also gives you access to

#### **Reaching the Back Banks**

Article: The Next Step (p. 82). System: Model 4/4P/4D, LS-DOS 6.3, 128K RAM.

A new way to access alternate memory banks.

Language: Basic.

Filespecs: EXMEM/ASM, EXMEM/ BAS, EXMEM/CMD.

**(formerly Load 80)** Using the Disk Series is simple. If you ration individual programs require.<br>
The 80 Micro Disk Series disk and trans-programs, call Keith Johnson at 603-The 80 Micro Disk Series disk and transfer the files to a TRSDOS system disk according to simple on-screen directions. If you own a Model 4, copy the Model 4 programs from the Series disk to your TRSDOS 6.x disk using the Copy command.

> Not all programs will run on your system. Some Model Ill programs, for instance, will run on the Model 4 in the Model III mode, but not in the Model 4

#### **Make Graph Paper with Printer**

Article: No More Pencils, No More Rulers (p. 57). System: Model 4, 64K RAM, Epson RX-80 printer. Make graph paper exactly the size you need. Language: Basic. Filespec: GRAFPAPR/BAS.

assembly-language programs if you don't mode. You should check the system re-**Disk Series**<br>  $\begin{array}{r} \begin{array}{c} \text{asomorphism group can be given by } \\ \text{have an editor/assembler. And it helps } \\ \text{you build a substantial software library.} \end{array} \end{array}$  and  $\begin{array}{r} \text{have an editor/assembler. And it helps } \\ \text{are linearly.} \end{array}$  article to find out what system configu-

924-9471. Yearly disk subscriptions to The 80 Micro Disk Series are \$149.95. Individual loaders are available on disk for \$17.95, including postage. To place a subscription order, or to ask questions about your subscription, please call us toll free at l-800-258-5473 24-hours a day. Or, you can write to The 80 Micro Disk Series, 80 Elm St., Peterborough, NH 03458.

#### **Bonus Program Filecard 80**

System: Model III, TRSDOS 1.3, 48KRAM.

Keep important names, addresses, and telephone numbers at your fingertips. You can also prepare a set of mailing lists for an entire file.

Language: Basic.

Filespecs: MAINMENU/BAS, PERS-CARD/BAS, COMMCARD/BAS, MAILLIST/BAS, SLECTADD/BAS, SPLITLST/BAS, INSTRUCT/BAS.

CMD =object code: ASM =source code: BAS= Basic See page 6 for details on the quarterly disk series for the Tandy 1000/1200/3000.

Circle 464 on Reader Service card.

## **Grafyx Solution™** save \$15o.oo **Hi-Resolution Graphics for Mod 4/4D/4P/III**

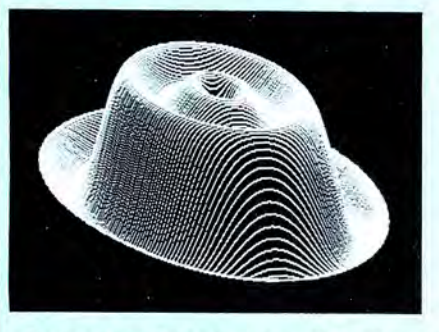

**Superior Hardware.** The Grafyx Solution provides 153,600 pixel elements which are arranged in a  $640 \times 240$  or on the Model III a  $512 \times 192$  matrix. Hundreds of new business, personal, engineering, and educational applications are now possible. The hi-res display can be shown on top of the standard display containing text, special characters, and block graphics. This simplifies program debugging, text labeling, and upgrading current programs to use graphics. The Grafyx Solution fits completely within any tape or disk based Model 4, 4D, 4P, or Ill. Installation is easy with the plug-in, clip-on Grafyx Solution board.

**Superior Basic.** Over 20 commands are added to the Basic language. These commands will set, clear or complement points, lines, boxes, circles, ellipses, or arcs. The hi-res screen can be printed on any of 30 popular printers or saved or loaded to disk without leaving Basic. Areas may be filled in with any of 256 patterns. Sections of the screen may be saved and then put back using any of five logical functions. Labels can be printed in any direction. The viewing area can be changed. The entire screen can be complemented or cleared. Graphics Basic provides dot densities of  $640 \times 240$ , 320  $\times$  240, 160  $\times$  240, and 160  $\times$  120, all of which can be used in the same display.

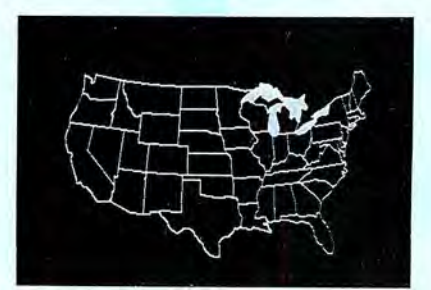

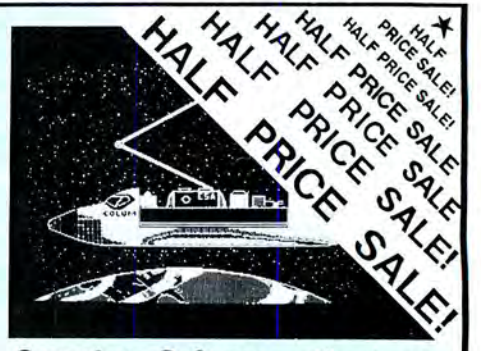

**Superior Software.** The board comes with over 40 programs and files which make it easier to use, serve as practical applications, demonstrate its capabilities, and serve as programming examples. The software works with TRSDOS 1.3, 6 .1.2, 6.2; DOSPLUS 3 .4, 3.5, 4; LDOS; and Newdos80. The Grafyx Solution is also supported by over 20 optional applications programs: Draw, Bizgraph, xT.CAD, 3D-Plot, Mathplot, Surface Plot, Chess, Slideshow, etc.

The Grafyx Solution package is shipped complete for \$149.95 (reduced from \$299.95). The manual only is \$12. Payment may be by check, Visa/MC, or COD. Domestic shipping is free on pre-paid orders. Texas residents add  $6\%$ % tax.

**MICRO-LABS, INC.** 214-235-0915 902 Pinecrest, Richardson, Texas 75080

# No More Pencils.

## **No More Rulers**

by John Collicott

**UTILITY** 

Let your printer construct graph paper with just the right grid size.

**System Requirements** 

Tandy 1000/1200/3000

or Model 4

**Basic** 

Dot-matrix printer (Epson RX-80)

(Model 4 version available on

**The Disk Series)** 

got tired of using a pencil and ruler to draw grids on paper whenever I needed to make some kind of chart. Various graphing projects require different-sized grids and usually, different pads of graph paper. It seemed that every time I started a project, I had every size of grid on paper, except for the size that I needed. I decided to draw graph paper with my printer instead.

Grafpaper (see Program Listing 1) works with the Epson RX-80 printer, and codes specific to the RX-80 are documented. You can change those character codes to work with other printers by referring to lines 300-340, 980-1010, and 1710-1740 in Program Listing 1, the Tandy 1000 conversion written by 80 Micro technical editor Beve Woodbury. Program Listing 2 is my version for the Model 4. Refer to lines 300-350, 920-930, and 1590-1650 in Listing 2 to make printercode adjustments.

The opening menu lets you choose between using an existing disk file of an earlier graph or building a new design. The program automatically saves and loads disk files with the extension GRP. When you build a new graph, the top left corner displays special keys that are used in the program. In the middle of the screen, the top of the graph is laid out and divided into eight segments; each segment has 10 spaces. The size of each graph begins at 80 by 100 (or 8 by 10 inches). You are reminded on the bottom of the screen that 1 inch on paper equals 10 spaces (one segment).

Use the left- and right-arrow keys to select a position for a vertical line. Press the L key to mark the line, and if you change your mind, use the B key to erase that mark. When you press the R key, the program asks if you want to repeat lines or blanks (L or B). Choose L to insert lines or B to blank (delete) lines you previously inserted. It then requests the number of spaces you want between lines or blanks. For example, if you want five spaces between each line, the program repeats (inserts) the lines for you. You can shorten the vertical graph to less than 8 inches by using the E key at the desired location.

Circle 357 on Reader Service card.

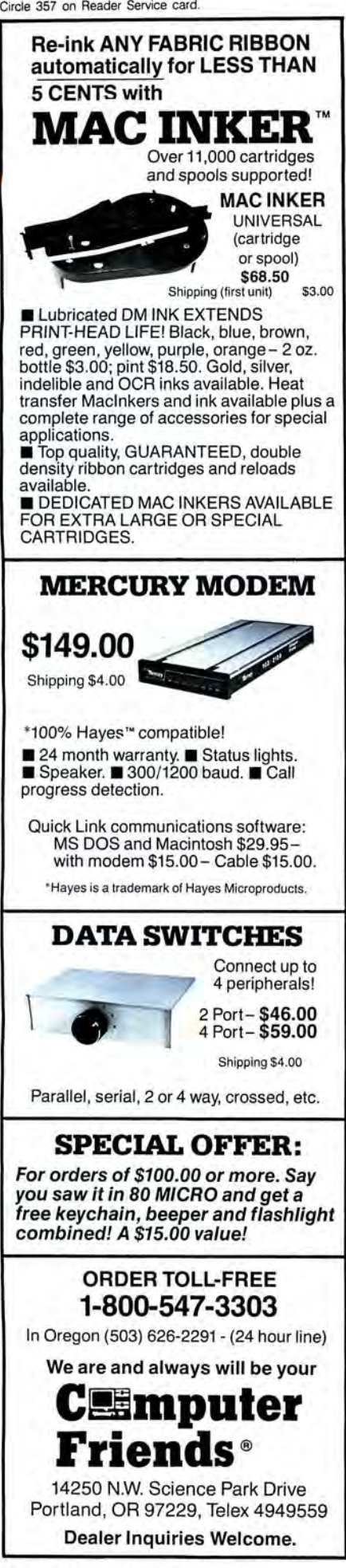

ITEM UND D'REV 1/1 MLE QNT 1TEM

Once you mark all the vertical lines, press the C key to move to the next stage, the heading design. A line editor appears directly under the grid layout, and it allows you to type in a header line that appears on the top of the grid when you print the graph. Left- and right-arrow keys allow you to move the cursor and type over characters to make changes in the header. When you are finished with the header, press enter, and the screen is ready for horizontal line selection.

Everything here is the same as with vertical selections, except that with horizontal selections, you cannot adjust the length. Another difference is that when you select horizontal lines, only 20 lines display at a time. To view the remaining lines, use the down arrow key, and the

next 20 lines display. The repeating-patterns feature works the same although you might not see it unless you scroll down the screen.

After you complete the design, the C key presents another menu. Now you can save a graph to a disk file for future use or designate a number of printed copies. If you want to run a test print, select only one copy. When the printer finishes, control is returned to the menu.

John Callicott is a self-taught programmer. He worked for Radio Shack as a computer specialist and is currently involved with the Hutchinson Color Computer Club. You can address questions and comments to him at 201 East Morgan, Inman, KS 67546.

Program Listing 1. Grafpaper lets you create graphs with your printer on the Tandy 1000. See p. 86 for using checksums in Listings 1 and 2.

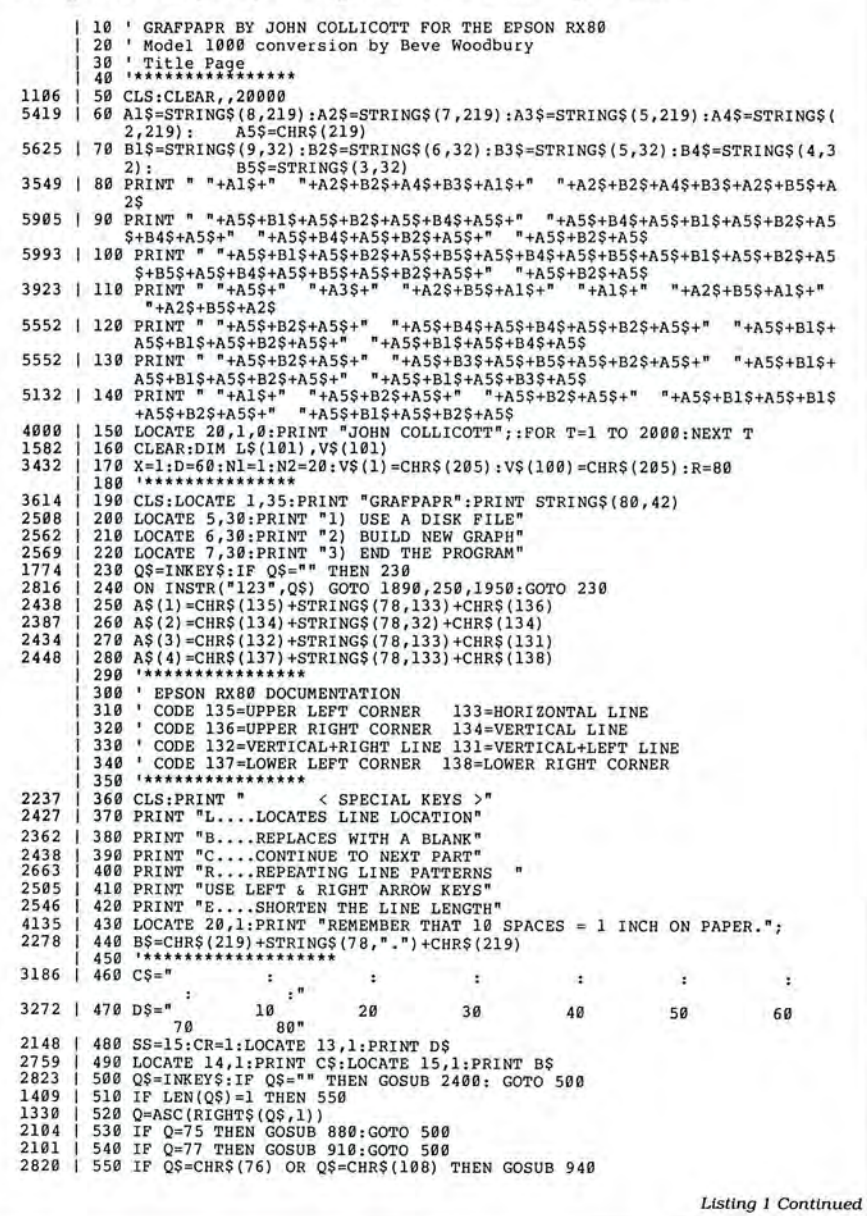

Circle 157 on Reader Service card.

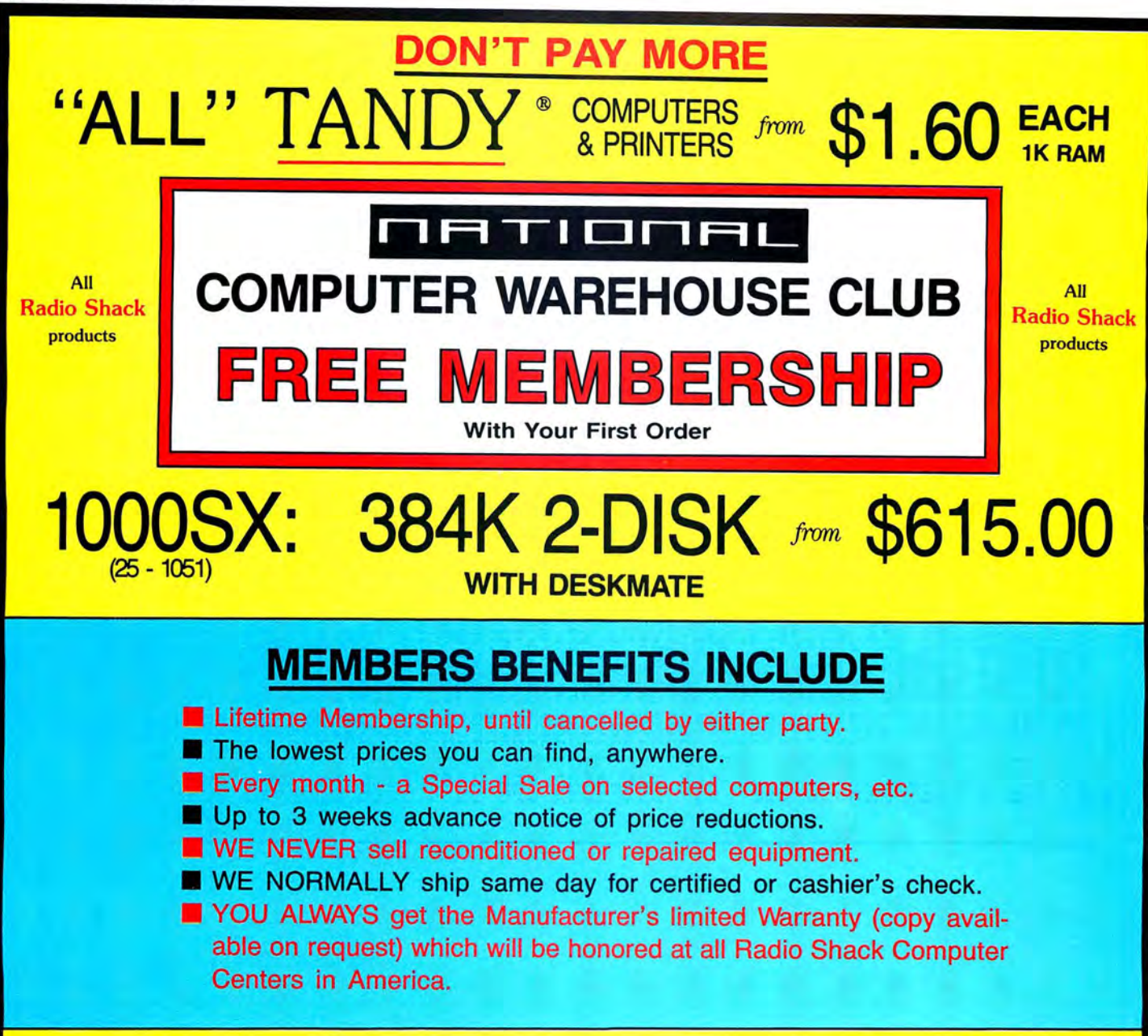

## *Wholesaling since 1981* - *30 Days hardware return, no penalty.*

*If it's not here please call* - *we've got it.* 

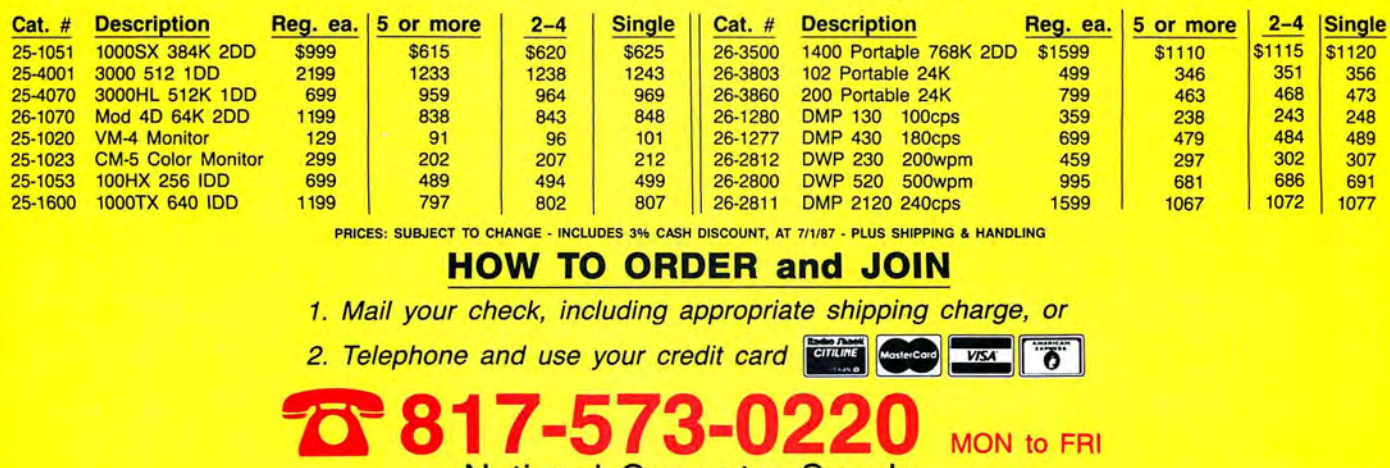

National Computer Supply 377 Plaza, Granbury, TX 76048 (9AM-5PM Central Time)

EVERY MONTH "A SPECIAL SALE" - CALL FOR THIS MONTH'S SPECIAL

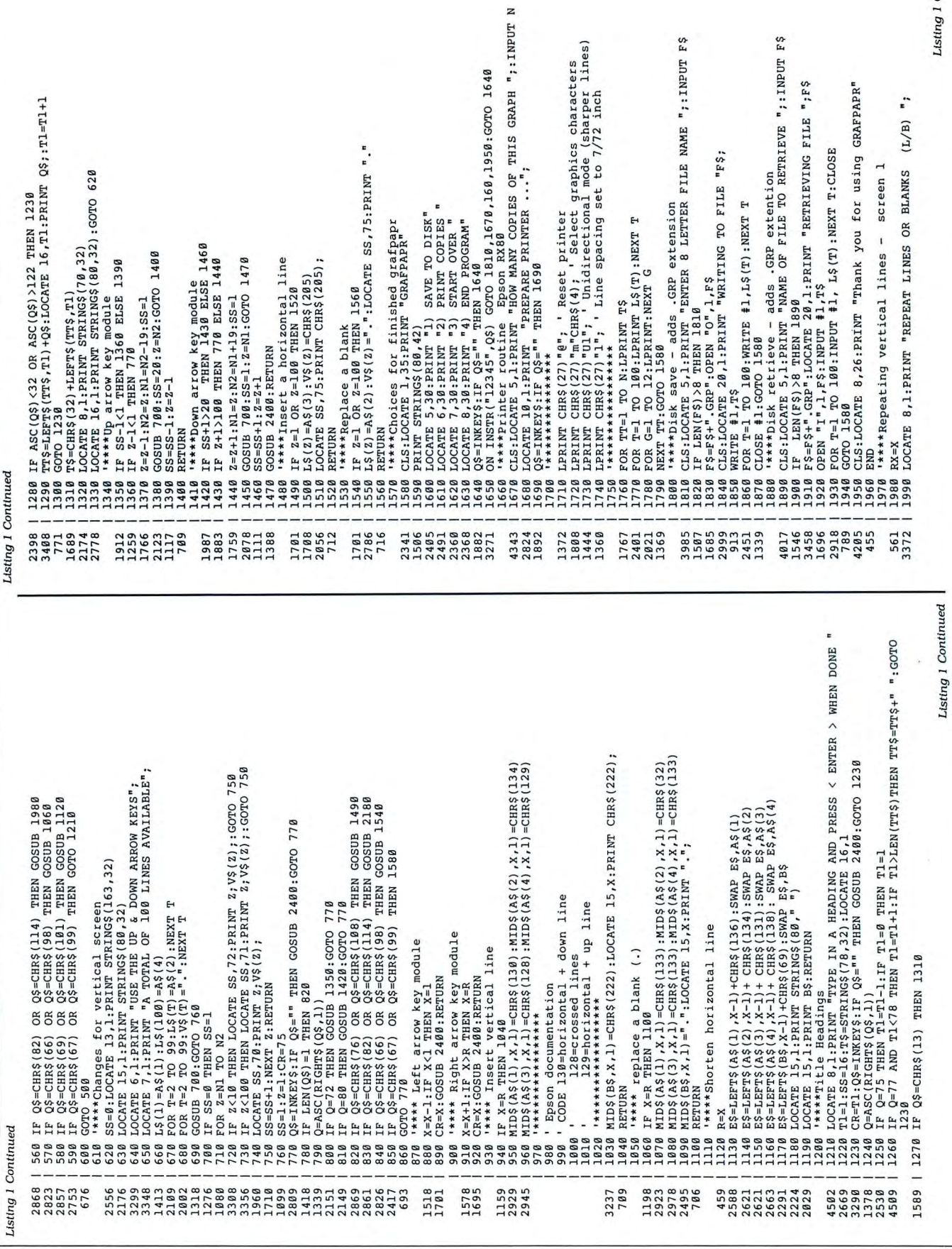

60 · 80 Micro, November 1987

TEM

**QNT** ORD'D REV'D SALE

ITEM

**DNT SALE** ORD'D RCV 'D

Listing 1 Continued

- screen 1

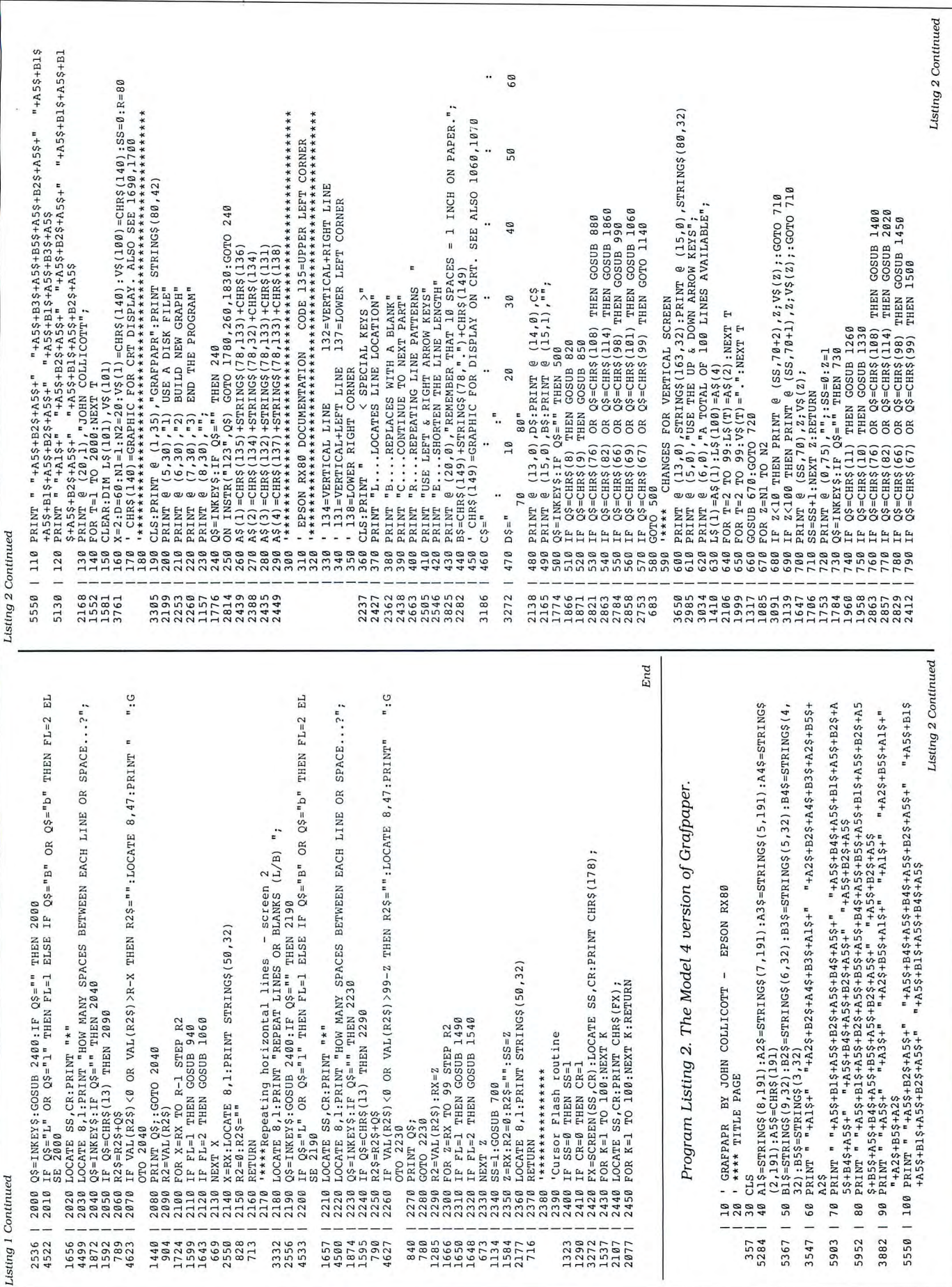

ITEM

 $\ddot{\phantom{a}}$ 

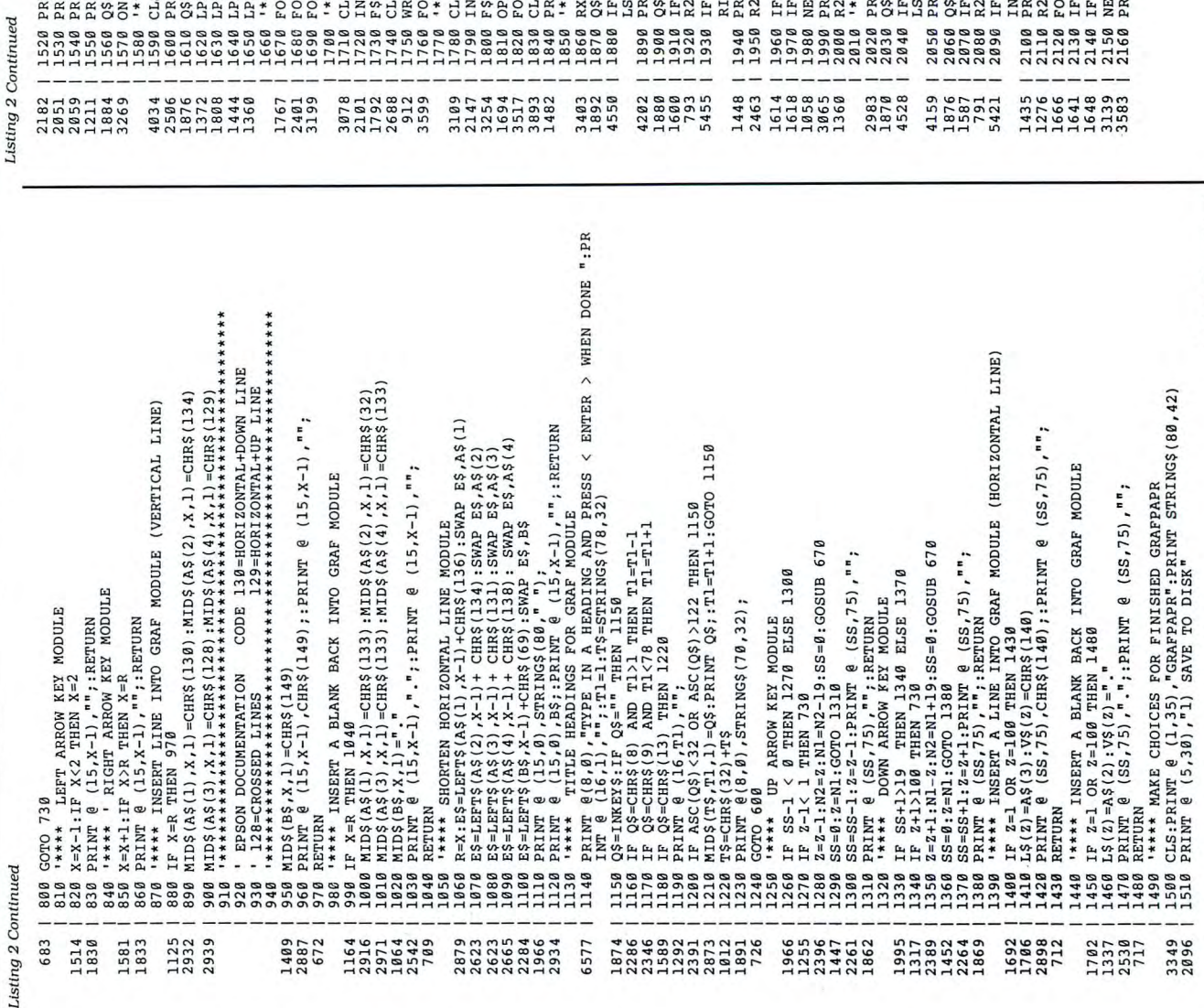

IF Q\$="L" OR Q\$="1" THEN FL=1 ELSE IF Q\$="B" OR QS="b ." THEN FL=2 E IF QS="L" OR Q\$="1" THEN FL=1 ELSE IF Q\$="B" OR Q\$="b" THEN FL=2 E  $4:5<sub>n</sub>$ THEN R2\$="":PRINT @(8 ,47 )," ";:PR  $n_{1}$ :PR  $R2$ = " " :PRINT @ (8,47) , " " : P"$ PRINT@ (8,~) ,"HOW MANY SPACES BETWEEN EACH LINE OR SPACE • .. ?"; PRINT @(8,0) ,"HOW MANY SPACES BETWEEN EACH LINE OR SPACE •.. ?"; CLS:PRINT@ (5,~) ,"HOW MANY COPIES OF THIS GRAPH "; : INPUT N '\*\*\*\*\*\*\*\*\*\*\*\*\*\*\*\*\*\*\*\*\*\*\*\*\*\*\*\*\*\*\*\*\*\*\*\*\*\*\*\*\*\*\*\*\*\*\*\*\*\*\*\*\*\*\*\*\*\* '\*\*\*\* REPEATING LINES MODULE FOR VERTICAL LINES (SCREEN 1) '\*\*\*\* REPEATING LINES MODULE - HORIZONTAL LINES (SCREEN 2) LPRINT CHR\$ (27) "U1"; ' UNIDIRECTIONAL MODE (SHARPER LINES XT Z:SS=0:GOSUB 670:Z=RX:R2=0:R2\$="":SS=Z-1<br>INT @(8,0),STRING\$(50,32);:PRINT @ (SS,75),"";:RETURN FOR T=1 TO 100:WRITE #1,L\$(T):NEXT T:CLOSE #1:GOTO 1500 PRINT @(8;~) , STRING\$(5~,32); :PRINT @ (SS,75) ,"";:RETURN ·• \*\*\*\* DISK RETRIEVE - ADDS EXTENTION / GRP: 1 TO FILENAME LPRINT CHR\$(27) "n" CHR\$(4); ' SELECT GRAPHICS CHARACTERS ON INSTR("12345",Q\$) GOTO 1710,1590,150,1830:GOTO 1560 FOR T=1 TO 100:INPUT #1, L\$(T):NEXT T:CLOSE:GOTO 1500 F\$=F\$+"/GRP:1":PRINT @ (20,0), "RETRIEVING FILE ";F\$ RX=X:PRINT @(8,0), "REPEAT LINES OR BLANKS (L/B) "; LPRINT CHR\$(27)"1"; ' LINE SPACING SET TO 7/ 72 INCH '\*\*\*\* DISK SAVE -ADDS EXTENTION / GRP:1 TO FILENAME CLS:PRINT @ (8,26) ,"Thank you for using GRAFPAPR" PRINT  $(\frac{\partial}{\partial}(\frac{\partial}{\partial r})$ , STRING\$(50,32); :PRINT  $(\frac{\partial}{\partial}(\frac{\partial}{\partial x})^2)^n$ , " $\frac{\partial}{\partial r}$ ; R2=0; R2\$=""; RETURN CLS:PRINT@ (5,~) ,"NAME OF FILE TO RETRIEVE "; CLS : PRINT@ (5,~) ,"ENTER 8 LETTER FILE NAME "; PRINT @(8,0), "REPEAT LINES OR BLANKS (L/B) "; NEXT Z:SS=0:GOSUB 670:Z=RX:R2=0:R2\$="":SS=Z-1 FOR G=1 TO 12:LPRINT:NEXT G:NEXT TT:GOTO 1500  $CLS:PRINT$  @  $(20, 0)$ , "WRITING TO FILE "F\$; PRINT @ (10,0), "PREPARE PRINTER ..."; \*\*\*\*\* PRINTER ROUTINE EPSON RX80 LPRINT CHR\$(27)"@"; ' RESET PRINTER IF VAL(R2\$) < $\theta$  OR VAL(R2\$) > R-X THEN R2=VAL(R2\$) :FOR X=RX TO R-1 STEP R2 the contract of the contract of FOR T=1 TO 100:LPRINT L\$(T):NEXT T INPUT F\$:IF LEN(F\$) >8 THEN 178~ INPUT F\$ :IF LEN(F\$)>8 THEN 171~ PRINT @ (6,30), "2) PRINT COPIES PRINT @ (7,30) ," 3) START OVER " PRINT @ (8,30) ,"4) END PROGRAM" IF VAL(R2\$)<0 OR VAL(R2\$)>99-Z F\$=F\$+"/GRP:1":0PEN "0",1,F\$ Q\$=INKEY\$:IF Q\$="" THEN 187~ Q\$=INKEY\$:IF Q\$="" THEN 19~~  $Q$=INKEY$: IF Q$="" " " " THEN 2030"$  $Q$=I$ NKEY\$:IF  $Q$="$  THEN 2060 Q\$=INKEY\$:IF Q\$="" THEN 1560  $Q$=I$ NKEY\$:IF  $Q$="$  THEN 1610 RINT @ (8,47), "";:GOTO 1900 INT @ (8,47), ""; :GOTO 2060 OPEN "I",1,F\$:INPUT #1,T\$ IF Q\$=CHR\$(13) THEN 1950 IF QS=CHR\$(13) THEN 211~ IF FL=1 THEN GOSUB 1400 IF FL=2 THEN GOSUB 1450 FOR TT=1 TO N:LPRINT T\$ IF FL=1 THEN GOSUB 88~ IF FL=2 THEN GOSUB 990 FOR Z=RX TO 99 STEP R2 PRINT @ (16,~) ,"";:END **FL=1 THEN GOSUB 880**<br>FL=2 THEN GOSUB 990 PRINT Q\$; : GOTO 2060 PRINT Q\$;:GOTO 1900 PRINT @ (9,20), ""; R2=VAL(R2\$):RX=Z WRITE #1,T\$ NEXT X:X=RX R2\$=R2\$+Q\$ R2\$=R2\$+Q\$ LSE 1870 LSE 2030 E 1870

 $\overline{\Gamma}$ 

Ol 1\) • ~ ~ ~ ~ I ~ 'I

ON  $U \cup D$ "

ITEM

Llsttng *2* Continued

Listing 2 Continued |

End

1

## **DEALERS SELL**

Selling 80 Micro will make money

for you. Consider the facts: ...... ...... **11::::** ...... Fact #1: Selling 80 Micro increases :::::: ...... store traffic-our dealers tell us that ...... 80 Micro is the hottest-selling computer magazine on the **induce** newsstands.

Fact #2: There is a direct correlation between store traffic and sales increase the number of people coming through your door and you'll increase sales.<br>**Exact #3:** Fact #1 + Fact #2 =

1

<u>:::::::</u>

**Hillillilli** 

INCREASED \$ALE\$, which means<br>money for you. And that's a fact.

For information on selling 80 Micro, call 1-800-343-0728 and speak with our Direct Sales Manager. Or write<br>to 80 Micro, Direct Sales Dept., 80 Elm St., Peterborough, NH 03458.

### CALL FOR ARTICLES

Have you written a program or utility that might be interesting to other 80 Micro readers? Do you know a DOS or programming technique that you·d like to share? Then how about sending it in to 80 Micro for possible publication?

We're looking for people with good ideas. In particular, we'd like to see some useful utilities, small-business and personal management programs, tutorials on Basic and Pascal programming for all levels of expertise, and interesting science, math, and hobby applications.

The procedure is simple. Write us a query letter telling us about your proposed article. We'll tell you whether we think your article is appropriate for 80 Micro. We'll also send you a copy of our author's guidelines, which will give you information on manuscript preparation, style, payment rates, and the like. Send your letter or proposal to:

Submissions Committee 80 Micro 80 Elm St. Peterborough, NH 03458.

(No phone calls, please.)

## Circle 202 on Reader Service card. **SAVE YOUR DATA. . . AND YOUR MONEY WITH OUR UNINTERRUPTABLE POWER SUPPLY**

Forget about power failures when you use our standby power supply. Simply plug your computer into the outlets provided. When power interruptions occur the unit switches to its own internal power source allowing uninterrupted use of your computer during the power outage. (The length of time depends on the actual load.) Plenty of time to choose between continuing to work or going through an orderly shutdown thereby preserving the work performed prior to the loss of line power. Operation is completely automatic with both audible and visual power failure alarms.

This unit is compact, maintenance free and ruggedly constructed to give you years of unattended seryice. A one year warranty includes both parts and labor. Finally enjoy freedom from worry while inputing your data. Our low price lets you give your data (and wallet) the protection they deserve. Call us toll-free and we will send yours today. Please add \$23 for shipping and handling in the lower 48 states.

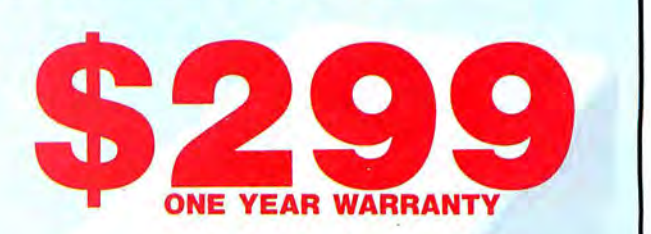

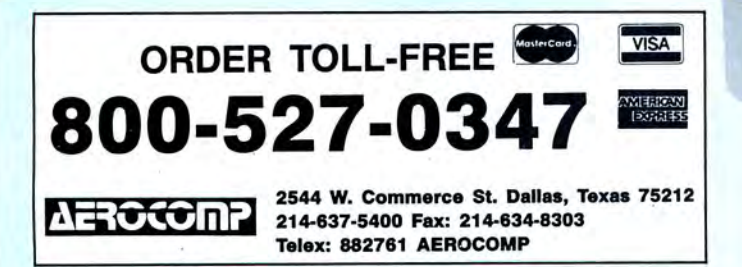

© 1987 by Aerocomp. All rights reserved. Prices and specifications subject to change without notice.

#### Circle 455 on Reader Service card.

## **The Ultimate Expansion for your Tandy by Hard Drive Specialist**

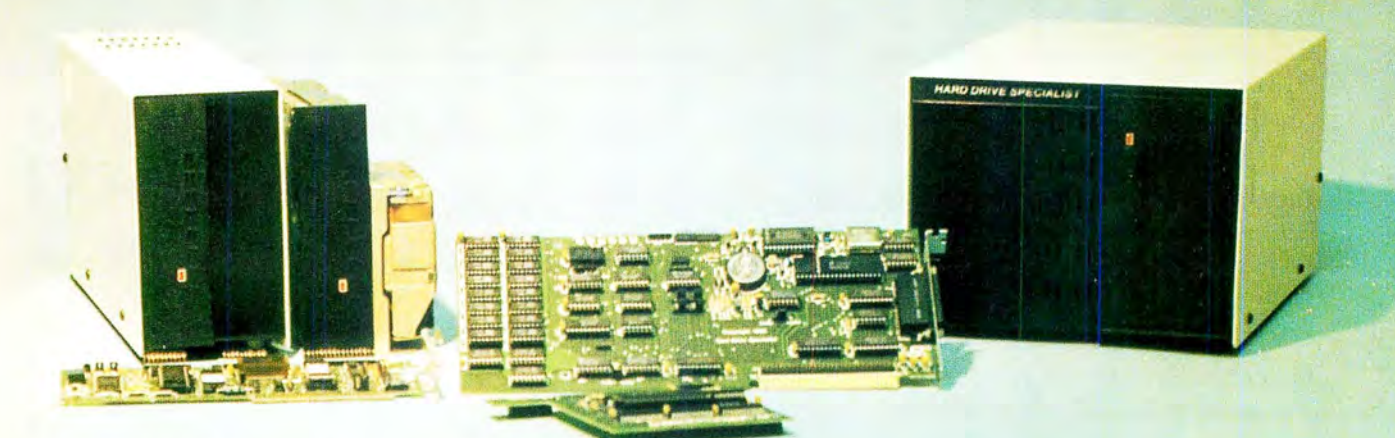

#### Model 1000 Multifunction Boards New!

#### 4 Megabyte Memory PLUS Card

For the Tandy 1000, 1000A, 1000SX, 1200, and 1000TX, Expands Memory beyond 640K, to use the Intel/Lotus/Microsoft expanded memory format. Includes a printer spooler, memory disk, and PLUS port for PLUS type expansion boards. Expandable with 1 megabyte chips from the base OK model to 4 megabytes.

4 Megabyte PLUS Card (OK) . . . . . . . . . . . . . . . . . . . . \$199.

#### **TanPaktm**

For the Tandy 1000 , 1000A. Seven of the most needed functions/ features have been combined into one package using only one expansion slot. Features include memory up to 512K. RS232C Serial Port, Clock/Calendar, DMA, Printer Spooler. Memory Disk. and a PLUS expansion port that can use most PLUS cards.

TanPak OK . . . . . . . . . . . . . . . . . . . . . . . . . . . . . . . . . \$179 .

#### TanPaktm Secondary

For the Tandy 1000. 1000A. 1000SX. If you already have 384K in your Tandy this board has all of the features of the TanPak listed above except DMA, and allows expansion of another 256K onboard. TanPak<sup>tm</sup> Secondary OK ......................... \$129.

#### TanPaktm SX

For the Tandy 1000, 1000A, 1000SX, 1000TX. Features a RS232C Serial Port, Clock/Calendar, Printer Spooler. Memory Disk, and PLUS expansion Port.<br>TanPak<sup>tm</sup> SX . . . . . . . .

TanPaktmsx . .. . . ...... . ............... . .... \$119.

#### Memory Plus Expansion Card

For the Tandy 1000. 1000A. Features DMA. Plus Port and memory expansion up to 512K OK ................. \$99. Clock/Calendar Card fo r the Tandy 1000. 1000A. 1 OOOSX. l OOO TX. 1200 ...... ' . ' . ' . . . . . . . . . . . . . . . . . . . . . . . . . . . . \$29 . RS232C Serial Card for the Tandy 1000. 1000A. 1000SX, 1000TX, 1200. 3000. 3000 HL, 3000 HD. 4000 . . . . . . . . . . . . . . . . \$59. Dual RS232C Serial Card for the Tandy 1000. 1000A. 1000SX. 1200. 3000 HL ..... . . .. ................ . . .. ... \$79.

#### PLUS Option Cards

Piggyback type cards using the PLUS type port available on the TanPak type boards, the Radio Shack PLUS memory cards. Tandy 1000EX, 1000HX, and other boards that configure their expansion port with side A (component side) routing conductors to the top side of the 62 conductor dual row header.

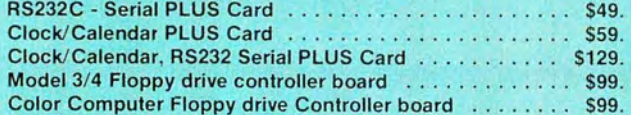

#### Hard Drives for Your Tandy

Shop and compare. Hard Drive Specialist has been building hard drive subsystems for years and have sold thousands of sub systems to satisfied Radio Shack/Tandy customers. Our drives all use buffered seek logic and plated media to result in almost one-fourth the average access found on our competitor's drives. Internal drive systems include an interface card and a half-height hard drive that replaces the top disk drive in both size and power consumption. External drive systems also in clude a power supply and case. Hard cards are a combination of hard drive and controller on a card and are popular because they do not take up a disk drive location.

#### Tandy 1000, 1000A, 1000SX, 1000TX, and 3000HL Hard Drives

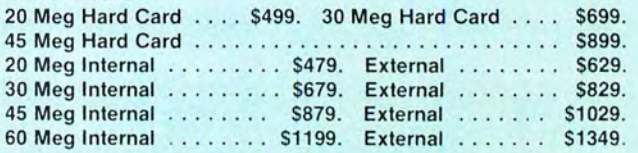

#### Tandy 1000EX, 1000HX Hard Drives

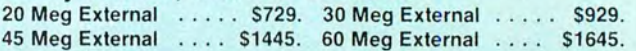

#### Tandy 3000, 3000HL, 4000 Hard Drives

Hard drives with 16 Bit controllers. Add \$50, to the below prices for a controller that will also operate a 1.2 floppy disk drive. External units also available 20 Meg Internal .. ... . \$579 . 30 Meg Internal . . . . . . S779.

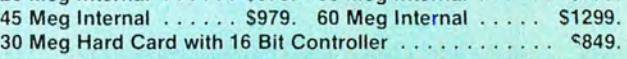

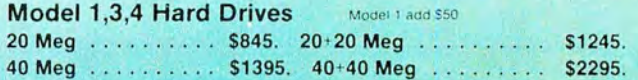

## **HARD DRIVE SPECIALIST**

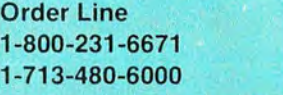

Ordering Information

16208 Hickory Knoll Houston, Texas 77059

Use our WATS line to place your order via Visa, MasterCard, Discover or Wire Transfer. Or mail<br>your payment directly to us. Any non-certified funds will be held until proper clearance is made<br>COD orders are accepted as wel request

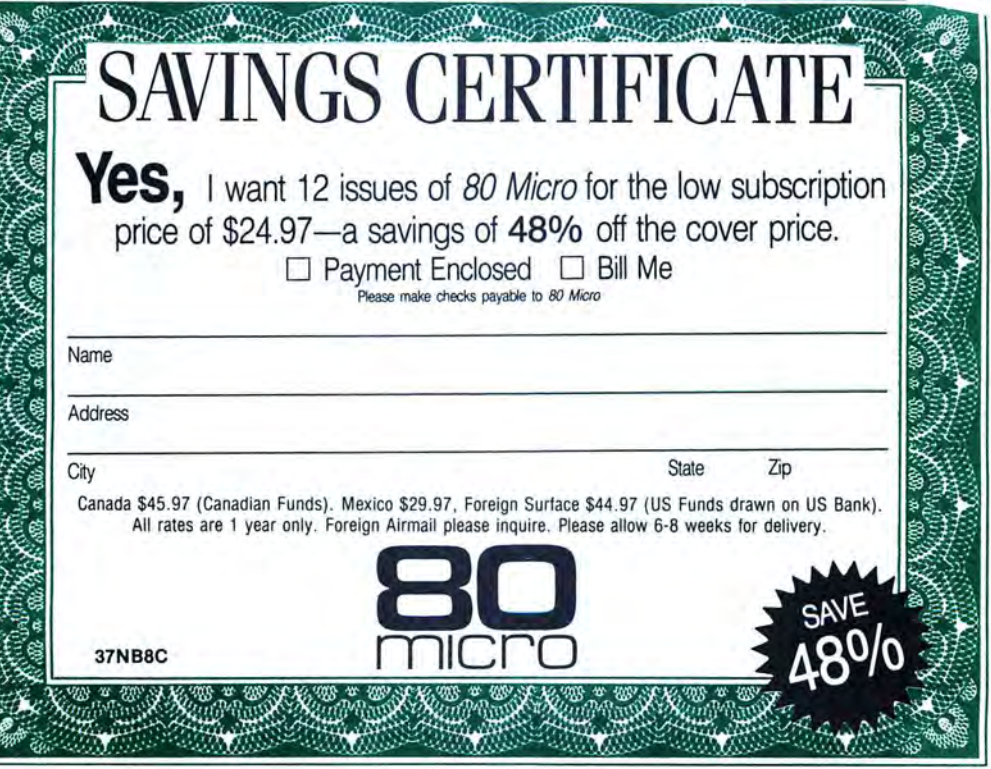

## BUSINESS REPLY MAIL

First Class Permit No. 73 Peterborough, NH 03458

POSTAGE WILL BE PAID BY ADDRESSEE

CW Communications/Peterborough 80 Micro PO Box 981 Farmingdale, NY 11737

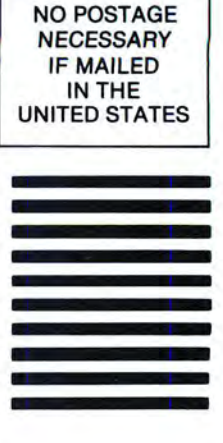

1••• 11 ••• 111 ••• 1•• 11.1 ••• 11.1 •• 1•• 1.1 •• 1•••• 11.1.1.1

# **WHEN YOU MAKE** COMPUTERS THIS GOOD, THERE'S ONLY ONE WAY TO IMPROVE THEM

A. Announce a new computer. **B.** Lower the price of existing computers. C. Offer an expanded line of peripherals. D. All of the above.

We chose "D"

#### YOUR CLONE COMES COMPLETE, READY TO RUN

These computers are truly IBM MS-DOS compatible and run at a blazing 8mHz (XT) or 10mHz (AT). Flight Simulator, one of the classic tests of compatibility, runs perfectly. Lotus 1-2-3 can't tell it's not running on a IBM. In fact, we have not discovered an off-the-shelf MS-DOS software package for the IBM that wouldn't run properly on the Clone.

The Clone comes complete, ready to run, with most every option you would want as standard equipment (except the Basic and Starter Clone). We build the Clone ourselves, right here in Dallas, and we're proud of it. Your computer is subjected to an extensive burn-in and complete functional test before shipping. We include MoneyMaster, a personal financial manager, which lets you keep track of where your money comes from and where it goes: Includes detailed tax-time reports, check writing, property management, portfolio management and much more. Also, a powerful multifunction memory resident utility is included so you can start using your Clone when you receive it. You get an alarm, clock, calculator, notepad, phone dialer, typewriter and access to DOS level commands. The Clone also comes equipped with OModem, the famous modem program which enables you access the world of telecommunications. PC-Write, probably the most famous shareware word processor available, is also furnished. With this array of software, we provide FINDEX, a different and better database. Simple vet powerful, you won't believe it is shareware. We even include utilities for hard drive low-level format, head parking software and timer software for the clock/calendar. Your Clone comes ready to work for you.

Can I be happy with a Clone? You bet! But don't take our word for it. Our 30 day Satisfaction Assurance Period (SAP. . .Don't be the one without one) truly removes all the risk from your buying decision. Read our quarantee then order your Clone today. Toll-free of course.

#### **NO ORPHANED CUSTOMERS**

We have been supplying customers with high quality hardware and software since 1980. Sound engineering, high performance, quality construction, outstanding warranties and a reputation for doing the right thing have been our way of doing business since Day One. As the manufacturer of Clone computers, we stand behind each computer sold with a 100% commitment to our customer's satisfaction. Price, Performance, Value. . .Clone is the clear choice for serious computer users. Remember. . . YOUR BEST FRIEND MAY BE A CLONE.

#### **BUY A COMPUTER WITHOUT LEAVING YOUR CHAIR**

Zero effort required. Just pick up the phone and call us toll- free. Your American Express, MasterCard, Optima and Visa are welcome at no extra charge as well as your check, money order or COD order. Your Clone will be delivered to your door. We sell Clones exclusively by mail. And there is a good reason why. You are buying the Clone computer at wholesale prices, direct from a responsible manufacturer. Your Clone comes with an iron-clad quarantee that exceeds most other manufacturers, and we have been around long enough to enforce it. Our guarantee is backed by a reputation earned during years of experience in the mail order/manufacturing business. Think about it. Repeat orders come from satisfied customers. This makes us work very hard to get it right the first time.

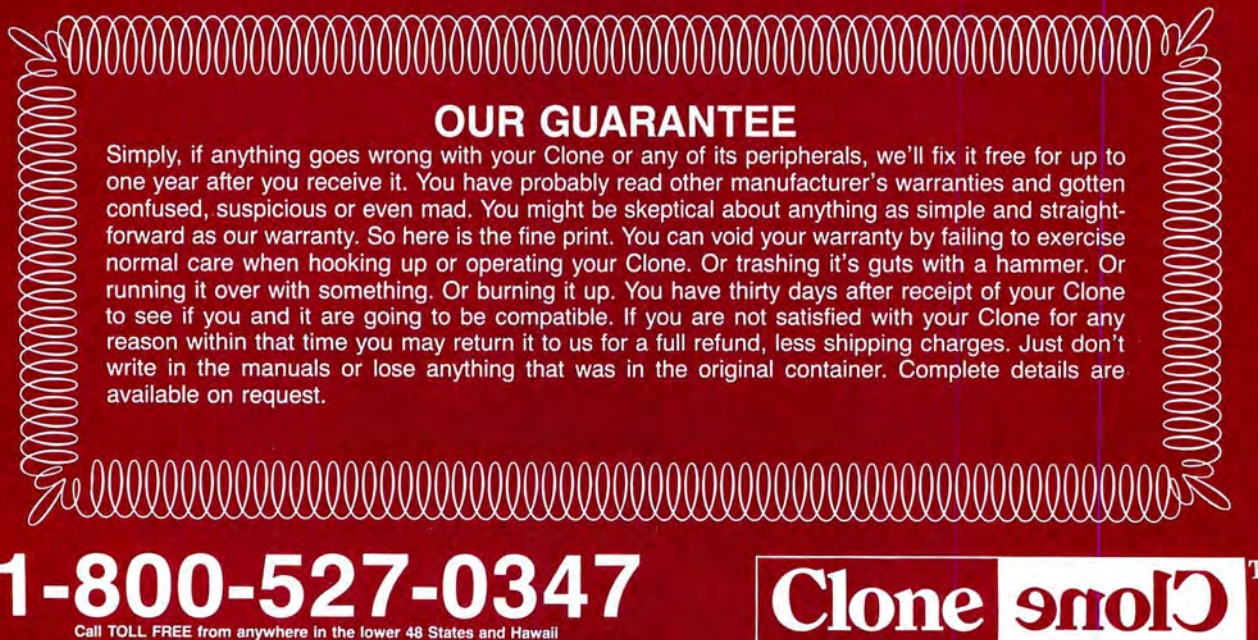

**CLONE COMPUTERS, a division of Aerocomp** 

2455 W. Commerce Street . P.O. Box 223957 . Dallas, Texas 75222-3957 FAX: 214-634-8303 For information or technical assistance call 214-637-5400 Telex: 882761 AEROCOMP
## **BASIC CLONE**

#### **FEATURES**

- •4.77 8 mHz Turbo-speed Mainboard (8088-2)
- .256K RAM (Expands to 640K on the Mainboard
- •8087 Socket
- .150 Watt Power Supply
- .360K Floppy Drive with Disk Controller
- .Color Graphics Adapter or Hercules Compatible Video Card (Your Choice)
- ·Parallel Printer Port Add \$20 shipping for ground, \$40 for air.
- .8 Slots . Fully Expandable . Mom's ROM BIOS
- FCC Approved
- .PC-Write QModem Clone Utilities Findex
- .One Year Parts and Labor Warranty

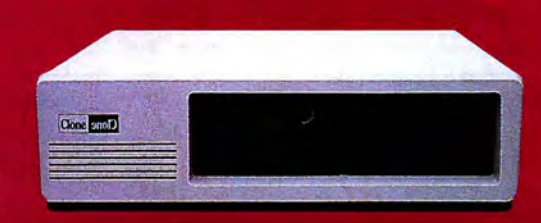

## **STARTER CLONE**

Clone onolo

Core on O

#### **FEATURES**

- •4.77 8 mHz Turbo-speed Mainboard (8088-2)
- .256K RAM (Expands to 640K on the Mainboard
- •8087 Socket
- .150 Watt Power Supply
- .360K Floppy Drive with Disk Controller
- ·Hercules Compatible Video Card
- .HiResolution TTL Monitor (Green or Amber)
- Parallel Printer Port
- AT Style Keyboard
- •MS-DOS 3.21 with GWBASIC and manuals •8 Slots
	- Add \$35 shipping for ground, \$70 for air.
- Fully Expandable
- Mom's ROM BIOS
- .PC-Write QModem Findex Clone Utilities
- FCC Approved
- .One Year Parts and Labor Warranty

#### **FEATURES**

- ●4.77 8 mHz Turbo-speed Mainboard (8088-2)<br>●640K RAM
- 
- •8087 Socket
- .150 Watt Power Supply
- .360K Floppy Drive with Disk Controller
- Hercules Compatible Video Card
- .HiResolution TTL Monitor (Green or Amber)
- •2 Parallel Printer Ports
- -2 Serial Ports (1 Optional \$29)
- ·Game Joystick Port
- .Clock/Calendar with Battery Backup
- AT Style Keyboard .MS-DOS 3.21 with GWBASIC and manuals
- •8 Slots
- Fully Expandable
- .Mom's ROM BIOS
- •PC-Write QModem
- **Findex Clone Utilities** Add \$35 shipping for ground, \$70 for air.
- FCC Approved
- .One Year Parts and Labor Warranty

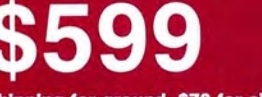

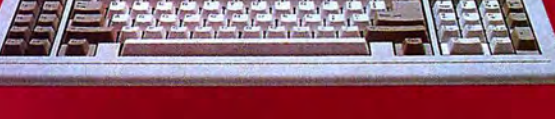

## **TURBO CLONE**

# 10 mHz, 0 Wait State, 1024

Clone

Clone

Filipin Filipin Pine

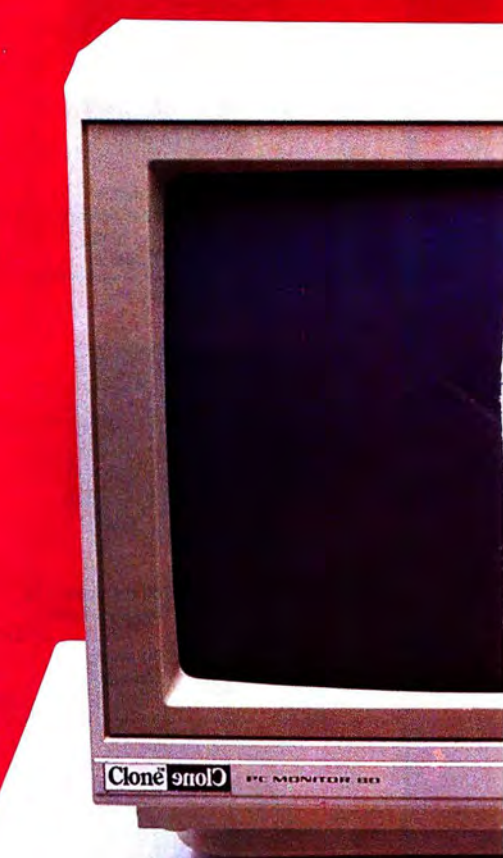

#### **STANDARD FEATURES**

- .Intel 80286 @ 10 mHz 0 Wait States 6 mHz - 0 Wait States
- .1024K 120ns RAM on Mainboard
- •80287 Socket
- •1.2MB Floppy Drive
- •1.44MB 3.5" Floppy Capability
- •42.8 megabyte Seagate ST251
- •Combined Hard/Floppy Controller
- .200 Watt Power Supply
- .Dual Fans for Optimum Cooling
- ·Hercules Compatible Monochrome Card
- HiResolution TTL Monitor (Green or Amber)
- .LED's for Power, Turbo and Hard Disk Access
- •Keyboard Lock
- .Clock/Calendar with Battery Backup
- •Enhanced 5339 Keyboard
- .2 Parallel Printer Ports
- •2 Serial Ports (1 Optional \$29)
- •Game Joystick Port
- . System Hardware Reset Switch on Front Panel
- •8 Slots
- •FCC Approved
- Fully Expandable
- •Award 3. + BIOS
- •Setup in ROM
- Novell Compatible
- .MS-DOS 3.21 with GW BASIC and manuals
- .PC-Write QModem Findex Clone Utilities
- .One Year Parts and Labor Warranty

# 286<br>K RAM, 42.8MB Hard Drive

#### THE CLONE 286

This is the finest AT clone yet, and it's from Clone. It has features like real 10mHz speed (0 wait state RAM). Boots at 6mHz or 10mHz, and you can change speed on-the-fly right from the front panel. The 42.8MB hard drive is already formatted and has an average seek time of 28ms. Dual internal fans with excess capacity keep your Clone cool even when future expansion loads the slots. Our small size case takes much less space than the standard AT. You can own a Clone without risk. Our **Satisfaction Assurance Period (SAP)** lets you confirm suitability with your own applications, in your own environment.

> \$1799 Add \$45 shipping for ground, \$90 for air

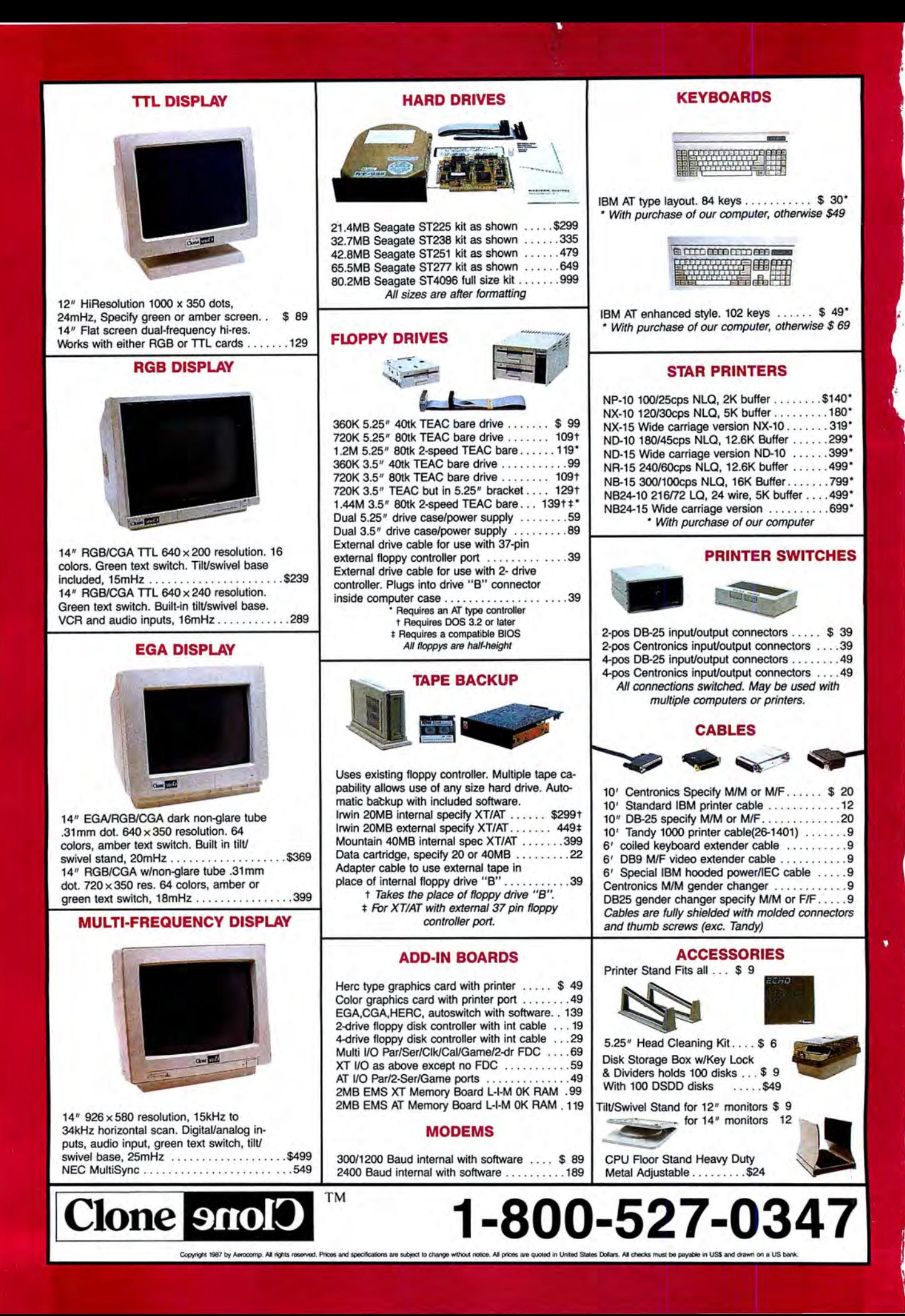

### **Save Up to 60%**

D Send me 12 issues of 80 **Micro** for the low subscription price of \$24.97. I'll save 48% off the cover price.

 $\Box$  24 issues \$38.00. Save over 60% off the cover price!\*

 $\Box$  Payment Enclosed  $\Box$  Bill Me Please make checks payable to 80 Micro.

Name

Address

City

State Zip

Canada \$45.97 (Canadian Funds). Mexico \$29.97, Foreign Surface \$44.97 (US Funds drawn on US Bank). All rates are 1 year only. **Foreign Airmail please inquire. Please allow 6-8 weeks for delivery.** 

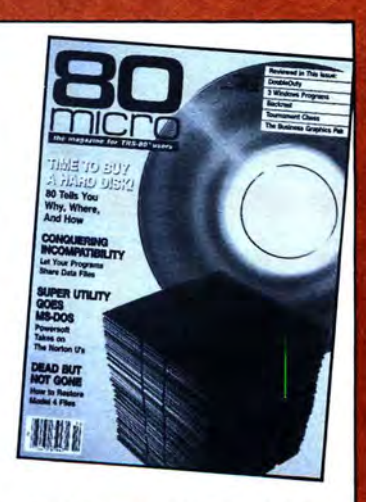

<sup>\*</sup> Basic 2 year subscription rate is \$38.00.

#### 37NB8J

### **BUSINESS REPLY MAIL**

 $\mathbb{H}_{-}$ 

First Class Permit No. 73 Peterborough, NH 03458

POSTAGE WILL BE PAID BY ADDRESSEE

CW Communications/Peterborough 80 Micro PO Box 981 Farmingdale, NY 11737

NO POSTAGE **NECESSARY** IF MAILED IN THE UNITED STATES

1••• 11 ••• 111 ••• 1•• 11.1 ••• 11.1 •• 1•• 1.1 •• 1•••• 11.1.1.1

PROGRAMMING TECHNIQUE edited by David Andrews

## **Functions Defined**

Use these DEF FN routines to create functions for your Tandy 1000 or Model 4.

Last year, *<sup>80</sup>*Micro asked its readers *to* submit interesting applications of the DEF FN (define function) command, which most versions of Basic contain. With this feature you can create your own functions and increase the number of your programming tricks. User-defined functions can reduce listing clutter and debugging time while making the program easier *to* read.

Time passed, and we received many submissions. What follows are several DEF FN routines that some of you sent and probably forgot about (until now).

For a quick review of user-defined functions and how they work, see "What's Your Function?" by Joel M. Hoffman in the October 1986 issue (p. 124).

#### **A Flock of DEF FNs**

The first submissions came from Frank Yacucci (Austintown, OH). His Military *to*  Civilian Time Changer (see Program Listing 1) has two parts; the first function makes a number two digits long, and the second converts military time *to* civilian time in the HH/MM/SS \_.M. format.

You can use his Phone Number Formatter (Program Listing 2) *to* print telephone numbers in the (###) ###-#### format from a string of 7 or 10 digits. If you have many numbers from the same area code, replace the first set of"###" in the listing with a default area code, and it is inserted automatically. If you use a 10-character string, the default area code is ignored.

With Program Listing 3, the Special Character Number Cushion, you can create a number of a specific length and pad it with a character that you define. Program Listing 4, the Simple Social Security Separator, prints a social security number in the ###-##-#### format from a string of 10 digits.

The 7-11 Late-Night Counter Helper (Program Listing 5) automatically computes a person's age from the MM/DD/YY format. It does this according *to* the date that you log in when you initially boot your system. Finally, the No Space, No Muss String Compressor (Program Listing 6) converts a number *to* a string without a

leading space.

While we're on the subject of compressing, John P. Jones (Fairmont, WV) sent us three functions. He uses the first two extensively for compressing data into character strings for storage in memory or on a machine-read disk file. The third part of his Bonhomme Richard Compressor (see Program Listing 7) justifies the string for easy display.

#### **A Remainder Returner and a Roman Numeral Translator**

Some computers have a built-in modulus function that allows you *to* perform modular arithmetic (math that deals with whole numbers where the numbers are replaced by their remainders after division by a fixed number). This function is missing on the Model 4, but you can use the Model 4 Remainder Returner that Jack Haren (Strongsville, OH) wrote (see Program Listing 8).

Jamie Reid (Lantzville, British Columbia) wrote a function that converts any number between one and 3,999 *to* a Roman numeral. The function merges with other programs; the code is compacted and devoid of code that both programs would naturally share, and this lets it run faster. Therefore, make sure you type CLEAR 1000 when using J.R.'s Roman Numeral Translator (see Program Listing 9) on the Model III or 4 .

Program Listing 1. Military to Civilian Time Changer.

10 DEF FNTD\$(A)=RIGHT\$("0"+RIGHT\$(STR\$(A),LEN(STR\$(A))-1),2) 'Function to make a<br>number two digits long.<br>20 DEF FNCLOCK\$(B\$)=FNTD\$(VAL(B\$)+((VAL(B\$)>12)\*12))+MID\$(B\$,3)+" "+MID\$("PA",-( VAL(B\$)<12)+1,1)+".M."<br>30 PRINT FNCLOCK\$("22:34:24") 'Test line

*End* 

#### Program Listing 2. Phone Number Formatter.

10 DEF FNTELEPHONE\$(B\$)="("+MID\$(RIGHT\$("###"+B\$,10),1,3)+") "+MID\$(RIGHT\$("###"<br>+B\$,10),4,3)+"-"+MID\$(RIGHT\$("###"+B\$,10),7,4)<br>20 PRINT FNTELEPHONE\$("1234567890") 'Test line

*End* 

#### Program Listing 3. Special Character Number Cushion.

10 DEF FNNUMPAD\$ (A,B\$,C)=RIGHT\$(STRING\$(C,B\$)+RIGHT\$(STR\$(A) ,LEN(STR\$(A)) -l) ,C) 20 PRINT FNNUMPAD\$(5,"\*",10) 'Test l ine

*End* 

#### Program Listing 4. Simple Social Security Separator.

10 DEF FNSSN\$(B\$)=LEFT\$(B\$,3)+"-"+MID\$(B\$,4,2)+"-"+RIGHT\$(B\$,4)<br>20 PRINT FNSSN\$("1234567890") 'Test line

*End* 

#### Program Listing 5. 7-11 Late-Night Counter Helper.

10 DEF FNAGE%(B\$)=(VAL(RIGHT\$(DATE\$,2))-VAL(RIGHT\$(B\$,2)))+(LEFT\$(B\$,4)>(LEFT\$(D ATE\$,2)+MID\$(DATE\$,4,2))) 20 PRINT FNAGE%("02-09-61") 'Test line

*End* 

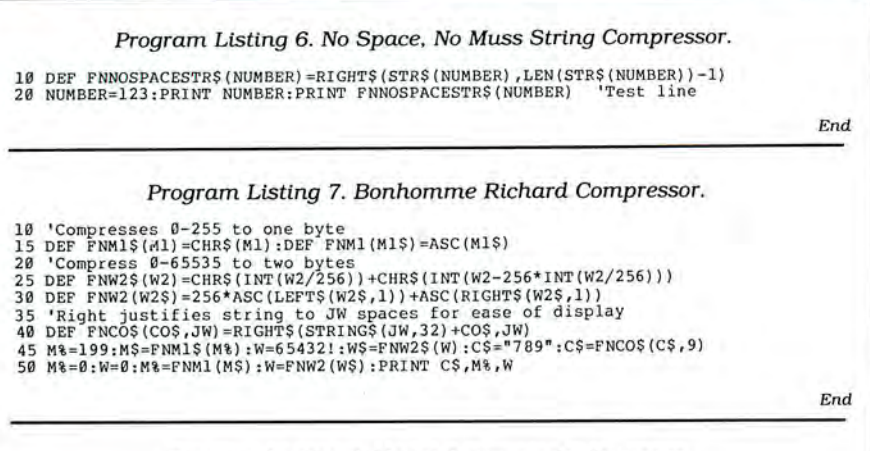

#### Program Listing 8. Model 4 Remainder Returner.

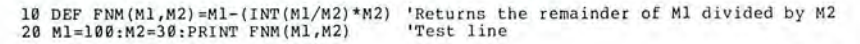

*End* 

#### Program Listing *9.* J.R. 's Roman Numeral Translator.

1 DIM R\$(4,9) :FOR X=l TO 4:FOR Y=l TO 9:READ R\$(X,Y) :NEXT Y,X:DATA M,MM,MMM,,,,, **,,C,CC,CCC,CD,O,DC,DCC,DCCC,CM,X,XX,XXX,XL,L,LX,LXX,LXXX,XC,I,II,III,IV,V,VI,VII**  , VIII, IX :DEF FNN\$ ( N) =STRING\$ ( 5-LEN (MID\$ (STR\$ (N) , 2)) , "0") +MID\$ (STR\$ ( N) , 2) 2 DEF FNR1%(N)=VAL(MID\$(FNN\$(N) ,2,1)) :DEF FNR2%(N)=VAL(MID\$(FNN\$(N) ,3,1)) :DEF FN R3%(N)=VAL(MID\$(FNN\$(N) ,4,1)) :DEF FNR4%(N) =VAL(MID\$(FNN\$(N) ,5,1)) :DEF FNRM\$(N)=R \$(l,FNR1%(N))+R\$(2,FNR2%(N))+R\$(3,FNR3%(N))+R\$(4,FNR4%(N)) 3 PRINT FNRM\$(1987) 'Test line. The result would be MCMLXXXVII

*End* 

#### Program Listing 10. The Accounting Organizer.

40 DEPDBL B-D, G,T:DEFINT A, E, I-N, R:DEFSTR F, P, S<br>
70 DEF FNAD(A) = -((A-60) + (A-60) \*2+(A-71) \*3+(A-71) \*5+(A-80) \*6+(A=86) \*7+(A<br>
=104) \*8+(A=123) \*9+(A=140) \*10+(A=E) \*11) \*12aq to print totals<br>
80 DEF FNAE(A)=1-( 100 '<br>890 **'**If the summation has been taken care of in another manner you only need FNA D(A) and FNAF(A).<br>895 'Insert line numbers after each GOSUB to start program code for the routine.<br>900 ON FNAF(RAl) GOSUB ....... 'Subtotal printing routines<br>910 ON FNAD(RAl) GOSUB ....... 'Total printing routines 920 ' 2250 'Below the data stream differs and all three functions are used. 2260 ON FNAE(R1) GOSUB ....... 'Summing routines selector<br>2270 ON FNAF(R1) GOSUB ....... 'Subtotal printing 2266 ON FNAB(R1) GOSUB ....... 'Summing routines selector<br>2276 ON FNAF(R1) GOSUB ....... 'Summing routines selector<br>2286 ON FNAD(R1) GOSUB ....... 'Total printing

*End* 

*End* 

#### Program Listing 11. The Plurality Checker.

1~ DEF FNPLURAL\$(N,N\$)=N\$+CHR\$(-(N>l)\*(83-(ASC(RIGHT\$(N\$,1)) >96)\*32))+" **100 M=l0:PRINT "You have" M; FNPLURAL\$(M,"mi s sile"); "r e maining."** 

#### Program Listing 12. Set and Reset Function.

10 DEF FNBITSET(X,B)=X OR 2^B:DEF FNBITRES(X,B)=X AND (32767-2^B)<br>20 DEF FNBITEST(X,B)= -SGN(X AND 2^B)<br>100 I=FNBITSET(I,6):I=FNBITRES(I,3):IF FNBITEST(I,1) THEN 200<br>200 PRINT "It worked!"

*End* 

*End* 

#### Program Listing 13. Info into Column-Row.

10 DEF FNTABLE(E,R,C,W)=((E-1) MOD R)\*80+((E-1)\C)\*W<br>100 FOR I=1 TO 100:PRINT@ FNTABLE(1,20,5,16), N\$(I);:NEXT

#### Program Listing 14. Header Plus Column-Row.

10 DEF FNTABLE(E,R,C,W) = ((E-1) MOD R) \*80+((E-1)\C)\*W 100 FOR I=1 TO 100: PRINT@ FNTABLE(I,20,5,10)+3\*80+15,N\$(I);:NEXT

*End* 

#### **Accountable Functions**

Robert B. Franke (Reading, PAl sent functions for an accounting program he wrote. His Accounting Organizer (see Program Listing 10) uses FNAD(A) to permit the printing of totals after groups of accounts such as assets, liabilities, and income. FNAE(A) ensures that each account is added to the proper classification as it is handled. FNAF(A) lets you include a subtotal for grouping of assets.

You must include line 40 of the program to cover the lack of type-declaration flags in the other lines. The tag counts as part of the variable name, so omitting it from each name reduces memory usage and increases the running speed of the program.

#### **Organizing Your Stuff**

Steve Troxell (Tampa, FL) sent four functions. The first function, his Plurality Checker (see Program Listing 11), returns N\$ with an "s" attached if the value of N is greater than one. It also checks the last character of N\$ to determine if the "s" should be upper- or lowercase. It adds a space to the end of the string regardless of the value of N so that you can print CHR\$(0) without displaying unwanted characters.

His Set and Reset Function performs the Set and Reset operations on the settings of bit B (zero-7) contained within the integer variable X. Bitest is a logical function that returns  $-1$  (Set) or zero (Reset) if bit B in integer variable X is set. Program Listing 12 sets bit *6* of I and resets bit 3 of I. It then tests bit 1 of I.

You can use the next function, Info into Column-Row (see Program Listing 13) to display a list of information into a row-bycolumn format on the Model 4. You should use it within a loop to yield the screen position of each element that *you* want to print. "E" is the specific element you are concerned with (the loop counter), "R" is the number of rows you want in the table, "C" is the number of columns that you want, and "W" is the width in characters of each data column. Remember to allow for separation between columns when you set column width. The function returns the absolute screen position (zero-1919 for an 80 by 24 display) of the start of text for element E. The example in Listing 13 displays a list of 100 topics in five columns of 20 topics each, with each column 16 characters wide.

If *you* want to add column headers to this row-by-column format, use the Header Plus Column-Row function (see Program Listing 14). This uses an offset value added to the returned function value, which shifts the table in the desired direction. The example in Listing 14 provides for three lines above the table for headers. Each column is reduced to 10 characters, and the table is centered horizontally with 15 characters on each side.

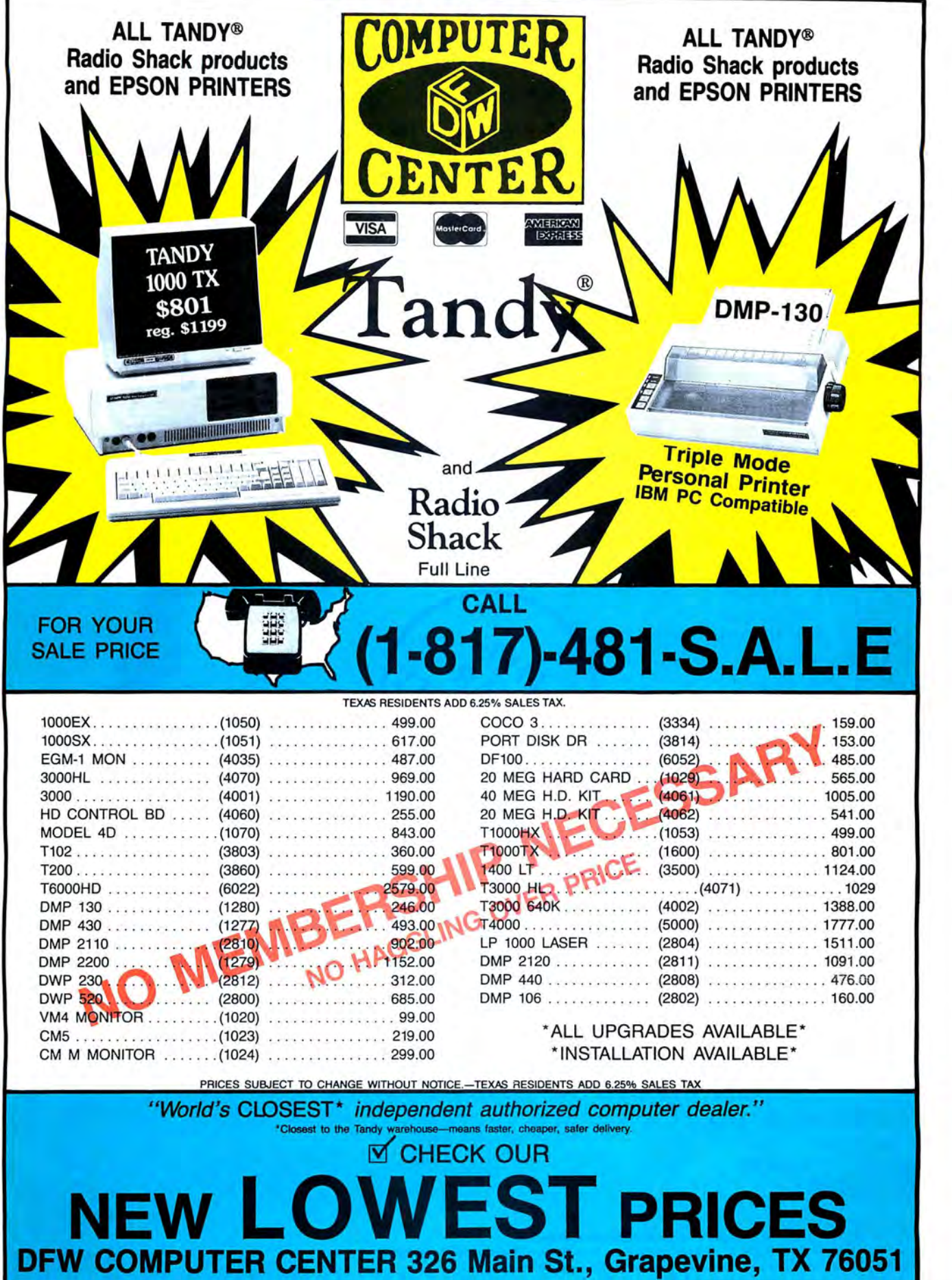

## **GET** THE ZUCKERBOARD CURE **FOR THE MODEM** BLUES!

Dr. Dr. Zucker gives you the most reliable prescription for your modem blues - a true 1200 baud internal modem!!

For an incredible \$129, the Zuckerboard "nude" modem is stripped down to the bare essential parts, yet still gives you the features you want. Included are a pulse/tone dialing option, as well as auto dial and auto answer capabilities, a speaker with programmable volume adjustment for line monitoring, as well as dial, busy, and call progress tone detection.

Zuckerboard's half-card is compatible with the IBM PC, XT, AT, the 150 + IBM clones, and the Tandy 1000, 1000SX, and 3000. It's fully Hayes-compatible and comes with PC Talk III software. In addition, it works with all standard communications software and meets the Bell 212A/103 and CCITT V.22 standards.

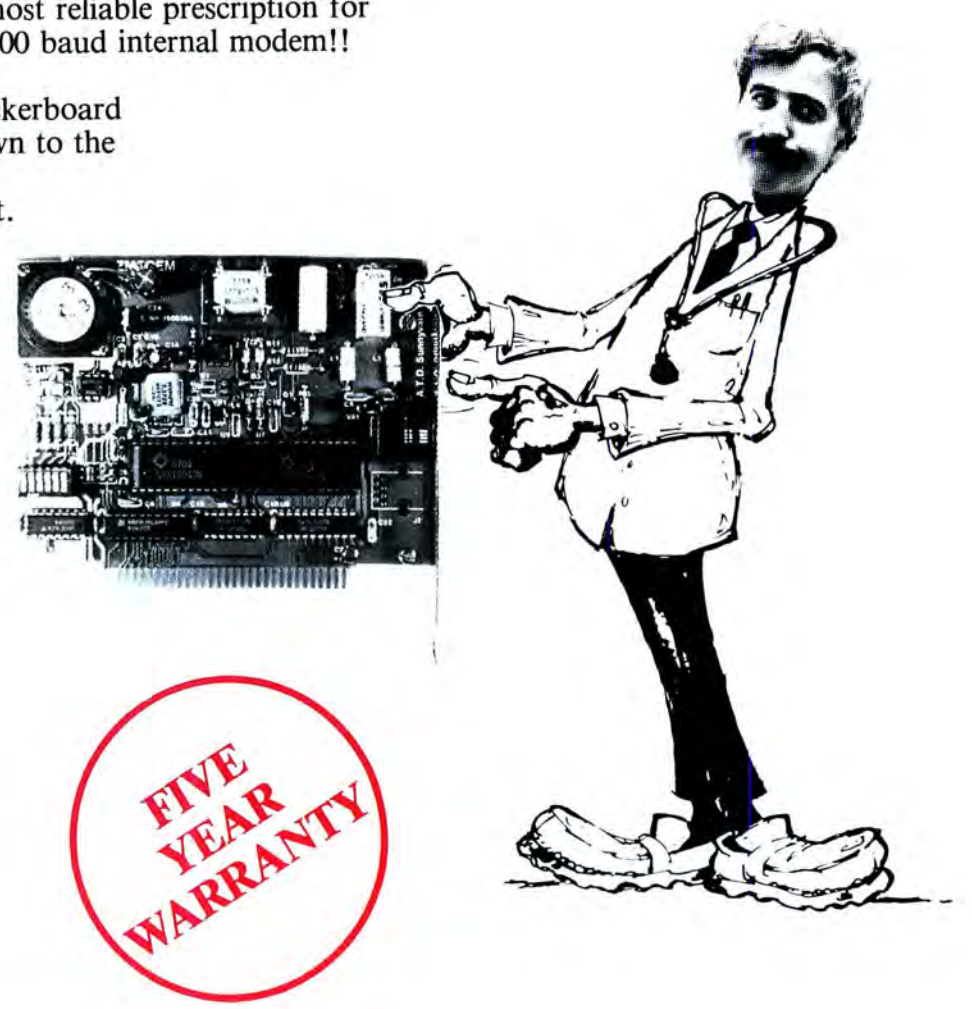

Not only does Dr. Dr. Zucker give you the best prescription for your modem blues ... you get it for LESS!

See your local authorized ZUCKERBOARD dealer today or call 1-800-624-4920 (U.S.) or 1-800-458-6200 (CA).

### It's **another**  ZUCKERBO ARD

ZUCKERBOARD/ATD 235 Santa Ana Court Sunnyvale, CA 94086 (408) 720-1942

IBM, PC, AT, and XT are registered trademarks of International Business Machines, Inc. Tandy and Tandy 1000, 1000SX, and 3000 are registered trademarks of Radio Shack, a Division of Tandy Corporation. It's another ZUCKERBOARD is a registered trademark of Advanced Transducer Devices, Inc.

## **I Want to Be Elected**

once considered a career in politics,  $\bigcap_{n=1}^{\infty} \bigcap_{n=1}^{\infty} \bigcap_{n=1}^{\infty}$  tial election. I've followed each one since Humphrey versus Nixon in 1968. I re member staying up late, watching thereturns come in, and being outraged upon learning that the number of votes a can didate receives isn't as important as the number of electoral votes won. (Humphrey nearly won the popular vote but lost big on electoral votes.) That was my first lesson in politics; I was 11 at the time.

I've found a program that illustrates<br>the basic dynamics of the electoral process. It offers a great way to introduce olds to our political system. your own 10-. 11-. 12-, or whatever-year

tions Inc. (SSI, 1046 N. Rengstorff Ave., Mountain View, CA 94043-9986, \$24 President Elect, from Strategic Simula-Over a nine-week period preceding elec-educational value would be enhanced Bush crushed in earlier simulations.<br>
tion night, you must decide how much with a little more information about I was generous about my personal tion night, you must decide how much with a little more money to spend and where to spend it. those assumptions. money to spend and where to spend it, those assumptions. qualities, though. I had the speaking which states to visit, and whether or not Each week, the candidates can debate ability of Mario Cuomo, the magnetism you should debate your opponent(s). Other factors you control are the candi-<br>the election only if one candidate don Johnson. I beat Bush 53 to 47 per-<br>dates themselves, the vice-presidential clearly outshines the other. Debates cent taking 458 of 538 elector dates themselves, the vice-presidential candidate's home state, and whether or consist of dividing your time among four Not bad for an unknown from a small not you travel abroad. types of response. which include attack town in New Hampshire.

dent Elect has its problems. To be fair, time, and stating your own position. dent Elect; its flaws are easily out-<br>asking any program to account for the President Elect then scores the debate weighed by its educational an asking any program to account for the President Elect then scores the debate inevitable unpredictable events that af according to its preset notions of "ideal" tainment value. fect election campaigns is unreasonable. answers. Who could have foreseen the fallout over<br>Who could have foreseen the fallout over<br>Nixon's 5 o'clock shadow, Carter's han-<br>The expertise of the author is evident in I was overly optimistic about having

President Elect as soothsaying software. each election since 1960. apologies. apologies.<br>The packaging states in large type, The game is fun, too. I played only December will be a bit of a mixed bag.I The packaging states in large type, The game is fun, too. I played only December will be a bit of a mixed bag. I<br>"After Reagan, who'll be next in '88? against the computer, but competing have some new software for the home Find out today with President Elect." with a person would be better and, I sus-<br>discuss, and I'll recommend some refer-The documentation, however, makes no pect, easier. The computer creamed me. ence books to keep by your computer.■ such claims. I credit President Elect's Most of my complaints are minor. I author, Nelson G. Hernandez Sr., with hate the tinny-sounding version of "Hail Michael E. Nadeau this realistic approach.

To successfully play President Elect. The you must learn how the different vari-<br>ables are weighted, and there are a lot of<br>them. For example, where should your While I am impressed by the thorough-<br>candidate concentrate his or her cam-<br>paign? To answer this, you ables are weighted, and there are a lot of from each election year since 1960. puter magazines for them. For example, where should your While I am impressed by the thorough-<br>six years, using them. For example, where should your While I am impressed by the thorough-<br>candidate concentrate his or her cam-<br>paign? To answer this, you must con-<br>gaign? To answer this, you must con-<br>gaign? To answer this, you must con sider the states' political leanings, the qualities can only be subjective.  $\Box$  to him c/o 80 Micro,  $\Box$ demographic impact of the candidate and My biggest complaint is that the pro-<br>his or her running mate, the strengths and gram seems to be too heavily weighted borough, NH 03458. his or her running mate, the strengths and gram seems to be too heavily weighted

 $~\tilde{r}$  $1117$  $\mathbf{a}$  $\bigcap$ nuovan 000000  $1111111$  $0000$  $\leq$   $\leq$   $\leq$ first lesson in politics: I was 11 at the time.<br>
I've found a program that illustrates<br>
the basic dynamics of the electoral pro-<br>
cess It offers a great way to introduce  $\frac{1}{2}$  fraction of  $\left(\begin{array}{cc} 1 & 1 \\ 1 & 1 \end{array}\right)$  $\sum_{i=1}^{n}$ *f-\_\_\_\_* <sup>~</sup> *))t'tA-.c-lrJ r-* $\lambda$  $\perp$ ....~

.95), weaknesses of your opponent, and the

As a predictor of the outcome, Presi-<br>
ent Elect has its problems. To be fair, time, and stating your own position. dent Elect: its flaws are easily out-

The expertise of the author is evident in I was overly optimistic about having<br>the program and documentation, which Tandy's new computers on hand in time dling of the Iran crisis, or Donna Rice? the program and documentation, which Tandy's new computers on hand in time<br>But that doesn't stop SSI from pushing includes short, interesting synopses of for this month's column. Yo But that doesn't stop SSI from pushing includes short. interesting synopses of

against the computer, but competing

to the Chief" that plays at the beginning. program has data on most of the tive

L----------------------------------------------------------------------------------------------------~§

to the candidates' personal qualities : lets you re-create each presidential elec-<br>time and money limitations. Speaking ability, magnetism, and poise.<br>tion from 1960 to 1984, and it lets you The program has its set of assump- I ran myself against George Bush in tion from 1960 to 1984, and it lets you The program has its set of assump- I ran myself against George Bush in a<br>simulate the upcoming 1988 election. tions, but it's up to you to determine simulated 1988 election. The prog simulate the upcoming 1988 election. tions, but it's up to you to determine simulated 1988 election. The program<br>You can either run a candidate's cam- what they are. The documentation is rated my views somewhere between what they are. The documentation is rated my views somewhere between quick to point this out, but the game's Joseph Biden and Bruce Babbitt, whom paign yourself or leave it to the computer. quick to point this out, but the game's Joseph Biden and Bruce Babbitt, whom<br>Over a nine-week period preceding elec-educational value would be enhanced Bush crushed in earlier si

Each week, the candidates can debate ability of Mario Cuomo, the magnetism<br>one another. The debates seem to affect of Ronald Reagan, and the poise of Lyn-

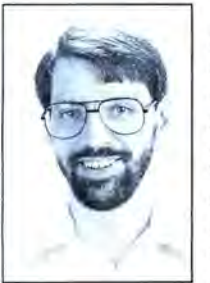

*is* 80 Micro's editor. He execu-<br>Ie has

## **Tandy 1000 Memory Card**

another high quality product from Southwestern Digital

### **Why spend a bundle on a Tandy board? Our Board is only \$135.**

- Features :
- 512K of Memory
- DMA
- Expansion Port
- Gold Edge Cards
- Easy Installation
- 30 Day Satisfaction Guarantee Policy

The Southwestern Digital Memory Expansion Plus Card has all the features of the Radio Shack Board but the price; you save almost \$400. Features include 512K installed, burned in, and tested to give you a total of 640K, a DMA circut that is fully tested for hard drive operation, and an expansion port that will work with any of the Radio Shack Memory Plus Expansion Card options. High quality manufacturing, and features such as gold plated card edges make this the logical choice in upgrading your memory.

#### Multifunction Card for 1000, 1000A

Includes 512K, RS232C Serial Port, Clock/Calendar, Plus Expansion Port, RAM Disk, And Printer Spooler . . . . . . . . . . . . . . . . \$239.

Hard Cards for the 1000, 1000SX, 3000HL 20 Meg . . . . . . . . . . . . . . . . . . . . . . . . . . . . . . . . . . . . . . . \$479.

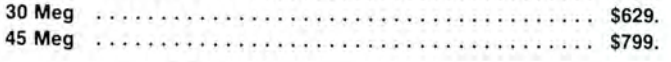

### **Tandy 1000 Add on Boards Serial, Clock, or Both**

#### Tandy1000,1000SX,1000EX

The Southwestern Digital new Add-On boards were developed for use with the Plus Card Port, ( a piggy-back type, add on port established by Tandy to eliminate the need for an additional card slot ). These cards are fully compatible with the Memory Expansion Plus Card from Southwestern Digital and the Memory Expansion Plus Board from Tandy.

#### RS232C PLUS Option Board

Mounts on a PLUS expansion board, and features selectivity between COM Port 1 and COM Port 2. The RS232C output connector is the standard Tandy female DB25, and is fully compatible with the Tandy output. \$59.

#### Clock/Calendar PLUS Option Board

Mounts on a Plus expansion board. and features selectivity between two ports so that you can run two clocks at one time. The Clock Calendar Board gives you perpetual time/ date so that you don't have to re-in put time and date into your application programs as part of your power up routine. \$59.

#### RS232C-Ciock/Calendar PLUS Option Board

Features options of both of the above boards on just one board. \$129.

#### Tandy 1000SX Computer System

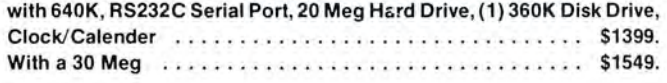

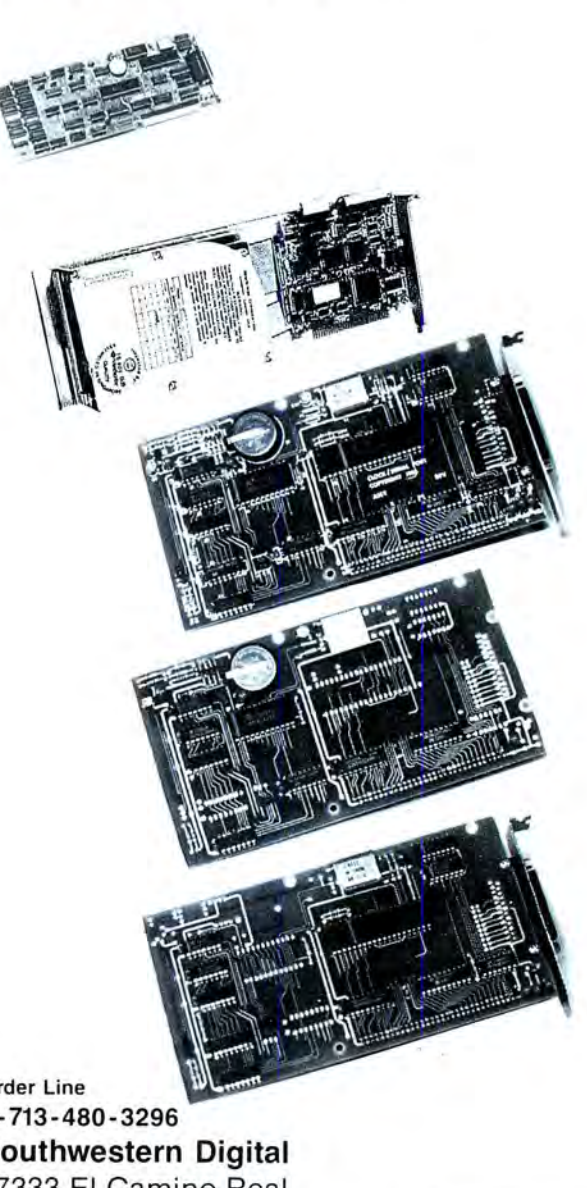

**Order Line** 1-713-480-3296 Southwestern Digital 17333 El Camino Real Houston, Texas 77058 Circle 444 on Reader Service card.

Ordering Information

Call us or mail your order in. We accept Visa, Mastercard, and Certified Funds for quickest shipment. Personal checks are held lor clearance. Add S5. for ground shipment. or \$10 for UPS 2nd day air service. All products carry a 30 day satisfaction guarantee. and are warrantied for a lull year.

## **Hard Disks III:.**

**This Time** It's **Personal** 

have been discussing organizational tips for disk maintenance and some of the tools that I use to ease my work. Last month, I mentioned several features for maintaining files on your disks and, during the course of this discussion, I alluded to PCTools. Unfortunately, I had not received my upgrade to the latest version yet, so I want to expound on this product's new features and other worthwhile system enhancements.

#### **PCTools 3.23**

PCTools is a \$39.95 utility from Central Point Software Inc., which produced the CopyIIPC disk-copying program that duplicates almost any type of special disk. This newest release contains the same PCTools utility for file maintenance as the others, albeit improved. What makes this product great are the other programs shipped as part of the basic tool set.

PCTools now supports recovery of formatted disks, as do several other programs on the market. Mirror writes a copy of the file-allocation table (FAT) and the root directory into a protected, hidden file on your disk. It depends on the DOS feature where the formatting operation does not really write to the data areas of the disk but reads the data area scanning for bad sectors. Recovery is simple-Mirror restores the critical DOS file areas from the "mirrored" file contents and returns the disk to its state when you last executed Mirror.

PCTools also contains a Compress utility that reorganizes the files on your disk into contiguous data areas. This enhances your ability to recover files that you inadvertently delete. Another benefit is the overall increased speed that you will realize by minimizing disk-head travel when accessing a file.

\_\_\_\_\_\_\_\_\_\_\_\_\_\_\_\_\_\_\_\_\_\_\_\_\_\_\_\_\_\_\_\_\_\_\_\_\_\_\_\_\_\_\_\_\_\_\_\_\_\_\_\_\_\_\_\_\_\_\_\_\_\_\_\_\_\_\_\_\_\_\_\_\_\_\_\_\_\_\_\_\_\_\_\_\_\_\_\_\_\_\_\_\_\_\_\_\_\_\_\_\_\_\_\_ The nicest part of this utility set is the excellent DOS backup and restore programs. The only way to really protect your vital information is to back it up to some medium such as floppies. Using the DOS Backup and Restore commands is painful at best. PCBackup and PCRestore use concurrent disk reads and writes to overlap the I/0 processing as much as possible. They also use a special formatting procedure that packs the

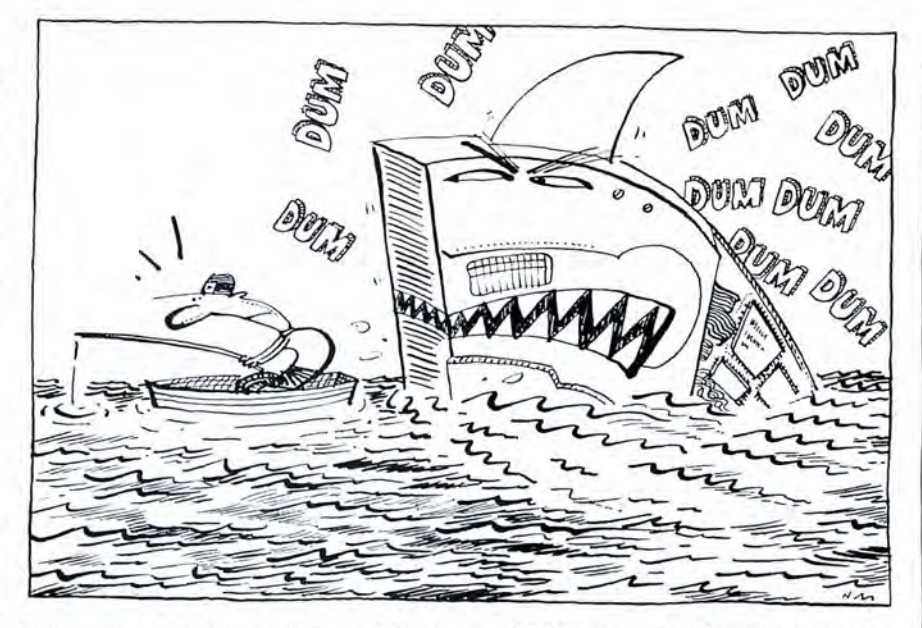

information onto your drives, and they are fast.

Best of all, the programs create a backup log for each session and remember what you put on the floppy disks. You can then select all files during a restore or restore files individually. Using PCBackup, I selectively archived files to a standard DOS disk in my high-density disk drive (1.2 megabytes) using the 720K SO-track format. PCBackup put about BOOK onto each of these floppies. You should see about the same performance on the smaller 360K 40-track drives. PCTools is a winner in all respects, especially considering its price.

#### **Other Enhancements**

Not all enhancements require a hard disk; two of my favorite productivity tools fall into this class. The first is a keyboard aid called KBFIX2 that adds several significant features to your computer while taking up only about 2.5K of memory. You can get this public-domain program from many information services for the cost of downloading it. (See the Table for the publisher's address.)

I use this small program to rid myself of one of the greatest annoyances on an IBM compatible-the 15-key type-ahead buffer. KBFIX2 provides a 128-key typeahead buffer that I have successfully used with such nefarious programs as Borland's Sidekick. No fuss-no muss.

KBFIX2 also provides a way for you to adjust your keyboard's "typematic" action. Separate controls adjust the timing from the first press of a key to the initial repeat and the repeat frequency of the keys. I "tweak" up my keyboard for use with GEM Desktop, which is mouseintensive but tolerates a keyboard. This helped to make the keyboard a bearable substitute during the period that I did not have a mouse.

Another annoying feature of most compatibles is producing lowercase letters when you have selected caps lock and you press the shift key. KBFIX2 corrects this by letting the shift key work only when you have released the caps lock key.

KBFIX2 can also indicate visually and/or audibly the state of the three major shift keys (caps lock, number lock, and scroll lock) if your system does not have indicators for them. One last feature lets you select scroll lock as a "pause control" similar to the hold key currently on the Tandy 1000's keyboard. You do not lose the normal scroll lock functions-you simply have to press the shift key to actuate them.

#### **CED-DOS Command-Line Editor**

CED is the public-domain version of a program that has recently gone commercial. I find this small utility almost invalu

able. and it is so innocuous that it does not interfere with anything else. Most important. CEO provides a vast improvement in command-line editing and recall of previously issued DOS commands.

CEO also lets you build command synonyms, alternative representations for your DOS commands. These synonyms can include chaining of a series of commands, parameters just like a batch file, and parameter recall from similar commands. You can adjust the buffers' sizes on installation for all functions, and a programmer's facility lets you add new "resident" commands to the DOS command shell.

After you've used the DOS function keys for command-line editing, CEO's editor is a welcome change. While you are typing in a command, you can use the arrow keys to move left and right in the command line. Simply type over mistakes or press the insert key to insert characters. The delete and backspace keys work as you would expect for removing unwanted characters. Best of all. the command line is entirely visible for you to see the changes as you make them.

Made a mistake on the last command? Press the up-arrow key (or F3 just like DOS) to recall the last command and edit it. Press enter, and it will execute with the new changes you made. This is equally applicable to any other command already saved on the stack. Simply press the up- or down-arrow keys to get to the appropriate command.

CED maintains two different command stacks by being "aware" of DOS; that is, CED knows when the DOS command processor is active. One stack contains all the commands that you enter while at a DOS prompt. The second con-

#### Circle 230 on Reader Service card. **TANDY 6000**  4 Meg Memory Board **for Xenix Multi- Users**

- Increase through put by 200% \* Increase through put by<br>with three to nine users
- Add users without increasing response time
- Eliminate disk thrashing
- 6 or 8 MHz operation
- No wait states

MULTI-MEG 4 BOARDS AVAILABLE NOW DEALER INQUIRIES INVITED

**Circuit Works**  2880 Holcomb Bridge Road • Suite B-9 Alpharetta, GA 30201 · 404/642-0139

#### **CED** *provides a vast improvement in command-line editing and recall of.* **..DOS**  *commands.*

tains all parameters that you can enter while running an application that uses the normal DOS "buffered line input" functions. Programs such as Debug and Edlin use this feature, and all of CEO's capabilities are available as well.

#### **Pcall Option**

CEO provides a parameter recall. or pcall, option that lets you specify that you would like to use the parameters from a program's most recent invocation. For example, I invoke my programmer's editor to modify a file with the command EDWIN (file name). To edit the file the next time, all I need is the program's name-CEO will remember the parameters and supply them.

Command synonyms are particularly valuable. I use Microsoft's Codeview symbolic debugger on a PC/AT with an enhanced graphics adapter (EGA) monitor. The resident program I use to maintain a special character set in the EGA and Codeview do not get along well. I have to switch off the font controller before running Codeview. then turn it back on when I am done.

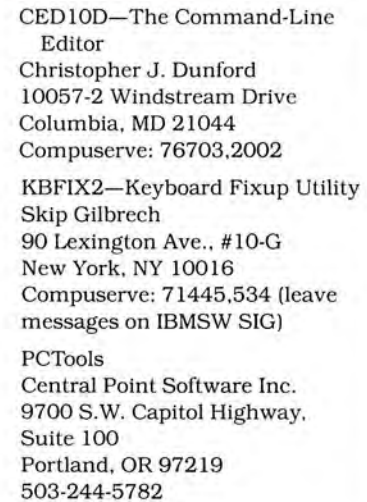

Table. Programs mentioned in this column.

\$39.95

This is a perfect application for CEO's synonym processing. I define a command called CVF that contains the text "fntoff<sup>A</sup>cv - f - 43 % 1<sup>A</sup>fnton." This tells CEO to process the command "fntoff," then call Codeview with command-line switches and a parameter option (the program name), and then turn the font back on when I am done. To debug a program, I now type CVF PROGNAME and press the enter key.

Note that the synonym listed above specified multiple DOS commands. This command-chaining feature is available at the DOS prompt; you can type in multiple commands separated by a character that you can redefine.

CEO is tolerant of its environment and takes about 16K to 17K bytes of memory, depending on the buffer sizes. It traps only DOS function interrupt vector \$21 and processes command input from applications that read the keyboard using DOS function \$0A (buffered keyboard input). Other programs that use alternative means to read DOS commands from the keyboard will not have access to CEO's features, and CEO cannot process commands in batch files.

This program has almost eliminated my need for simple batch files to perform repetitive tasks. The program's author, Chris Dunford, has recently released PCED as a commercial product with significant improvements in all areas.

#### **Conclusion**

This completes my series on disk organization, maintenance. and productivity. Many of the tips and pointers I have provided are common sense, and a small amount of planning can greatly increase your productivity. These are not the only means of improvement you can use-you have to find the ones that are right for you. Experimentation with various concepts will help you determine your best system configuration.

The public-domain programs KBFIX2 and CEO 100 listed in the Table are available from most bulletin-board services (BBSes), Compuserve. Delphi, and other national information services. They are also available on 80 Micro's BBS at 603-924-6985 (300/1.200 baud, 8-bit words, no parity, 1 stop bit) for a limited time.■

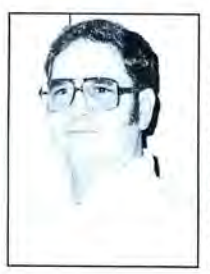

John B. Harrell III *is* a naval electronic warfare systems analyst. He programs in Pascal. C, and assembly language. Write to him c/o 80 Micro, 80 Elm St., Peterborough, NH 03458.

## **The Business ofLife**

 $\mathbf{B}$ usiness-type functionality is not just for the office. Managing your home is much easier with the right software. This month's pick of the litter is for public-domain and shareware software for both home and business use. You can use this software to manage your time and your home finances.

#### **On the Right Track**

Column One Inc."s Cashtrac. by John MacEvoy, is a personal-finance manager that keeps investment and checking records in a familiar checkbook-register format rather than a spreadsheet or ledger format. Cashtrac can keep track of up to 16 different checking accounts. It keeps an accurate record of deposits and withdrawals, including explanations of purchases and expenses for tax purposes.

You can place entries in one of many categories for easy tabulation or create your own categories. You can also use one of the checking account data bases for your credit purchases.

A function that stores one-time , monthly. and yearly unpaid bills reminds you when they are due. You can transfer the information on them directly to the checking account file when you pay those bills. An investment and savings account program shows where you invested money and how your investments are performing.

You can generate several types of reports for tax and budget purposes. Graphing functions can give you a bar chart of your investment and checking accounts. The program supports check printing that uses form-feed check styles.

This version of Cashtrac is a demonstration program. but it handles 200 transactions in each of the 16 data bases (a total of 3,200 transactions) and 200 investments. If you like the program. you can order the commercial version from Column One (see the Table).

Column One's electronic bulletinboard system (BBS) is available to users who provide support. The phone number is 703-941-2386 (300/1,200/2,400 baud, 8-bit words, no parity. 1 stop bit).

#### **Deskteam**

 $\ldots$ Deskteam, which is similar to Borland International's Sidekick. is a shareware

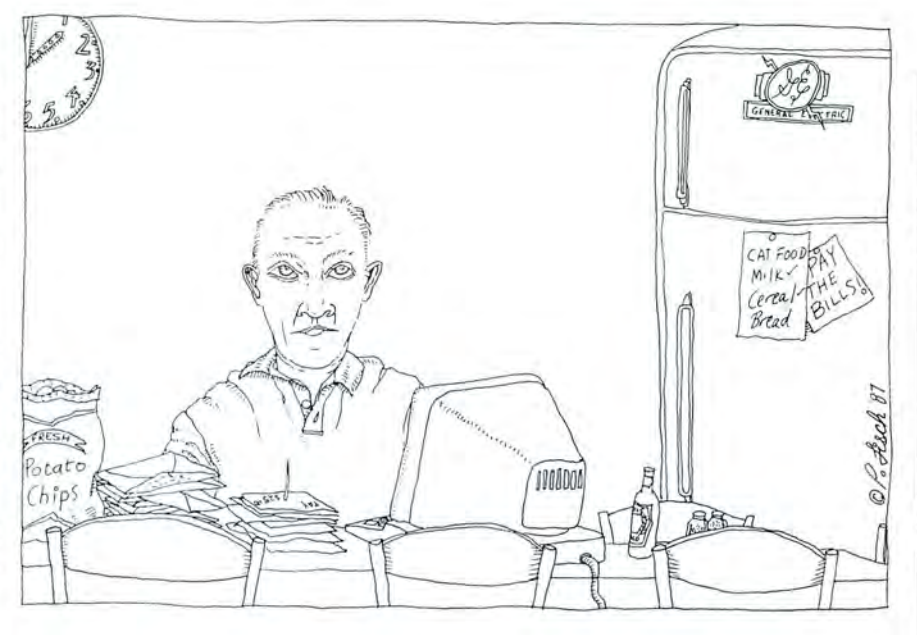

program from Alternative Decision Software Inc. You can operate it as a standalone or an in-resident program that you can call up with a two-key combination while you are running other programs.

Deskteam has utilities usually found with this type of program including a calculator. calendar. notepad. and phone dialer. Other utilities are an alarm clock, DOS commands for file and disk management, printer control, and typewriter emulation. The printer control utilities can select the printer type and enable or disable the print screen function-good for preventing computer lockup when a printer isn't on and you inadvertently press the print key.

The calendar function highlights dates on its perpetual calendar that correspond to notes you put in a file relating to that date. It displays one month at a time. The current month appears when you first boot Deskteam. but you can cycle the months or the year. You can load other calendar files and highlight calendar dates specific to a user or topic .

The alarm function. which alerts you to impending tasks. can make your computer hang up if it sounds as you download a program from a bulletin board. This happened twice when I used the Procomm communications program. I

PC-Outline (PC0324.ARC) Brown Bag Software Inc. File 41719 Box 60000 San Francisco, CA 94160-1719 \$89.95 (\$49.95 for manual and technical support only)

PC-Tickle Buttonware Inc. P.O. Box 5786 Bellevue, WA 98006 \$29.95

Cashtrac (CT604-A.ARC, CT604-B. ARC. CT604-C.ARC) Column One Inc. P.O. Box 11264 Alexandria. VA 22312 \$79.50

Deskteam (Deskteam.ARC) Alternative Decision Software Inc. P.O. Box 307 Lancaster, NY 14086 \$25

Table. Public-domain and shareware programs by authors who request a donation.

keep the alarm disabled without any detrimental effects to Deskteam.

#### **PC-Tickle**

PC-Tickle, a shareware program distributed by Buttonware Inc., keeps track of your important events. It is not a resident program and does not have Deskteam's variety of utilities. One feature lets you display or print a calendar for the day, month, or year. You can print your schedules, too.

This scheduling program can read a file that you created and specially formatted with your word processor or the PC-Tickle editor. The editor is much like a subset of Buttonware's PC-Type + program that I described in the May l9S7 column (p. 9S).

The required formatting is simple. If you specify a date on a line, the program displays the line only if the date matches the date template. You specify the file and a date template in the same command line that you use when you call the PC-Tickle program. The date template can hold wild-card characters like asterisks (\*) so you can easily specify combinations of month, day, and date to display.

You can write your scheduling file to include codes so that a particular entry only displays if it falls on a certain day of the week. PC-Tickle also provides a file that tells you the holidays of the month.

PC-Tickle and Deskteam operate on different principles; one might be better for you than the other; you might want to use both.

#### **Off to Work**

Brown Bag Software Inc.'s PC-Outline (PCO) is more attuned to the office than the home. I ran out of space last month when I discussed business software, so I'll include it here.

To compose text. you should have a program that outlines. PCO lets you randomly write down your thoughts, plans, and ideas. Then you can organize them by moving text and selectively hiding and unveiling information as you write. Each major and minor heading that you write when you start an outline program is similar to a file within a file. You can open and close several layers of description in a hierarchical structure. Once it's designed, you can use a "hide and unhide" feature to view the level of detail you want. You can look at the most important topics or view all levels of detail.

PCO includes other files not necessarily connected with its outline functions but written by the same people. GOODCLK.COM makes the time display in PCO read the correct time and date with some compatibles. This program verifies that the real time and date are stored in the right place for programs to read them. I needed this program with my Tandy 1000 and the PBJ multifunction board with real-time clock.

Global.COM performs any DOS function on an entire directory tree at once. You can use CPY.COM to back up a series of files to a floppy. It prompts you when to insert a new disk. DIRS.COM calculates the total disk space occupied by a set of files. It differs from the normal DIR command because it tells the space occupied, not the file size.

#### **Greynum**

Tandy 1000 users can't use PCO without Greynum. PCO makes extensive use of the gray plus  $(+)$  and minus  $(-)$  keys, which the 1000 doesn't have. Greynum is a short resident program that changes the functions of the F11 and F12 keys on the 1000 to act in place of the gray plus (Fl2) and gray minus (Fll) keys. Other programs that make this key conversion can cause problems when you use Deskmate, which needs the F11 and F12 keys with their normal return codes. Greynum is better because the Fll and F12 keys revert to their normal function-key codes when you press the numbers lock key.

With MS-DOS 2.11 or 3.2 you can also use the KEYCNVRT.SYS driver to make the shift-insert and the shift-delete key combinations act as the gray plus and minus keys, respectively. Just include DEVICE= KEYCNVRT.SYS inside your Config.SYS file.

#### **Bulletin Boards with Tandy Interests**

I saved space this month to tell you about two BBSes that have Tandy-specific or related topics. The Exclusive-SO BBS and the Tandy Hotline (300/1,200 baud and possibly 2,400 baud) use S-bit words, no parity, and 1 stop bit.

Brian Driscoll and Bob Griggs run the Exclusive-80 BBS in Philadelphia, PA (215-739-9512). Its emphasis is shifting to MS-DOS, but Brian and Bob plan to support Radio Shack computers as needed. This BBS uses the TBBS software and supports the Tandy 1000/ 1200/3000, Models IIIII/4/4P, the Color Computer, Models 100/200, other MS-DOS machines, compatibles, and some CP/M computers. Message conferences and download files are available for all of these computers, plus a gamer's conference with downloads.

Selections for all the Tandy computers are plentiful: general utilities, graphics programs, computer-language programs, games, text and screen editors, and files for data-base and spreadsheet programs. This BBS also has high-resolution graphics programs for the Models III and 4.

For MS-DOS, one program adds line

feeds to TRSDOS-generated ASCII files. MS-DOS programs include enhanced graphics and CAD (computer-aided-design) utilities. One program has an EGA (Enhanced Graphics Adapter) driver for Lotus's 1-2-3 version 1A. You can also download MS-DOS games such as Striker and pinball programs.

#### **Tandy Hotline**

The Tandy Hotline is Collie node no. 2 in net no. S23, which I believe makes it a Fido bulletin board. This system is now acting as the area host for the Northeast region of Collie BBSes. Fido bulletin boards have a tight network across the country and several of them exchange message bases nightly. Getting on a BBS in the Fido network, which includes Fido bulletin boards, Collie, Seadog, Opus, and probably others, usually means that you can access at least one national conference message base and exchange messages across the country. It might take a week or more to get an answer to your message, though. The Tandy Hotline is run by The Tandy Users Group, in Richmond, VA. You can call the Tandy Hotline at S04-35S-5S24.

The Tandy Hotline supports the Models 1/III/4, the Tandy 1000/1200/ 2000/3000, the 11112116/6000, the Color Computers, and the MC-10. Among the on-line program selections are a Model III digital clock and disk-drive timer, a Model 4 file generator and word processor, and a tic-tac-toe game for kids.

#### **Next Month**

For December, I'll have some programs with a Christmas theme and other odds and ends. All software discussed here will be placed on the 80 Micro BBS at 603-924-69S5 (300/1,200 baud, S-bit words, no parity, 1 stop bit) for a limited time. You can also order each program from me for \$6 per disk at my home address. Each major program needs one disk except Cashtrac. Send \$10 for Cashtrac because it requires two disks. I'll include Greynum on each disk. The distributors of Deskteam have not yet answered my request for permission to distribute it, so send a self-addressed stamped envelope if you order Deskteam or suggest an alternate prograni in case I can't honor your request.

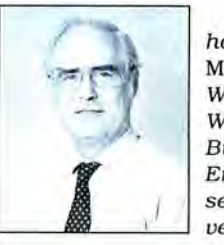

Thomas Quindry has written for SO Micro since 1980. Write Tom at 6237 Windward Drive, Burke, VA 22015. Enclose a stamped, self-addressed envelope for a reply.

## Looking for a Tax System? **Nail it down!**

## **with PC-Tax**

## **for your TRS-80 and all PC's** - **when looking over the field**

**this little "Help" message may be useful.** 

### **HOW TO READ A TAX SYSTEM AD**

## **THE MAN SAYS: TRANSLATION: We will give you our last year's system free.** We didn't get a system out in tim

We have had our system tested by this giant CPA firm and It hasn't been in use in the field to any extent yet and we are trying they just love it. they just love it. they get around this with double-talk.

Our system is 99% pure. (Pure what?)

We didn't get a system out in time to prepare returns. Now we've had six more months to work on it and though it still isn't complete we hope you won't notice.

Don't believe what you read in tax system ads. We have found out that most tax systems advertised go bust in a year or two but we are sure we 'll make it.

### **Now let's talk PC-Tax LET'S TALK PERFORMANCE:**

PC-Tax gives you full screen displays of all forms and schedules . Data-entry is just the same as if you were doing the return with a pencil, only twenty times faster. All calculations are made automatically RIGHT **WHILE** YOU ARE MAKING ENTRIES! You won't even notice this; it just happens. In fact, once you have turned on your machine and 1040 comes up , you are simply working with a calculator, a master calculator that knows all about tax returns and knows you want one prepared. You enter the figures, PC-Tax prepares the return.

### **LET'S TALK FEATURES:**

Want a tax-planner? PC-Tax has had one built-in for years; it is called QUIKTAX. With this function you can tax- plan based on a client's full return (or a short version if you wish) . No one has tried to decide for you what is important, leaving out just the item the client needs.

PC-Tax totals W-2 forms, computes the S.S. overpayment, and brings total wages and the overpayment to 1040. Client billing becomes available right after you have printed out the return and you can add "See you next year, Joe.", or whatever you like, to the invoice.

These are only a tiny portion of PC-Tax's special functions. If we listed them all here the type would be so small you couldn't read it.

#### **LET'S TALK TRACK RECORD: (Ours is eleven years and 20 million returns)**

No tax preparation system has been in the field as long as PC- Tax and, for each of those years, we have improved, modified, and fine-tuned until our system is absolutely unique. It is flat-out impossible for any organization to even approach the quality and accuracy of PC- Tax in any conceivable time-frame.

> *Manual- "Computerizing the Professional Tax Office"- \$7.50 Demonstration Disk* **-** *Specify computer make and model* **-** *\$7.50*

## **(5d CONTRACT SERVICES ASSOCIATES**

**CALL: (602) 753-1133 507 Lead St. Kingman, Az. 86401** 

## **Reaching the Back Bank**

In June I wrote about using alternate<br>
memory banks in the Model 4 for data memory banks in the Model 4 for data storage. I ended by saying that the only practical method that I knew to access the alternate memory banks from Basic and C programs was to use them as a memory or RAM disk.

Soon after I wrote that column (see "The Rules of Bank Switching," p. 98), a program appeared in the Misosys Quarterly that radically changed my mind. That program and how you can use it in Basic is the topic of this month's column. We reprint it with the permission of Roy Soltoff. the program's author.

Before we get down to the technical nitty-gritty, some review might be worthwhile. The Model 4's Z80 microprocessor has 16 address lines, which means it can access up to 64K of memory at one time.

However, with the Mode14/4P/4D's design you can install up to 128K of RAM in the machine. Add-on boards can expand that capability to 1 megabyte (l ,024K) of RAM.

All the extra memory (everything above 64K) is normally invisible to the *ZBO* CPU. By setting some hardware switches electronically, the computer can access the extra memory in banks of 32K each. You can install any 32K block of memory in the upper or lower half of the Z80's memory space by correctly setting the hardware switches.

The TRSDOS/LS-DOS operating system was originally designed for a machine with up to 288K of memory. The lower half of "normal" or boot-up memory is inviolate because it holds the operating system itself. The normal upper half of memory is called bank zero. Together, these two sections of 32K make up the standard 64K Model 4.

Within the confines of an unpatched version of TRSDOS/LS-DOS 6, you can access a maximum of seven alternate

**System Requirements Model 4/4P/4D** 128K RAM **LS-DOS 6.3 Editor/assembler, MR.AS Basic Available on The Disk Series** 

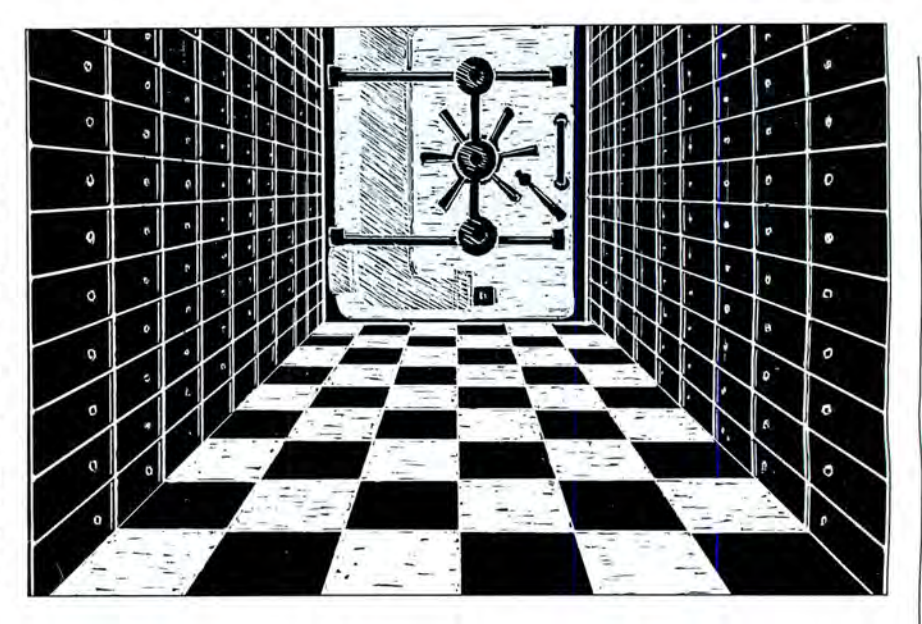

memory banks through the operating system. With patches from Misosys and some of the memory board suppliers, you can increase this number to 31. Combining 32K of permanently resident DOS memory in the lower half of the Z80's memory space, 32K in bank zero in the upper half of memory, and 31 banks of 32K controlled by DOS, your Model 4 can have 1,056K of memory-just over 1 megabyte.

You should realize that memory banks controlled by TRSDOS/LS-DOS are always substituted for the upper half of memory. The bottom 32K is never swapped out because doing so removes TRSDOS and all interrupt and device handling from memory. The actual memory swaps are nearly instantaneous.

A program written in any language that has access to the TRSDOS/LS-DOS supervisory calls (SVCs) can control bank switching if it follows two rules. First, any filter, device driver, or interrupt routine must be resident in low memory or in bank zero because TRSDOS always switches bank zero back into memory during input/output (I/0) and interrupt processing. You could not, for example. tuck a keyboard filter in bank 29 because it would never be in the Z80's memory space when you need it.

The second restriction is more severe. Whenever banks are switched, the stack

the stack were switched out of addressable memory, the system would become completely lost, especially if an interrupt occurred while an alternate bank was in place.

That second restriction essentially eliminates all alternate bank usage from any program except those written in assembly language. Both Basic and C (at least Misosys's MC) have access to SVCs. but both languages keep their stacks near the top of available memory. It might be possible to lower High\$, the top-of-memory pointer, to the boundary between upper and lower memory and run a small C program with access to the back banks. But even that trick won't work for Basic, since the interpreter itself extends past the magic dividing line.

#### **The Solution**

Program Listing 1 cuts through these restrictions completely and gives every Basic and C program the opportunity to use back banks of memory, at least for data storage. It does this by installing itself in low memory as an SVC, using its own stack area when it is called, and handling all the tricky work of moving data between bank zero and any back  $\begin{bmatrix} 2 \\ 3 \\ 5 \\ 6 \end{bmatrix}$ <br>bank of memory. Now your Basic and C bank of memory. Now your Basic and C<br>programs can have almost one million<br>bytes of data-storage area, provided you programs can have almost one million <sup>~</sup> bytes of data-storage area, provided you [J know how to manage that memory.

The Extended Memory Handler, or .§ must be in the lower half of memory. If EXMEM, in Listing 1 installs a new SVC

in memory called @EXMEM (by convention, all SVC names begin with "@"). Programs can communicate with this SVC, as they do with all others, by loading information into the CPU registers, loading the SVC number into register A, and using an RST 28 hexadecimal (hex) instruction.

@EXMEM supports four subfunctions. It can move a page of memory (256 bytes) or a single byte from main memory to a bank or vice versa. The function number is placed in the B register, the bank number is put in C, the address in the bank is stored in HL, and the address in main memory is passed to the SVC in DE.

@EXMEM assumes that the program has access to the bank. Its error checking is limited to ensuring that HL, the bank address, is within range, and it uses the @Bank SVC to ensure that the bank exists. There is both a danger and a power here. You can use @EXMEM to access memory in any existing back bank, which means that you could directly manipulate RAM-disk or printspooler storage from Basic. Obviously, you need to exercise caution in using @EXMEM.

#### **Understanding the Program**

Roy Soltoff's assembly programs are necessarily concise due to years of stuffing as many functions as possible into a limited number of bytes. But this terse programming style makes Listing 1 more difficult to read and understand than the assembly programs usually seen in this column.

I added the comments in square brackets to the original source code in Listing 1 to make the program easier to read. If you type and assemble the code in Listing 1, please follow Roy's wishes and leave all copyright notices unchanged.

The program begins by defining both the SVCs it will call and a name for the low-memory buffer that it uses to transfer data from one bank to another. TRSDOS uses the page of memory from 2300 hex to 23FF hex as a disk-sector buffer when it loads its library routines. Other programs can use the page of memory whenever TRSDOS is not loading or writing to a disk. Therefore, @EX-MEM should not be called by an interrupt-handling program.

The program displays a copyright message and then uses the @GTDCB SVC to find the address of the first device-control block (DCB), which is always assigned to the keyboard driver, Kl. The 2 bytes preceding the KI DCB contain a pointer to the first unused byte in the low-memory driver area, which is a portion of memory reserved for device drivers such as RAM disks that must be

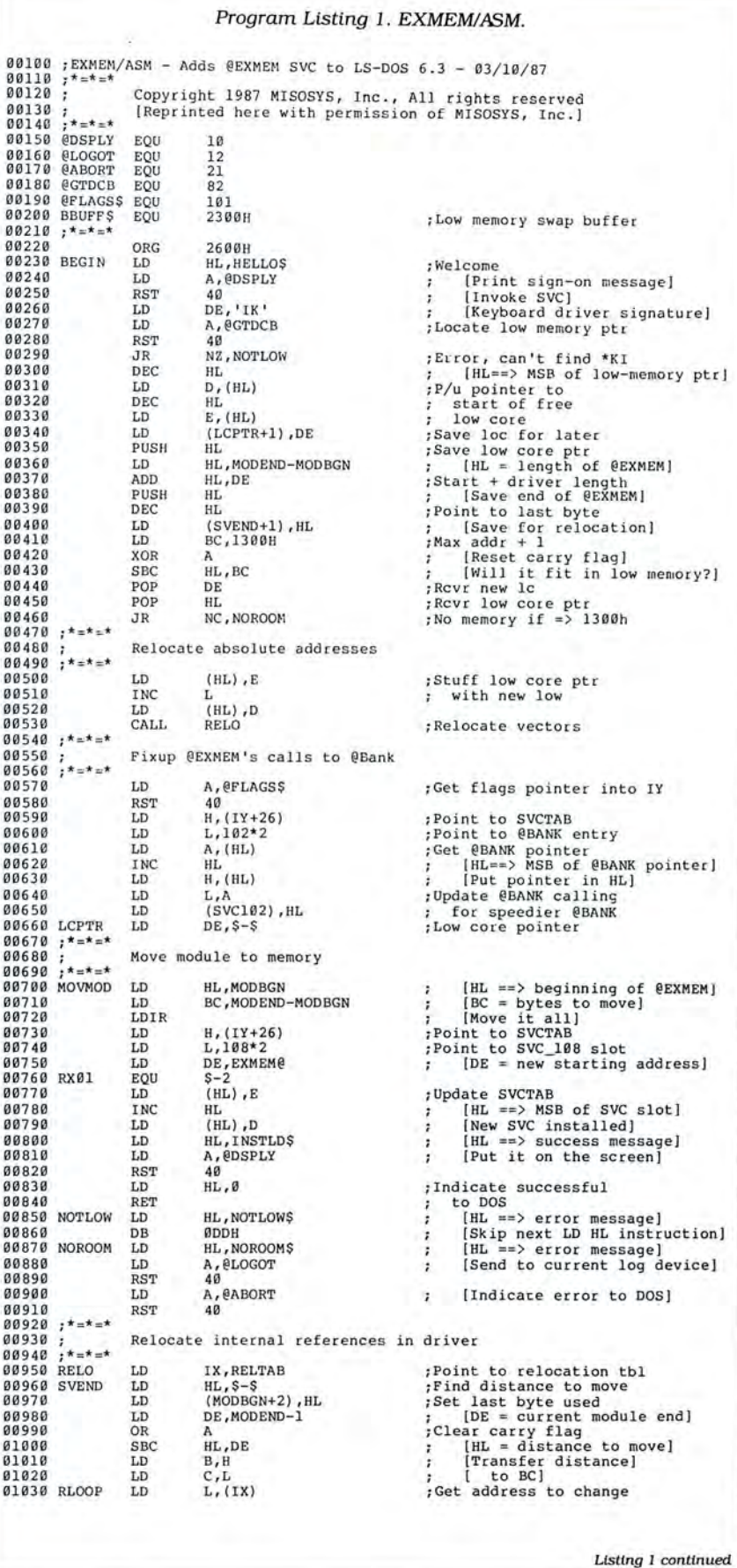

## **NEW FLOPPY DISK DRIVES** For Mod 1-3-4-1000, IBM

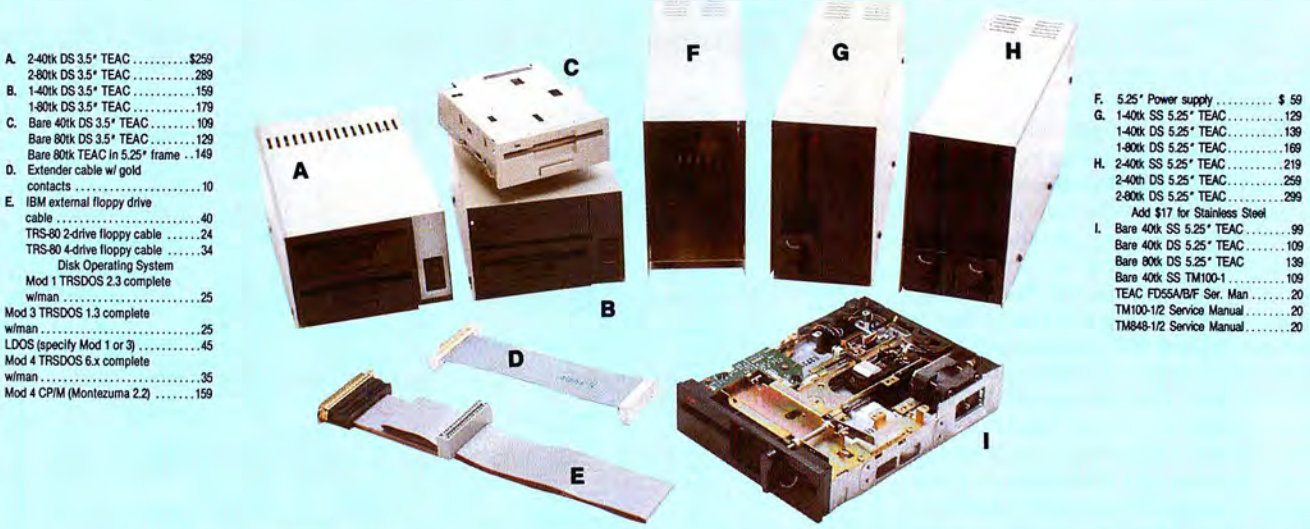

Aerocomp continues to lead the way to the BEST value in disk drives and related peripheral products for your computer. Sound engineering, high performance, quality construction, no-risk free trial, outstanding warranty service and a reputation for doing the right thing make your decision to buy AEROCOMP the correct one. Please look over our selection and call our toll-free order number with your selection now. If you are not sure of

what you need just call our technicial assistance number and we'll help you out. All drives are new-not factory blems, seconds, closeouts or defunct manufacturers surplus (MPI, Qume, Shugart, etc). Instruction manuals are included at no extra cost and service manuals are available. We appreciate your business and will do our very best to support you.

Add \$4 shipping for non-drive items; \$6 for single drives; \$10 for dual drives.

## **INCREASED DISK STORAGE FOR YOUR MODEL I** Add 80% more capacity to your disk drives with our Double Density Controller (DDC).

Add double density to your TRS-80 Model I by installing our DDC in your expansion interface. Lets talk about density. The Model I was designed to store data on diskettes in single density. Single density refers to the method used to write data to the disk. Your diskette is organized into tracks and sectors. Early Model I's had 35 track drives while later models, and most aftermarket drives,

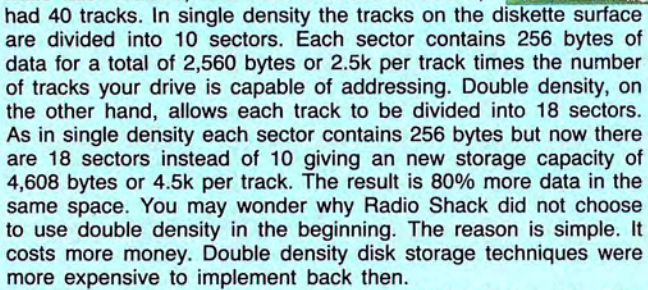

Reliable double density operation required a better disk drive than Radio Shack was furnishing in addition to better quality components and diskettes. Therefore, no double density for the Model I. We went to work and came up with a design that allowed

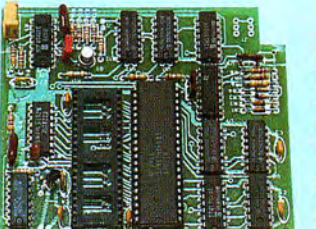

reliable double density operation on the Model I. In fact, our DDC had a higher probability of data recovery than any other disk controller on the market then or since. Our analog design phase lock loop data separator has a wider capture window than the digital types others use. This allows high resolution data centering. Our "DDC" analog circuit allows infinitely variable tuning with optimum attack and settling times. The oft-stated fears of adjustment

problems rumored by digital dilettantes have been proved groundless by thousands of satisfied users the world over. The bottom line is state-of-the-art reliability and performance. TRS-80 Model I disk system owners who are ready for reliable double density operation will get 80% more storage per diskette; single and double density operation with far fewer disk I/O errors; single density compatability; simple plug-in operation. You will need a disk operating system that has the necessary double density software driver. All the popular DOS's (except TRSDOS) have the software driver. We have a special combination offer that saves you \$10 and includes the LDOS operating system in the event you do not already have a DOS. DD

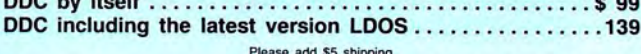

## **IDW COST HARD DISK DRIVES FOR YOUR TRS.80**

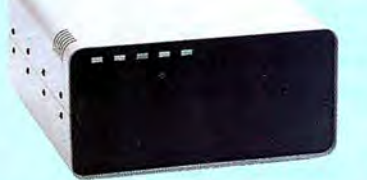

Our hard disk systems provide you with and sao shipping<br>the latest integrated designs, proper con-<br>trollers and pre-tested drives to ensure no of-the-art continuous duty switching power receipt and we will promptly refund to go to work. There is nothing else to pur- solid steel construction; gold plated connec- our toll-free ordering lines now. chase. Your choice of either CP/M, LDOS or TRSDOS software drivers at no charge. Ad-TRSDOS software drivers at no charge. Ad- Ready-Select-Read-Write; built-in diag-

Each unit is guaranteed for one full year, to add a secondary drive; plus attention to<br>parts and labor, at no additional cost. We details and a dedication to provide quality 20 Megabyte 699 599<br>provide the little things th

Add \$10 shipping

From \$399 **5MB PRI. COMPLETE WITH**  .. **CABLE AND SOFTWARE** . ,, **GUARANTEED ONE** YEAR Add \$30 for Stainless Steel

tors; front panel LED indicators for Powerditional drivers may be purchased for \$30. nostics; automatic error correction; provision **ADDITIONAL SIZES AVAILABLE** Each unit is guaranteed for one full year, to add a secondary drive; plus attention to **PRIMARY** SECON

gineered to provide years of trouble free ser- filtered forced-air ventilation for cool opera- enjoying the real power and speed of your computer<br>vice. These systems come complete ready tion and extended life; power line E

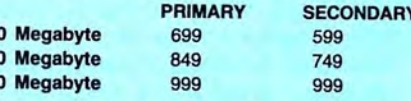

### **SAVE YOUR MONEY WITH OUR NEW INTERNAL HARD DISK DRIVES**

Aerocomp continues to lead the way with the best low cost, high quality, fast-access, hard drives for your IBM, Tandy 1000/3000 or Clone compatible computer. Check the specs, then check our prices . Our systems allow you to boot directly from the hard drive. Our hard drive kits come complete with everything you need to install them in your computer. We even provide software to park the heads for maximum drive protection during transit. Ali connectors and card edges are gold plated to insure trouble-free service. Sizes listed are after formatting . DOS 2.1 or later is required. Tandy 1000 requires DMA and ROM 1.01.00 or later. Tandy 1000SX owners can save hundreds by simply remove one floppy and install our high performance, half high, low power consumption 20, 30 or 40 MB drive in its place. Not for Tandy 1000EX. Oneyear warranty.

We promise satisfaction and back it up with a 30 day money-back guarantee. If, for any 21.4 Megabyte .........................\$ 339 reason, you are unhappy with your hard drive just let us know within 30 days of delivery and 32.7 Megabyte .....................\$ 399 we will arrange the return and a full refun we will arrange the return and a full refund of your purchase price (less shipping).

## **DISK DRIVES TO YOUR MODEL 3/4**

Convert your cassette Model 3 or 4 to disk operation with one of our easy to install kits. Detailed illustrated instructions are included. All you need is a screwdriver and pair of pliers. Included is our own advanced controller with gold contacts capable of 4-drive operation; plated steel mounting towers complete with RFI shield; power supply plus all the cables and hardware. Choose a 1 or 2 drive system or the basic kit and pick the drives you want and your disk operating system from the list on the opposite page. Give us a call. We are ready to help with the answers to your questions.

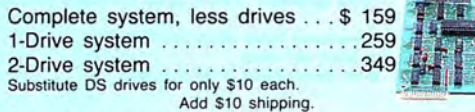

Disk Controller Only . . . . . . . . . . .. ...... 110 RS-232 Board complete ... . . . . .... \_ . . . . ... 69 Add \$4 sh ipp ing .

**CALL TOLL-FREE 800-527-0347 USA 800-442-131 0 Texas** 214-637-5400 Information

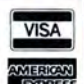

Have your American Express, MasterCard or Visa ready. We will not change your card until the day we ship your cords. Mail orders are weckened a becomes well as your company and the<br>phone . Money orders are accepted as well

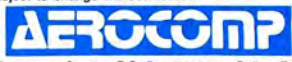

2544 West Commerce Street P.O. Box 223957 Dallas, Texas 75212 • TELEX: 882761 • FAX: 214-634-8303 • SERVICE: 214-638-8886  $© 1987 by Aerocomp. All rights res$ 

#### How to Use 80 Micro Program Listings

Basic Program Listings in 80 Micro include a checksum value at the beginning of each line. This value is the sum of the ASCII values of all characters and spaces in the line, excluding remarks. You can use these values to test the accuracy of your typing.

• Type in the program code exactly as listed, omitting the indentations (when program lines continue to a second or third magazine line). Do not type the checksum values at the beginning of each line or the vertical bar (|).

• Save the program in ASCII format with the command SAVE "file name", A.

• Load and run Checksum (see Program Listing; Model 4 changes are below). The program prompts you for the name of the file to be verified and gives you the option of sending the checksum values and program lines to the printer or to the screen.

When printing to the screen, Checksum lists 22 lines and then waits for you to press the enter key. You can change the number of lines displayed in line 190.

• Compare the checksum values with the checksums shown in the listing. Correct errors in lines having checksum values that don't match.

To modify Checksum for the Model 4, make the following changes. Omit line 45. Replace lines 100 and 110 with the lines in the Figure. Replace all occurrences of PRINT#2, with PRINT.

> -Beverly Woodbury, Technical Editor

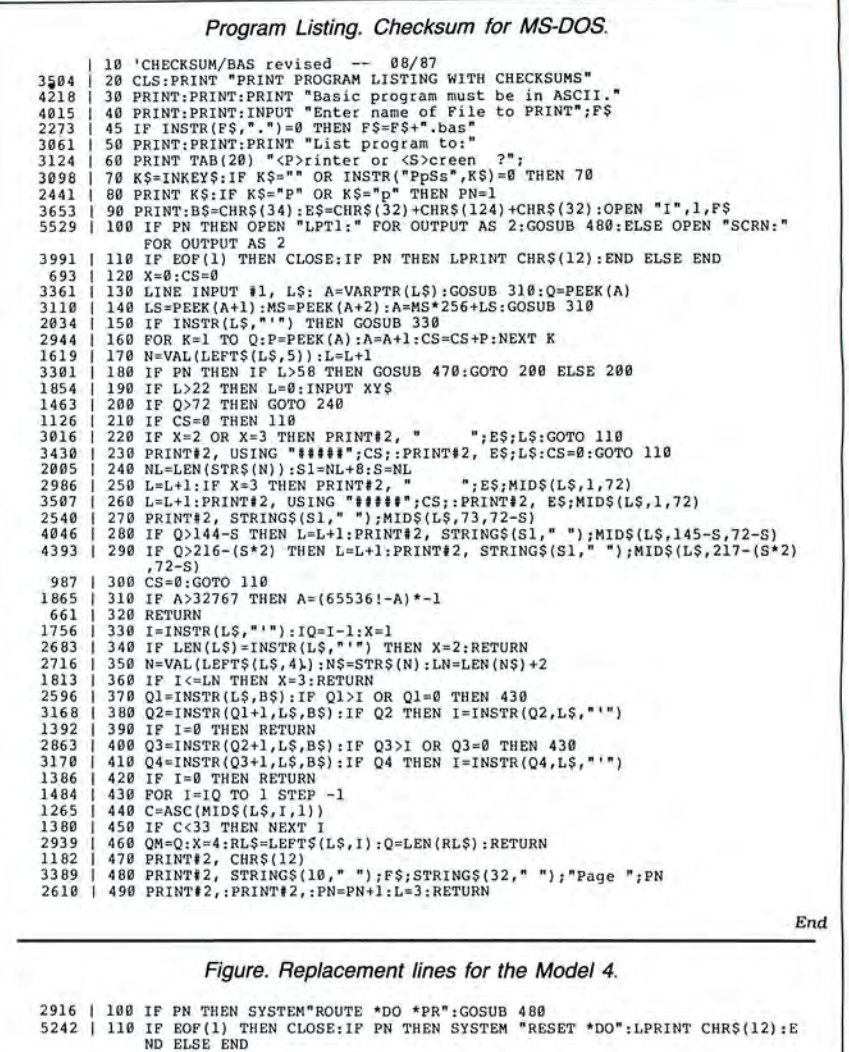

#### 80 MICRO'S LIST of ADVERTISERS

#### NOVEMBER 1987

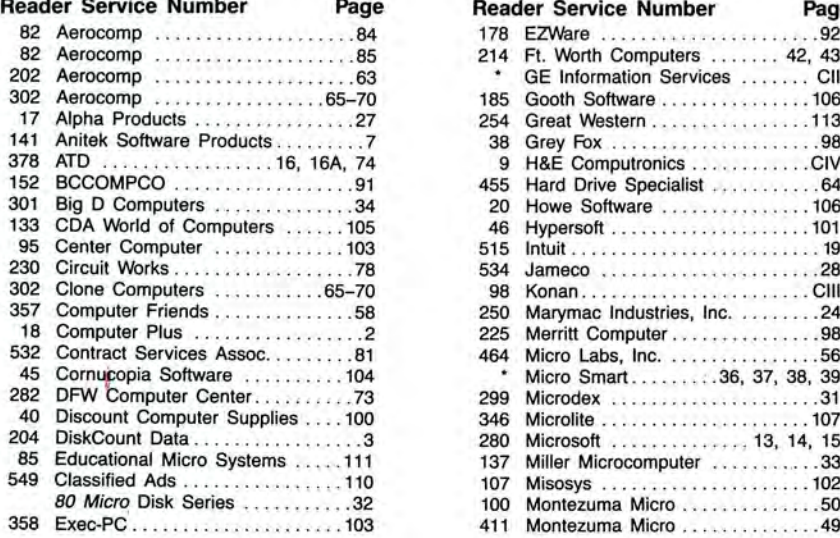

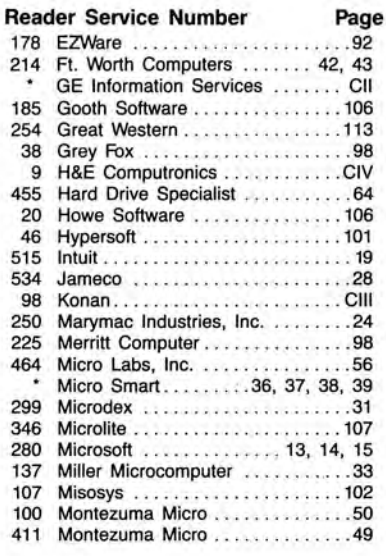

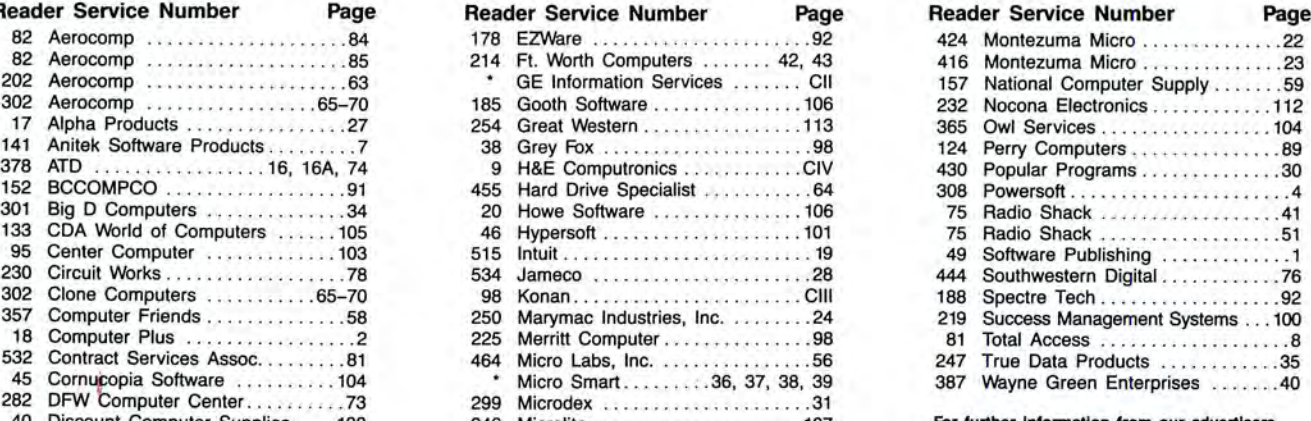

End

For further information from our advertisers. please use the Reader Service card.<br>\*This advertiser prefers to be contacted directly.

Advertising Sales (603) 924-7138 or (800) 441·4403 West Coast Sales (415) 328-3470

### **READER SERVICE**

This card valid until January 31, 1988.

- A. How would you describe your interest in MS-DOS, IBM Compatible Systems?<br>1.  $\Box$  I own an MS-DOS, IBM compatible system. 3.  $\Box$  I'm interested but have no immediate<br>2.  $\Box$  I intend to purchase.<br>8. Which of the followi
- 

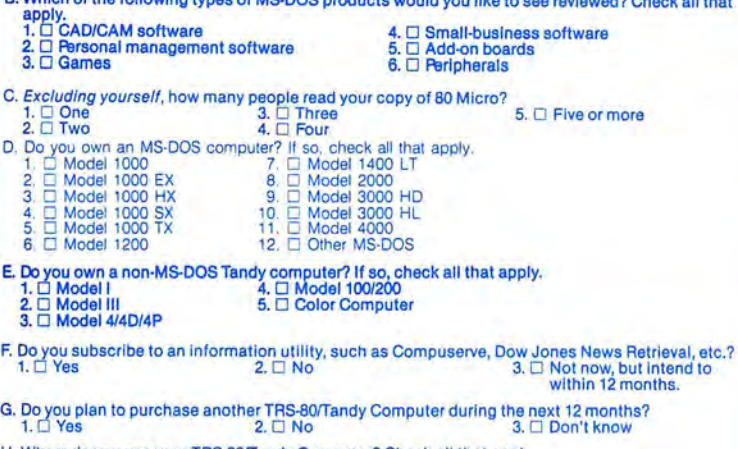

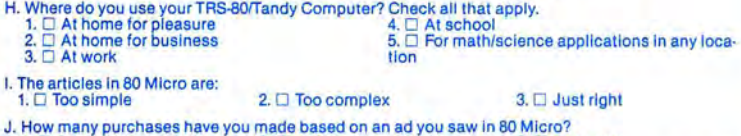

- 1.  $\square$  0<br>
K. Which of the following columns do you read? Please rate them on a scale of 1 (seldom read) to 5<br>
(always read).<br>
1.  $\square$  Side Tracks<br>
2.  $\square$  Feedback Loop<br>
2.  $\square$  Feedback Loop<br>
3.  $\square$  Music Responsible 1
	- - -
	-
	-
- L. If you are not a subscriber, please circle 500.
- M. If you would like a one year subscription to 80 Micro, please circle 501 on the Reader Service.<br>Card. Each subscription costs \$24.97 (Canada & Mexico \$27.97, Foreign Surface \$44.97, one<br>year only). Please allow 10–12 we

### **READER SERVICE**

This card valid until January 31, 1988.

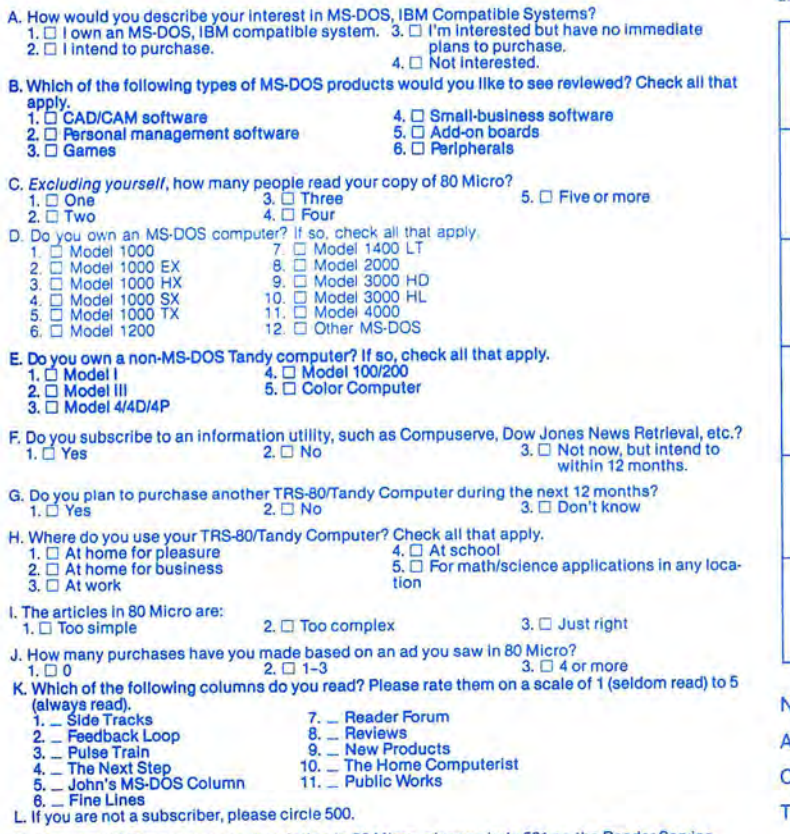

M. If you would like a one year subscription to 80 Micro, please circle 501 on the Reader Service<br>Card. Each subscription costs \$24.97. (Canada & Mexico \$27.97, Foreign Surface \$44.97, one<br>vear only). Please allow 10–12 we

Reader Service: To receive more information from any of the advertisers in this issue, circle the number of the Reader Service Card that corresponds with the Reader Service number on the ad in which you are interested. You will find numbers. Complete the en-<br>tire card, stamp and drop into a mailbox. In 4-6 weeks you will hear from the advertiser directly.

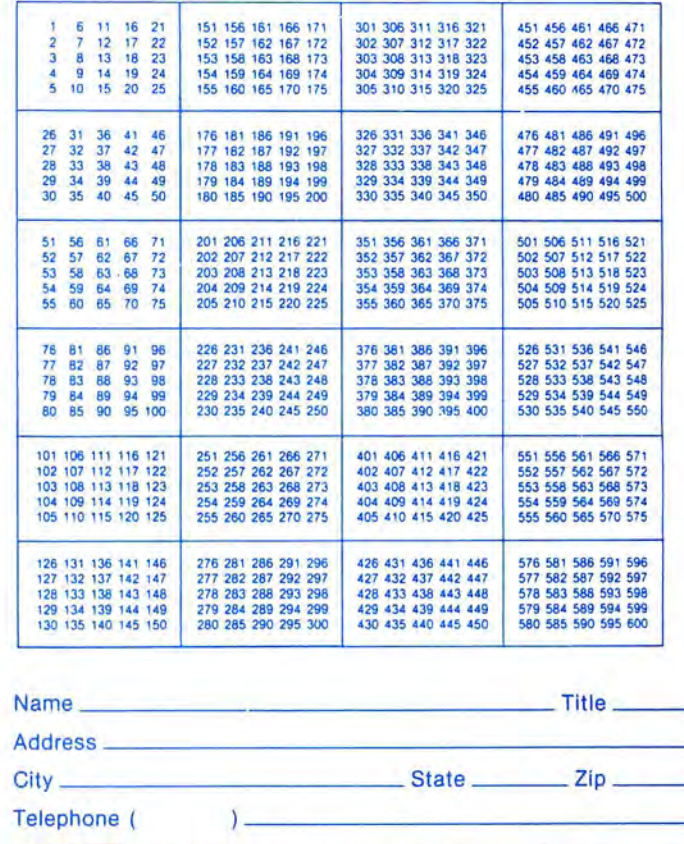

### **BO**micro November 1987 11

Reader Service: To receive more information from any of the advertisers in this issue, circle the number of the Reader Service Card that corresponds with the Reader Service number on the ad in which you are interested. You will find numbers. Complete the en-<br>tire card, stamp and drop into a mailbox. In 4-6 weeks you will hear from the advertiser directly.

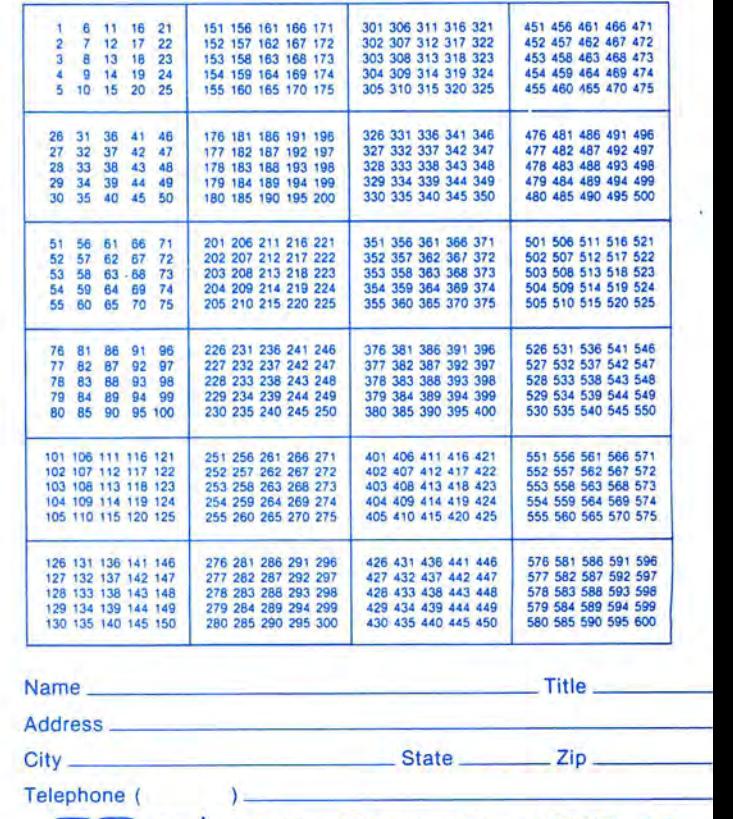

**BQmiCrO November 1987 11** 

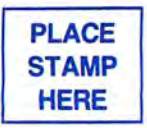

80 Micro P.O. Box 306 Dalton, MA 01227

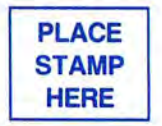

80 Micro P.O. Box 306 Dalton, MA 01227

## 80Micro SAVINGS VOUCHER

SAVE UP TO 63% OFF THE COVER PRICE

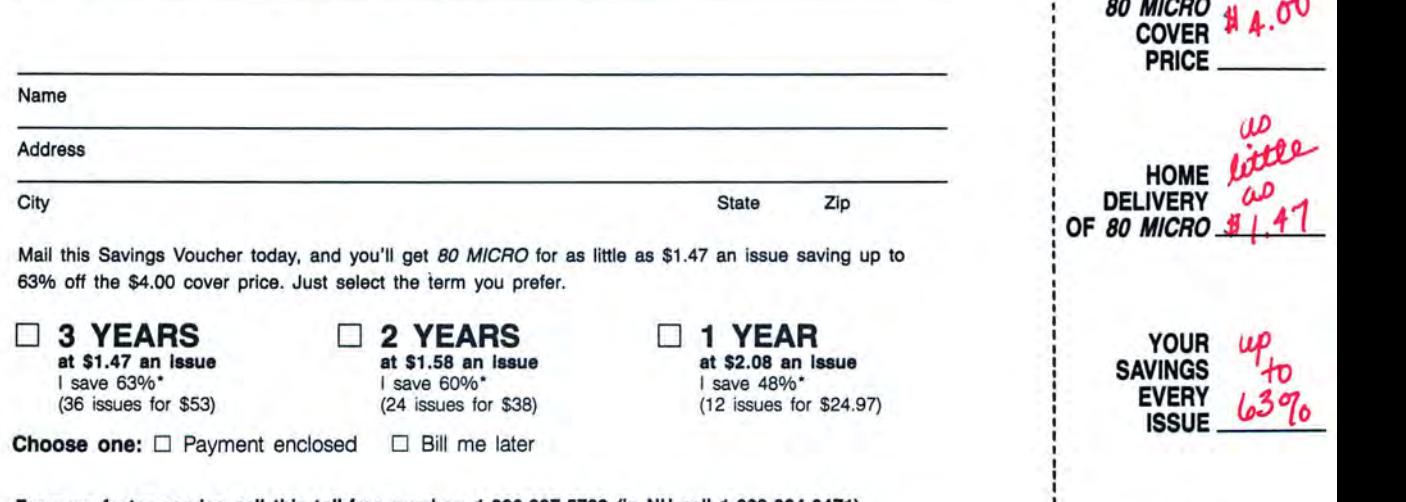

For even faster service call this toll-free number: 1-800-227-5782 (in NH call 1-603-924-9471)

• Off the \$4.00 cover price . Basic 2 year rate is \$38. Basic 3 year rate is \$53. U.S. funds on U.S. banks only. 37NB8L Please allow 6- 8 weeks for delivery.

PLEASE SAVE THIS RECEIPT FOR YOUR RECORDS

DATE **ORDERED** 

l6.

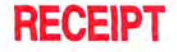

**RETAIN FOR YOUR RECORDS** 

**NOTE: Your 80** Micro subscription may be taxdeductible if you're ordering 80 Micro for business or investment purposes

Frank & Smith.

**Frank S. Smith**  Circulation Director

### **BUSINESS REPLY MAIL**

First Class Permit No. 73 Peterborough NH 03458

POSTAGE WILL BE PAID BY ADDRESSEE

**CW Communications 80 Micro P.O. Box 981 Farmingdale, NY 11737** 

**1. •• 11 ••• 111 ••• 1•• 11.1. •• 11.1 •• 1•• 1.1 •• 1•••• 11.1.1.1** 

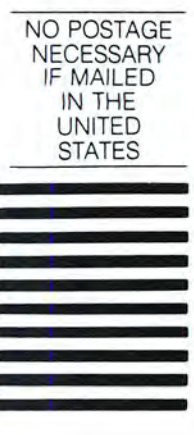

placed in low memory. Several other device drivers, including the TRSDOS COM/DVR and most hard-disk drivers, place themselves in low memory if there is room instead of taking space in high memory.

The program loads the low-memory pointer into the DE register pair and saves it for later use. (In Roy's comments, p/u means "pick up" or retrieve a value from memory.) Next, the program takes the length of the actual @EXMEM routine, adds it to the current low-memory pointer, and compares the result to 1300 hex, the first address above the low-memory area. If there isn't enough room, the program jumps to a routine to print an error message and abort back to LS-DOS.

If there is room for @EXMEM in low memory, the program adds its length to the low-memory pointer and then calls the RELO routine to relocate the jump and call addresses inside @EXMEM.

To ensure the integrity of its small internal stack, @EXMEM operates with interrupts disabled. To keep interrupts turned off for the shortest time possible, it takes a shortcut in the standard program-to-TRSDOS interface. When a program invokes an SVC, DOS must use the value in the A register as an index to a table of addresses, select the correct address, and then jump to that location. If the SVC routine is in one of the system overlays, the SVC handler must also ensure that the overlay code is in memory.

Because TRSDOS switches bank zero back to main memory for every I/0 request, the code for the banking routines is in the core of DOS memory, which is always present and never overlaid by other routines. The address of the @Bank SVC never moves while the computer is running, so you can eliminate the time required for the TRSDOS SVC to look up the address of that code if the @EXMEM program looks up that address itself.

The section of the installation routine labeled "Fixup @EXMEM's calls to @Bank" uses the @Flag\$ SVC to find the address of the SVC table and then finds the address of the @Bank SVC within that table. Finally, it puts that address inside the @EXMEM SVC so that calls to @Bank can be made directly instead of through the normal DOS SVC handler.

Although the SVC handler is efficient, each call to @EXMEM must invoke the @Bank SVC twice, and this shortcut saves a small but appreciable amount of time.

You might wonder about the program's use of expressions like "LD DE,\$-\$" at the label LCPTR. The dollar sign(\$) in assembly means "the current

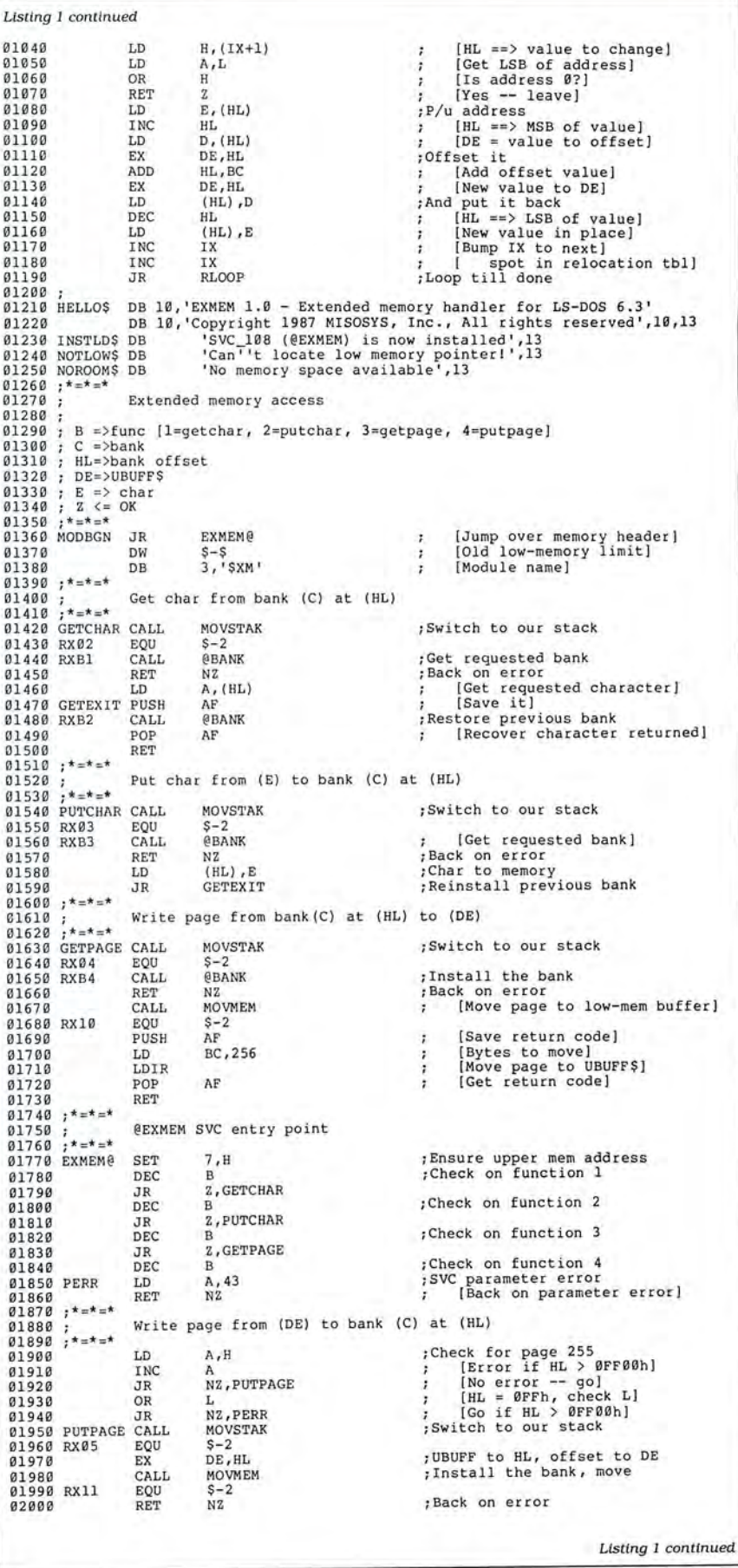

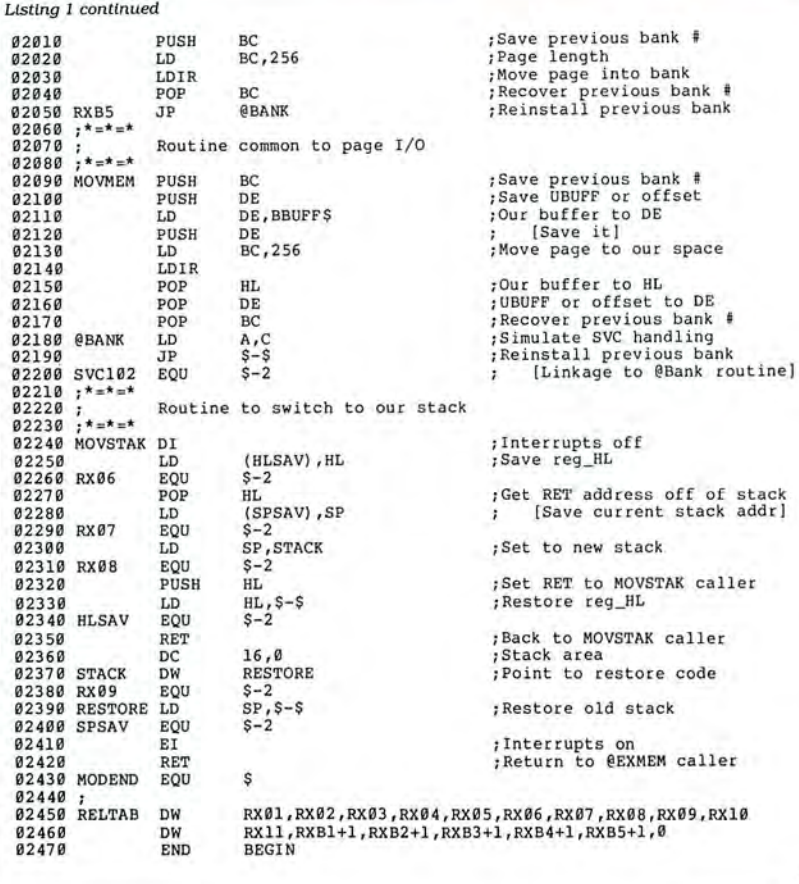

Program Listing 2. EXMEM/BAS. See p. 86 for information on using checksums.

```
[ 1 ----------------------------------------------------------- 1 2 Us e of @EXMEM SVC 108 f r om Ba s ic 
                                This program requires LS-DOS 6.3 and its
  403 
  852 
716 
2241 
2037 
2406 
4107 
1309 
1387 
  968 
7 87 
1155 
  854 
  856 
  858 
  485 
797 
  411 
3005 
  402 
1512 
 1026 
1897 
 2146 
 5384 
1829 
 2476 
1177 
 1169 
 1864 
                                enhancements to Microsoft Basic
            \frac{4}{5}6·---------------------------------------------------- ------- 7 ' 
            100 CLS<br>110 DEF
            110 DEFINT A-2<br>120 DIM RG(5)
              120 DIM RG(5)<br>
130 RG.AF=0: RG.BC=3: RG.DE=2: RG.HL=1 'Register assignments in RG()<br>
130 RG.AF=0: RG.BC=3: RG.DE=2: RG.HL=1 'Register assignments in RG()<br>
150 DEF FN B2W(A,B) = CVI(CHR$(B) + CHR$(A))<br>
160 DEF FN B2W(A,B) =
            200 GOSUB 1000 
             210 WHILE NOT DONE<br>220 GOSUB 2000
            220 GOSUB 2000
             230 GOSUB 3000 
                         GOSUB 4000
            250 WEND<br>260 GOSU
                     GOSUB 5000
             270 CLS<br>280 PRI
             280 PRINT "Everything is cleaned up"<br>290 END<br>995 '***********
              995 '************<br>996 '     Setup the system: Is @EXMEM<br>998 '*************<br>998 '************
              1000 XMOD$ = "$XM" + CHR$(13) 
              1010 RG(RG.AF) = 83 
1020 RG(RG.DE) = FN SADDR(XMOD$) 
              1020 RG(RG.DE) = FN SADDR(XMOD$)<br>1030 SVC = USR11(VARPTR(RG(RG.AF))) 'Is @EXMEM in memory?<br>1040 IF (RG(RG.AF) AND 64) <> 64 THEN PRINT "@EXMEM is not installed":C
              LOSE: END 
1050 BANK = 0: GOT.BANK = FALSE 
                                                                                           ' Use a dummy fil e as buffer 
'Set up 	 a string a s a buff e r 
                                                                                           'Set up the system
                                                                                          'Change the message<br>'Wait for the next clock tick
                                                                                           'Does the user want out?
                                                                                          'Clean up before ending
                                                                                     installed? Is there a bank?<br>put them into the bank.
                                                                                     'XMOD$ contains @EXMEM's module name<br>'@GTMOD SVC<br>'DE ==> module name
              1060 WHILE BANK < 32 AND GOT.BANK = FALSE 
1070 	 BANK = BANK + 1 
1080 	 RG(RG.AF) 102 '@BANK SVC 
1090 	 RG (RG. BC) = FN B2W( 3, BANK) 'Try to re s Arv e bank 
                                                                                                                           Listing 2 continued
```
16-bit contents of the assembler's program counter." Therefore, "\$-\$" means "subtract that 16-bit value from itself." It is just another way of writing a zero.

However, DE will not be loaded with a value of zero in that instruction. An earlier instruction places the value in the code. Therefore, "\$-\$" now means "a value determined while this program is running." A zero has the same effect as far as the assembler is concerned but is more difficult for humans to understand when they read (and debug) a program.

When the program reaches the next section of the installation routine, all of its checks have been passed and all internal memory references have been adjusted. The portion of code beginning with the label MOVMOD simply moves the @EXMEM SVC into the low-memory driver area, places its address in the SVC table, and returns to TRSDOS with a success message.

The last section of the installation program is the subroutine that adjusts the absolute addresses inside the @EXMEM SVC. It is similar to the relocation routines I often use in this column and shouldn't require any explanation besides the comments in the code.

#### **@EXMEM Routines**

End

The @EXMEM SVC is entered with a function number in the B register, a bank number in the C register, and an address in that bank in HL. If you move a full block of 256 bytes, the address of the user's main-memory buffer is in DE. Otherwise, the E register sends a single byte to a bank. If a single byte is read from a bank, it is returned in the A register. This allocation of registers is consistent with the convention established by other SVCs.

The SVC begins with a standard TRSDOS/LS-DOS memory header: a relative jump to the actual routine entry point followed by the previous memory pointer and the module name. If you use a utility that maps modules in high and low protected memory, @EXMEM appears as "\$XM."

To keep relative jumps in the program within the  $+127$  to  $-128$  byte range allowed by the Z80, the actual entry point to @EXMEM is in the middle of the module at the label EXMEM@. There, the high bit of the address in HL is set to ensure that it points to a location in banked memory. Then the function number in B is parsed with a series of  $DEC$  (decrement) and  $JR$   $Z$  (jump to a relative location if the zero flag is set) instructions. If the value in B was not a valid function number, the routine loads A with the code for an SVC error and returns to the calling program.

## **CALL TOLL-FREE FOR PRICES DDDDD** ~[][][][]J[J[J1]C§QJ0 **1-800-248-3823 DDDDD**

#### **TANDY COMPUTERS**

**DDDDD DDDDD •••o•** 

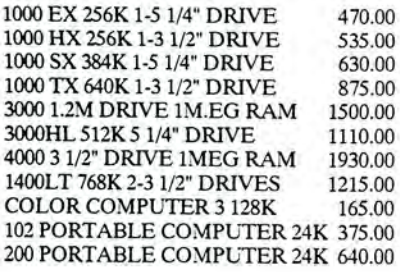

#### **TANDY PRINTERS**

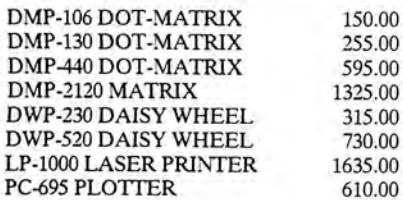

#### **DRIVES**

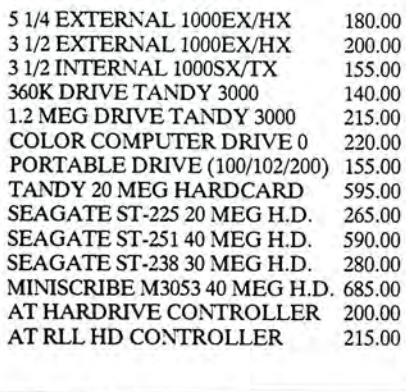

#### **ZUCKER PRODUCTS**

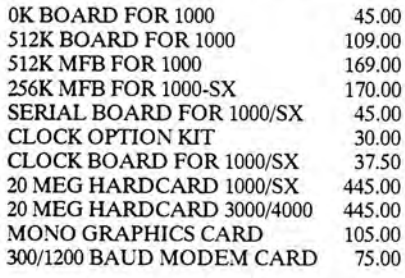

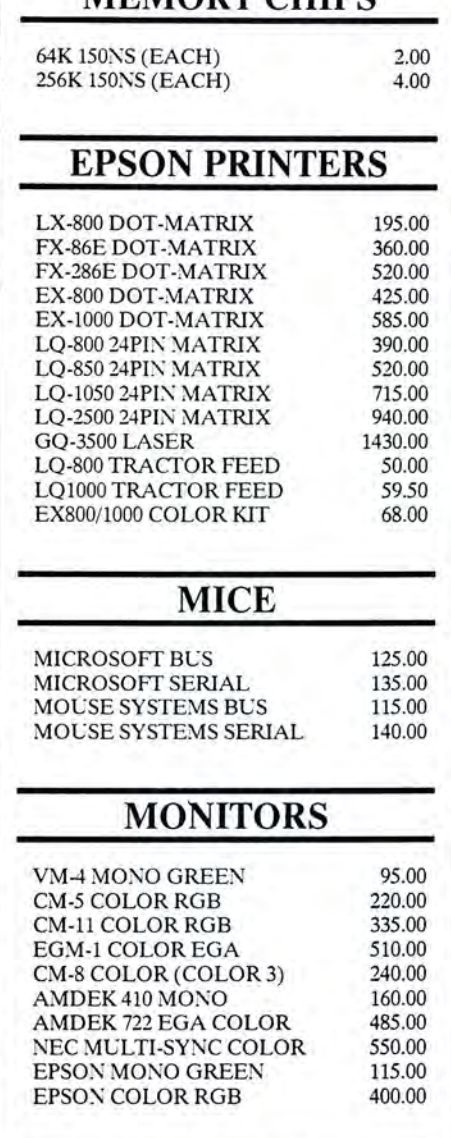

**MEMORY CHIPS** 

#### **VIDEO CARDS**

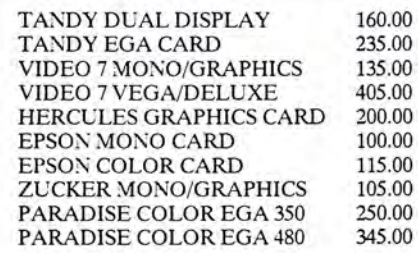

### **EXPANSION BOARDS**  MEMORY PLUS/1000 155.00

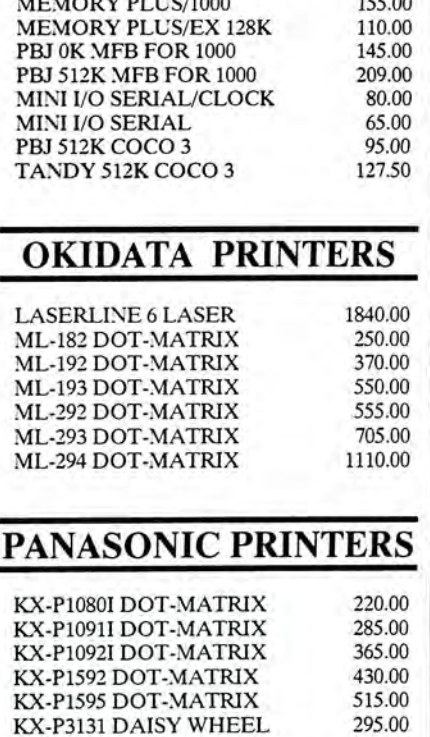

#### **MODEMS**

KX-P3151 DAISY WHEEL 430.00

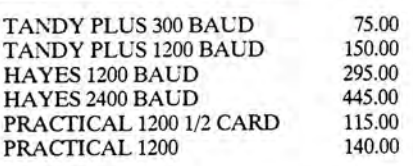

#### **EPSON COMPUTERS**

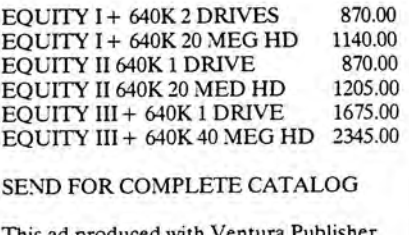

This ad produced with Ventura Software and printed on an Epson GQ-3500 Laser Printer.

#### **Technical Questions and Information CALL 1-517-625-4161. FOR ORDERS ONLY CALL 1-800-248-3823. Monday thru Friday 9 am- 5 pm Perry Computers 124 S. Main St. Perry, Mi. 48872**

All prices and offers may be changed or withdrawn without notice. Advertised prices are cash prices.

C.O.D. accepted add 2% (minimum charge \$10 .00). MC & VISA add 2%.

Each of the four function routines begins by calling MOVSTAK, which must be read before the function routines to understand exactly how @EXMEM works. MOVSTAK begins by disabling interrupts and then saves the current value ofHL into the program code. Next, the return address (a return to a section of @EXMEM) on the top of the stack is moved into HL and then the stack pointer is saved, again into a later section of code. When the stack pointer is saved, the top address on the stack is the return to the original calling program.

The stack is moved to @EXMEM by loading the stack pointer with the address labeled Stack. The value there is the address of a short routine called Restore, which loads the original address

back into the stack pointer and returns to the calling program. Here, if you execute a Return instruction, control returns to the program that called the @EXMEMSVC.

Finally, the return address to an @EXMEM function, which was in the HL register, is pushed onto the local stack, and HL is again loaded with its original value. Now a Return instruction sends control back to one of the @EX-MEM function routines. In 24 bytes plus 8 bytes for a local stack, you accomplished a great deal of work. If you have trouble following the MOVSTAK routine, try drawing a picture of both stacks and the values in HL as you trace through it. You can learn a great deal about programming in these 24 bytes.

```
Listing 2 continued
2240 | 1100 SVC = USR11 (VARPTR(RG(RG.AF)) ) 'Call @BANK SVC<br>3135 | 1110 IF (RG(RG.AF) AND 64) = 64 THEN GOT.BANK = TRUE
 3135 | 1110 IF (RG(RG.AF) AND 64) = 64 THEN GOT. BANK = TRUE
  530 11 20 WEND 
 6141 | 1130 IF GOT.BANK = FALSE THEN PRINT "No available back banks of memory"
                       :CLOSE: END 
 3275 | 1140 PRINT "Using bank"; BANK; "for storage"<br>1024 | 1150 FOR I = 0 TO 9<br>2742 | 1150 ESET BUFFS = STRINGS(240, MIDS(STRS(I), 2))<br>1143 | 1170 RG(RG.AF) = 108 "@EXMEM SVC number<br>1833 | 1180 RG(RG.BC) = FN B2W(4, BANK) 
 1833 | 1180 RG(RG.BC) = FN B2W(4,BANK) 'Func 4: put page in bank<br>1638 | 1190 RG(RG.DE) = VARPTR(#1) 'The file buffer holds our data
 1883 | 1200 RG(RG.HL) = FN B2W(&H80+I,0) 'Store at 8000h, 8100h, 8200h, etc.<br>2210 | 1210 SVC = USR11(VARPTR(RG(RG.AF))) 'Call @EXMEM
 49 64 1220 IF (RG(RG . AF) AND 64) <> 64 THEN PRINT " @EXMEM ERROR ": CLOSE: GOS UB 5000: END 
   654 | 1230 NEXT I<br>| 1240 '***********
             1250 ' Now set the screen for scroll-protect and move the<br>1260 ' cursor to the first line after the protected area
 1 270'**'*** *** "' ** 1030 1280 RG(RG.AF ) = 1 5 ' @VDCTL SVC 
1030 | 1280 RG(RG.AF) = 15<br>1542 | 1290 RG(RG.BC) = FN B2W(7,4) 'Protect 4 lines<br>2146 | 1300 SVC = USR11(VARPTR(RG(RG.AF))) 'Do it
2146 | 1300 SVC = USR11 (VARPTR(RG(RG.AF)))<br>1050 | 1310 PRINT @(4.0).:
 1050 | 1310 PRINT @(4,0),;<br>4980 | 1320 PRINT "Everything is ready .... press any key to start"<br>1645 | 1330 WHILE INKEY$ = "": WEND
                                                                               'Move cursor out of protected area
  712 | 1340 RETURN<br>| 1995 '*****
             1996 ' Use the last digit of time$ to index a message in our 1997 ' bank, save the cursor, display our message and resto
             1997 ' bank, save the cursor, display our message, and restore<br>1998 ' the cursor.<br>1999 '***********
902 2000 PRINT @ 0,;<br>
1073 | 2010 RG(RG.AF) = 108<br>
1762 | 2020 RG(RG.BC) = FN B2W(3,BANK) (Get a page<br>
1568 | 2030 RG(RG.DE) = VARPTR(#1) (Use disk buffer
 1762 | 2020 RG (RG . BC) = FN B2W(3, BANK) 1568 | 2030 RG (RG . DE) = VARPTR (#1)
 1 1 2988 | 2040 RG(RG.HL) = FN B2W(kH80+VAL(RIGHT$ (TIME$,1)), 0)<br>2149 | 2050 SVC = USR11(VARPTR(RG(RG.AF))) <br>988 | 2060 PRINT BUFF$ 7 USplay the message
 988 | 2060 PRINT BUFF$ 'Display the message 'Display the message
1160 | 2080 PRINT CHR$(31);<br>
715 | 2090 RETURN
            2090 RETURN<br>2995 '******

2995 '*********** 
             2996 '      Print the current time until it changes<br>2997 '************
 1220 | 3000 WHILE T$ = TIME$<br>2036 | 3010     PRINT "The time is ";T$
   531 3020 WEND 
 531 | 3020 WEND<br>814 | 3030 T$ = TIME$<br>711 | 3040 RETURN
    7 11 3040 RETURN 

             3995 '***********<br>3996 '   Has the user pressed a key?  If so, we're done<br>3997 '***********
 2183 | 4000 IF INKEY$ <> "" THEN DONE = TRUE<br>709 | 4010 RETURN
             4995I*********** 4996 Cl ean up tu r n off s cro l l p r otection and re l ea s e 4997 ' ou r memo ry ban k 
 4998 I*********** 
 1 02 4 500 0 RG (RG .AF) = 1 5 ' @VDCTL SVC 
 1 532 50 1 0 RG(RG .BC) = fN B2W(7 ,0 ) ' Protect 0 li ne s 
 2149 | 5020 SVC = USRIL(VARPTR(RG(RG.AF))) 'Protect b lines<br>1072 | 5030 RG(RG.AF) = 102<br>1765 | 5040 RG(RG.BC) = FN B2W(1, BANK) 'Unreserve bank
                                                                                    'Do it<br>'@BANK SVC
1972 | 5930 RG(RG.BC) = 192<br>
1975 | 5940 RG(RG.BC) = FN B2W(1,BANK) 'Unreserve bank<br>
2152 | 5950 SVC = USR11(VARPTR(RG(RG.AF))) 'Give it back<br>
699 | 5960 CLOSE
2152 | 5050 SVC =<br>609 | 5060 CLOSE<br>1032 | 5070 KILL
  1032 | 5070 KILL "DUMMY"<br>717 | 5080 RETURN
                                                                                                                                      E n d
```
After MOVSTAK, the function routines are almost anticlimactic. Except for the fourth routine, Putpage, each begins by calling the @Bank SVC (the previously described shortcut to @Bank). Because the B register is already set to zero after the parsing section of the program, and the C register contains the selected bank, no further register manipulation is needed before @Bank is called. And since @Bank always sets the B and C registers correctly to swap banks back to their previous configuration, B and C won't need changing before @EXMEM finishes.

The GETCHAR and PUTCHAR routines manipulate a single byte, flip the banks back, and are done. The page functions call MOVMEM to move a 256 byte block of code from the user's buffer or banked memory into @EXMEM 's lowmemory buffer. Like MOVSTAK, MOVMEM is another fine example of tight coding. It falls into the @Bank routine, so the page functions don't need a separate call, and the  $@$ Bank routine (like all SVCs) returns to the last address on the stack, which is in the middle of one of the page functions.

#### **Using @EXMEM**

I used much space describing how @EXMEM is written, partly because it is not an easy program to understand (it was written for compactness, not clarity), and partly because so much can be learned about tight programming by studying @EXMEM in detail.

If you have enough free low memory, run EXMEM and it installs itself. If you don't, you must reboot your computer. In my case, rebooting and running EX-MEM puts the program nicely into low memory and forces into high memory a device driver that normally installs low from my start-up JCL program.

On your computer, however, low memory might be filled while the system configuration is installed. In that case, you have to reboot again while pressing the clear key to disable automatic configura tion , install @EXMEM, and then reinstall all the device drivers that you sysgened. If you want @EXMEM available every time you boot, sysgen your system again once you reinstall everything.

Program Listing 2 is a Basic program that demonstrates how to use @EXMEM for back-bank storage. It scroll-protects the top of the screen and then pauses occasionally to get a string from a storage bank and write that string on the top of the screen. In the demonstration program, the messages change based upon the computer's clock, but you could use the same techniques to display help screens for each subsection of a program

#### **THE NEXT STEP**

or pop-down menus.

Listing 2 doesn't do much, but it demonstrates how to use @EXMEM and other SVCs from Basic. It begins by declaring all unmarked variables as integers-if you leave out line 110, be sure that you always refer to the register array as RG%() or else Basic reports an "Illegal function call" error and stops.

The array RG( ) holds register values for calls to Basic's USR11()/SVC function. As I've said before, a special feature of the LS-DOS enhancements to Basic is that this array must have a two-character name. If you give it a longer name, USR11() always reports an error.

Lines 130 and 140 establish some constants that are used throughout the program. Those in line 130 are the positions in the RG( ) array that hold values for each of the Z80 registers when USRll() is called. Those in line 140 are Basic's logical true and false values, which I find easier to use than  $-1$  and zero, their numeric equivalents.

The two user functions in lines 150 and 160 help simplify later parts of the program. The first, FN B2W (bytes to word), takes 2-byte values-integers between zero and 255-and combines them into a full 16-bit integer. It does the

#### *@EXMEMuses about* **250** *bytes ofprecious low-memory space.*

same as  $A*256+B"$  but the function doesn't report an overflow error if A is greater than 127. The second function, FN SADDR (string address), finds the address of a string in memory and returns it as an integer.

You need a 256-byte buffer to perform data swaps with a back bank. You can create such a buffer in at least two ways. The program could define an array of 128 integers with a DIM statement and use it, but an easier method is to open a dummy file and use Basic's file buffer. If a file is opened for random access without a specified length, Basic allocates a 256-byte buffer to that file. By using an appropriate Field statement, it is easy to associate one or more strings with the buffer.

The first subroutine called, in line

1000, sets up the system and stores 10 pages of text in a back bank. It begins by using the @GTMOD SVC to determine if @EXMEM was loaded. The @GTMOD SVC requires DE to point to the module name, which is terminated by any control character. The definition of the string XMOD\$ in line 1000 ends the string with a carriage return, CHR\$(13) .

If @GTMOD succeeds, it sets the CPU's Z flag. In Basic, you can test the Z flag after an SVC call by performing a logical And of 64 and the value in the AF register position in the array. If the result is 64, that is, if the Z flag was set, @GTMOD was successful. Otherwise, the result of the And operation will be zero.

Beginning in line 1050, the program uses a While...Wend loop to look for an available memory bank. If it finds one, its number is stored in the variable bank, and the program posts the bank number on the screen.

Once a bank is found, the program creates 10 strings of240 bytes and saves each of them in that memory bank. Instead of calling @EXMEM 240 times to save each byte individually, the program makes a single call to store the entire file buffer in memory. The extra 16 bytes are ignored.

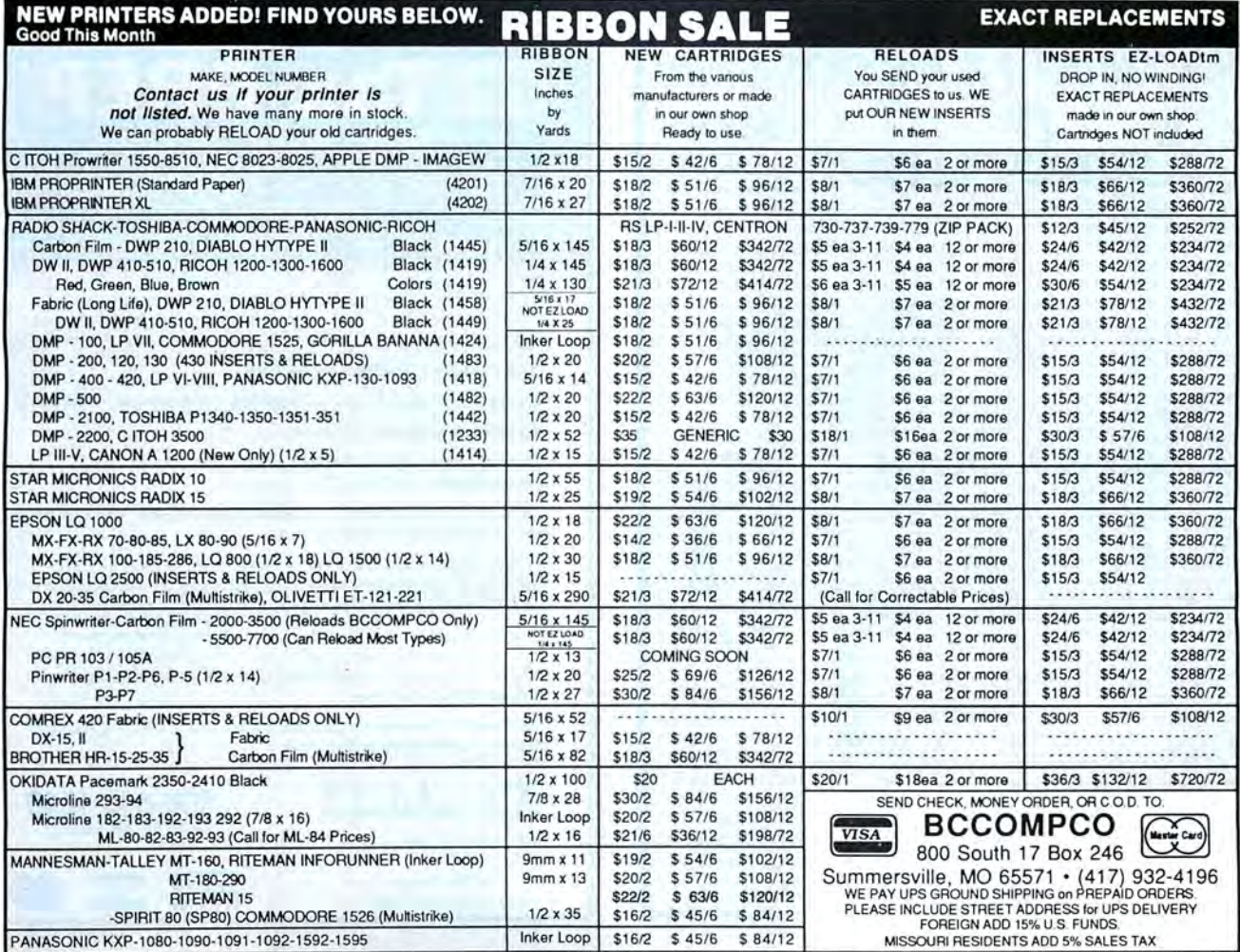

Circle 152 on Reader Service card.

#### THE NEXT STEP

One final SVC is used, starting in line 1280, to scroll-protect the top four lines of the screen. Then the subroutine positions the cursor below those lines, prints that it's ready, and waits for you to press a key before it returns.

The second subroutine, beginning in line 2000, positions the cursor to the top of the screen. Then it uses @EXMEM and the last digit of the current Time\$ string to select one of the 10 data pages in the storage bank. With a call to @EX-MEM, that block of data moves into the disk buffer. The data prints to the protected area at the top of the screen and then the cursor moves below the protected area and the screen is cleared from that location to the end.

The final three subroutines are simple. The routine at 3000 prints the current time until the last digit changes. The routine following it checks to see if you pressed a key. The final routine calls @VDCTL to turn off scroll-protect, calls @Bank to release the storage bank for the next program that wants to use it, and closes and erases the dummy file.

#### Final Thoughts

Listing 2 shows how you can use the @EXMEM from Basic, but perhaps does

not give a clear idea of the uses of this new SVC. A number of ideas come to mind immediately. You could use one or more back banks as room for screen buffers (using the page get and put @EX-MEM functions, a bank has room for 16 full screens). Those screens could contain help information, menus, and blank forms.

You could also use a back bank to store program data temporarily. The advantage of managing banks yourself rather than using a RAM disk is that no room is lost to boot or directory sectors, and access is generally faster than with a RAM disk because the system does not have to calculate the sectors to read. I imagine that sorting data-base records in a bank managed with @EXMEM could be much faster than the same sort using records held in a RAM disk.

If you program in C. the advantages of manipulating bank storage directly should be even more apparent since C avoids Basic's system overhead that is involved in interpreting lines of code and watching for the break and pause keys.

About the only thing that you can't do with @EXMEM is keep parts of a program, especially a Basic program, in a memory bank. It might be possible to use a bank to contain an overlay, but unless you know a great deal about the inner workings of Basic, it is difficult to load the overlay into main memory and make Basic recognize it.

The one drawback that I see with @EXMEM is it uses about 250 bytes of precious low-memory space. Since much of @EXMEM duplicates the bank switching done by Memdisk, it is possible to free some of that space by writing a new RAM disk based on @EXMEM's services. Such a program could be shorter than the present Memdisk driver, reside in high memory instead of the low-memory area, and thus free plenty of low-memory space for other programs. But that is a project for another day.

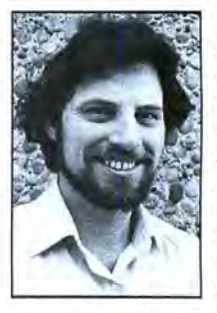

Write Hardin Brothers at 280 N. Campus Ave., land, CA 91786 Up-<br>86. Enclose a stamped, tact Hardin self-addressed You can also velope for a reply. l en-<br>eply.<br>con-<br>on Compuserve's SIG (PCS-117). WE-

Circle 188 on Reader Service card

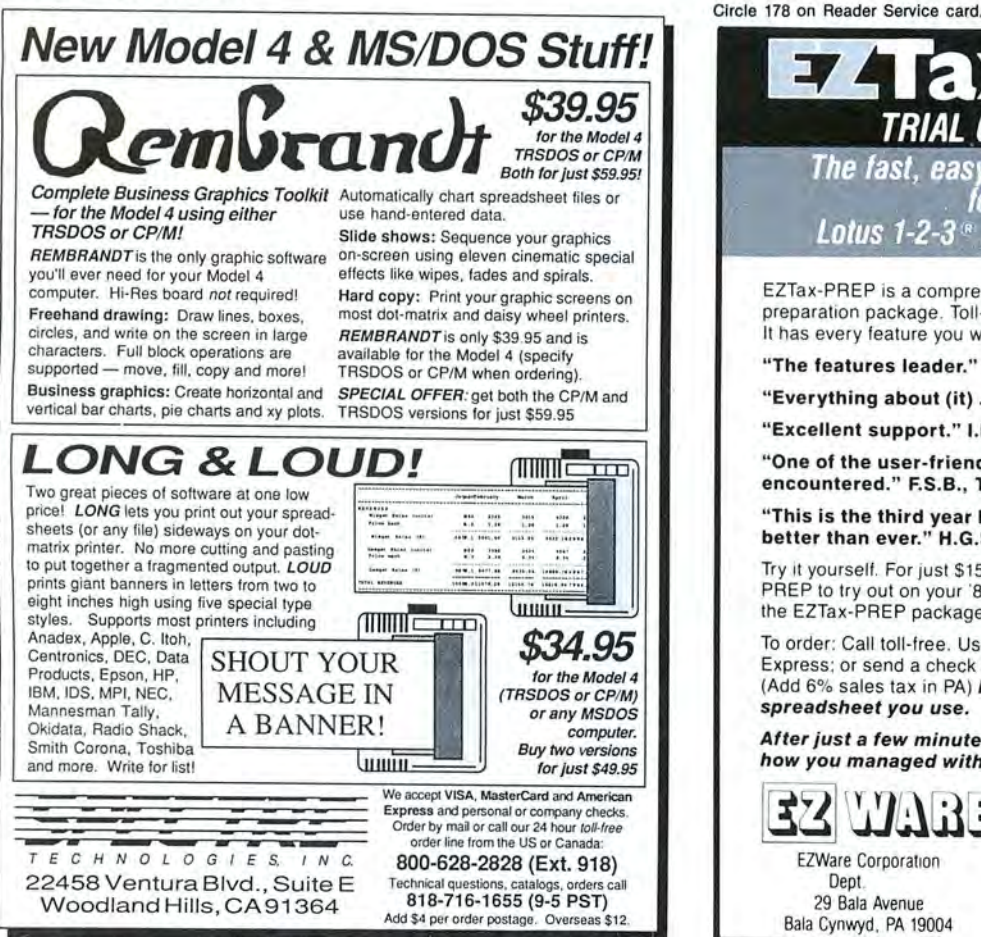

ax-PR OFFER—\$15.00 The fast, easy, accurate tax preparer for use with Lotus 1-2-3<sup>\*</sup>, Multiplan<sup>\*</sup> or Excel<sup>\*</sup>. EZTax-PREP is a comprehensive. professional-level tax preparation package. Toll-free customer support is included free . It has every feature you want: "The features leader." Infoworld " Everything about (it) ... inspires confidence." Macazine "Excellent support." I.N., lA. " One of the user-friendliest programs 1have encountered." F.S.B., TX. "This is the third year I've used EZTax-PREP and I think it's better than ever." H.G.S., FL. Try it yourself. For just \$15.00. we 'll send you a copy of EZTax PREP to try out on your '86 returns. That \$15.00 will be credited to the EZTax-PREP package available in January for \$130.00. To order: Call toll-free. Use VISA, MasterCard or American Express; or send a check for \$15.00 + \$3.00 shipping/handling. (Add 6% sales tax in PA) Please specify computer and spreadsheet you use. After just a few minutes with EZTax-PREP, you'll wonder how you managed without it. 800-543-1040<br>(in PA 215-667-4064) **DUU-043-1040**<br>(in PA 215-667-4064)<br>**EXERCISE VISA EZWare Corporation** Dept 29 Bala Avenue ..... VISA Bala Cynwyd , PA 19004

Listing 1 continued from p. 48

1488

-1)<br>WHENHI B2,TS"MOV CX,"FNSS(K-J-1);PRINT B2,TS"MOV AH,";<br>PRINT B2,TS"MOV CX,"FNSS(K-J-1);PRINT B2,TS";ELSE PRINT B2,T2"<br>PRINT B2,TS"CALL PSTR" 423<br>3269 3668<br>1487  $\frac{541}{2995}$ SHORTS: JE INSTR(K,LS,";")<1 THEN PRINT #2,TS"CALL PLNE"<br>If INSTR(K,LS,";")<1 THEN PRINT #2,TS"CALL PLNE"  $\frac{943}{1236}$ 1991-REFURE<br>
ROTOGOTESTRIKG: 1991-1827<br>
ROTOGOTESTRIKG: 1991-1827<br>
ROTOGOTESTRIKG: 1992-1225<br>
PRINT 42.756:1F INSTR(J,LS,\*S\*)<1 THEN GOTO NUMERICPRINT:<br>
X3-INSTR(L3,15%-1225<br>
PRINT 42.75\*HOU BX,OFFSET 2\*L25<br>
PRINT 12.75\*HO 2736<br>1447 2853<br>2823<br>1652<br>1356 3668 3445 1999 986  $2943$ 2799 L2S-L2S+MIDS(LS, K3,11); A3-BAJ-1: ROM<br>
F(11)-1<br>
IF VAL(L2S) OR LEFTS(L2S, 1)-8<sup>-8</sup> THEN PRINT \$2, MOV CX, "L2S:<br>
IF PRINT \$2, "MOV CX, 2"L2S<br>
PRINT \$2, "SPNOV AN,"<br>
IF INSTR(LS, "LPRINT")-1 THEN PRINT \$2, "S"; ELSE PRINT 486 3595 1872<br>1356 3668 1846 2994 IF INSTRICULES,",")<1 THEN PRINT 12,75"CALL PLNE<br>
NOTPHINT 17<br>
NOTED IT INSTRICULES,",")<1 THEN PRINT 12,75"CALL PLNE<br>
IF INSTRICULES,"+")=1 THEN PRINT 12,75"DEC 2"MIDS(LS,3):RETURN<br>
IF INSTRICS,"--")=1 THEN PRINT 12,75"DE 576 2398  $7705$ 3695  $2618$ <br>3287  $1504$  $7887$  $3412$ <br> $3217$  $7682$  $7188$  $\frac{2617}{2149}$ NURLEY (VIS, K,1) >="A" AND MIDS(V1S, K,1) <="2")<br>
WHILE (MIDS(V1S, K,1) >="0" AND MIDS(V1S, K,1) <="2")<br>
NUREWAL:<br>
KLEK: V4=8<br>
HERE:<br>
HERE:<br>
HERE:<br>
HERE:<br>
HERE:<br>
NURPASSES=NURPASSES+1<br>
IF N. (=LETS(V1S,1): THEN IF MIDS(V OF=1 THEN<br>IF NUMPASSES>1 THEN PRINT #2, TS"MOV CX, "VAL(V1\$) :\_<br>ELSE PRINT #2, TS"MOV AX, "VAL(V1\$) 865<br>3399 2281 END IF<br>
V3-8-11 OS-8 AND EX MOO 2-8 AND INDIS(V1S,1,1)="-") THEN V3-1:V2-2<br>
1F OS-8 AND EX MOD 2-8 AND INSTR(V1S,"NOT")=1 THEN V3-1:V2-7<br>
IF EX-8 AND V3-1 THEN PRINT #2,TS"MOV AX,8"<br>
IF EX-8 AND V3-1 THEN PRINT #2,TS"MOV A 582<br>3853 3722<br>2691 IT EXECUTES PRINT 12, TSTAND VALUE 2013<br>
NTI: THE ON USING THE PRINT 12, TSTAND VALUE 2013, NTI:<br>
IF ORD IT HAND YOUR PRINT 12, TSTAND VALUE 2013<br>
END IF<br>
END IT WAS THEN VALUE PRINT 12, TSTAND AND CONTROL<br>
END IT V3-1 THE CONT1: 415<br>1447<br>3810<br>2692<br>582<br>582<br>582<br>3147<br>2677 3811<br>2947 3532<br>3046 2997<br>3086 3715 IF V2=8 THEN FRIRE T+++ +<br>
CONT8:<br>
CONT8: V2=8:US=RIDS(V1S,RI):COSUB STRIPPER:V2S=LEFTS(US,1)<br>
IF V2S: " THEN L2=INSTR("+-\*/",V2S)<br>
IF V2S: THEN L=1:<br>
WHILE L<6 AND V2<1:V2=INSTR(US,LS(L)):V2=-(L+4)\*(V2=1):L=L+1:WEND:<br>
WHI  $3283$ 2111 4278 IF V2<1 AND V2S>" " THEN GOTO ABORT:<br>IF V2<1 THEN V1S=MIDS(V1S,K1):GOTO MAYBEDONE:<br>IF V2×4 THEN K=K1+LEN(LS(V2-4)):ELSE IF V2>8 THEN K=K1+1<br>V1S=MIDS(V1S,K):K=1:K1=1 2367 2918<br>3448<br>1488 VIS=MIDS(VIS, K = 1: K1=1<br>
CONT2:<br>
IF EX MOD 2=0 THEN EX=EX+1<br>
IF LEN(VIS)> 0 THEN<br>
NHILE (MIDS(VIS, K, 1) <= " AND K <=LEN(VIS)): K=K+1: WEND<br>
VIS=MIDS(VIS, K): K=1<br>
LEN(VIS, K): K=1<br>
LEN(VIS)<br>
LEN(VIS, T THEN GOTO NUMEXP  $\frac{416}{1789}$ <br>1191 3288 1292 1901 AATBEDONE:<br>
IF VISSTRINGS(LEN(VIS), " ") THEN GOTO ABORT:<br>
PRINT 42,75"HOV Z"LEFTS(LS,J-2)",AX":RETURN<br>
ISKEYWORD: 718 2857  $2758$ K=1:WHILE INSTR(V1\$,R\$(K))<>1 AND K<=TOKENS:K=K+1:WEND<br>IF K>TOKENS THEN RETURN 3549 1723 IF KSONERS THEN RETURN<br>
YES-1<br>
YES-1<br>
IF RS(K)="STRS(" THEN GOTO ISSTRING:<br>
IF RS(K)="STRS(" THEN GOTO ISSTRING:<br>
IF RS(K)="EEN(" THEN GOTO ISPEEK;<br>
IF RS(K)="PEEK(" THEN GOTO ISPEEK;<br>
IF RS(K)="PEEK(" THEN GOTO ISPEEK;<br>
I 447  $YES = 1$ 2094 2196 2886  $2226$ 2372 2598  $\frac{2118}{2070}$  $2274$  $2440$ 2112 2781 2404 984<br>598 ISINER:<br>PRINT 42,TS"HOV DL, @PPH"CRSTS"HOV AH, 6"CRSTS"INT 21H"<br>PRINT +2,TS"HOV 2"VS", @" 3257

INTERNALJUMP-INTERNALJUMP+1<br>PRINT 12.75°JS IJ°FNS5(INTERNALJUMP)<br>PRINT 12.75°MOV 2°VS°,1°<br>PRINT 12.75°MOV 2°VS°,1°<br>PRINT 12.75°MOV 2%,[BI]°TNC BX°<br>PRINT 12.75°MOV CXI,AL\*<br>PRINT 12.75°MOV CXI,AL\*<br>PRINT 12.75°MOV CXI,AL\*<br>PRI 2891<br>2454<br>1489<br>2813<br>2823 1653<br>1640  $2264$ <br>576<br>576<br>441<br>3779 1871)<br>
1870<br>
1871 - 1972, 1974 (1975)<br>
1871 - 1972, 1974 (1975)<br>
1871 - 1972, 1974 (1976)<br>
1871 - 1972 (1976 - 1976 - 1977 1972)<br>
1981 - 1972 - 1974 (1976 - 1977 1978)<br>
1981 - 1973 - 1974 (1978 - 1978 - 1979)<br>
1981 - 1973 RETURN  $1577$ 2063<br>2023<br>1652<br>1590<br>2131  $rac{685}{3781}$ 2013<br>1575<br>1945<br>1947<br>1361 PRINT 14,19 WHO CO.<br>155281105 (V1\$,5) :US=FNPS (V2\$,\*)\*) :GOSUB STRIPPER: V2\$=US<br>PRINT 12,TS\*MOV AX,2\*V2\$<br>-PRINT 12,TS\*MOV 2\*V\$\*,AX\*:RETURN<br>-PRINT 12,TS\*MOV 2\*V\$\*,AX\*:RETURN  $\frac{1575}{2131}$ PRINT 12, TS"HOV Z"VS", AX": RETURN<br>
159EX:<br>
VZS-HIDS(V15,6): US-FNPS(V2S,")"): GOSUB STRIPPER: VZS-US<br>
PRINT 12, TS"HOV CX, Z\_25G"<br>
IP V2S-TA " THEN PRINT 12, TS"HOV BX, "VZS:<br>
IP V2S-TA " THEN PRINT 12, TS"HOV BX, Z"V2S<br> - 531246746941386346745562221336453622213364536222215364534356222215364534352222153845343522225533845343522225533 IF V2SCAR THEMPT P2, TSTAND NICHE PARTIES (V2S.1,1) -- P<br>
PELICIPATE P2, TSTANDO NA 2 TV2S TROUBATE PRINT P2, TSTAND NICHE PRINT P2, TSTAND (V2S.1, 105 = PRINT P2, TSTAND (V2S.1, 1) -- P<br>
PRINT P2, TSTANDO NA 2 TV2S TROUBA 1428576578862255787888235778882332648233264488232344597433448282325133344599543326 2088<br>576<br>596<br>596<br>3364 FRINT \*4:3 COD MATHEMATICS (22, 2) "1: GOSUL STRIPPER; V25=US<br>
V25=HDS(V1\$, 8): US=FNPS(V2\$, 2) "1: GOSUL STRIPPER; V25=US<br>
V35=FNPS(V2\$, 2, 2) "V45=HDS(V2\$, 195=US)<br>
US=V45: GOSUB STRIPPER; V45=US; US=V35: GOSUB STRIPPER; 2748<br>3986 2610<br>3492 1595<br>1576 2064<br>2023 1654<br>1428 1463<br>3998 3311<br>2618 PRINT 12, TS MOU DI | BRITCHSTS - POSS CASTS PER PRINT 12, TS MOUNT-<br>
ISHID :<br>
V25-HIDS (V15, 6) : V25-FNPS (V25, ") ")<br>
V3-INSTRE(V25, ", ") ; V4-INSTRE(V34, ")")<br>
V3-HIDS (V15, 6) : V25-FNPS (V25, ")")<br>
IF V4-Q THEN GOTO  $1832$ 2442<br>1712<br>2724<br>2633 4323<br>3998 1639<br>16349<br>16549<br>16549<br>1759<br>1759<br>1759<br>1762<br>1878<br>1878<br>1878 RETURN ERIVATOR<br>
15H1D2:<br>
V35=LEFTS(V2S,V3-1):V45=H1DS(V2S,V3+1):US=V3S:GOSUB STRIPPER<br>
V35=L5:US=V4S:GOSUB STRIPPER:V45=US<br>
PRINT 42,TS\*HOV DX,OFFSET 2\*VS:PRINT 42,TS\*INC BX\*CRSTS\*INC BX\*<br>
PRINT 42,TS\*HOV DX,OFFSET 2\*V35:PRINT 4 2386 3998 1639<br>4049

Listing 1 continued

Listing I continued CONTINUES<br>
PRINT #2,75"MOV ST, [BX]"<br>
IF V45<"A" THEN PRINT #2,75"MOV AR, "V45;<br>
FE USE PRINT #2,75"MOV AR, 2"V45<br>
PRINT #2,75"MOV ST, AX"<br>
PRINT #2,75"MOV CX, 2"V35<br>
PRINT #2,75"MOV & "V3", CX"<br>
PRINT #2,75"MOV & "V5", CX 1654  $2549$  $1970$ 1428<br>1578 2238 1595 2725 1496 576<br>768 RETURN RETURN<br>
RETRINGS:<br>
VZS=MIDS(V15,9):V3=INSTR(V25,","):V3S=MIDS(V25,V3+1)<br>
VZS=LEFTS(V25,V3-1):US=V25:GOSUB STRIPPER:V25=US<br>
US=LEFTS(V25,V3-1):US=V25:GOSUB STRIPPER:V25=US<br>
IF V25>="A" THEN PRINT #2,TS"MOV CX,E"V25:<br>
IF V2 ISSTRINGS: 3073 3123<br>3332 2700 1880 1595 2013 2023 1639  $2700$  $1879$  $2141$  $1053$  $203R$ FRASSIGNAERT:<br>STRASSIGNAERT:<br>J=INSTR(L\$,\*=")+1:IF J THEN V1\$=MID\$(L\$,J):ELSE GOTO DETOUR;<br>U\$=V1\$:GOSUB STRIPPER:V1\$=D\$:YES=U:GOSUD JSKEYWORD:IF YES THEN WETURK<br>DETOUR: 1068 4875 2885 2790  $\frac{2777}{1785}$  $2071$  $2221$  $7439$  $1237$  $\frac{953}{953}$ <br>1118<br>4119  $3841$  $2458$  $\frac{2064}{2023}$  $2013$  $1639$  $1595$ 3752  $2620$  $4262$ 3856  $1969$  $2064$ 1653  $2023$  $1654$ <br> $1525$ <br> $1347$  $1422$  $1591$  $2013$ 2023 1266<br>1413  $17.7$ STRAKE (WASHIRI 1993)<br>
STRAKE (WASHIRI 1993), 23) THE CATO CATERATE:<br>
RETIRE (15.1971), 1995<br>
NOTAES (CR. 1995), 23) THE CATO CATERATE:<br>
NOTAES (2), 2007, 1995<br>
WHOM IS (1995), 23) THE CATO CATERATE:<br>
WASHIRI (WASHIRI 199  $\frac{1119}{3065}$  $\frac{576}{752}$  $1776$ 2990  $770$ 2201<br>2127 2097<br>3550 2099<br>3214<br>2488<br>2362<br>2441<br>2537  $654$ <br> $1861$ 1987<br>2119  $7067$  $2865$  $2523$ 2827 2639 2063 2643  $7066$  $2946$ 2867  $3221$ 582  $\begin{array}{ll} \text{END IP} & \text{F}} \\ \text{IF} & \text{INSERT (LS, "DEF, SEG")} \\ \text{IF} & \text{INSERT (LS, "=")$ 1773<br>2298 3160

IF  $VS_S^R A^T$  THER<br>
FRINT #2,TS"MOV AX,"VS<br>
FRINT #2,TS"MOV Z\_ZSG,AX":RETURN<br>
FRINT #2,TS"MOV AX,Z"VS<br>
FRINT #2,TS"MOV AX,Z"VS<br>
FRINT #2,TS"MOV Z\_ZSG,AX":RETURN<br>
ISCOTO:<br>
ISCOTO: 985<br>1563<br>2408<br>614<br>614<br>615<br>2344<br>550<br>527 FROM IF<br>
FACTOR (MISSICAL CASS)<br>
IF INSTRIES, "GOTO") =1 THEN<br>
V-VAL(MISSICAL) =FRIRT #2,TS\*JMP 1"VS:RETURN<br>
IF INSTRIES, "GOSUB") =1 THEN<br>
V-VAL(MISSICAL 1"VS:RETURN<br>
FACTOR IF INSTRIES,"<br>
FACTOR IF INSTRIES,"<br>
FACTOR THE 582<br>1885<br>1867<br>1987 STRINPUT:<br>PRINT #2,TS\*MOV DX,OFFSET 2\*VS<br>PRINT #2,TS\*CALL GETSTR\*:F(14)=1;RETURN<br>PRINT #2,TS\*CALL GETSTR\*:F(14)=1;RETURN  $707$ <br>2013<br>2589 NOTINE PRINT (SAN THE SALE OF SERVICE PRINT)<br>IF INSTRILS, "IF") <>I THEN GOTO NOTCONDITIONAL:<br>K1=1:K2=0 699<br>3121  $\frac{931}{2971}$ ||NQUOTES;<br>|K=||NSTR(K1,LS,"THEN"):1F K<l THEN GOTO ABORT;<br>|FOR K3=1 TO K:K2=ABS(K2+(MIDS(LS,K3,1)=CNR\$(34))):NEXT<br>|IF K2 THEN K1=K+1;COTO NOTINQUOTES;<br>|V1\$="":V2S="":V3S="" 3274<br>2449  $\frac{332}{3932}$ WHILE MIDS(LS, R1, I) OFC" AND MIDS(LS, K1, I) O">" AND MIDS(LS, K1, 1)<>"=  $\begin{minipage}{.4\linewidth} \hspace*{0.8cm} \texttt{IF} \hspace*{0.8cm} \texttt{MDS(LS,K1,I)} \texttt{>***} \hspace*{0.8cm} \texttt{TBER} \hspace*{0.8cm} \texttt{VIS=VI5+MDS(LS,K1,I)} \end{minipage}$ 2726  $\frac{561}{398}$ <br>3766 KIRD<br>KEND<br>KET HIDS(LS,K1,1)<"A" ARD (MIDS(LS,K1,1)>"9" OR MIDS(LS,K1,1)<"0")<br>KET IF MIDS(LS,K1,1)="<" OR MIDS(LS,K1,1)=">" OR MIDS(LS,K1,1)="-" -<br>THEN V2S=V2S+MIDS(LS,K1,1)<br>KI=K1+1<br>Lunum.=K1+1 3638<br>1747 KEND<br>WEND<br>WILLE K1<K:IF MIDS(LS,K1,1)>" " THEN V35=V36+MIDS(LS,K1,1)<br>KI-K141:NEND<br>IF V15="" OR V25="" OR V35="" THEN GOTO ABORT:<br>IF V15="" OR V25="" OR V35="" THEN GOTO ABORT:<br>"IF V15="" OR V25="" OR V35="" THEN GOTO ABORT 398<br>3392  $\frac{857}{2770}$ 3898<br>3308 2782<br>3547 3544 2839  $\begin{array}{r} 1652 \\ 731 \\ 2126 \end{array}$  $2129$ <br> $1343$ <br> $1266$ 558 1967<br>2548 1346<br>1345 1335<br>1278 1274<br>1449 2091<br>2411 COTO FIRSTPASS2:<br>FINSTPASS:<br>PHINT #2,75°CR AL,AL"<br>INTERNALJUMP-INTERNALJUMP+1<br>INTERNALJUMP-INTERNALJUMP+1<br>PHINT #2,75°JNP I"PHSS(LNTERNALJUMP)","TS","<br>PRINT #2,75°JNP I"PHSS(LNTERNALJUMP)","TS","  $761$ <br> $1361$ <br> $2091$ FIRSTPASS2:<br>LIS=MIDS(LS, K+4) +":"+LIS: RETURN MOTCONDITIONAL:<br>
IF INSTR(LS, "POKE") <>1 THEN GOTO NOTPORE:<br>
R1=5 IF INSTRALLY, FUND (1991)<br>
FREED (1991),  $\mathbf{F} = \mathbf{F} \mathbf{F} \mathbf{$ B41<br>1390<br>2364<br>1957 1465<br>2309 NOTPOKE:<br>
IF INSTR(L\$,"IPOKE")<>1 THEN GOTO NOTIFOKE:<br>
K1=6:GOSUB POKESUB:PRINT \*2,T\$"NOV [ES:SI],CX":RETURN  $\begin{array}{ll} \texttt{K1-e-5COSUB} & \texttt{POKESOB12FIRH1F} & \texttt{F++1-e-1-e-1} \\ \texttt{K0-T1CKE} & \texttt{IP} & \texttt{1NSTF}(1.5, ^\bullet \texttt{CALL}^*) \leq 1 \\ \texttt{XP=S/MILE} & \texttt{H1DS}(1.5, \texttt{XP}, 1) \geq 87.31 < \texttt{e-1} \end{array} \begin{array}{ll} \texttt{NFC} & \texttt{NFCSMALE} \\ \texttt{XP=SPE} \\ \texttt{XP,Z=SPE+1} \\ \texttt{XP,Z=SPE+1$  $\begin{array}{r} 731 \\ 3699 \\ 2634 \\ 1592 \end{array}$ 

 $\frac{1734}{1191}$ 

2609

582<br>1981<br>1711

 $\frac{582}{1636}$ 

 $582$ <br> $1747$ <br> $1913$ 

582<br>2958

2533

3126 1504

2551

3703

622

1115

593

1970

1288

1927 2511 1252

2532<br>1927 2511  $\begin{array}{r} 011 \\ 011 \\ 1090 \\ 1119 \\ 2764 \end{array}$ 

334

595<br>2566

3134<br>2727

582<br>2548<br>1971

2545 I969<br>1742

2391

 $\frac{602}{2910}$ 

 $\begin{array}{r} 3711 \\ 675 \\ 2776 \end{array}$ 

2725<br>1614

Listing 1 continued

672 RETURN  $\frac{582}{2663}$ END IF<br>PRINT #2,TS"CALL "VAL(MIDS(LS,XP)):RETURN PERINT 12.13 CALL "VALIERIDS (LS,XP) | RETURN<br>
IF INSTRICS, "OPEN") <>1 THEN GOTO RGET:<br>
F(28) =1:XP=5<br>
WHILE (NIDS(LS,XP,1)>"9" OR NIDS(LS,XP,1)<"1") AND XP<LEN(LS)<br>
XP=XP+1 583<br>2529 603 3598 WHILE (MIDS (LS, XP, 1) >"5" OR NIDS (LS, XP, 1) <"1") AND XP(LEN(LS)<br>
XP=XP+1<br>
IF XP=LEN(LS) THEN GOTO ADORT:<br>
IF XP=LEN(LS) THEN GOTO ADORT:<br>
IF XP=LEN(LS) THEN GOTO ADORT:<br>
XP2=183TR(LS, X, 1): F XP2 THEN RP2=185TR(XP2+ 681<br>398 **WEND** 2062 2094<br>3324 4532<br>1166 2708  $4311$ 2558 RO<sub>1</sub> PRINT #2,75"NOV XX/29921": PRINT #2,75"NOV CX, THE TIME 21, THE THE TRIES (UP = 1 THE TRIES (UP = 1 THE TRIES (UP = 1 THE TRIES = 1 PRINT #2,75"NOV DX, DT-PER FIRE THE TRIES (UP = 1 THE TRIES = 1 PRINT #2,75"NOV DX, DT-PER 3144 3072 364<br>3997 3359<br>3862 3858<br>4133 1654<br>2294 2571<br>1375  $2627$ 2010<br>1233 1653<br>4101 1511  $\begin{array}{ll} \text{GOSUB RIRIPPER} & \text{Z5=US} \\ \text{FOSED A} & \text{TPR} & \text{TE} \\ \text{FOSED A} & \text{TPR} & \text{TE} \\ \text{FCS} & \text{FCS} & \text{F} \\ \text{FCS} & \text{FCS} & \text{F} \\ \text{FCS} & \text{FCS} & \text{F} \\ \text{FCS} & \text{FCS} & \text{F} \\ \text{FCS} & \text{FCS} & \text{FCE} \\ \text{FCS} & \text{FCS} & \text{FCE} \\ \text{FKS} & \text{FCS} & \text{FCE} \\ \text{FKS}$  $\frac{652}{3312}$ 3467<br>1854 3502<br>2499 1788<br>2264 2943<br>3950 EXTS (NX)=NXTS (NX)+"NOV  $27+V5+"$ , AX"+CRS+TS+"JMP FOR"+NXS; RETL<br>
FORLOOP3:<br>
25-MIDS(LS, XP1+5): WHILE LEFTS(25, 1) <=" "; 25=MIDS(25, 2); WEND<br>
IF LEFTS(25,1)=" "THEN GOTO FORLOOP4;<br>
PRINT #2,75"CMP AX, BX"; INTERNALJU 654<br>3570 2447<br>3502 2499 2264  $2038$  $$\begin{array}{l} \texttt{1} & \texttt{1} & \texttt$ 988 4556 550  $\frac{925}{4466}$ SXTS (NX) =NXTS (NX) +"NOV CX, "+2\$+CR\$+T\$+"ADD AX, CX"+CR\$+T\$+"NOV 2"+V\$  $+^*$ ,  $A X^*$ <br>END IF 558  $\begin{array}{ll} \text{YAN} & \text{FAN} \\ \text{KIN} & \text{SIN} \\ \text{KIN} & \text{SIN} \\ \text{FOL} & \text{RIN} \\ \text{FOL} & \text{RIN} \\ \text{FOL} & \text{RIN} \\ \text{FOL} & \text{FOL} \\ \text{FOL} & \text{FOL} \\ \text{FOL} & \text{FOL} \\ \text{FOL} & \text{FOL} \\ \text{FOL} & \text{FOL} \\ \text{FOL} & \text{FOL} \\ \text{FOL} & \text{FOL} \\ \text{FOL} & \text{FOL} \\ \text{FOL} & \text{FOL} \\ \text{$ 3002 5855<br>5582<br>2498<br>2788 NXT\$(NX)=NXT\$(NX)+CR\$+T\$+"JMP FOR"+NX\$:RETORN NEXTLOOP:<br>
IF INSTRILS, "NEXT")<>1 THEN GOTO TEMPABORT:<br>
NEXTLIPEINT #2, NXTS(U-N):RETURN<br>
REFURENCET:<br>
REFURENT<br>
NEXTLY:<br>
ATENIAT SYNTAX ERBOR IN LINE":PRINT LN;LS:END<br>
ATENIAT SYNTAX ERBOR IN LINE":PRINT LN;LS:END<br>
ATENI NEXTLOOP: PRINT SYNTAX ERNOR 10<br>
TEND:<br>
PRINT 12, "132767: "TS"1NT 201!"<br>
COSUB RESOLVECALLS: "OT-0:1-0<br>
WHILE VS(J) <>\*<br>
HT INSTR(VS(J), "S") THEN MAX-S(J); IF MAX<1 THEN MAX-255<br>
IF INSTR(VS(J), "S") THEN<br>
IF INSTR(VS(J), "S")<br>
TH

2033<br>678<br>493<br>398 ELSE PRINT #2, "Z"VS (J) TS"DW 0"  $END$   $19$  $J = J + 1$ 863<br>917 2878<br>2731<br>962<br>617<br>582  $\begin{array}{c} 17\,42 \\ 15\,74 \\ 15\,9 \\ 14\,22 \\ 9\,69 \\ 8\,31 \\ 14\,7 \\ 12\,49 \\ 12\,56 \\ 12\,59 \\ 12\,53 \\ \end{array}$ 3334<br>1058  $875$ <br>2446 2240<br>1998  $\frac{916}{1094}$ 1880 3563 2477 582 END IF<br>IF CS="Y" AND VAL(AS)<1 THEN PRINT #2,AS  $2411$ IF CS-"Y" AND VAL(AS)<1 THEN PRINT #2,AS<br>RETURN<br>OPENERROR:<br>OPENETROR:<br>PRINT<sup>R</sup>CENCRE<br>COPENERROR: LIBRARY (BEC.LIB) NOT POUND!"<br>COTO RESOLVECALLS:<br>COTO RESOLVECALLS:<br>LIBERROR:<br>LIBERROR: 398<br>398<br>576<br>758 2869<br>5148<br>5148<br>5737<br>567<br>5737<br>5769<br>2369<br>2369<br>4365 LIBERROR:<br>PRINT"FATAL ERROR: unexpected end of library (EBC.LIB)":END<br>SUB UPPERC(X\$) STATIC<br>IF LEN(X\$)=0 THEN EXIT SUB<br>FLAG=0<br>FLAG=0 FLAG=0<br>FOR 1=1 TO LER(X\$):X=ASC(MID\$(X\$,1,1))<br>IF FLAG=0 THEN FLAG=ABS(FLAG=1)<br>IF FLAG=0 THEN IF X>96 THEN IF X<123 THEN X=X-32:MID\$(X\$,1,1)=CHR\$  $(X)$ <br>NEXT I 528 NEXT

End

#### Program Listing 2. BBC.LIB.

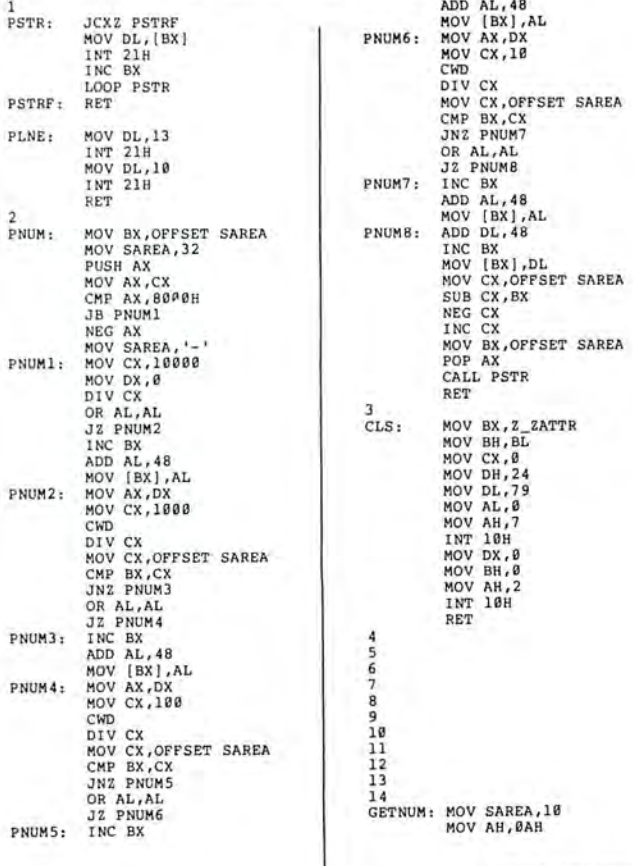

Listing 2 continued

#### Listing 2 continued

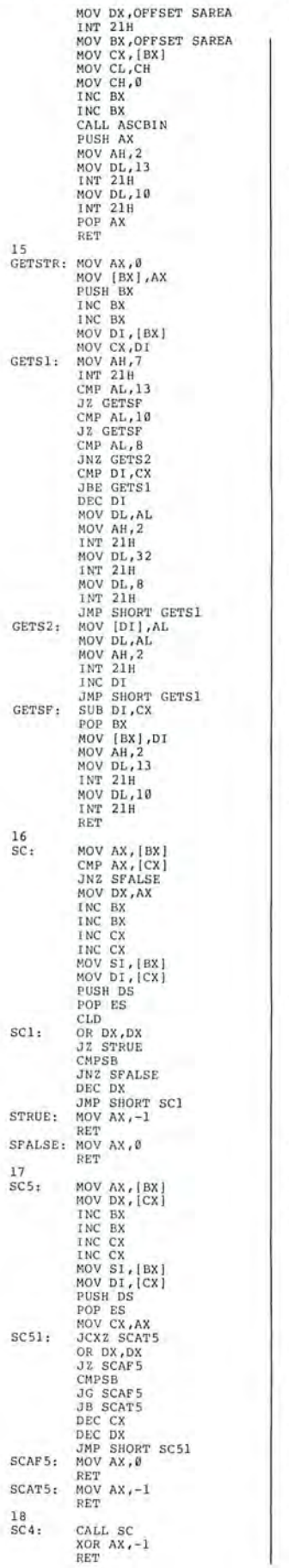

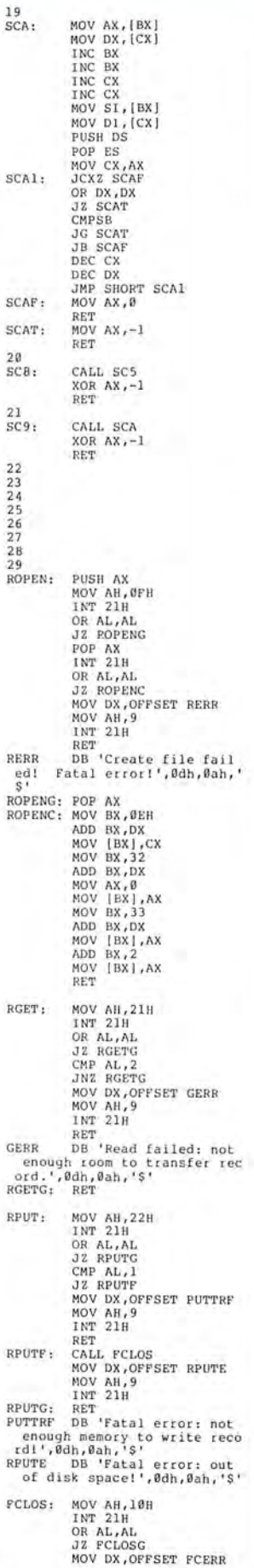

 $\overline{R}$ 

 $\mathbf{B}$ 

ę

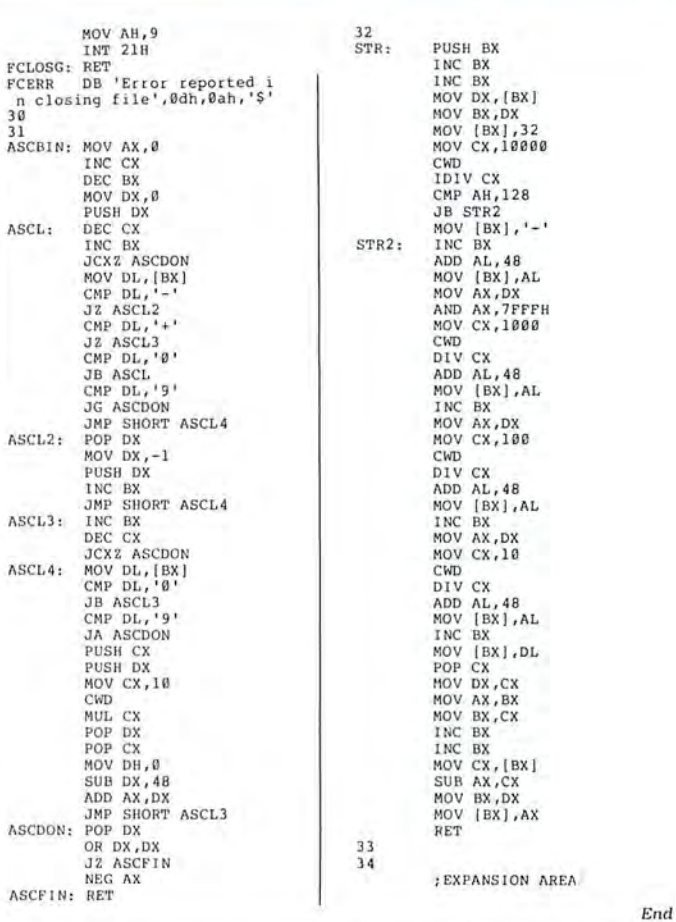

Program Listing 3. A sample program to assemble, link, and convert an ASM file to a COM file.

MASM MYPROG, MYPROG, MYPROG, MYPROG<br>LINK MYPROG, MYPROG, MYPROG;<br>EXE2BIN MYPROG, EXE MYPROG.COM<br>DEL MYPROG, EXE

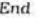

#### Program Listing 4. Compile.BAT.

MASM 81,81,81,81<br>LINK 81,81,81;<br>EXE2BIN 81.EXE 81.COM DEL 81.EXE

End

Program Listing 5. The Sieve of Eratosthenes in Basic.

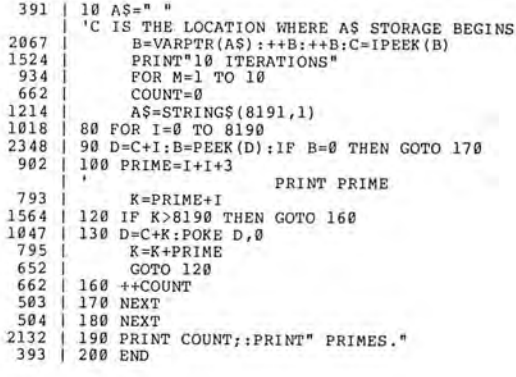
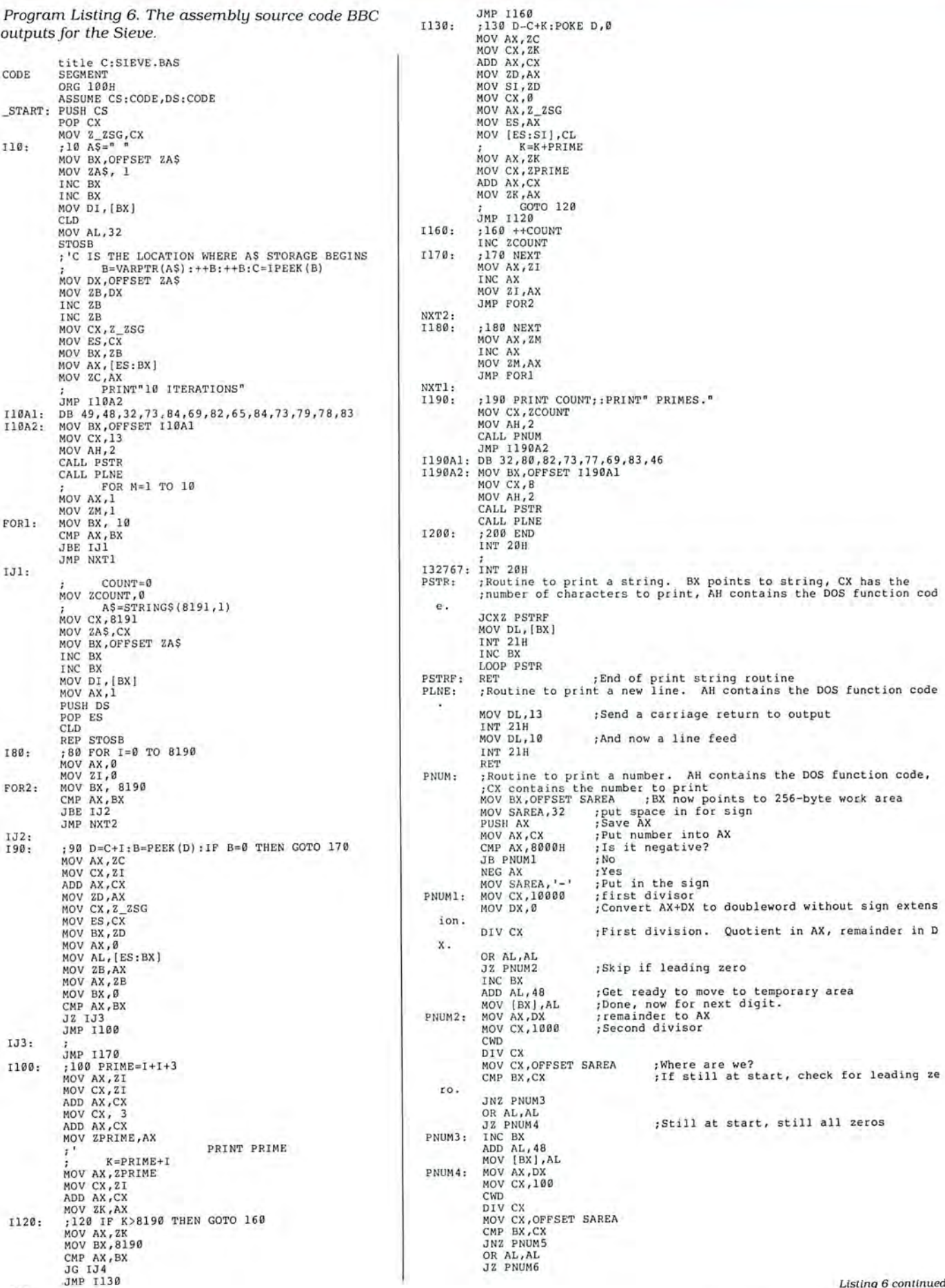

IJ 4:

**Llsting 6 con tinued** 

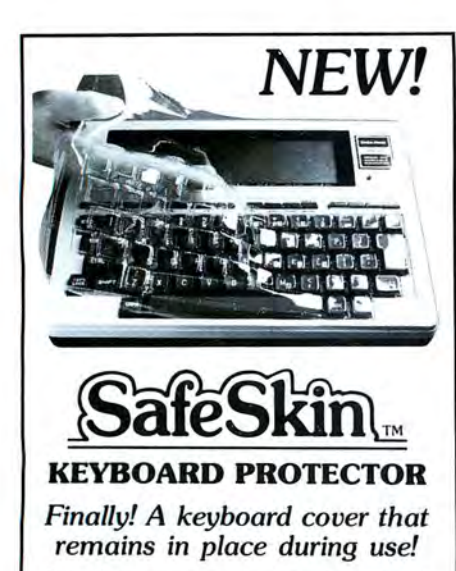

SafeSkin prevents damage from liquid spills, dust, ashes, paper clips, staples, etc. This custom fit cover is made of ultra-thin, ultra-tough, clear flexible plastic, molded to fit every key and contour, allowing normal key response and feel. Available for the Model 100, Tandy 1000/2000, Model 3 & 4, IBM-PC, AT, Apple, DEC, Wyse and many others. Send \$29.95 , Check or M.O., Visa & MC include expiration date. Specify computer type. Dealer inquiries invited. Free brochure available.

Merritt Computer Products, Inc. 4561 South Westmoreland Dallas, TX 75237  $(214)$  339-0753

Circle 225 on Reader Service card.

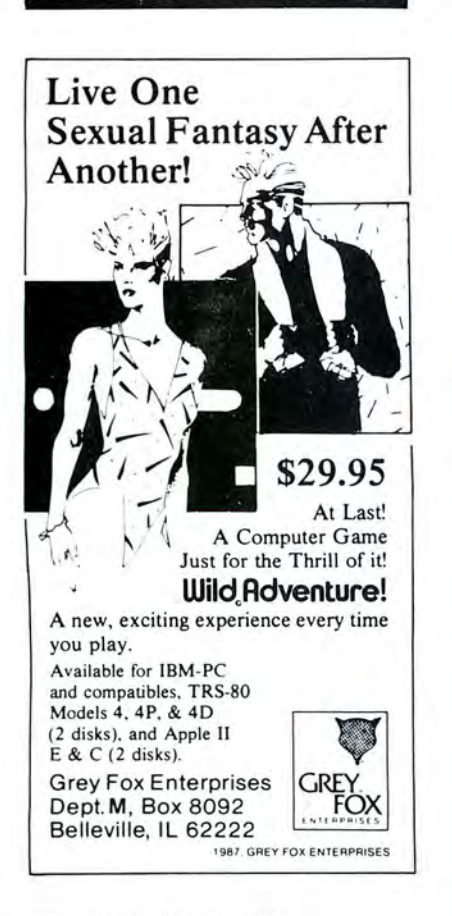

Circle 38 on Reader Service card.

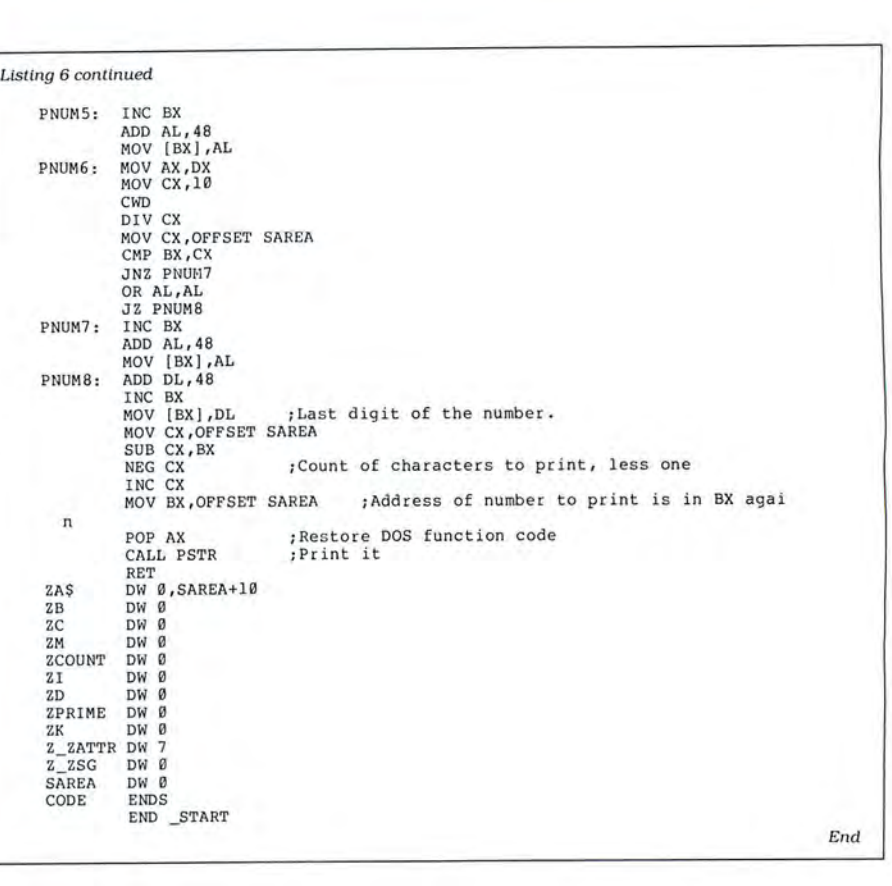

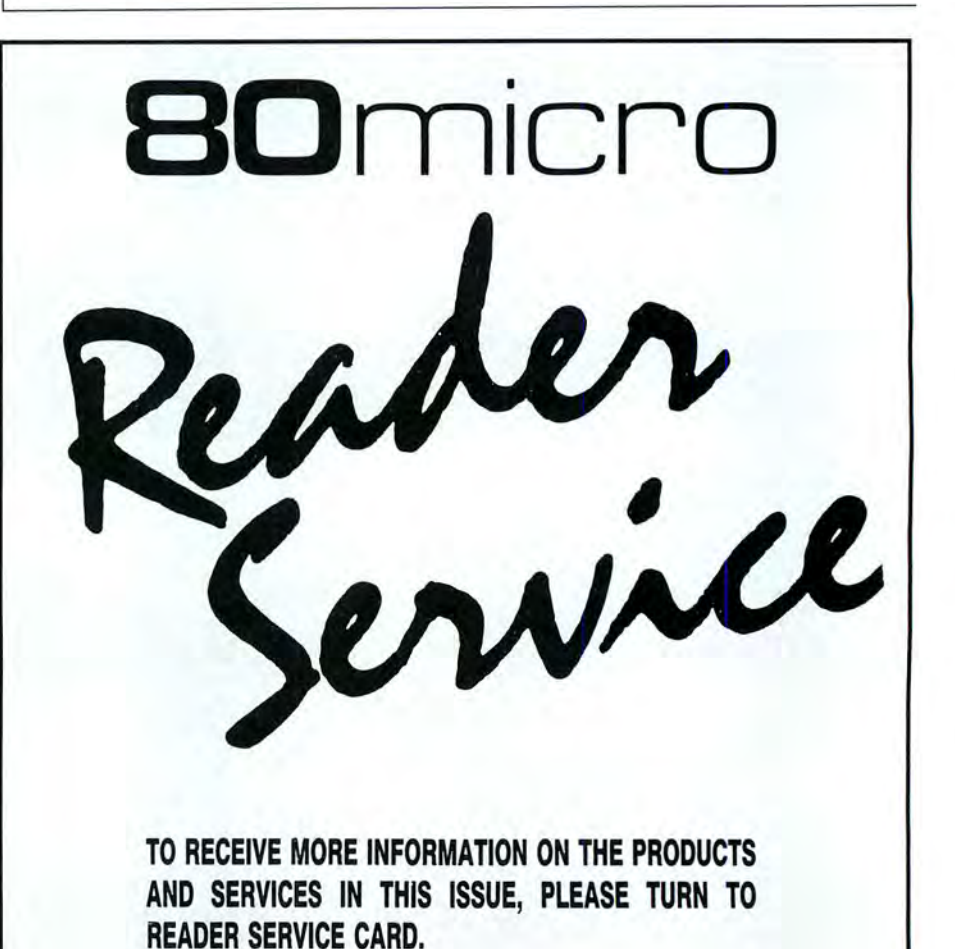

# **THE 80 MICRO TRS·DOS DISK SERIES**

**YES!** I want to save money D Payment Enclosed<br>and be more productive! Send D MasterCard D A me the following:

tion for the TRS-DOS version of the 80 MICRO DISK SERIES for only \$149.95

 $\n **Now.** '87 TRS-DOS single\n$ issue for \$17.95 each

 $\Box$  Back issues of the TRS-DOS version at \$17.95 each

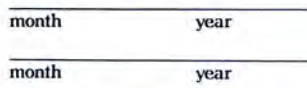

 $\Box$  MasterCard  $\Box$  American Express  $\Box$  VISA

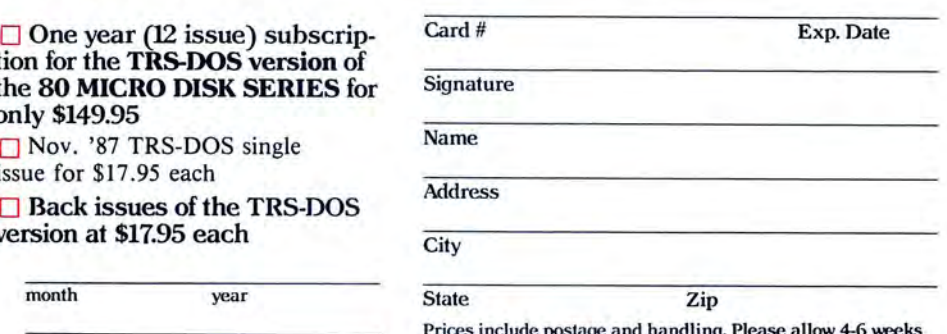

Prices include postage and handling. Please allow 4-6 weeks for delivery. Foreign Airmail, please add US \$1.50 per disk. US funds drawn on US banks only.

**BO**micro **BO**micr 87NTSS

# **THE 80 MICRO MS·DOS DISK SERIES**

**I** I want to save money and be more productive! Send me the following:

□ Oct./Nov./Dec. '87 MS-DOS version at \$17.95 each

□ Back issues of the MS-DOS version at \$17.95 each

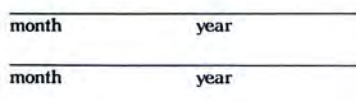

□ Payment Enclosed

 $\Box$  MasterCard  $\Box$  American Express

 $\Box$  VISA

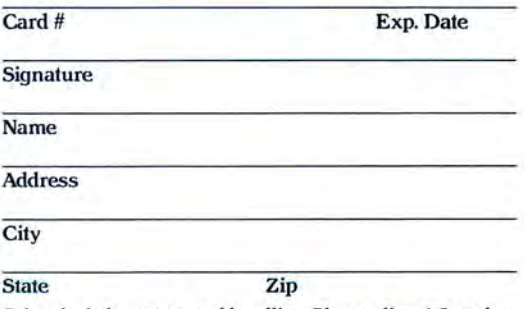

Prices include postage and handling. Please allow 4-6 weeks for delivery. Foreign Airmail, please add US \$1.50 per disk. US funds drawn on US banks only.

BOmicro BOmicro B Omicro BOmic 87NMSS

NO POSTAGE **NECESSARY** IF MAILED IN THE UNITED STATES

# **BUSINESS REPLY MAIL**

FIRST-CLASS MAIL PERMIT NO. 73 PETERBOROUGH, N.H. 03458

#### POSTAGE WILL BE PAID BY ADDRESSEE

CW Communications/Peterborough 80 MICRO DISK SERIES 80 Elm Street Peterborough, N.H. 03458-9988

ابنان لبنان بلغان لبنان للبنان البنان البنان بالبنيل

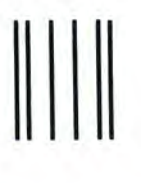

NO POSTAGE **NECESSARY** IF MAILED IN THE UNITED STATES

## **INESS REPLY**

FIRST-CLASS MAIL PERMIT NO. 73 PETERBOROUGH, N.H . 03458

#### POSTAGE WILL BE PAID BY ADDRESSEE

CW Communications/Peterborough 80 MICRO DISK SERIES 80 Elm Street Peterborough, N.H. 03458-9988

1••• 11 ••• 111 ••• 1•• 11.1 ••• 11.1 •• 1•• 1•• 1.1 •• 1•• 1.1.1.1

## **MS-DOS**

#### **Designing in 3D**

Drafix 3D Modeler by Foresight Resources is a three-dimensional design and drafting tool that works with Drafix 1 Plus or Drafix **1,**  Foresight's two-dimensional CAD programs. You can transfer any view of a threedimensional image into either program for enhancements or printing.

A three-dimensional data base lets you view models from any perspective, even from inside. Drafix 3D Modeler's line-removal algorithm removes obstructed lines from view, instead of masking them. You construct models from an array of design tools, including curved surfaces, spheres, cones, ellipses, and Bezier patches. Also, you can use the program's a utomatic wall generation for architectural applications.

A math coprocessor is recommended. Drafix 3D Modeler sells for \$295 from Foresight Resources Corp.. 932 Massachusetts, Lawrence, KS 66044,913-841-1121. Circle 551 on Reader Service card.

#### **Create Interactive Graphics**

You can use the Artpak Demonstrator Language to create context-sensitive tutorials or demonstrations that include text, animated graphics, and sound effects. Recommended applications are sales, marketing, and educational presentations.

ADL comes with a mousedriven drawing board, a charting function. a text and music editor, a run-time command interpreter, and a library of over 170 drawings. You can use graphics from other programs. It can perform high-speed animation and has 37 text fonts in various sizes. Your ADL presentation can accept input and

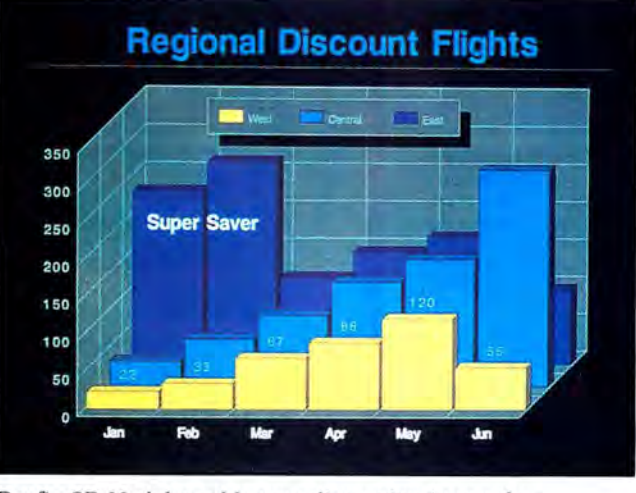

Drafix 3D Modeler adds new dimension to graphs.

execute branches.

ADL's introductory price is \$299. Contact Maddison-Crosse Associates Inc., 1543 W. Olympic Blvd. , Penthouse, Los Angeles, CA 90015. 213 387-4044.

Circle 552 on Reader Service card.

#### **Word Processing**

The Dac-Easy Word II word processor features a pulldown menu screen, a 32,000 record limited data base, a flexible mail-merge template, access to four documents via multiple windows, and a 90,000-word dictionary. Export and import commands let you export Dac-Easy Word II files to ASCII or import AS-CII, paragraph-delimited AS-CII, and Dac-Easy Word I text files.

The program supports more than 200 printers and includes a 12-lesson tutorial set. Dac-Easy Word II is available for \$49.95 from Dac Software Inc., 4801 Spring Valley Road, Building 110 B, Dallas, TX 75244, 214·458-0038.

Circle 558 on Reader Service card.

#### **Spreadsheet Compiler**

With @Liberty (pronounced "At Liberty") you can create a spreadsheet application or template by using Lotus's 1-2-3 or a compatible program and then distribute executable run-time files for as little as \$10 per user. End users can run the @Libertycompiled spreadsheet without the original program. You can also export data to the original program.

For @Liberty's introductory price of \$99.95. you can distribute compiled spreadsheets and documentation to up to 10 end users. For an additional \$99.95, you can purchase a refill pack and license another 15 end users. You can send an unlimited number of spreadsheet applications to an end user. Contact Softlogic Solutions Inc., 1 Perimeter Road, Manchester, NH 03103, 800-272-9900: in New Hampshire, 603-627-9900.

Circle 553 on Reader Service card.

#### **New Language**

Structured Programming Language, a block-structured free-format alternative to Pascal and C. is available as shareware from its developer, Dennis Baer.

SPL supports mathematics, string handling, random/ sequential 1/0, graphics. and structured programming features such as procedures and begin blocks. Baer is offering SPL translator software that implements the language by translating SPL programs into GW-Basic. Quick Basic, or BasicA. The translator is available from the developer

and from several BBSes. including one in New York  $(516-334-8221)$  under the file name SPLLIB.ARC. A 51/4inch formatted disk and stamped self-addressed envelope must accompany all orders. Donations between \$50 and \$100 are requested. Contact Dennis Baer, 25 Miller Road, Farmingdale, NY 11735. 516-694-5872. Circle 555 on Reader Service card.

#### **Graphics Card**

The VGA Supreme graphics card gives you reduced display-memory access time, enhanced display quality, 256K of on-board RAM, and EGA/VGA and System/2 compatibility. It features the Interlink Business Network (Brea. CAl BIOS.

The VGA Supreme displays 16 colors with 640 by 480 resolution: resolution is 720 by 400 in alphanumeric mode. It provides monochrome dual scanning of 200 line modes. An auto-emulation feature adjusts display modes as the software requires. The VGA Supreme costs \$149 from IBS Research Inc., 2700 E. Imperial Highway, Building A. Brea, CA 92621, 714-579-0680. Circle 560 on Reader Service card.

#### **Home Finance**

MVP Software's Home Management II package is a financial planning and management system for the home user. Its five modules are Personal Budget Planning, a recursive budget-planning utility: Budget, a checkbook and income-tracking tool; Stock Broker, a securitiesanalysis program: Quik Loan, a loan-amortization program: and Typewriter, a basic word processor for such tasks as filling out forms and addressing envelopes.

Home Management II sells for \$59.95, MVP Software, 1035 Dallas SE, Grand Rapids, MI 49507 , 616-245-8376. Circle 564 on Reader Service card.

## **SAVE HUNDREDS!!!** CONVERT YOUR OLD PRINTER TO AN IBM COMPATIBLE WITH *((PRINT-COMMANDER''*

## **Order Today ONLY \$39.95\***

• PRINT·COMMANDER converts IBM print codes (character & font) for your non-compatible printer.  $\bullet$  Includes a modifiable printer setup string.  $\bullet$  Selectable configuration files can be stored on disk and loaded in a matter of seconds. • Select between printer ports 1 & 2. • Turns on and off at a keystroke. • Pop-up menu driven. • Use PRINT-COMMANDER to access other characters your printer is capable of printing, such as foreign language or scientific characters ETC . . . . • Memory resident (less than 35kb of ram needed). • Will operate on an IBM PCIXT/AT or compatibles.

> \*\$4.50 for S & H (Pa. residents add 6% sales tax.) \$5 .50 S & H Canada & Mexico. Foreign orders \$12 .00 S & H.

*SUCCESS MANAGEMENT SYSTEMS INC. P. O. BOX 6 / 20 HARRISBURG, PA 17112 1-717-652-1 732* 

#### 24 hour Toll Free Order Line from U.S. or Canada: 1-800-628-2828 (ext.698)

CHECK, MONEY ORDER, MASTER CARD, VISA, add \$1.90 for COD

Money Back Guarantee. Print-Commander is unconditionally guaranteed for 30 days from shipping date (less shipping). There is a \$10.00 restocking fee on all returns. Specifications and price subject to change without notice. *IBM* is a registered trademark of International Business Machines Corp.

Circle 40 on Reader Service card.

#### Lowest U.S. Prices

Zuckerboards for Tandy and IBM. find a lower advertised price and we'll beat it by \$10.00. No extra charge for credit card users.

Multifunction card for the 1000 and 1000A. Includes 512K of memory, DMA, serial munumenton card for the 1000 and 1000A. Includes 512K of memory. DMA, serial<br>port, clock calendar, RAM disk, print spooler, and manual—\$174.95<br>Expanded memory card for the 1000 and 1000A. Includes 512K of memory. DMA,<br>and

Expanded memory card for the 1000EX. Includes 384K, connector, DMA, and man-

ual-\$119.95.

20 Meg hard card for the 1000, 1000A, 1000SX. Allows you to keep both floppies.Preformatted for plug and play—\$459.00.<br>Modem for the 1000, 1000A, 1000SX. IBM and compatibles. Internal 300/1200

Hayes compatible software and five year warranty- \$79.95.

Clock card for Tandy, IBM. and compatibles-\$39.95. Serial/clock card for Tandy. IBM. and compatibles-\$89.95.

All Zuckerboards have a two or five year warranty

#### Other Items

NEW!!! Slot addition card for Tandy. IBM, and compatibles. Adds three expansion slots to your computer-\$79.00. 30 Megabyte internal hard drive with controller for 1000, 1000A, 1000SX, IBM,

and compatibles-\$395.00. 2 Meg board for 1000, 1000A, 1000SX with plus connector OK \$134.95

5 12K \$ 183.95

1 Meg \$223.95 2 Meg \$323.95 Serial \$49.95 Serial/clock \$59.95<br>Fujitsu 360K floppy \$84.95 TEAC 360K floppy<br>Toshiba 3.5 inch 720K floppy with mounting kit for Tandy, IBM, and compatibles— \$ 149.95.

64K chips \$1.29 256K chips \$349.00

Discount Computer Supplies. 132 W Washington St., Athens, OH 45701 1-800·537·3539 1·6 14·594·4180 Shipping: Boards \$3.00 Drives \$5.00 Chips \$2.50 We accept Visa. MasterCard and C.O.D.s if you send a check. Allow one week to

clear. Volume discounts. Canadian and foreign orders welcome.

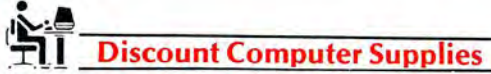

132 W. Washington St. Athens, OH 45701 1-800-537-3539 National 614-594-4180 In Ohio

### NEW PRODUCTS

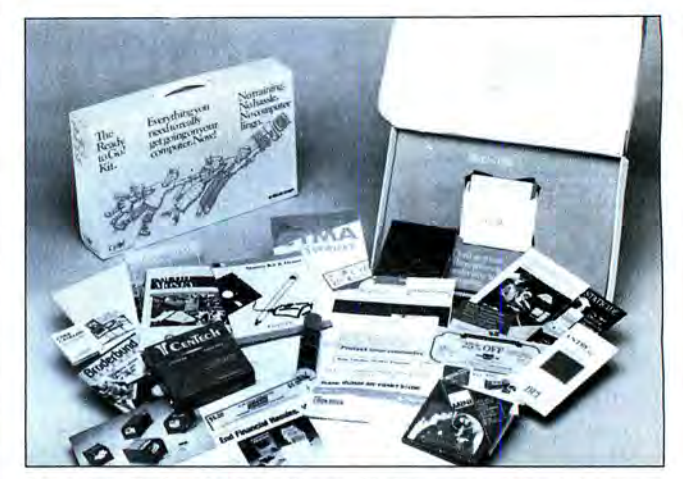

Learning Technologies offers a kit that promises to have a novice playing games in minutes.

#### Your First Time

The Ready To Go! Kit is the first product in Learning Technologies Inc.'s Go! Environment package for firsttime and infrequent users of personal computers. The kit's disk contains graphicsbased functions with handson training. A manual is unnecessary. Learning Technologies claims that, within three minutes of setup, even a novice can write letters. make and file notes. do calculations, play games. and more.

The Ready To Go! Kit also includes over \$400 worth of supplies and premiums. as well as more than a dozen software samples. The kit costs \$49.95. Contact Learning Technologies Inc. , 4255 LBJ Freeway. Suite 131. Dallas, TX 75244 . 800-238-4277: in Texas. 214 385-2351.

Circle 554 on Reader Service card.

#### Buttonware Utilities

Jim Button's Baker's Dozen contains 14 utility programs. including a disk utility, mini-spreadsheet, file searcher, sideways printer, file comparison, memory-resident calendar, and keyboard ASCII table. Other programs sort text files, remove directories, set screen colors and border, take pictures of the screen and save them to disk. swap LPT1 and LPT2, and swap COM1 and COM2. You can run the utilities from a menu or as stand-alone programs.

Baker's Dozen sells for

\$59.95. Contact Buttonware, Box 5786, Bellevue, WA 98006, 206-454-0479. Circle 567 on Reader Service card.

#### Try to Remember

Memory Lane is a hard-disk utility that finds and extracts information from any file created by any program. When you press a "hot" key from within your application. you activate Memory Lane. You can then search your hard disk for the information you want, view files, mark text you want to cut, and "paste" that text into your application file.

The program can handle 8,192 files and 33,500,000 bytes across four disks. Memory Lane is available for \$99 from Group L Corp., 481 Carlisle Drive, Herndon, VA 22070, 703-471-0030. Circle 563 on Reader Service card.

#### Communications Software

Smartcom III, a standalone communications program, features DOS-level commands, a communications programming language, on-line editing. and dual communication-session capability. The beginner can use a menu. while the experienced user has commandlevel operations and Simple Communications Programming Environment (Scope) options. Scope lets you automate repetitive and unattended tasks.

Smartcom III is available for \$249 from Hayes Micro

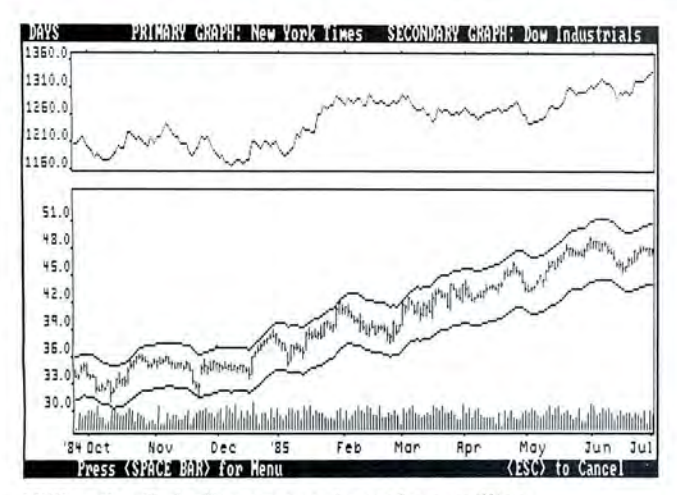

Millionaire II challenges you to make a million.

computer Products Inc., P.O. Box 105203. Atlanta. GA 30348. 404-449-8791. Circle 5 71 on Reader Service card.

#### **Making Millions**

Britannica Software, publishers of Blue Chip Software . has released Millionaire II. a new version of the stock-market simulation Millionaire. In a period of 90 simulated weeks, you try to earn \$1.000,000 by studying the investment environment and trading stocks or options. You can also compete with another player. Millionaire II is available for \$59.95.

Also. Blue Chip Software has introduced The American Investor. a simulation that uses historical stockmarket data to teach investment techniques. It sells for \$149.95. Contact Britannica Software, 185 Berry St., San Francisco. CA 94107. 415 546-1866.

Circle 557 on Reader Service card.

#### **Business Accounting**

The Bos Business Accounting package provides doubleentry accounting for small businesses. BBA is a menudriven program designed for people with little or no training in computers or accounting. It integrates generalledger. accounts-receivable. accounts-payable, sales-andinventory. and payroll functions in one package.

Among BBA's features are automatic posting of entries; on-screen display of vendors. customers, or inventory items; support for project or departmental accounting; an on-line tutorial; security code and second-level code; support of up to 32,000 customers. vendors. inventory items, and employees (in 16 departments); data placement in different subdirectories to keep multiple books: and up to seven automatically calculated payroll deductions. BBA retails for \$395. Contact Aristo Computers Inc., 16811 El Camino Real, Suite 213, Houston, TX 77058, 800-327-4786; in Texas. 713-480-6288.

Circle 561 on Reader Service card.

#### **Magic Menu Update**

Magic Menu 2.5 is a menu creation and management system available in singleuser, multiuser, generic-network. and Novell-specific versions. You build the menu system with a separate menudriven editor. The menu-management task requires 17K of memory. Average display time for hard-disk systems is less than half a second between menu screens.

Magic Menu can manage an unlimited number of menu screens in single- or two-column format. You can prepare separate menu systems to support removable media. For data protection, you can attach passwords to any entry on a menu screen and to the exit to DOS.

Format choices for menus include black and white or color. screen color combinations, date/time display. menu character size, use of messages and prompts. and Circle 46 on Reader Service card.

**Emulate a TRS-80 on your PC with PC-FOUR!**<br>Now you can now run your favorite TRS-80 Model 4 programs on your PC with PC-Four,<br>Not just BASIC but machine language programs as well! This is another Hypersoft FIRST!<br>PC-Four 4 complete with its operating system, Z80 microprocessor and 128K of memory so you<br>can run many of your favorite Model 4 programs such as ALLWRITE, BASCOM, PFS<br>FILE, PROFILE, SUPERSCRIPSIT, VISICALC, Model 4 BASIC, and man and recommended by Prosoft for running Allwrite on your PC

PC-Four even works with assemblers such as MZAL and debugger/monitors such as TASMON so you can write, assemble, debug and run Z80 machine code programs on your PC. To use it you must transfer your old files to MSDOS disks first. For this we recommend PCXZ or Hypercross-see below for details.

Runs on PCs or compatibles with at least 384K of memory. Put it on your lap-top, the first brief-case sized TRS-80! Also runs on the new IBM PS/2 Computers. Prices: Order #PC4 \$79.95 alone, #PC4H \$104.95 with Hypercross SX3PCM4, #PC4Z

\$119.95 with PCXZ. Send \$3 for PC4/PCXZ demo disk-refundable on order. PC-Four is also available on 3.5" disk format for portables and PS/2s.

**Move TRS-80 files to your PC with PC Cross-Zap**<br>
PC Cross-Zap (PCXZ) is a utility that runs on your PC or PC-compatible. With it you can copy files to or from TRS-80 disks at will. Suitable for all types of files, BASIC, ASCII and Binary. Converts BASIC and text files automatically as you copy. You can also format a disk, copy disks, explore, read and write sector data, repair bad directories and much more. Long after your TRS-80 is gone you will still be able to read your old disks. Formats Supported: Model 1 mixed density: DOS + 3.4, DoubleDOS, LDOS (SOLE), MultiDOS,<br>NEWDOS 80 V2, TRSDOS 2.7/8; Model I/III Double Density: DOS + 3.5, LDOS 5.x. Model<br>III: DOS + 3.4, MultiDOS, NewDOS 80, TRSDOS 1.3; Model 4/4P: 40 and 80 track formats. Requires: PC, XT, AT or compatible, Tandy 1000 (1000EX needs DMA), 1200, 3000. You must have at least one 51/4" 360K, 720K or 1.2M drive and 256K memory . An original program from Hypersoft: Ord er # PCXZ ...... \$79.95

#### Also for your PC: **XENOCOPY** II and **MatchPoint**

XenoCop y II runs on your PC and lets you read, write and format approx . 300 different non TRS -80 formats . Includes many CP/M formats , CoCo, P-System disks and others . Order # Xeno . . \$81.95 Matchpoint-PC is the hardware solution to reading and writing Apple and CP/M disks on your PC. A half-size card plugs in your PC and does the job software alone cannot. Reads<br>Apple DOS, PRODOS, SOS, CP/M, and over 200 CP/M formats including hard sectored types like NorthStar. Requires installation.

#### Order # MPPC . . . \$195.00 TRS-80 Model I/III/4/4P Programs.

#### HyperCross 3.0-The Proven Standard in File Transfer.

Using HYPERCROSS 3 you can COPY files between TRS-80 disks and those from many CP/M and IBM-PC type computers on your own TRS-80 Model I, III, 4/4P or Max-80. If<br>you have access to more than one kind of computer, or you are changing to a new machine then you need HYPERCROSS to transfer your text files, BASIC, FORTRAN PASCAL or C programs, Visicalc files, general ledger and accounting files, data bases<br>and even binary files. You can FORMAT alien disks, read their directories, copy files to and from them, even copy directly from one alien disk to another. Formats supported: IBM-PC and MS-DOS including DOS 1.1, 2.0-3.3 Tandy 2000, single and double sided, 3.5 and 5 inch. CP/M from Aardvark to Zorba, including all popular TRS80 CP/M formats such as Holmes, Montezuma, and Omikron. TRS-80 Color Computer format also supported.<br>HyperCross converts Basic files! HyperCross will, as you copy, automatically convert your tokenized Basic file to MSDOS or CP/M, putting in spaces, changing PRINT @, correcting syntax errors and flagging parts needing manual modification. Tried and Tested in 1000s of installations world wide, by Industry, Universities, Government Institutions and nice TRS-<br>80 owners everywhere. Prices include disk and 40 page manual. Upgrades from any<br>version of HyperCross or SuperCross for old dis HyperCross 2.0 CoCo reads CoCo format (no Basic convert) . Order SX2CCM1, SX2CCM3 or SX2CCM4 . . ...... \$49.95

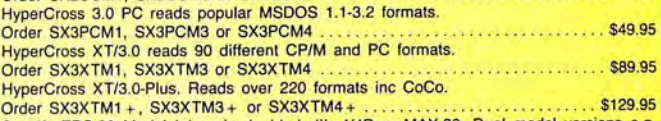

Specify TRS-80 Model I (needs doubler), III, 4/4P or MAX-80. Dual model versions e.g. Mod 3/4 on one disk add \$10 extra.

#### Amazing **HYPERZAP** 3.2G Disk Magic!

Do you want to back up your precious copy of Copycat 3, or SU. Do you want to fix or<br>modify a disk—if so then you need HYPERZAP! Getting better and better for 4 years, HYPERZAP is more than just another disk copying program-it is the program for analyzing, copying, repairing, creating floppy disks of all kinds. It works with TRS-80 formats as well as many others such as CP/M, PC, CoCo etc. Designed to handle mixed density sectors on any track in any sequence. Many features for reading, writing, editing track and sector<br>data. Hyperzap is the tool that lets you be in charge. Make your own self booting disks. Take your own CMD file and turn it into a dual booting Mod 1/III/IV disk. Autopilot mode learns, saves and repeats procedures. Disk comes with fascinating examples. Use Hy-<br>perzap as a learning tool, find out how things are done!. HYPERZAP 3.2G-nothing else **even comes close!** 

Order # HZ32-one version runs on all Model I/III/4/4Ps.

(Order HZ32MX for Max-80) . . ... \$49.95 Terms: We accept MasterCard, Visa, COD(Cash), Checks, POs (from Schools and Major Institutions). Add \$2 for shipping, \$5 for 2nd day air. If you ask, we will give you \$2 credit for orders placed by phone. Please Note: our Technical and Shipping Depts will be closed Oct. 2nd-19th, orders placed during that time will be shipped as soon as possible after the 19th.

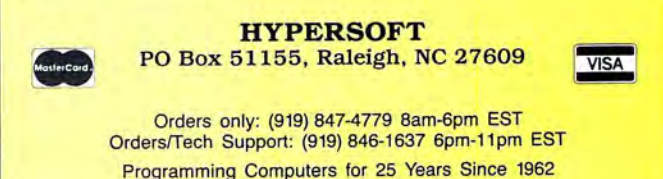

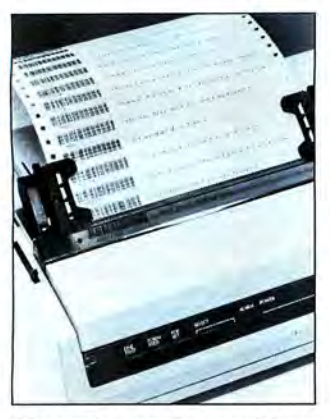

Dbarcode uses Dbase III Plus to print Code 3 of 9, Code 2 of 5, and UPC version A.

automatic screen blanking or logoff. Magic Menu is \$99 for the single-user version. \$199 for the multiuser version (for persons who use DBLDOS, Multilink, and the like), and \$500 per file server for the network versions. Contact Deeresoft Inc., P.O. Box 1360, Melbourne. FL 32902, 305 768-2477.

Circle 569 on Reader Service card.

#### **Printing Bar Codes**

Dbarcode uses Dbase III Plus to print Code 3 of 9, Code 2 of 5. and UPC version A. It can print bar codes with descriptions, or multiple columns of bar codes across a page. Dbarcode allows adjustment of bar and space widths, variable bar-code height, and vertical spacing.

You must have an IBM Graphics-compatible or Hewlett-Packard Laserjet printer to use Dbarcode. The program requires 8K of memory and retails for \$99. Contact Timekeeping Systems Inc., 12434 Cedar Road, Cleveland, OH 44106, 216-229 2575.

Circle 559 on Reader Service card.

#### **Screen Management**

Hi-Screen XL is a programming tool for developing a user interface. It is compatible with Basic, Pascal, C, Cobol. Fortran, Dbase. assembly language, and other programming languages.

Programmers can use Hi-Screen XL to create and manage windows, menus, screens. and data entry.

The package includes a screen editor, a toolbox of utilities. and several font screens. A memory-resident module manages screen display, cursor movement. data checking. and menu management. Applications developed with Hi-Screen XL must include this module. Suggested retail price is \$149. Contact Softway Inc., 500 Sutter St., Suite 222, San Francisco, CA 94102, 415 397-4666.

Circle 562 on Reader Service card.

#### **Look Before You Print**

EXP: The Scientific Word Processor lets you see technical symbols and formatting on the screen as it will appear in print. EXP is an assemblylanguage memory-resident program. Its features include a variety of fonts, automatic

positioning of mathematical expressions, keyboard macros, windows, proportional spacing, horizontal and vertical line drawing, a file-import utility. and automatic numbering of equations, exercises, and footnotes.

EXP prints on many 8-, 9-. and 24-pin dot-matrix printers. It sells for \$99.95. Contact Brooks/Cole Publishing Co.. 511 Forest Lodge Road, Pacific Grove, CA 93950, 408 373-0728.

Circle 570 on Reader Service card.

#### **If Your Dog Won't, This Will**

Fetch is a hard-disk memory-resident file librarian with pattern-recognition abilities. When you create a file, Fetch prompts you for a 255 character description; this extends the limits of the DOS file name so that you can summarize the file for retrieval.

To search for a file, activate Fetch to check the file-de-

P Circle 107 on Reader Service card.<br> **P Chang Compared Service** card.

# **MISOSYS SOFTWARE TO STRETCH YOUR TRS MODEL 4**

#### **PRO-WAM ™Release 2**  Window and Application Manager **All COVID-MAN LB** -- A flexible data manager

into a sophisticated business or per  $\Box$  MISOSYS has been supplying the data. It's menu driven for ease of use; sonal machine rivaling the best of them. MISOSYS has been supplying the absolutely no programming needed.<br>Because easily installed PRO-WAM TRS-80 community with professional Requires a Model 4 with 128K or a hard Because easily installed PRO-WAM TRS-80 community with professional comes with many useful and nowerful comes with many useful and powerful  $\left\| \begin{array}{c} \text{quality} \text{ software since } 1978; \text{ that's} \\ \text{over either } 1978; \text{ that's} \\ \text{average } \end{array} \right\|$  drive. LB86,™ an MS-DOS version is also menu-driven time savers and work organizers. PRO-WAM is accessed with products ranging from language • Store up to 65534 records per data base<br>a single keystroke; its EXPORT/IMPORT compilers and assemblers, fine • Up to 1024 characters per record<br>function functions allow you to move data across crafted utilities, other applications • Up to 64 fields per record windows between programs.

- Address CARDS, LABELS, and new HEADINGS for display and export
- Improved BRINGUP tickler file; new
- PRINTING and sorting • Improved CALENDAR flags BRINGUP
- items visually on screen<br>• Ten  $3 \times 5$  CARD files with FORMS and
- FIELDS using reverse video
- New virtual PH RASE access for export
- New TODO list manager with "who does it"

PRO-WAM [M-51-025] .....\$74.95 + \$5S&H Upgrade your old PRO-NTO/PRO-WAM to release 2; return your master disk with \$24.95 + \$5 S&H

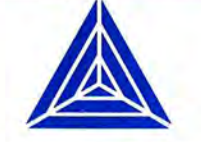

captured in a host of other software also publish a magazine, THE MISOSYS QUARTERLY, which is available on a subscription basis. Call or write us for a complete catalog of our product line.

Our applications turn your 128K Model 4  $\blacksquare$  Easily used by anyone for managing their<br>into a sophisticated business or per-

- 
- 
- 
- Nine field types for flexibility
- Select and sort on up to 8 fields
- Keep 5 different indexes for data access
- 10 input/update screens per data base
- 10 printout formats per data base
- 
- Extensive on-line help always available

 $LB[L-50-510]$ ...........\$74.95 + \$5S&H

**ORDER NOW 800-MISOSYS 800-647-6797** 

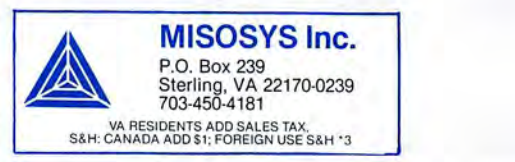

scription library. On an 8megahertz (MHz) microcomputer, Fetch takes one minute to search 1,200 library entries. When it finds the correct file, Fetch displays the description. directory, and drive.

Fetch runs on the IBM PC/ XT. AT. 80386. and other MS-DOS computers, including the Tandy 1000. It retails for \$54.95. Contact Thought Dynamics. 11 42 Manhattan Ave.. Suite CP-3 10, Manhattan Beach. CA 90266. 213 546-2958.

Circle 566 on Reader Service card.

#### Copilot Yeager

Chuck Yeager's Advanced Flight Simulator. designed by the retired general and Ned Lerner, lets you test and fly formation with real and experimental aircraft at Mach speeds. Yeager leads you through three levels of onscreen instruction: basic flying skills. advanced maneuvers, and acrobatic

stunts. With the formationflying feature. you can follow Yeager through obstacle courses and 3-D terrain.

The program features a flight recorder for storing your stunt-flying patterns and a test-pilot option for checking out 14 aircraft. including three experimental planes. An airplane-racing option lets you choose a plane and take it over one of six courses.

Chuck Yeager's Advanced Flight Simulator is available for \$39.95 from Electronic Arts. 1820 Gateway Drive. San Mateo, CA 94404. 415 571-7171.

Circle 565 on Reader Service card.

#### GEM Data Base

Superbase Personal is a relational data base that works under the GEM operating system. It uses pull-down menus, point-to-click operation windowing. and a system that processes queries across multiple files. You can index

any field up to 999 indexes, and only disk storage limits the record and file capacity.

Superbase can coordinate graphics and visual images with record data to form a picture data base. Another feature lets you automatically create a Superbase file from an existing Dbase file. Superbase also offers three levels of password protection.

With GEM Desktop. Superbase Personal costs \$149.95: it is \$99.95 without GEM . Contact Progressive Peripherals & Software Inc.. 464 Kalamath St., Denver, CO 80204, 303-825-4144.

Circle 568 on Reader Service card.

#### Subroutines for Quick Basic

Finally! Xgraf is an extended graphics kernel for compiled Basic designed for Microsoft's Quick Basic. You call Xgraf's library of assembly-language routines from within Basic programs. Basiclike calls replace and extend

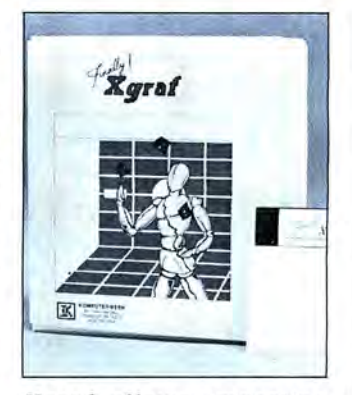

*Xgraf allows importing screensfrom other packages.* 

Basic's graphics functions. Xgraf's virtual screen allows quick manipulation of graphics, screen packing, zooming, file saving/loading, and importing screens from other packages.

Other features include bitmapped and vector-character routines, scaling. multidirectional printing, windowing. and 8087/80287 support. Xgraf retails for \$99. For more information. contact

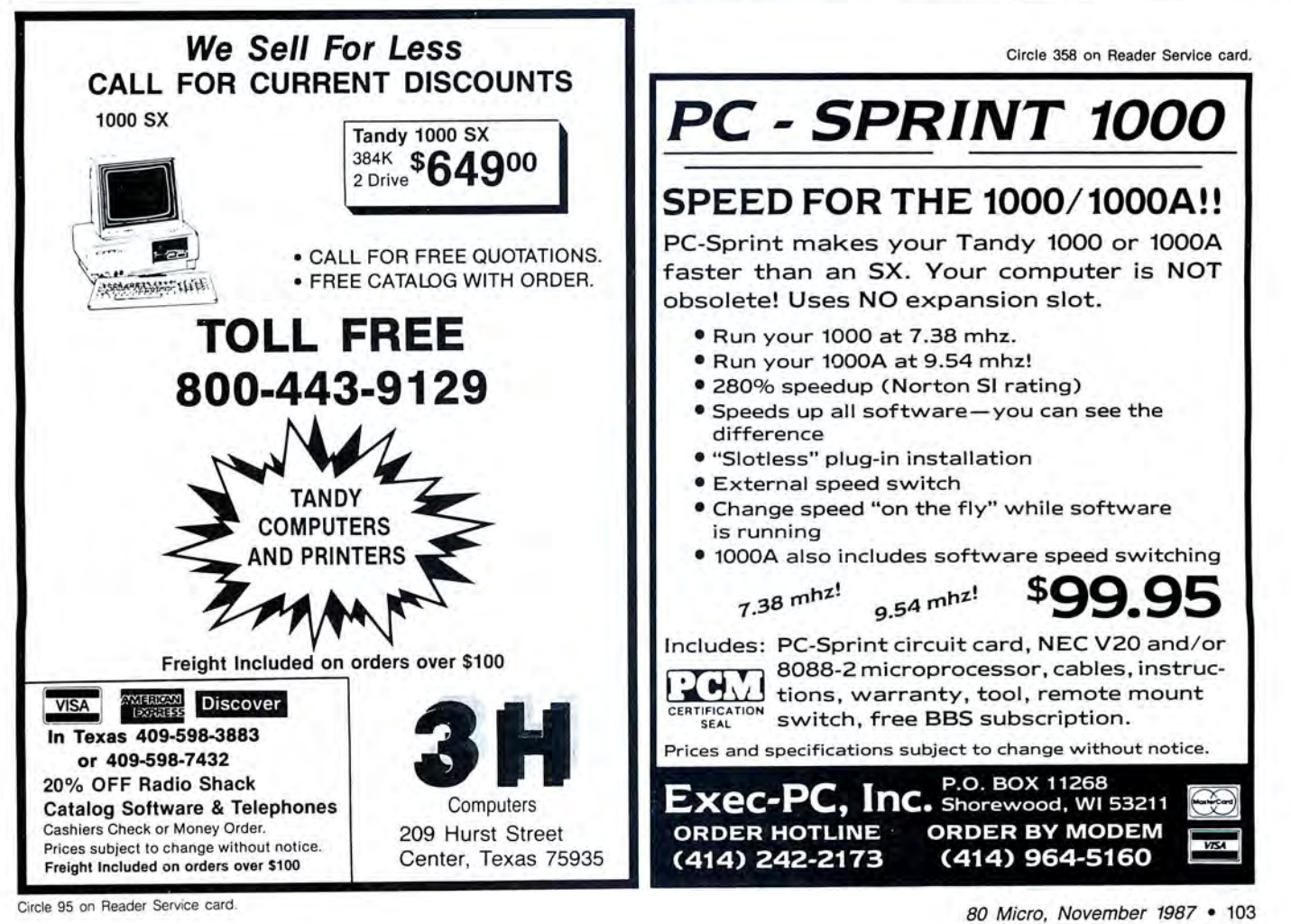

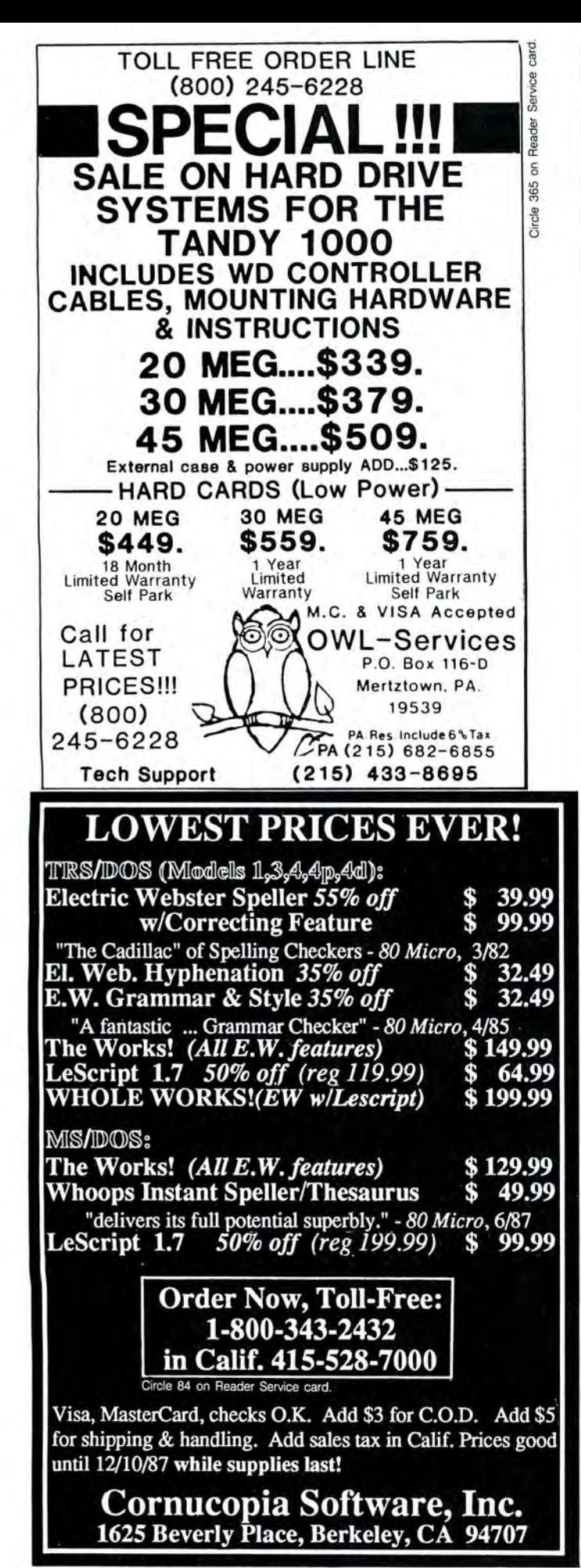

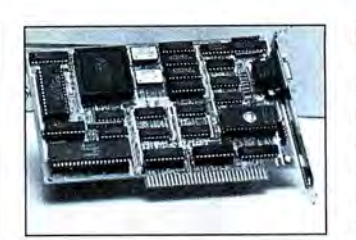

The HT Short provides Hercules-compatible graphics.

Komputerwerk Inc., 851 Parkview Blvd., Pittsburgh, PA 15215, 412-782-0384. Circle 556 on Reader Service card.

#### Monochrome Graphics

The HT Short, a high-resolution monochrome graphics adapter, provides Herculescompatible monochrome graphics, 1,056 by 352 bitmapped resolution, and 132 column spreadsheet display. It has no input/output (l/0) features.

The HT Short runs CGA software on monochrome monitors by converting colors to 16 shades of gray. You do not need preboot software or special drivers. The board includes driver support for applications such as Microsoft Windows, Lotus's 1-2 3, Symphony, Framework, and AutoCAD. It sells for \$224. Contact STB Systems Inc., 1651 N. Glenville, Suite 210, Richardson, TX 75081. 214-234-8750. Circle 550 on Reader Service card.

## TRSDOS

#### Vision Enhancement

The LVE (Low Vision Editor) package displays text, prompts, and input in a large graphics font. LVE supplies several sizes of print to compensate for varying degrees of vision impairment. The program features many display formats for reading text such as vertical paging, line rolling, horizontal or spiral scrolling, and word stepping. You can use manual stepping or adjustable-speed automation for all of these. You can store files up to 18K. Documentation, instructions, and help files are on disk for display by LVE. The product includes a printed cue card and

learning exercises.

The LVE23 package uses an enlarged, double-width font: 32 characters per line and 16 lines per screen. Its memory-resident Window module works with most other programs to magnify any screen that you select. LVE and LVE23 cost \$20 each; you can buy them as a combined package for \$25. Contact Donald W. Ady, 56 Oak Ridge Ave., Summit, NJ 07901. 201-277-3365.

Circle 5 72 on Reader Service card.

Etc.

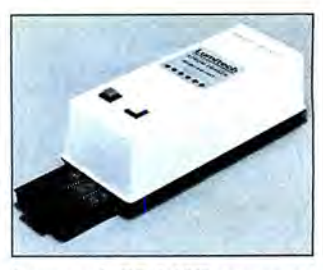

Lumitech ES-140T can erase chips in 10 minutes.

#### EPROM Eraser

The Lumitech ES-140T EPROM eraser uses customdesigned electronics, a highintensity UV-C tube, and specular reflectors to assure maximum ultraviolet output. It achieves a typical peak UV intensity of 10,000 microwatts per square centimeter. thus erasing chips in as few as 10 minutes. The ES-140T has a capacity of up to nine chips.

You can preset a programmable timer from 10 to 35 minutes in 5-minute intervals. An alarm sounds at the end of the erasing cycle; the timer resets itself for the next cycle. It also features automatic shutoff. The ES-140T is available for \$99 from Lumitech, Division ofTXI Corp., 23312 Madero Road, Suite F. Mission Viejo. CA 92691. 714-951-1600.

Circle 573 on Reader Service card.

#### Software Newsletter

Software Technology Report, a quarterly newsletter, features information about current software design, implementation. testing topics, and product reviews. It ad

Guide for Preschool-Grade 12 used the conclusions of 30 evaluation services to deter· mine which programs would earn mention in the guide. For each of the 146 highest rated programs, Only the Best lists appropriate grade levels, ap· plication tips, hardware re· quirements, conclusions of the evaluation services, informa· tion about the producers, magazine review citations, and availability of lab packs, net· work use, and site licenses. Copies of Only the Best are \$21.95 prepaid and \$23.95 for billed orders. For more in· formation, contact Education News Service, P.O. Box 1789. Carmichael, CA 95609, 916·

dresses designing and imple· menting machine·indepen· dent software modules and selecting programming languages. The newsletter also features product reviews, top· ics on testing, and software design information.

Subscription rates are \$29 per year and \$44 for foreign subscriptions. For a free sam· pie issue, send a self-ad· dressed. stamped envelope to Software Technology Report, Microcomputer Applications, P.O. Box E, Suisun City, CA 94585, 707-422-1465.

Circle 5 77 on Reader Service card.

#### Rating Educational Software

The editors of Only the Best: The Discriminating Software

DIFFERENT TRACK

483-6159.

Circle 5 75 on Reader Service card.

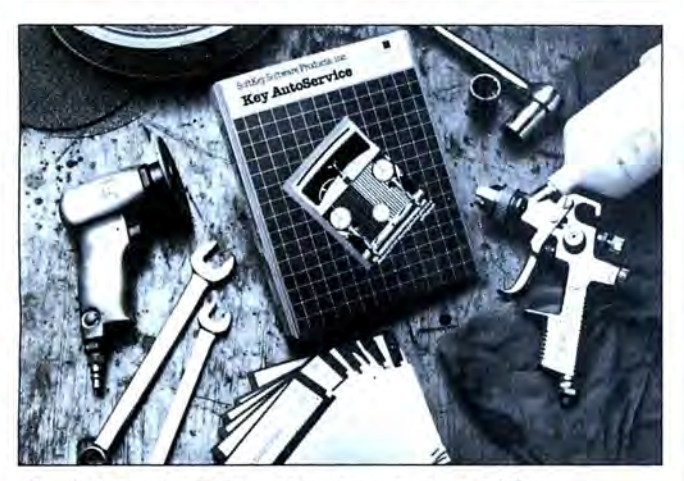

Key Autoservice helps estimate auto repair jobs.

#### Automotive Management

Key Autoservice is a control and accounting package for the auto-service and body· shop industry. Its core is an estimate/work-order/invoice module that has a fill-in-the· blanks format for data entry, automatic parts pricing and markup. direct recording of parts, and a line-insertion fea· ture for extra component parts. Estimates, work or· ders, and invoices are printed on the same form.

The package also has general-ledger. accounts·receiva· ble, accounts-payable, invent· ory-control. purchase-order , and system-reports modules. Key Autoservice 's single-user version sells for \$1.995: the multiuser version is \$2,695.

For more information, con· tact Softkey Software Prod· ucts Inc., 630 Mello Lane, Santa Cruz, CA 95062, 408· 462-5370.

Circle 5 78 on Reader Service card.

plied in manufacturers' press releases. 80 Micro has not New Products listings are based on information tested or reviewed these products and cannot guarantee any claims.

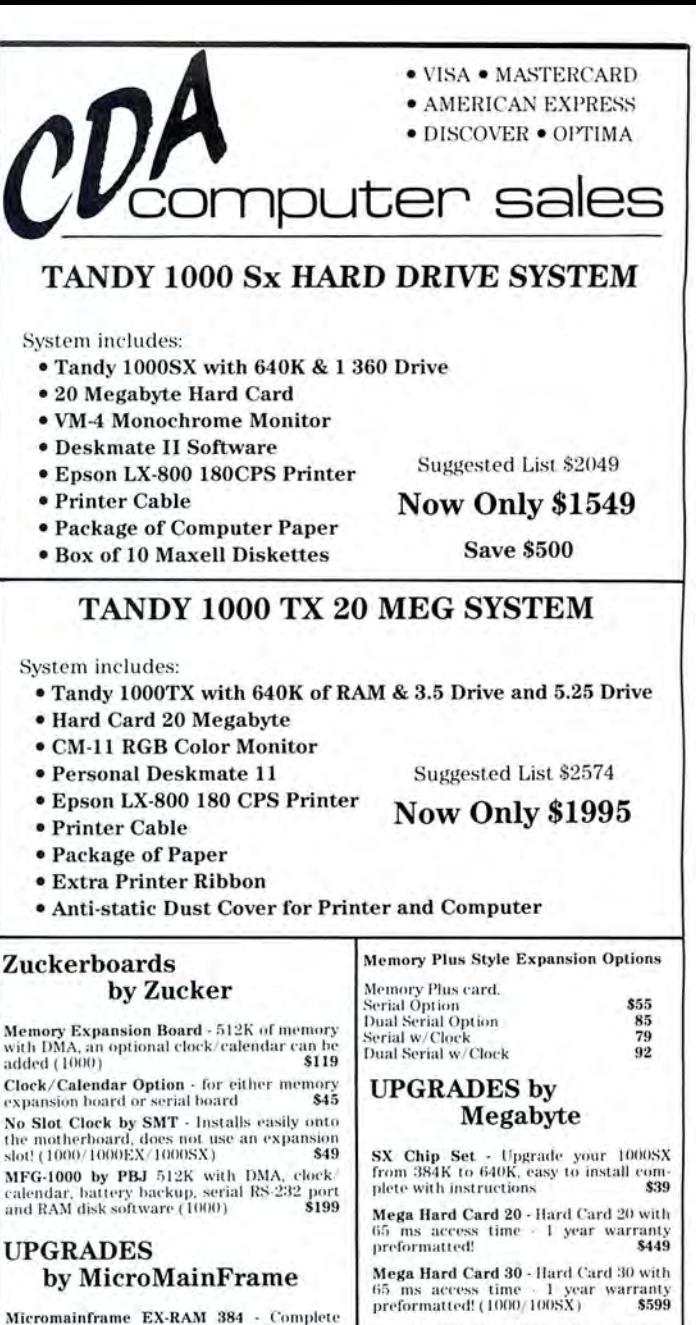

Micromainframe EX-RAM 384 - Complete<br>
with 2 Memory Plus Style expansion slots for<br>
adding Tandy Cards, upgrades your EX to<br>
e-HOK (1000 EX)<br>  $\begin{array}{r} \text{Beagate} & \text{20 Megabyte Kit - Requirements (1000) (1005A)} \\ \text{Beagate 20 Megabyte Kit - Required lowest} \\ \text{6-40K (1000 EX)} & \text{6-40M ($ with 2 Memory Plus Style expansion slots for **Seagate 20 Megabyte Kit** - Requires<br>adding Tandy Cards, upgrades your **EX to removal of drive B** - with Modified Western<br>640K (1000 EX) **State** - 1139 Digital Controller and ea

Serial l3oard S59 Everex l\•toderns - lnll•rnal Modems hy Dua l Seria l Board 89 Everex comph•te wi Lh I yea r warranty Serial Ca rd w/ C\ock 85 and c ommunication s oftware Dual Seria l w/ Cinck 97 ( 1111111 / IIIIIII SX / :301111) 121111 !laud EMS 2 Megabyte EMS - includes EMS soft-<br>ware, RAM disk, print spooler and features a<br>memory plus connector for adding memory plus connector for adding memory plus style upgrades (1000/1000SX) S249

## ORDER TOLL FREE 800-526-5313

Instructions. ( IOOC) IDOOSX 1999 Strial Boards ( IOOC) IDOOSX 3599 M.<br>Dual Serial Boards 1999 Serial Card w/Clock 1999 859

sup-<br>
FREIGHT . UPS ground shipping - add 2% of total order (\$3.50 minimum):<br>
APO/FPO - add 4% (\$4.50 minimum), Alaska, Hawaii, PR add 6% (\$6.50 min.). NO RISK 30 DAY SATISFACTION GUARANTEE If you're not 100% satisfied with any<br>Hardware or Ac-cessories purchased from CDA Computer Sales, we will refund your purchase price 100% no questions asked I FREE TECHNICAL SUPPORT We support our customers with knowledgable technicians on all products we sell. ORDER VIA TELEPHONE· Toll -Free 800·526-5313. in N.J. 201-728·8080 ORDER VIA MAIL - Write: CDA Computer Sales P.O. Box 648, West Milford, NJ 07480. Please include full name, address, phone number. ORDER VIA CDMPUSERVE'S ELECTRONIC MALL· 24 hours a day' GO CDA Two-Day Delivery, Overnight Delivery and Foreign Orders -Please Call. CUSTOMER SERVICE · 201·728-8082 9am-5pm EST. EXPANDED HOLIDAY HOURS - Nov. & Dec. - Mon.-Fri. 9am-12pm/ Sat. 10am-6pm/Sun. 12pm-6pm. Circle 133 on Reader Service card.

## **TANDY & TRS-80™ SOFTWARE**

#### **SMALL BUSINESS ACCOUNTING with PAYROLL \$99.95**

Based on the **Dome Bookkeeping Record #612,** this program handles **bookkeeping** and **payroll** for a small business. Bookkeeper provides single entry ledgers with categories for income and expenses. computes monthly and yearly summaries. Fiscal year can start with any month. Payroll handles up to 99 employees with automatic computation of F.I.C.A. and federal income tax. State tax and three optional deductions also included. Prints payroll and expense checks. Computes monthly, quarterly, and yearly summaries as well as Form 941 reports and W-2 forms. Simple and easy to learn ideal for first-time computer users.

#### **MAILING LIST \$99.95**

Build and maintain mailing lists of up to **32,767** names. Up to five-line labels including title, first and last names. optional second line, address, city, state, zip code, optional fifth line, and telephone number. Sort or search for names by any field. Print labels in 1. 2. 3. or 4 adjustable columns or on envelopes. Print **form letters** with any substitutions. Includes 14 userdefined **key groups** for combining different lists into one fiie.

#### **HOME BUDGET and CHECKBOOK ANALYST \$59.95**

A complete checkbook program together with budgeting, income and expense analysis. comparisons. and projections. Computes current checking balance. Also handles non-check expenses. bank debits. and income. Monthly and year-to-date summaries. yearly projections based on data through a known month. Monthly expenses compared to pre-established budget.

## **TRS-80™ SOFTWARE**

#### **TYPITALL Word Processor TYPITALL with Spelling Checker \$69.95 \$99.95**

Word Processor upwardly compatible with SCRIPSIT- it reads your old SCRIPSIT files and uses the same formatting and cursor movement commands- but it is a completely different word processor with many advanced features.

### **SYSTEM DIAGNOSTIC \$69.95**

Complete tests for every component of your TRS-80 Model 1. 3. or 4 (separate versions necessary for each model).

**SMART TERMINAL \$39.95** 

The **intelligent** communications program for TRS-80 1, 3. or 4.

## **HOWE SOFTWARE**

**64 Windmill Road Armonk, New York 10504 (914) 273-3998** 

**24-Hour TOLL-FREE Order Number: Outside California call:** 

**(800) 428-7825, ext. 169 Inside California call :** 

#### **(800) 428- 7824, ext. 169**  Terms: checks, Visa, Master Card, or C.O.D.

Shipping and handling: \$3.00. Canada, Mexico. Hawaii: \$6.00 Air mail overseas: \$17.00. New York residents add sales tax. **30-day Money Back Guarantee!** · ms-80 is a trademark o f Ta ndy Corp .

#### Circle 185 on Reader Service card. **70 INCOME TAX PROGRAMS (For Filing by April 15th, 1988)**

**TRS-80 Models I, II, Ill, 4/4P, 12 and 16** 

#### **FEATURES:**

- 1. Our 9th year in TAX 6. BASIC, Unprotected
- 
- 2. Menu Driven Programs
- Programming 7. Don't change paper<br>
Menu Driven Programs 1. ALL SEASON
	-
	-
- 4. View on Screen before Printing our Programs!
- 5. Correctable 9. Write for Details.
- 3. "SAVE" on Disk 8. We Stand Behind
	-
	-

For the Tax Preparer, C.P.A., Lawyer and Individual. Hundreds of long time Users. You buy ONLY the disks you need.

Programmed for easy use. Programs follow the Forms closely. Check points along the way. Results on screen before printing; can be corrected. 70 TAX PROGRAMS include: Forms 1040, 1040A, 1120, 1120A, 1120S, 1065 AND 1041. Also ALL Schedules, and Forms 1116, 2555, 2106, 2119, 2210, 2441' 3468, 3800 3903, 4136, 4137, 4255, 4562, 4684, 4972, 4797, 5695, 5884, 6251, 6252, 6765, 8027, 8283, 8332 and 8379. Also Tax Preparer **HELPER** disks.

There are 14 disks (@ \$24.75) for the Model I; 7 disks (@ \$49.50) for the Models Ill, 4/4P, and 3 disks(@ \$125) for the Models II, 12 and 16. Buy only the disks you'll need. MO buyers, add Sales Tax, please. Write for details.

#### **Write: GOOTH TAX PROGRAMS 931 S. Bemiston • St. Louis, MO 63105**

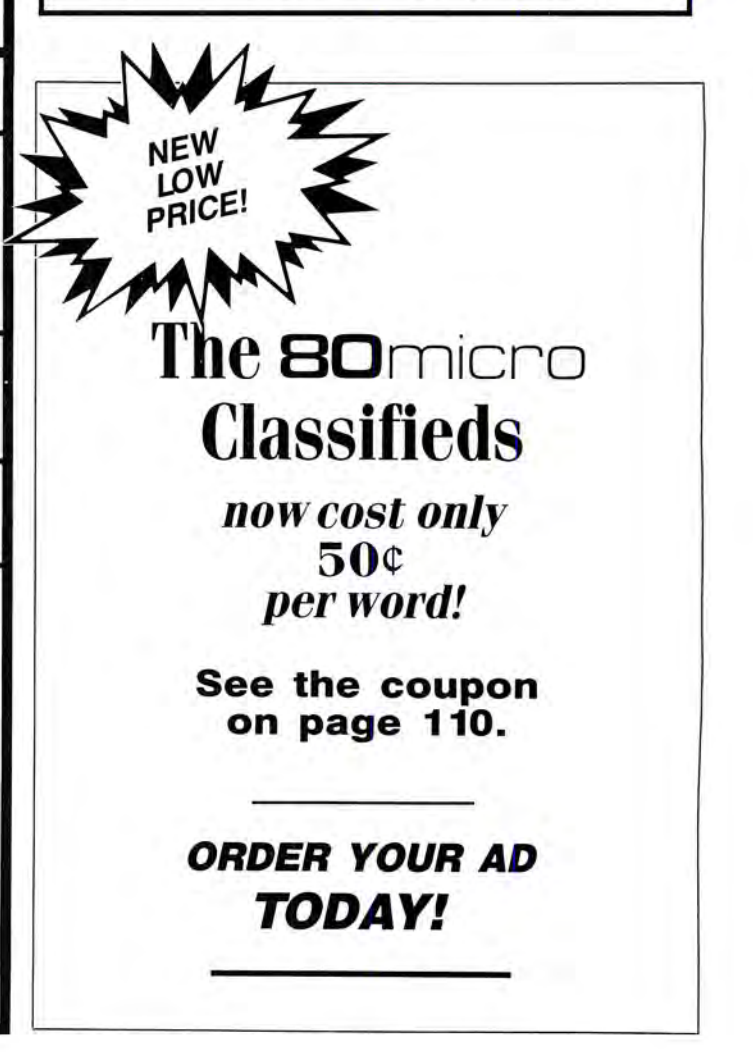

**Circle 20 on Reader Service card.** 

#### REVIEWS

*Continued from p. 43* 

#### Adventures in the House of DOS by Harry Bee

An Introduction to MS/DOS, Talk-To-Me Tutorial runs on an audio cassette player. Talking Computers Inc., 6931 North 27th Road, Arlington, VA 22213, 703-241-8224. \$69.

 $\prod$ t's possible for some innocent, know-<br>ing no better, to reformat a hard disk full of data before the end of side one of this three-cassette tutorial. The instruction begins that carelessly. And since this introductory tour of MS-DOS targets novice users, such a disaster may even be likely.

Maybe I'm slow, but I have trouble following the logic of moving from turning the computer on, answering the date and time prompts, and clearing the screen. through a painstaking inspection of every last key on the keyboard, to a hurried hard-disk partitioning and a formatting, all in the first 23 minutes. No matter. None of this is serious. DOS is an adventure!

Tour guide Doug Wakefield plays his part in the adventure perfectly. He's as charming and disarming as Mr. Rogers. But he could have used a better scriptor any script at all-and some rehearsal. The third time he said, "Well, uh, now it's time to really do something," his golly-whiz delivery was wearing thin. The fourth time he said "asterick" I was beside myself.

The character who held my interest was Wakefield's assistant and foil, a speech synthesizer called Mechanical Max. Max's job is to read all the DOS prompts, messages, keyboard input, and program output that appear on the screen-which gives him all the best lines. Max is a rock. Despite being told to hush every few minutes, being echoed repeatedly, and referred to in the third person as the one with the speech impediment. Max remains steadfast, loyal. and professional to the end.

Together Doug and Max lead you on a romp through the house that MS-DOS built. If their direction is haphazard and the pace uneven, it only adds to the homey image of two bumpkins lost in a huge mansion, not knowing where to look first.

Side two finishes the formatting begun on side one, and then Doug and Max try changing drives, copying and comparing files, and looking at directories. Near the end of it, Doug remembers to warn that such things as Format and Diskcopy can be hazardous to the data on your hard disk.

Advanced file handling begins on side

three with another format operation. Then it's off to make and change directories. and copy more files. The Prompt command makes a cameo appearance before you learn to Erase, Rename, and Type files.

When Doug and Max introduce Edlin on side four. you discover that the "I" command, for insert. is a "pneumonic," or maybe a "new monic." They show you how to write an Autoexec file using Prompt and two programs you probably don't have. I didn't. Doug talks about the Path command, but slyly avoids using it. Instead he writes another batch file that takes you, him. and Max into Wordperfect to see how the cursor moves up and down as well as right and left. I didn't have Wordperfect and couldn't join in.

## *The tour guide* ... *plays his part perfectly. He's as charming and disarming as Mr. Rogers.*

On side five. you type files a page at a time with More. You learn about shareware. print screens, and look at directories with Tree. Then it's off to "advanced" Basic to write a four-line gem. for the feel of it, and run a couple of programs that Doug apparently found bundled with his copy of DOS. They weren't included with mine, so I was again left out.

The final installment, side six, is a sprint through some 30 DOS commands. Since half of them were at least mentioned previously, it's part reprise, part peeking into dimly lit rooms. In the movie version, I picture Doug and Max, skittering down a corridor growing dark as night falls. throwing doors open in a frantic effort to find any escape from the House of DOS.

The information in An Introduction to MS/DOS is accurate, as far as it goes. Instruction on audio cassette is legitimate, as applications from Berlitz language courses to Joe Gerard's sales seminars prove, and the idea of an MS-DOS talkthrough seems to me especially appropriate. Even the casting of Mechanical Max as the computer might have been a stroke of genius in another setting. But the lack of a well-thought-out lesson plan, the off-the-cuff. unscripted and unrehearsed presentation. make this effort. however sincere, too easy to laugh at.  $\blacksquare$ 

# **NEW from MICROLITE CORPORATION SWAP-6000 Memory Expansion**

////////

Your users deserve Superior Performance!

Many items to increase productivity with your TANDY 6000 and other UNIX/XENIX Computers, including:

- **PBG 200/300 Graphics** by Pacific Basin Graphics
- XROFF Desktop Publishing by Image Network
- **EXAM** Communications by Century Software
- Laser Printers...Plotters Hard Disk Upgrades. . . High Speed Modems... Graphics Terminals .. .and more!

Write or call Today... for our full line brochure and more details on the new Swap-6000.

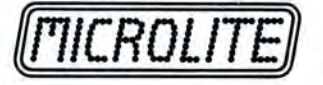

Department M 1021 Sutherland Street Pittsburgh, PA 15204 (412) 771-4901

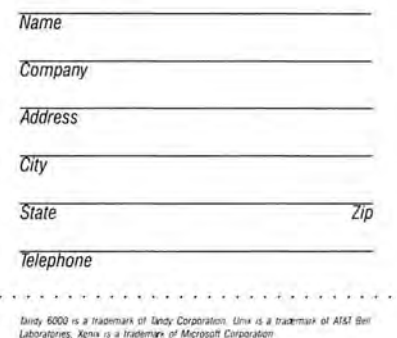

#### **REVIEWS**

#### **The Golden Retriever by G. Bruce Libengood**

**Zyindex** runs on the Tandy 1000/1200/ 3000 (256K) and requires DOS 2.x and two floppy-disk drives, or one floppy drive with a hard disk or RAM disk. Zylab Corp., 233 E. Erie St., Chicago, IL 60611,312-642-2201.\$145.

I f you store numerous word-processing or data-base files on disk, you know it is easy to forget where you stored a particular chunk of information, and hard to find that information once you've lost track of it. Hence the need for a program like Zyindex, which maintains an index of disk files, searches the index for specified text, and retrieves the text for display or printout.

Zyindex is ideal for hard-disk users who handle large numbers of text documents and need a way to summon specific information quickly. Its search criteria are unusually versatile, allowing development of complex, custom search requests. Zyindex is less than ideal on floppy-disk-based systems, however, owing to trouble in handling large files.

Zylab has three versions of Zyindex: Standard, Professional, and Plus. This review covers only the Standard package.

#### **In the Beginning.** ..

Zyindex's major program functions are divided into three modules: indexing. searching, and a general utility for listing and removing indexed file names. Each module is accessed through readyto-run batch files. Program operations consist of installing index lists (which are automatically customized to handle files from one of more than 15 popular word processors), indexing selected text files, searching for text, displaying retrieved files, and the optional printing of entire or portions of retrieved text.

The installation procedure is required for each index list you create; you're limited to one index list per disk. The standard version permits only one resident hard-disk index, but you can create an unlimited number of floppy index-list disks if you have a dual-floppy system.

Zyindex cannot search text files unless you've indexed them. Text files to be indexed can't exceed 64,000 content words (about 200 typewritten pages).

You can choose menu or direct indexing methods. Menu indexing steps you through the procedure with screen menus; you select files to index from a screen at a time. With direct indexing you can specify the files you wish to index by wild card directly from the DOS prompt.

Zyindex's hard-disk operations are fluid and impressive. With menu indexing, you specify a subdirectory; then the program displays screens of unsorted file names to be indexed. Each screen displays a maximum of 64 file names for optional marking. A one-stroke, mark/ unmark feature for all the displayed file names is optional.

The time required to index each screen varies depending on your computer and the number and size of the files selected. The impatient will fault Zyindex here: At 8 megahertz (MHz), my machine took 42 minutes to index 93 word-processing files, and that was at hard-disk speed. That's just over two minutes per file. On the other hand, adding a group of brief outlines, messages, or personal letters to the index list can take little time-fewer than 20 seconds in some cases for the entire assignment.

But Zyindex's slow file indexing makes its outstanding search attributes possible. Indexing is normally a one-session process required for original (and completed) text files; however, if you update a file after indexing, you must reindexit.

#### **Weaknesses with Floppies**

A dual-floppy-drive setup processed indexes for multiple small files at an acceptable pace. But on individual files approaching 35,000 words, Zyindex performed sluggishly. It spent 13 minutes processing a 42,000-word catalog file and then choked, rendering my index list partially useless for searches.

It also balked at recognizing a freshly installed index list on a high-density (1.2) megabyte) floppy disk. Apparently, designers of Zyindex's standard version forgot about or intentionally restricted use of high-density disks. Fortunately, the standard version does permit searches with an unlimited number of 360K index-list disks.

The user's guide reports that "you may index approximately 400 files, averaging 700 words in length, on one Index List Diskette." This could be deceiving to the unwary. What should count is the program's ability to store total indexes from accumulated text, rather than any particular number of files. With floppies, Zyindex falls short here, as my tests indicated. So thumbs down for Zyindex on floppydisk systems, unless you handle small text files only.

After files are indexed, Zyindex can go to work searching for and retrieving specific text strings. Zyindex's searches are impressively swift and remarkably effective. The program allows great flexibility in specifying search strings-it permits wild-card entries and the special connectors Or, And, Not, and Within/n (W/n).

The connectors let you design search inquiries to broaden or narrow search re-

quirements. A search request can contain up to 144 characters-a generous allowance.

Particularly useful is the W/n feature, which finds occurrences of two or more words or phrases in a text within a specified word range ( 1 to 30,000) of each other. Use of parentheses simultaneously with the special connectors, much as algebraic terms work, allows development of complex, extended search criteria. The user's guide clearly explains these powerful search enhancements.

#### **Display and Print Text**

Once a search is complete, the screen shows the number of retrieved files containing the specified text. Press one key, and a list of those files appears; from this you can mark the name of a file you want to display. If the chosen file is resident on disk, its text is immediately displayed in the center of the screen. (Floppy-disk users are prompted with the name of the disk containing the specified file.)

On command, the program rapidly finds and displays subsequent highlighted occurrences of the searched-for string. There is even a single-keystroke exit command that brings up the starting text of the next retrieved file. Marking blocks of retrieved text is also possible at this point; these tagged portions can be saved in files or sent to the printer for later perusal.

These excellent features, unfortunately, are marred by poor screen design. The display appears cluttered with trivia, reducing the viewing area and hampering readability.

#### **Summary**

Zyindex is a superior information retriever for the serious specialist who creates and handles numerous documents, transcripts, or data bases on hard disk. Moreover, the program could be a very effective research tool, depending on the type of documents indexed. For example, I was surprised that the advertising hype didn't mention that programmers could index their ASM files to find those old forgotten subroutines buried in their source-code files. Zyindex worked admirably at this chore as well as with brief excursions through data-base files.

Zyindex is competent at indexing small text files on floppy disks, but I don't recommend it for moderate- to large-scale text files on floppies .

Zyindex's hard-disk power rests with its search-connecting features, which are impressively fast and versatile. In fact, with enough ingenuity in specifying search criteria, you should be able to retrieve virtually any section of text, no matter how dimly you remember its original form.

#### **EXPRESS CHECKOUTS**

#### **Hicard**

**Hicard** fits the Tandy 1000/ 1200/3000 and requires MS-DOS 2.x. RYBS Electronics Inc:. 5721 Arapahoe Ave., Suite A, Boulder, CO 80803, 303-444-6073. \$179 with no memory; \$249 with 256K.

Until now, if you wanted to expand your computer's memory, you had three options: a multifunction board, an LIM EMS (Lotus/ Intel/Microsoft Expanded Memory Specification) board, or an EEMS (Enhanced Expanded Memory Specification) board. Hicard is a memory-expansion product that does its job a little differently from the others. While you can use it to expand your memory to 640K, Hicard can also make

use of address space above 640K. Depending on your system's configuration, you can have up to 704K for application programs and up to another 192K for RAM disks, spoolers, or memory-resident utilities. The older 1000s will need aDMA chip.

Hicard fits in a short slot; you can fill it with one or two rows of 256K memory chips (for 256K or 512K of total memory). It comes with a disk of software, including a collection of public-domain utilities for dealing with terminate-andstay-resident (TSR) utilities.

The manual that came with the version I tested consisted of a few pages of

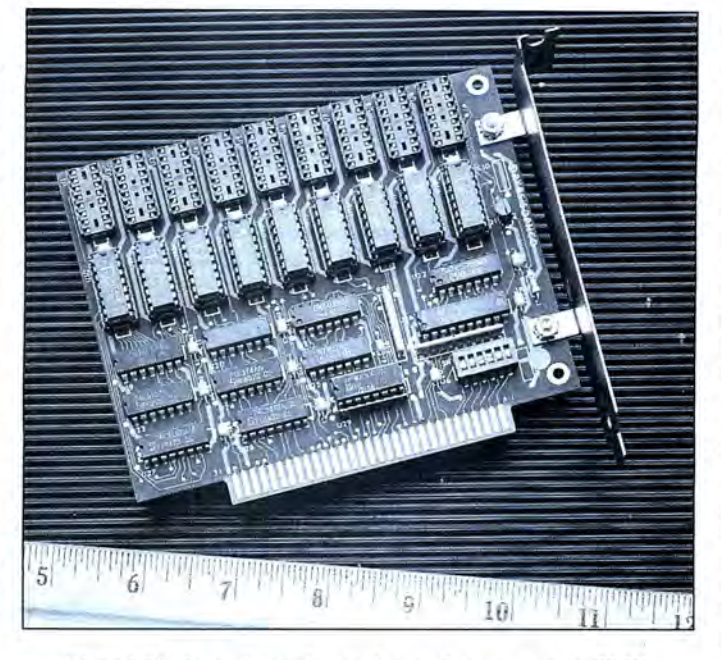

Hicard fits in a short slot and can give you up to 704K.

text stapled together and was not a model of clarity. I was told that a new manual was "ready to go to the printer," but I did not receive a promised draft in time for this review.

A menu-driven installation program makes it easy to install the necessary software. It selects one of two programs depending on whether you intend to use the memory above 704K for device drivers or TSR utilities. The package comes with two drivers: one for a RAM disk and one for a spooler.

If you plan to use the high memory for TSR programs, the installation program copies a different program and adds a

line to your Autoexec.BAT file. This program, which runs every time you boot up, spends an annoying 25 seconds testing and initializing memory.

You can substitute other device drivers for the one supplied, and it is possible to use the high memory for both a driver and TSR programs. The manual doesn't include instructions for this setup, but the developer will supply them on request.

What if you want a 256K RAM disk and you have only 128K of high memory? No problem. Hicard will combine the high memory with another 128K from system memory. You can also install TSRs both in high memory and in the usual spot in system memory.

Hicard did everything it

was supposed to do, except for one minor problem. When I set it up in the device-driver mode, it refused to extend my system memory to the 704K level. This may be due to a quirk in MS-DOS 2.11. In any event, I solved the problem by running the program designed for TSRs.

The growing popularity of disk caches and RAM disks makes Hicard a worthwhile investment for Tandy owners.

The package puts usually unattainable memory space at your service, and does so at a price that gives you the pleasure of getting a bargain.

-David A. Williams

## **The Slippery Resource**

Pascal Wizard by Richard S. Wiener. John Wiley & Sons, 605 Third Ave., New York, NY 10158-0012. \$19.95.

Pascal Wizard honestly bills itself as a "reference guide ... for experienced programmers" and that's where its strengths lie. It's not a book for novices. In fact, it could cause more problems than it solves for readers who are just getting started with Pascal.

The book's first section presents an overview of the Pascal language. However, its illustrations and advice are, in some cases, misleading and, in others, downright erroneous. It wouldn't do, for instance, to follow the instructions and type three apostrophes ("') to have one displayed in a string. It only takes two apostrophes to do that. The book also illustrates defining a constant in terms of another constant, which might be legal in some Pascal dialects. but it's the exception rather than the rule.

Author Richard Wiener obviously is familiar with many forms of Pascal, and I imagine that some of his slips are due to his not taking sufficient care to distinguish between standard and extended features ofthe language. This sometimes leads the book to disagree with itself. For example, the overview on lexical structure says that an identifier can include the underscore character (a common, but by no means universal, extension). while later text and a syntax diagram in an appendix clearly state that only letters and digits are allowed under the standard definition.

In discussing Boolean literals, the book warns against trying to print out the current value of a Boolean variable. However, standard Pascal permits this; it's a handy debugging tool.

Readers already comfortable with the language should be able to sort things out, but these errors and Inconsistencies make Pascal Wizard a slippery resource for the beginner.

There aren't many readable references that go beyond the basics of Pascal, so Pascal Wizard offers some good hints for handling pointer variables, conformant-array parameters, and procedural parameters that are worth having. It also provides helpful comparisons of three major Pascal implementations for micros: Turbo Pascal, UCSD Pascal, and Microsoft Pascal. There's an interesting outline of the differences between Pascal and Modula-2; the book also provides the full source code for a couple of casestudy solutions.

If you know enough about Pascal to separate the wheat from the chaff, Pas $cal Wizar$  can be a handy reference. -Thomas Krehbiel

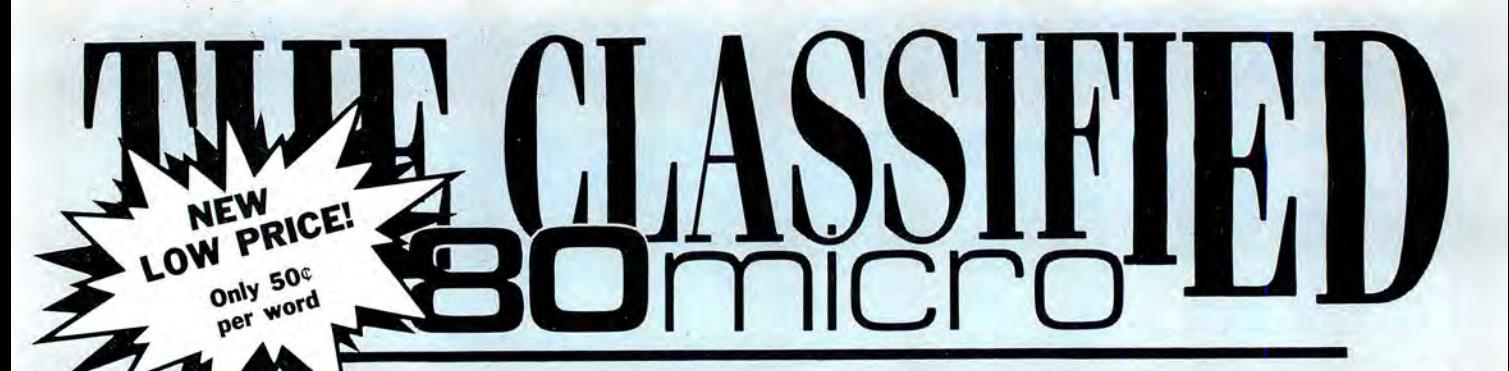

## SOFTWARE

**TRS-80 SOFTWARE,** Models 1/3/4/4P/4D, Send \$2 for listing: Practical Programs, 1104 Aspen Drive, 'IbmsRiver, NJ OB753.

**Media Conversion for**  Tandy Models to over *BOO*  systems including Magtape, Micro Computers, Mini Computers, Word Processors and Typesetters. Pivar Computing Services, Inc., 165 Arlington Hgts. Rd., Number *BO,* Buffalo Grove, IL 600B9. 312-459-6010.

**BUDGET I PLUS HIGH-SPEED BUDGET MAN-AGEMENT SYSTEM .**  Friendly program brings you one step closer to a balanced budget. Free user support. For free information write: Elran Software Systems, PO Box 201166, San Antonio, TX 7B220

**Bowling League Secretary**  Software-MS-DOS; Model III/4. 0-K Audio, 543 Cedarwood, Middletown, OH 45042, 513-423-0321.

**Special Introductory Of**fer: **Cheapware** Label Maker (IBM PC and compatible only) for 3 across labels; \$6.00. BOO-NICO-LAI (312-642-6524). DE

**Word Processor.** Full-featured, w/mailmerge. BA-SIC for Models I, III, 4 (III mode) 16K-4BK. Justify, underline, set fonts, graphics. 20 page manual. Specify your system. \$10 tape, \$12 disk. Tandy 1000 compiled, \$25. Del

Hinrichs, 2116 SE 377th, Washougal, WA 9B671 9732. NV

**SIX2XTND(C)** extends TRSDOS(R) 6.2.X past 19B7 to 2099. No hidden protection. Money back guarantee. Send \$14.95 US. \$3 S&H. Check or money order to: Michael Jacobs, Box 552, Stn. K, 'Ibronto, Ontario, Canada M4P 2G9. JA

**Computer Math.** The greatest fraud ever perpetuated upon the public. CALculator mode Computer codes. Volume I. Computer math exposé. Decimal number system, binary to base 256, exponents. IBM PC and TRS-80<br>examples utilized. examples \$16.00 + \$3 S&H. CAL/ COM, PO Box 2012, Eugene, OR 97402. NV

**Thoroughbred Handicapper Plus.** ..Powerful program using complex algorithms. Accurate to 76%level. Fast.. .easy to use. TRS-BO 4/4P/PC & MSDOS. \$29.95. Visa/ MC. FREE information. ADPA, Box 7990-MIC, Fremont, CA 94537. JA

**Free IBM Software Catalog.** Powerful, quality software of all types, edited and menu-driven to run with A>GO at the prompt. From \$3.75 a disk. Ask for the PACK-AGE DEAL: Games #1, Edit, Qubecalc, PC-File+, Qmodem . 6 disks for \$20.00. 3.5 and 5.2 inch formats. Interface Software & Systems, D, Box 329, Cookstown, Ontario, Canada LOL 1LO. Call 705 435-6972. AP

**Signs &: Banners!** on most printers. Keyboard AND lowercase supported. Easy Menu Driven. Choose from Thin style or NEW Bold style, specify. Model III/4, specify. NEW LOW PRICE \$19.95. Both styles \$29.95. Samples available. RB Services, Box 20B-s, Gorham, NH 035Bl. FE

**Tandy 1000 programs** I **Newsletter.** Send for information. Soda Pop Software, PO Box 653, Kenosha, WI 53141.

#### BUSINESS OPPORTUNITIES

**PERSONAL COMPUTER OWNERS CAN EARN \$1000 to \$5000** monthly selling simple services performed by their computer. Work at home in spare time. Get free list of 100 best services to offer, Write: A.I.M.E.D:, P.O. Box 60369, San Diego, CA 92106-B369.

#### COMMUNI-CATIONS

**Nationserv.** Online information Network, 3960 Covert Ave., Evansville, IN 47715, (B12) 477 5343.

**Disk Service Manual.**  (\$20), Computer Phreaking (\$15), Cryptanalysis Techniques (\$15), Absolute Computer Security

(\$15), Integrated software (\$10). Catalog \$1 (40 + Publications / Software). Consumertronics, 2011 Crescent, Alamogordo, NM BB310.

**Computer Software** Color computer programs. Only 50 cents each! Write for our free catalog containing over 600 programs. CoCo Programs, PO Box 1256, Holland, MI 49422.

#### HARDWARE

**Menu-Eze .** Automated menu generator. Run your applications with a single keystroke, \$24.95 . Not copy-protected.. Order from SpainWare, PO Box 159017, Nashville, TN 37215. NV

**Insure Your Computer.**  Safeware provides full replacement of hardware, media, and purchased software. As little as \$39 a year provides comprehensive coverage. With blanket coverage, no lists of equipment are needed. One phone call does it all! Call Bam to 10pm ET (Sat 9 to 5). SAFEWARE, The Insurance Agency Inc., 2929 N. High St./POBox 02211 Columbus, OH 43202 BOO-B4B-3469 (Nat); 614-262-0559 (OH)

**Data-Log-96:** A menu driven data base for MSDOS computers. Easy file and format creation. Why pay more? A real bargain at \$19.95 pp. The Cecap Co., 27233 Kane Lane, Oak Ridge North, TX 773B5-902B.

#### **FIXES AND UPDATES**

pitch value for a second run, change  $\begin{bmatrix} \frac{PATCI}{T} & \frac{SCHPSIT/CHD}{T} & \frac{1}{2} \\ 0 & 0 & 0 \end{bmatrix}$  needs adjustment. lines 180 and 1250 as follows:  $\begin{array}{c} \begin{array}{c} \begin{array}{c} \begin{array}{c} \begin{array}{c} \begin{array}{c} \begin{array}{c} \begin{array}{c} \end{array}\\ \end{array} \end{array} \\ \begin{array}{c} \begin{array}{c} \begin{array}{c} \end{array}\\ \end{array} \\ \end{array} \\ \end{array} \\ \end{array} \\ \end{array} \\ \end{array} \\ \end{array} \\ \end{array} \\ \end{array} \\ \end{array} \\ \end{array} \\ \end{array} \\ \end{array}$ 

1250 CLOSE: PRINT: P = VAL(P\$) : GOTO 250

I originally wrote Calmaker for use  $\left\{\begin{array}{c} \text{PartC} \\ \text{PartC} \\ \text{PartC}$ 15 characters per inch, which requires | PATCH SCRIPSIT/CMD (ADD=5ABC,FIND=BB,CHG=E8) | I needed it for as well as in Basic the way

width to 132 characters, so you need to exis extended, it runs into the text buffer, so you must move the text buffer up higher in  $\left| \cdot \right|$  and off. memory. You must also move the storage  $\frac{ar \text{ member of } f}{ar \text{ member of } g}$  Line 3470 calls the ROM k eyboard

More on Calendars<br>If you choose option 3 in Calmaker (see  $\sqrt{\frac{PATCH}{PATCH \text{ SCRIPS1T/CND} \left(\text{ADD} = 6611, \text{FIND}=85, \text{CHG}=85\right)}$ <br>  $\frac{Even\text{ Basic In public: Theorem 14.14.14.15} \left(\frac{PATCH \text{ SCRIPS1T/CND} \left(\text{ADD} = 6611, \text{FIND}=85, \text{CHG}=85\right)}{PATCH \text{ SCRIPS1T/CND} \left(\$ 

Figure 1. Patch to change screenwidth limit from 132 to 180.

Figure 2. Patch to change print buffer width limit from 132 to 180.

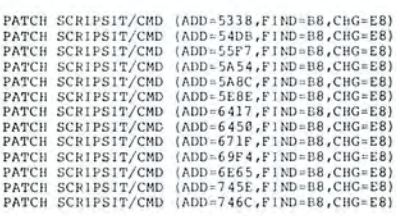

Figure 3. Patch to move text buffer up in memory from 7DB8 to 7DE8 hex.

Figure 4. Patch to move 1-byte storage up in memory from 7DB7 to 7DE7 hex.

#### Even Easier Input

it loses the pitch value. To retain the  $\left|\begin{array}{c} \text{part} \\ \text{Part} \\ \text{Part} \\ \text{$ "Calendars to Go," September 1987, p. <sup>PATCH</sup> SCRIPSIT/CMD (ADD=6942, FIND=85, CHG=B5) Roger A. Smith Jr.'s Formatter program<br>73) and then attempt to make another and the attempt of make another and the metal of the metal 73) and then attempt to make another  $\begin{array}{c|c} 73$  and then attempt to make another  $\end{array}$  Figure 1. Patch to change screen. in "Easy Input" (November 1984, p. 109), an excellent machine-language. program bombs. Because the variable P  $\mu$  wath until from 132 to 180.  $\mu$  version of the familiar Basic routines. is used in the Fill portion of the program,  $\parallel$  First, a test for the break key is missing.

ified two others to fix these problems,<br>and tested them with TRSDOS 1.3.

with Scripsit. The program includes the FATCH SCRIPSIT/CHD (ADD-5318, FIND-EB, CHG-EB) Figure 5 restore processing of the break<br>option of printing an activity calendar in  $\frac{PATCH-SCRIPSLT/CHD-100-55F7,FIRD-EBF, CHG-EB)}{PATCH-SCRIPSLT/CHD-1$ key. It works with the Propack program the word processor to format and print  $\left[\begin{array}{c} \text{FATC} \\ \text{PATC} \end{array}\right]$  (ADD=6417, FIND=68, CHG=E8) you would expect. You get the usual 164 characters wide.  $\begin{bmatrix} \text{PATE} & \text{SET P51} \text{CND} & \text{(ADD-645)R, F1ND-BB, CHG-BB} \\ \text{PATEI VDF} & \text{SET P51}R/\text{CND} & \text{(ADD-651)R, F1ND-BB, CHG-BB} \end{bmatrix}$  "Break in. . . " message, and the pointers However, Scripsit limits screen printer  $\left\{\begin{array}{l} \text{PATE} \\ \text{PATE} \\ \text{PATE} \end{array}\right\}$  are set so you can execute a CONT if you can execute a CONT if you can execute a CONT if you tend these limits. When the printer buffer  $\begin{bmatrix} 1 & 0 & 0 & 0 & 0 \\ 0 & 0 & 0 & 0 \\ 0 & 0 & 0 & 0 \\ 0 & 0 & 0 & 0 \end{bmatrix}$  and CMD''B'', ''OFF'' commands in TRSDOS 1.3 also turn the break key on

The patches for Model III Scripsit 3.2  $\parallel$  PATCH SCRIPSIT/CMD (ADD=5361,FIND=B7,CHG=E7) keys. Pressing the break key loads the location just before the text buffer.<br>The patches for Model III Scripsit 3.2 **EXPLEM** SCRIPSIT/CHD (ADD-5361, FIND-E7, CHG-E7) keys. Pressing the break key loads the [see Figures 1-4) accomplish this. Apply Accumulator with a 1. Line 3473 tests it only to a copy of Scripsit 3.2. Figure 4. Patch to move 1-byte storage for this 1. A series of returns gives con-<br>Howard W. Mueller up in memory from 7DB7 to 7DE7 hex. to the main lines after the Call trol back to the main lines after the Call Pocahontas, MO **in line 2120** that started the scan. Line

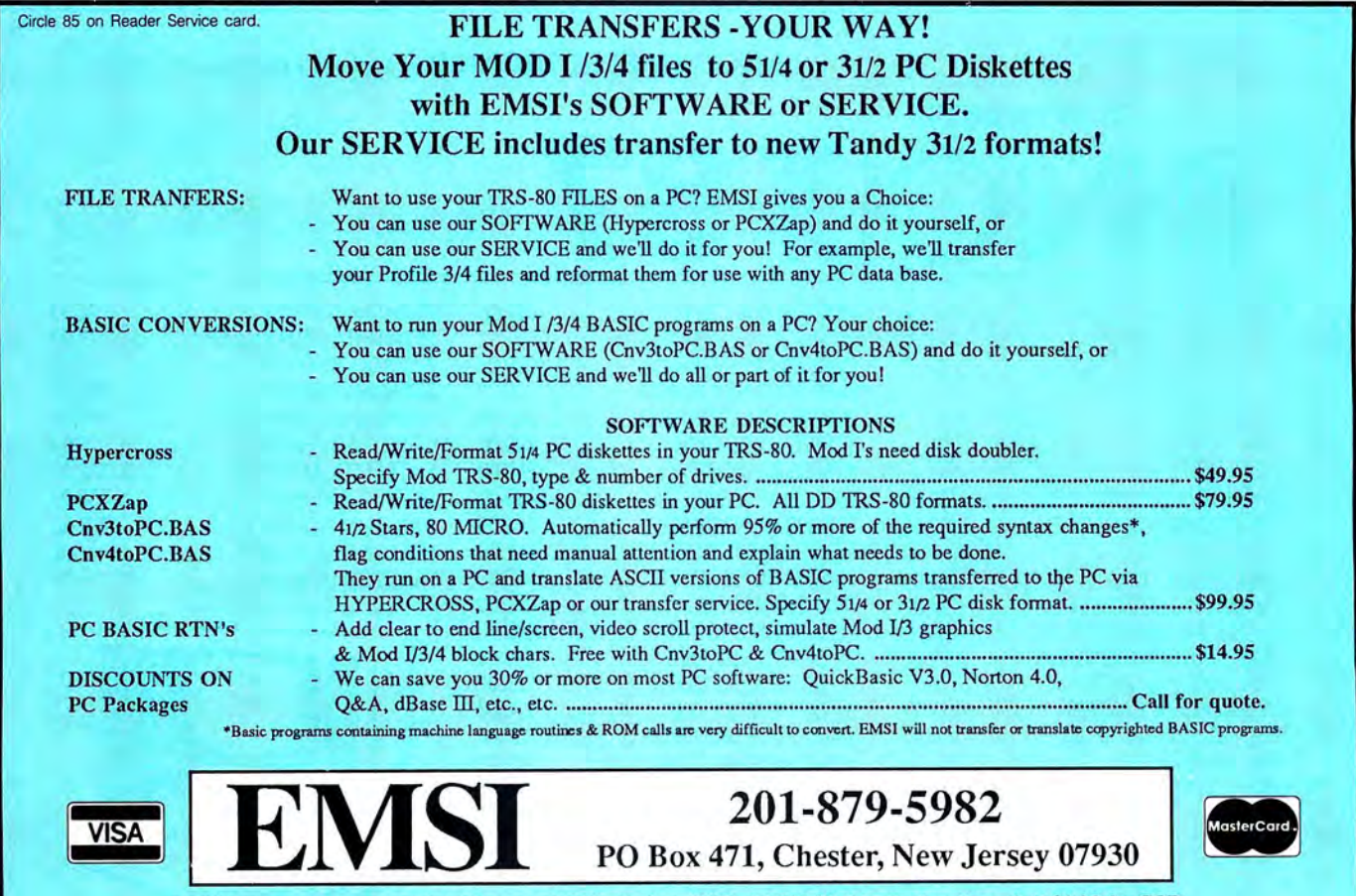

EMSI direct order terms: VISA, Mastercard, MO check or COD. Add \$3.00 shipping/handling, Add \$1 .90 for COD. Foreign or first class, add first class postage (package wt. 21/4 lbs.) NJ residents add 6% sales tax.

#### FIXES AND UPDATES

2123 again tests the Accumulator for the break key. If it has been pressed, line 2126 jumps out of Formatter to the ROM break key processing routine at lOBE hexadecimal (hex).

Using Formatter I found that if I press the break key when I have caps lock on in one of my programs. shift-zero (0) won't unlock caps.

In the original program, Roger used bit zero in 4019 hex for mixed upper- and lowercase, and bit 5 for uppercase lock (which works because bit 5 is a non-zero value). It turns out that shift-zero only toggles bit zero at 4019 hex. Bit 5 never gets cleared, so you end up locked in up· percase.

I simply switched the definitions of bit

 $\begin{array}{ccc} CP & 1\\ SP & Z,10BEH\\ CP & 1 \end{array}$ 

02123 CP<br>02126 JP

03476

03473 CP 1<br>03476 RET 2

zero and bit 5 (see Figure 6). Change the 32 in line 3450 to l to make bit zero caps lock, and change the l in line 3630 to 32 to make bit 5 numerals only. Use a weight of l for caps lock and a weight of 32 for numerals only when you calculate the flag byte.

Because Formatter resets the caps lock on every scan, shift-zero still appears not to work. But it works after you leave Formatter, either in Basic or other programs.

> Michael L. Scofield Denver, CO

#### Nasty Bug

·BREAK?

;BREAK?

Figure 5. Insertions for Formatter to process the break key.

Figure 6. Changes to unlock the caps in Formatter.

03450 AND 32 ;BIT 5 – OLD LINE<br>03450 AND 1 ;BIT 0 – NEW LINE<br>03630 AND 1 ;BIT 0 – OLD LINE<br>03630 AND 32 ;BIT 5 – NEW LINE

; If yes then return

I found a nasty bug in my DISASM pro· gram ("A Disassembler for all DOSes, "

;If yes then jump to ROM BREAK

August 1987, p. 86). This is only a problem on LDOS 5.3.

To fix it, in line 120 of the Datapoke listing on page 89, change the lE value after 31 to FE. and change the - 853 at the end of the line to  $-1077$ . Also, change the lE in line 230 (sixth data element) to FE, and change the -725 at the end of the line to -949.

Or you can patch DISASM/CMD with the following patches.

For LDOS 5.3:

PATCH DISASM/CMD (DOO.IF=FE) PATCH DISASM/CMD (DOO,C8 =FE)

For TRSDOS 1.3:

PATCH DISASM/CMD (ADD = 5669, FIND =  $lE,CHG=FE$ 

PATCH DISASM/CMD (ADD= 5712,FIND =  $lE,CHG=FE)$ 

For TRSDOS/LS-DOS 6:

PATCH DISASM/CMD (DOO.lF=FE:  $FOO, 1F = 1E$ 

PATCH DISASM/CMD (DOO.C8 =FE:  $FOO, CB = 1E$ 

DISASM should now run fine.

David Goben Mansfield Center, CT

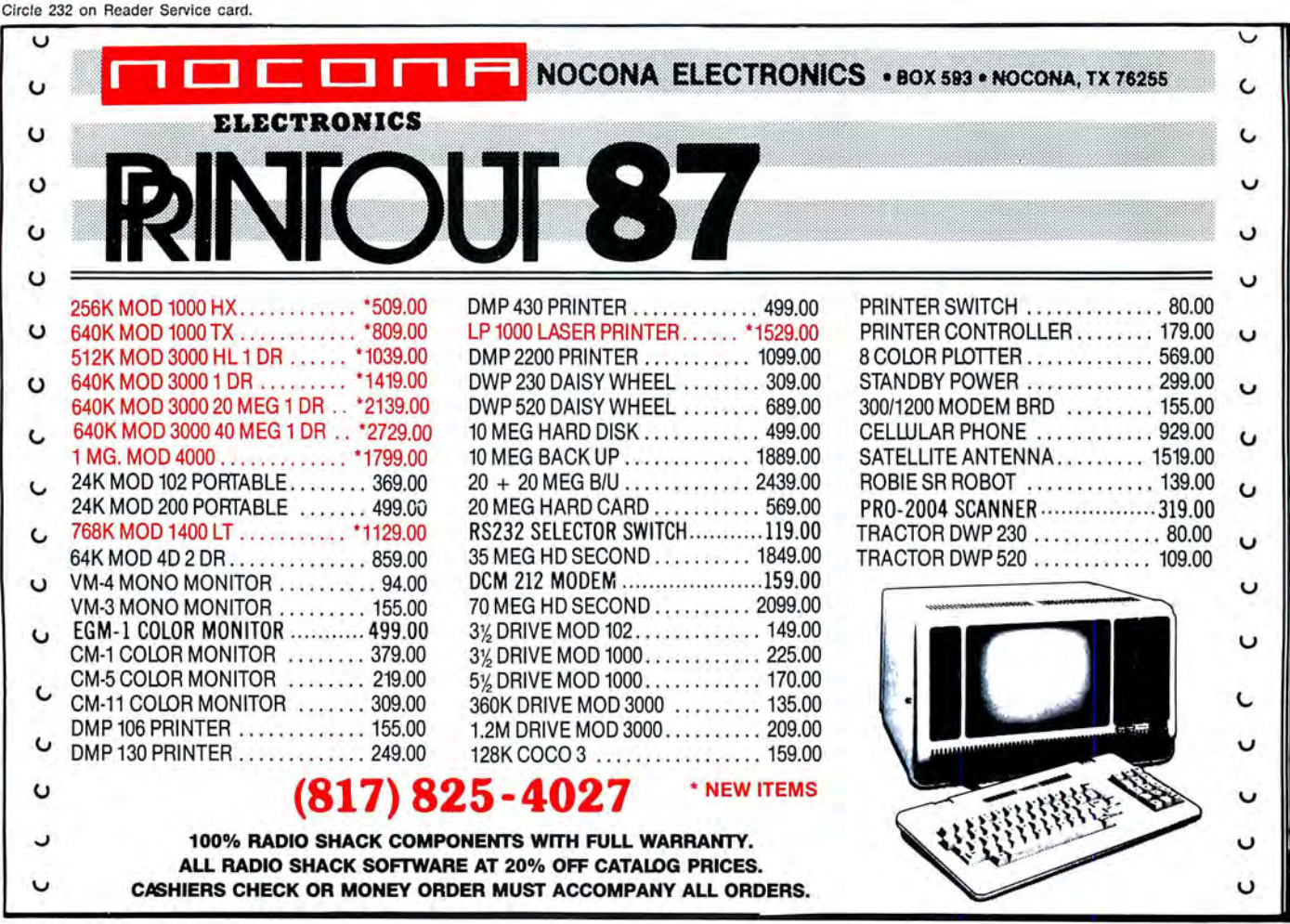

#### INPUT

#### Continued *from p.* 114

Gosubs and the like that make it difficult to follow and debug. Instead of Basic, how about some Fortran?

Recently you provided some good assembly listings, but when I typed up the listing for a quick reboot (see "Quick Boot," by Dave Rowell, May 1987, p. 46), compiled it, and linked it, there was a computer hangup. I tried the Basic version as a test. No hangup, no action. I have problems with every program I try from your magazine.

#### Richard Crimi Chula Vista, CA

As the author of "Quick Boot," I am dismayed to hear that you didn't get my program running. If you could provide me with more details (such as DOS version, memory-resident programs, and device drivers in Conflg.SYS), perhaps I could get the program to work for you.

Even better would be a copy of the programs that you typed on floppy disk. I could check your version against mine and return you a version that works on your machine.

By the way, I have been lobbying for coverage of other languages besides Basic.

-Dave Rowell

#### **We Will Survive**

I was disappointed that in your tenth anniversary special (see "Where Are They Now?" August 1987, p. 52) you ignored pioneers Chuck Tesler, David Welsh, Dennis Brent, and myself, whose dedication and service have enabled our software products to flourish and survive through the years.

I also remind you that the first spelling checker for a microcomputer, Microproof, was published in 1980 by Cornucopia Software. An advertisement for it ran in the premier TRS-80 magazine, 80 Microcomputing, as it was then called. It boasted a 50,000-word dictionary and 56K, and it was eventually succeeded by Electric Webster.

Ten years from now, when you publish your next anniversary issue, please remember to include the pioneers who survived.

Philip Manfleld President, Cornucopia Software Inc. Albany, CA

#### **Long May You Run**

I work for a Fortune 500 company. and I use my Models III and 4P every day. I am still happy with their reliable service. They are not Edsels, as Mark Zimmerman suggests (see "Of Edsels and Ferraris," July 1987, p. 116). I think they are DC-3s. They might fly forever.

My company still uses over 200

80 Micro's BBS is open 24 hours a day. It offers programs you cau download, special-interest groups, and a classified section. You can reach the board at 603-924-6985; UART settings are 300/1,200 baud, 8 bit words, 1 stop bit, no parity.

TRSDOS computers at this location, and they will run until they can't be repaired anymore. Large data bases are the only things I run on my IBM PC. Perhaps this is why I can't get interested in your MS-DOS coverage.

I am most thankful for Hardin Brothers' column and the makers of Hypercross, which lets my PC run on Model 4 software. I often buy products for my Models III and 4 from the advertisements in 80 Micro.

Please continue covering the TRSDOS machines. Many of us still depend on you.

> Douglas Kelley St. Louis, MO

#### **We Can Be Heroes**

How about making 80 Micro a hero by publishing a program to extend the TRSDOS calendar to the year 2000? I would gladly buy the disk.

> Ben DeRoy Philadelphia, PA

Readers can download Mike Zarow-

itz's patch that extends TRSDOS 6.2's calendar to 1997 from the 80 Micro BBS (603-924-6985). It is under the file name Dateftx:.DOC.-Eds.

#### **The Troubles of a 2000 Owner**

I have been an 80 Micro reader since 1979. Your Side Tracks column is quite good, but I feel you don't delve into the problems of the Tandy Model 2000 owner enough. I joined a new user group called the Orphans (see "Tandy 2000 Orphans," Input, August 1987, p. 116). It has much to say about the troubles experienced by 2000 owners, specifically the lack of support from Tandy.

The 2000. though not perfect, is a fine machine. In many ways it is superior to the "standard" and deserves enough support to allow the current users (who happen to be Tandy customers) to get at least a few more years of work before we are totally abandoned. The least Tandy could do is allow a third party to manage 2000 support.

> Barry Mason Los Angeles, CA

#### **Mirror Image**

I have some words of caution about two Radio Shack manuals for the Model

III. Presently, the service manual for the III with catalog no. 26-1061/1062/1063 sells for \$24.95. A few years ago, I bought The Technical Reference Manual (catalog no. 26-2109) for \$9.95, but it is no longer available.

With the exception of three pages of test and troubleshooting information in the Power Supply section, the entire contents of the original service manual were copied word for word and diagram for diagram for the new version, with only a few omissions. The parts that were copied contain little information about repair, troubleshooting, or testing. There are four pages of maintenance, alignment, and adjustment instructions for the disk drives, however.

I spoke to a Computer Center employee who hadn't seen reference to the fact that one was only a slightly revised version of the other. The employee thought they were two completely different books.

> Robert B. Koehler Hopewell Junction, NY

Send your correspondence to Input, 80 Micro, 80 Elm St., Peterborough, NH 03458. We reserve the right to edit letters.

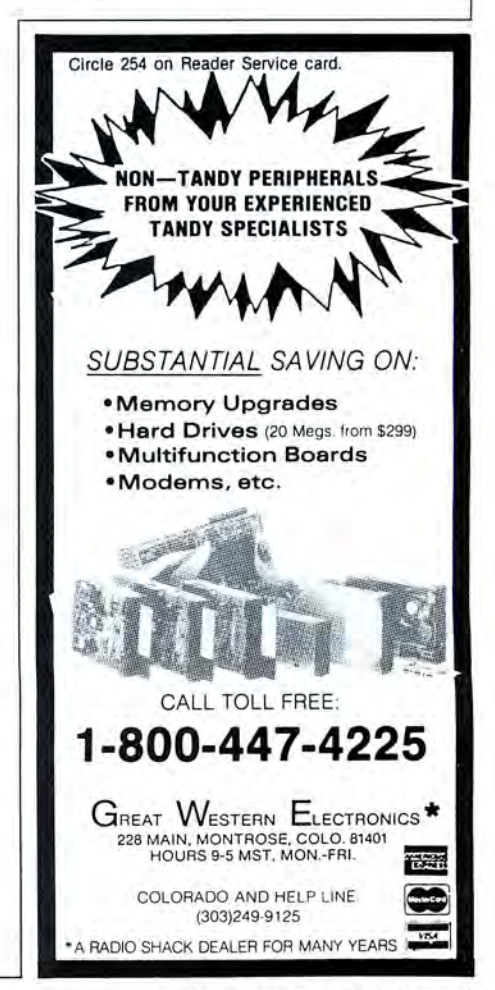

# r ·--,.-,-·-: .... **INPUT** - " zl .

#### **Good Friend**

Thank you for your special, nostalgic look at the history of Tandy computing. However. I take friendly issue with comments made by Eric Maloney in his Side Tracks column (see "Ode to the Model I," August 1987, p. 8) that the history of the TRS-80 is of no relevance to new MS-DOS owners. Not true!

In 1979 I plunked down my life savings for a Model I that had a whopping 16K RAM. At the time I was in the lOth grade. After upgrading to level II Basic and fighting the pesky cassette player, I sold my old friend to buy a Model III with 64K RAM. A year after adding disk drives. I sold the III to buy a snow-white Model 4 in 1983. I entered college to earn an Engineering Computer Science degree and christened the MS-DOS era in 1985 with a Tandy 1000 that included two drives and a high-resolution color monitor.

That same 1000 now includes a 20 megabyte hard drive with 640K and other goodies. and I used it to write this letter. Tandy influenced not only a thoroughly enjoyable hobby. but a career choice as well; I am now a systems analyst. Thanks, Tandy. What a great friend you've been.

#### David Whitney Oklahoma City, OK

(P.S. You left out Softside magazine from your list of defunct publications.)

Leaving off Softside is quite an embarrassment when you consider that it was published a few miles down the road from us. Sorry.

*-Eds.* 

#### **Abandoned Ships**

I have been a Tandy supporter for several years. and I feel the same sense of abandonment by Tandy as Michael Joerms expressed in his letter (see "Give the People What They Want." Input. August 1987, p. 115).

I started with a Model 4 and loved it. I wanted more speed, so I updated to the Tandy 1000 and then to the lOOOA HD. Although the 1000 is a good machine. moving it is difficult. To this day I can't understand why Tandy didn't make the 1000 in the same cabinet as the Model 4

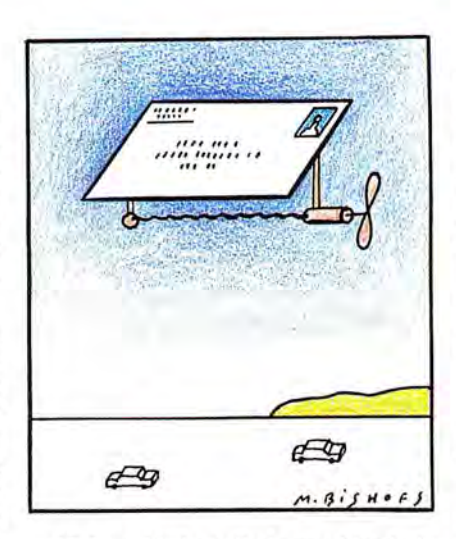

or 4P. I would like to find a machine built like the Model 4 that is also MS-DOS. I would sell my 1000 HD in a second.

> Robert George Flower Mound, TX

#### **Like a Rock**

I have been an 80 Micro reader for the past 18 months. I consider it a versatile publication-one I would not consider giving up.

I switched to Tandy after owning an Osborne I for four years. If Model I-4 owners think they have problems, "they ain't seen nothin'." The only reason I stayed with Osborne was the user group.

What about Tandy? When my memory board went on sale for much less than I paid, Tandy returned \$104 to me. Name another company that does that. When I had trouble with my third-party memory chips. Tandy tested my board and gave me a new one within hours. If the local Tandy people don't know an answer to a question, they know the number to call. There is more, but you get the idea.

Consider the alternatives. Epson's local store closed less than a year after it opened. Compaq? IBM? The local branch of a regional chain only talks full price. The branch store closed recently. Kaypro? Zenith? Sometimes a local store with good prices carries themsometimes not. I wanted an Amiga. but the local dealer didn't know about repairs. Software for the Amiga is expensive and scarce. My experience with Osborne and driving more than 100

---------------------------------------------------------------------------------Co\_n\_t\_tn\_u\_ed\_o\_n\_p\_.\_1\_1\_3~~

miles for Xerox service showed me that a service contract doesn't mean much if they can't fix the machine.

Tandy provides me with solid hardware from a stable company at reasonable cost. I suggest to all the TRSDOS users who dislike MS-DOS articles in 80 Micro that these articles can ease the transition to a new machine.

Maybe they can do better than Tandy. I know this-they can do a lot worse!

> Charles E. Hansen Midland, MI

#### **Mixed Review**

John McCormick's review of the Trackstar 128K Apple-emulation board (see "The Apple Polisher," June 1987. p. 109) was generally good. However. I would like to point out some minor problems.

The only Diamond Computer Systems' product that Radio Shack currently offers is the Trackstar 128K board. The Trackstar 128K board replaced the original Trackstar board with additional memory and features.

The Trackstar 128K emulation board (catalog no. 25-1028) is available from any Radio Shack store or dealer in the United States. The product might be stocked in Radio Shack Computer Centers. It is not an Express Order product.

The current retail price of the Trackstar 128K board is \$399.95. A 20 percent discount is available for all schools.

Radio Shack supports the Trackstar and the Trackstar 128K emulation boards in the original Tandy 1000 and Tandy 1000 SX only. We don't support or recommend its use in the Tandy 1000 EXor3000.

Fran McGehee Marketing Information Representative Radio Shack

Fort Worth, TX

#### **A Vote for Fortran**

I want to commend you for some excellent technical information, but I find **the program listings in your magazine to**  be aggravating at best.

It seems that most of your writers think everyone programs in Basic. I refuse to learn the language because it allows for sloppiness. Basic is full of<br>Continued on p. 113

# **Twice the speed, or twice the capacity. (without a new drive!)**

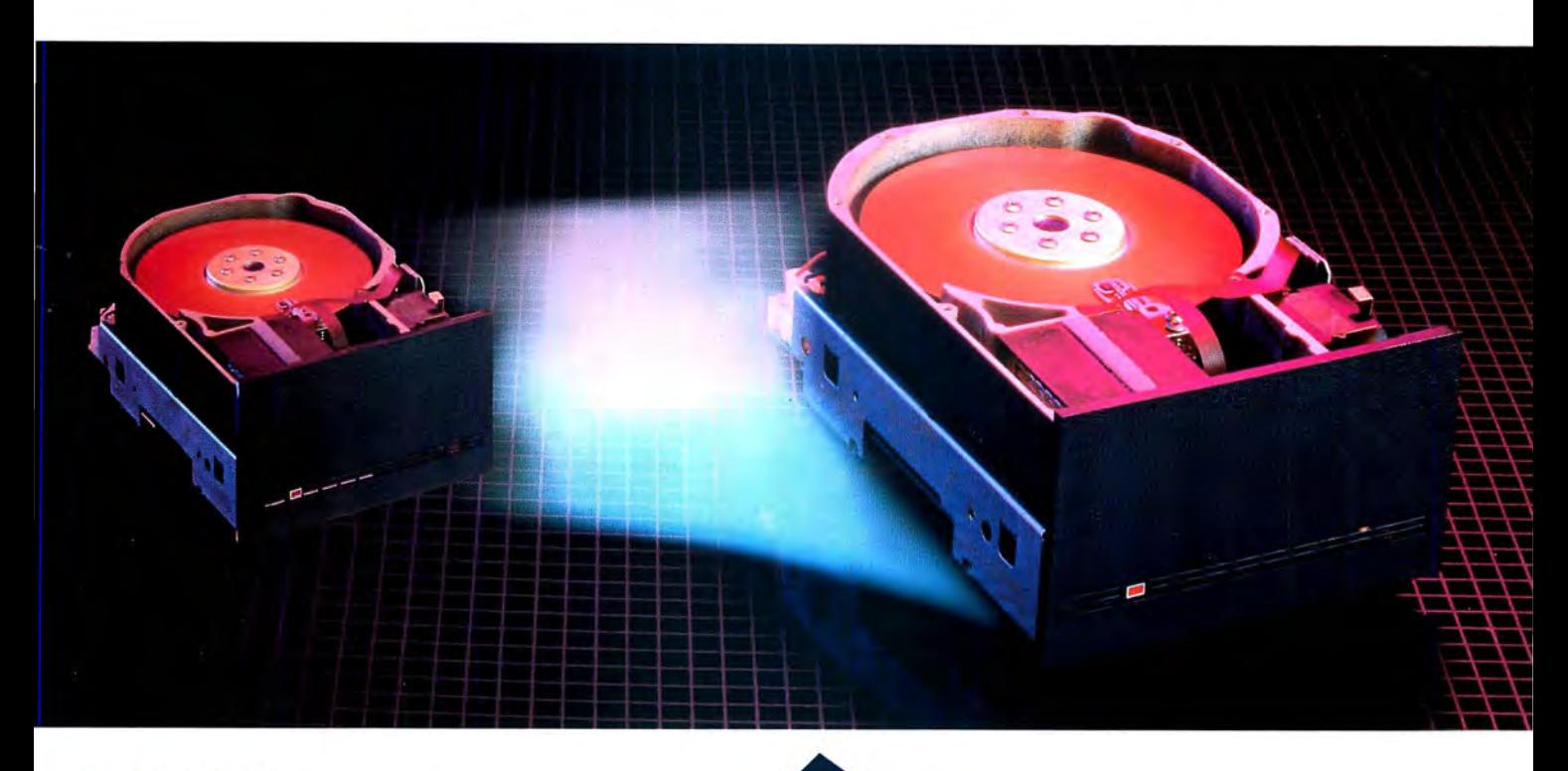

## *The Disk Driver*

Are you maximizing disk potential? *The Disk Driver* from Konan gives you quicker data access, faster running data bases, and expanded memory caching: a 50% reduction in current disk access time without a new drive.

Too much data and no place to put it? *The Disk Driver*  increases current disk storage capacity

by 50% to 200%, without a new drive! *The Disk Driver*  features advanced error correction (up to an entire sector), reduced head movement (for longer disk life), and eliminates DOS file fragmentation. Not bad for the same old disk. Go ahead, unleash your potential!

Available for PC, XT, AT, Tandy 1000 and compatibles

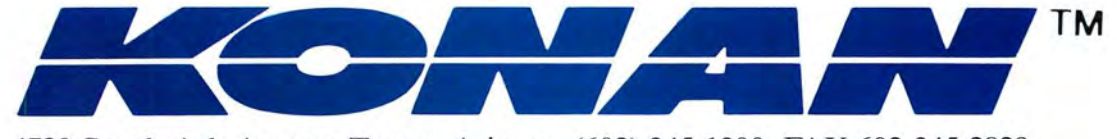

4720 South Ash Avenue, Tempe, Arizona, (602) 345-1300, FAX 602-345-2829

# **Introducing the Most Powerful<br>Business Software Ever!**

FOR YOUR IBM . APPLE . MAC . TRS-80 . KAYPRO . COMMODORE . MSDOS OR CP/M COMPUTER\*

DAYROLL SIMPLIFIED

# **50% OFF!**

# **ERSABUSINESS<sup>®</sup>** Series

WITH THE CALL

Each VERSABUSINESS module can be purchased and used independently, or can be linked in any combination to form a complete, coordinated business system.

#### **VERSARECEIVABLES<sup>\*\*</sup>**

#### \$99.95

VERSARECEIVABLES" is a complete menu-driven accounts receivable, invoicing, and<br>monthly statement-generating system. It keeps track of all information related to who<br>owes you or your company money, and can provide automati

**VERSAPAYABLES**<sup>W</sup><br>VERSAPAYABLES<sup>W</sup><br>WERSAPAYABLEST is designed to keep track of current and aged payables, keeping you<br>in touch with all information regarding how much money your company owes, and to<br>whom. VERSAPAYABLEST m which vouchers are to be paid.

**VERSAPAYROLL"**<br>VERSAPAYROLL" is a powerful and sophisticated, but easy to use payroll system that<br>keeps track of all government-required payroll information. Complete employee records<br>are maintained, and all necessary pay totals displayed on screen for operator approval. A payroll can be run totally, automati-<br>cally, or the operator can intervene to prevent a check from being printed, or to alter<br>information on it- If desired, totals may be

#### VERSAINVENTORY<sup>"</sup> \$99.95

VERSA INVENTORY" is a complete inventory control system that gives you instant access<br>to data on any item. VERSA INVENTORY" keeps track of all information related to what items are in stock, out of stock, on backorder, etc., stores sales and pricing data, alerts . . . . . . . . . .<br>you when an item falls below a preset reorder point, and allows you to enter and print invoices directly or to link with the VERSA RECEIVABLES'' system. VERSA INVENTORY'' prints<br>all needed inventory listings, reports of items below reorder point, inventory value re-<br>ports, period and year-to-date sales repor

-50 N. PASCACK ROAD, SPRING VALLEY, N.Y.I0977

#### VERSALEDGER II<sup>\*</sup> \$149.95

### VERSAi:EDGER II"' is a complete accountingsystem that grows as your business grows. VERSAl.EooER II"' can be used as a simple personal checkbook register, expanded to a small business bookkeeping system or developed into a large

GENERAL LEDGER?

**VERSA** LEDGER **CWITWOERS** 

**COMPUTERING** 

 $-1.5 - 27.5$ 

VERSALEDGER HAS BEEN CREATED<br>WITH THE FIRST TIME COMPUTER USER IN MIND

corporate general ledger system **without any additional software.**<br>• VERSALEDGER II<sup>TH</sup> gives you almost unlimited storage capacity (300 to 10,000 entries . er month, depending on the system),

- 
- stores all check and general ledger information forever,
- 
- 
- prints tractor-feed checks, handles multiple checkbooks and general ledgers, prints 17 customized accounting reports including check registers, balance sheets, income statements, transaction reports, account listings, etc.

VERSALEDGER II" comes with a professionally-written 160 page manual designed for first-time users. The VERSALEDGER II" manual will help you become quickly familiar with VERSALEDGER II", using complete sample data files sup

## FOR TRS-80 MODEL OWNERS ONLY!

TRS-80 owners only may now take 50% off our listed price of any module(s) from our VersaBusiness Series. All sales are final (our normal 30-day money back guarantee does not apply to sale items).

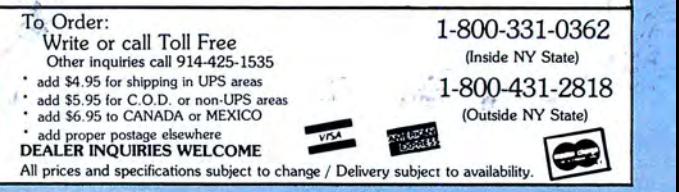